# ИНИСТЕРСТВО СЕЛЬСКОГО ХОЗЯЙСТВА И ПРОДОВОЛЬСТВИЯ РЕСПУБЛИКИ БЕЛАРУСЬ

Учреждение образования «БЕЛОРУССКИЙ ГОСУДАРСТВЕННЫЙ АГРАРНЫЙ ТЕХНИЧЕСКИЙ УНИВЕРСИТЕТ»

> Кафедра автоматизированных систем управления производством

> > **Е. С. ЯКУБОВСКАЯ**

# **ПРОЕКТИРОВАНИЕ И САПР СИСТЕМ АВТОМАТИЗАЦИИ**

*Рекомендовано Учебно-методическим объединением по образованию <sup>в</sup> области сельского хозяйства в качестве учебно-методического комплекса для студентов высших учебных заведений, обучающихся по специальности 1-53 01 01-09 «Автоматизация технологических процессов и производств (сельское хозяйство)»* 

**В двух частях**

**Часть 2** 

УДК 658.512(07) ББК 32.965я7 Я49

> Рецензенты: кандидат технических наук, доцент кафедры автоматизации производственных процессов <sup>и</sup> электротехники БГТУ *О. Г. Барашко*; главный специалист УП «Институт БЕЛГИПРОАГРОПИЩЕПРОМ» *С. С. Войтович*

**Якубовская, Е. С.**

Я49 Проектирование <sup>и</sup> САПР систем автоматизации : учебно-методический комплекс. В 2 <sup>ч</sup>. Ч. 2 / Е. С. Якубовская. – Минск : БГАТУ,  $2012 - 280$  c. ISBN 978-985-519-450-8.

Учебно-методический комплекс освещает вопросы методики <sup>и</sup> технологии проектирования систем автоматизации. Приведенные задания <sup>и</sup> примеры позволяют <sup>в</sup> полной мере освоить технологию инженерного проектирования систем автоматизации технологических процессов на практических занятиях, <sup>в</sup> том числе на базе современных пакетов САПР. УМК структурно разделен на две части <sup>в</sup> соответствии с материалом, изучаемым по семестрам.

Издание предназначено для студентов, магистрантов, аспирантов вузов <sup>и</sup> специалистов в области электрификации <sup>и</sup> автоматизации сельского хозяйства.

> **УДК 658.512(07) ББК 32.965я7**

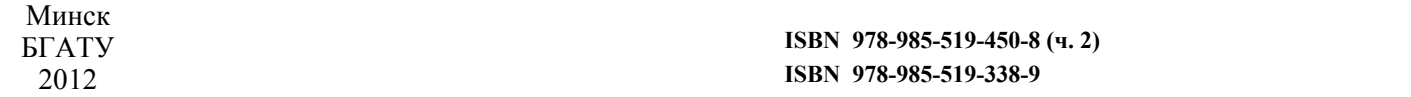

**978-985-519-450-8 (ч. 2)** © БГАТУ, 2012

# **СОДЕРЖАНИЕ**

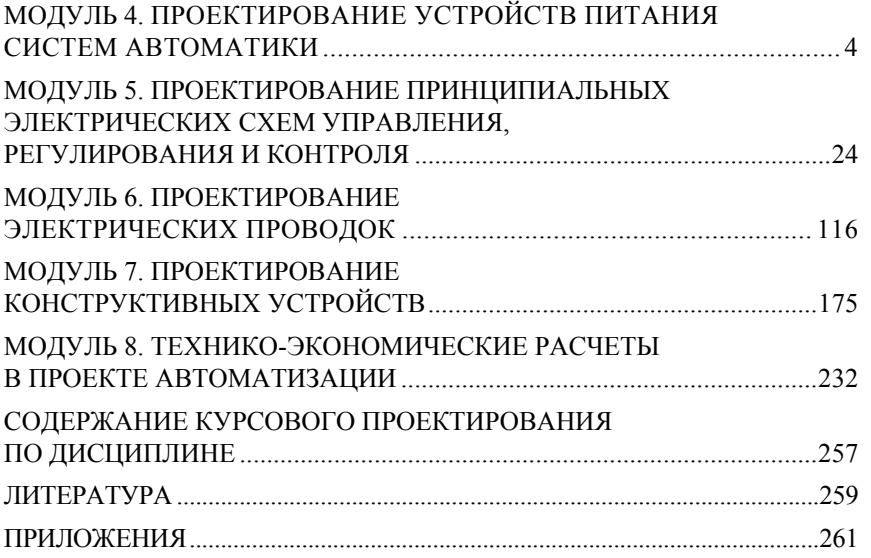

# **МОДУЛЬ 4 ПРОЕКТИРОВАНИЕ УСТРОЙСТВ ПИТАНИЯСИСТЕМ АВТОМАТИКИ**

#### **Вводный комментарий <sup>к</sup> модулю**

Студент должен *знать*:

– требования <sup>к</sup> устройствам питания систем автоматики;

– принципы выбора схем питания <sup>и</sup> аппаратуры управления и защиты;

*уметь*:

– разрабатывать принципиальные электрические схемы питания средств автоматизации;

– выбирать аппаратуру управления <sup>и</sup> защиты.

Реализация технического решения при разработке САУ определяется и эффективной системой питания САУ. Поэтому необходимо тщательно решать вопросы выбора напряжения <sup>и</sup> других характеристик систем питания. Исполнительные механизмы и в целом система автоматики должны быть защищены. Поэтому освоение методики выбора аппаратуры управления <sup>и</sup> защиты <sup>в</sup> системах автоматизации является важной задачей подготовки инженера по автоматизации. Результаты расчетов <sup>и</sup> выбора должны быть представлены на принципиальной электрической схеме питания средств автоматизации, поэтому методика разработки такого документа также должна быть освоена <sup>в</sup> данном курсе. Таблица 1

*Учебно-информационная модель изучения модуля 4* 

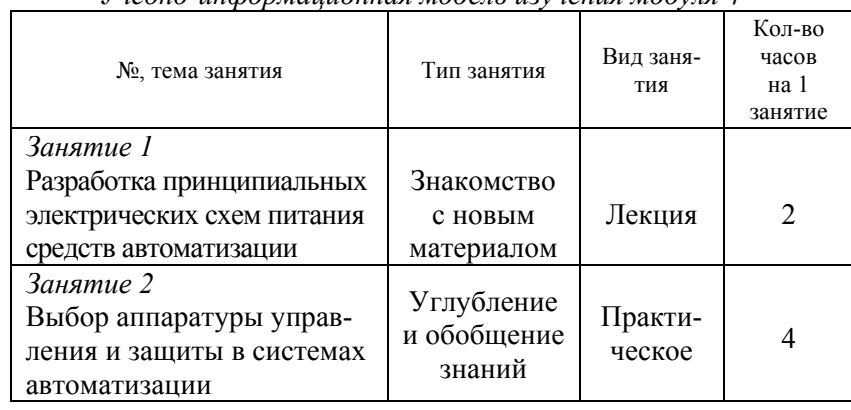

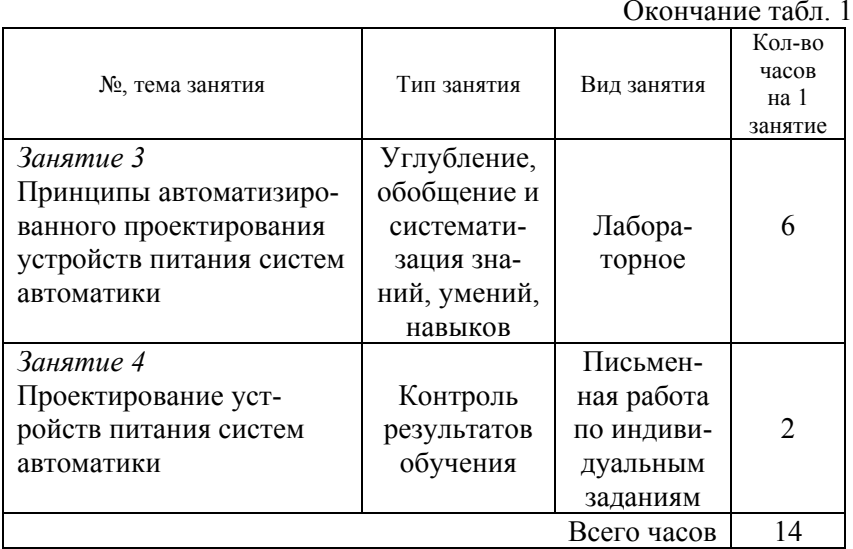

 $\sim$  1

#### **НАУЧНО-ТЕОРЕТИЧЕСКОЕ СОДЕРЖАНИЕ МОДУЛЯ**

#### **Словарь основных понятий**

*Надежность питания* – бесперебойность электроснабжения электроприемников систем автоматизации.

*Питающая сеть* – сеть от источников питания до щитов <sup>и</sup> сборок питания.

*Распределительная сеть* – сеть от щитов <sup>и</sup> сборок питания до электроприборов.

*Система электропитания средств автоматизации* – своего рода небольшая система электроснабжения, электроприемниками которой являются различные приборы, аппараты, регулирующие устройства, исполнительные механизмы.

# **ОБЩИЕ ТЕОРЕТИЧЕСКИЕ СВЕДЕНИЯ**

#### **Лекция 1.**

**Разработка принципиальных электрических схем питания средств автоматизации**

План:

1.Системы питания систем автоматизации: выбор напряжения, требования <sup>к</sup> источникам питания, схемы питания.

2.Разработка принципиальных электрических схем питания средств автоматизации.

3.Принципы автоматизированного проектирования устройств питания систем автоматики.

*1.Системы питания систем автоматизации: выбор напряжения, требования <sup>к</sup> источникам питания, схемы питания.* Система питания систем автоматизации должна обеспечить необходимую надежность (бесперебойность) питания, соответствующее качество электроэнергии (допустимые отклонения <sup>и</sup> колебания напряжения, несинусоидальность формы кривой, пульсацию напряжения), экономичность, удобство <sup>и</sup> безопасность обслуживания.

При разработке проектной документации систем питания прорабатывают следующие вопросы:

1) выбор <sup>и</sup> обоснование схем электропитания, рода тока, значения напряжения <sup>и</sup> мощности источника;

2) расчет и выбор аппаратуры управления и защиты цепей питания;

3) выбор и расчет системы освещения щитов и устройств электропитания;

4) выбор способа прокладки проводок;

5) расчет сечений и выбор марок проводок.

*Выбор и обоснование схем электропитания, рода тока, значения напряжения и мощности источника.* В схемах электропитания выделяют 2 основных звена:

– питающая сеть: сеть от источников питания до щитов и сборок питания;

– распределительная сеть: от щитов и сборок питания до электроприборов.

С учетом взаимного расположения щитов питания КИПиА и источников питания, а также в соответствии <sup>с</sup> требованиями резервирования питающие сети могут быть:

– радиальными;

– магистральными;

– радиально-магистральными;

– с одно- <sup>и</sup> двусторонним питанием.

*Радиальные схемы* питания (рис. 1) применяют, когда щиты питания размещены в различных направлениях от источника питания и расстояния между щитами больше, чем от источника питания до щитов. *Магистральные схемы* питания применяют для питания группы щитов, если расстояния между щитами значительно меньше расстояния до источника питания*. Схемы <sup>с</sup> односторонним питанием* применяют только для щитов, допускающих перерывы в электроснабжении.

Распределительные сети строят, как правило, по радиальному принципу.

Надежность схем электропитания должна обеспечивать надежность электроснабжения автоматизированного объекта в целом.

Следует принимать величину напряжения, принятую в распределительных сетях системы электроснабжения автоматизируемого объекта, которые могут быть использованы без дополнительного преобразования.

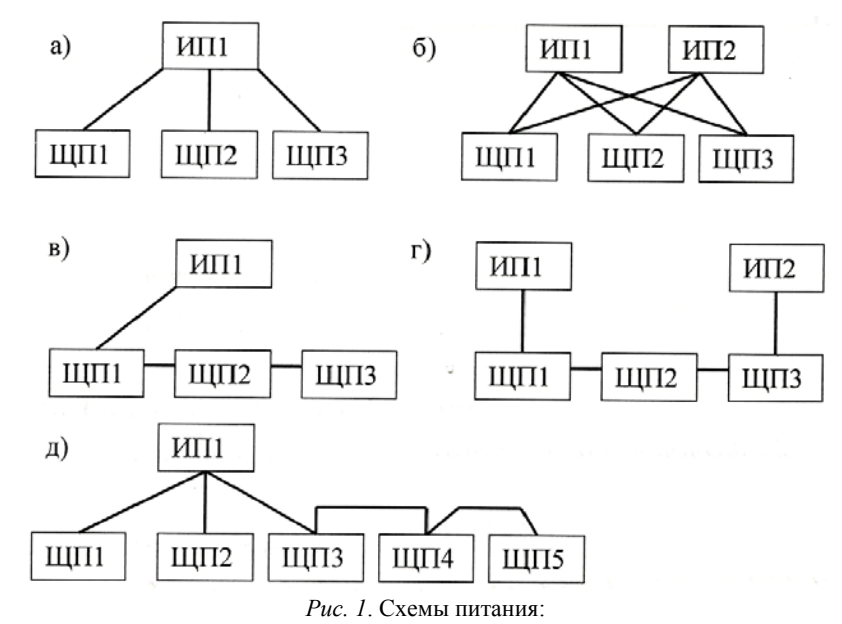

*<sup>а</sup>*) – радиальная <sup>с</sup> односторонним питанием; *б)* – радиальная <sup>с</sup> двусторонним питанием; *в)* – магистральная <sup>с</sup> односторонним питанием; *г)* – магистральная с двусторонним питанием; *д)* – радиально-магистральная

Источники питания системы автоматизации должны иметь достаточную мощность и обеспечивать требуемое напряжение электроприемников. Отклонение напряжения на шинах источника питания не должно превышать значений, при которых обеспечивается нормальная работа наиболее удаленных или наиболее чувствительных к отклонению напряжения электроприемников: КИП и регулирующих устройств – ±5 %, аппараты управления, ЭД – -5 – +10 %, сигнальные лампы  $-2,5-5\%$ .

*Расчет и выбор аппаратуры управления и защиты цепей питания.* Аппаратура управления и защиты должна обеспечивать:

1) включение и отключение электроприборов и участков сетей в нормальном режиме работы;

2) защиту от всех видов короткого замыкания и от перегрузки (<sup>в</sup> тех случаях, когда она требуется).

Порядок выбора аппаратуры:

1. Определяют длительные и кратковременные расчетные токи линий.

2. Выбирают защитные аппараты по значениям расчетных токов.

3. Выбирают сечения проводников по расчетным токам линии и по условиям соответствия выбранным аппаратам защиты.

4. Проверяют, надежно ли действуют аппараты при коротком замыкании в наиболее удаленной точке сети.

5. Проверяют, правильно ли выбраны провода и кабели по условиям механической прочности.

Определение расчетных параметров иепи. К расчетным параметрам цепи относят длительный и кратковременный ток линии.

Длительный ток линии эквивалентен ожидаемому меняющемуся току по наиболее тяжелому воздействию на проводник - тепловому износу его изоляции.

Для ответвления к отдельному токоприемнику в качестве длительного расчетного тока принимается его номинальный ток.

Для группы токоприемников длительный ток определяют как:

$$
I_{xx} = \frac{S_{\text{pac}}}{\sqrt{3}U},\tag{1}
$$

 $(2)$ 

где  $S_{\text{pace}}$  – полная расчетная мощность линии, ВА;

$$
S_{\text{pacq}} = \sqrt{P_{\text{pacq}}}^2 + Q_{\text{pacq}}^2;
$$
  
\n
$$
P_{\text{pacq}} = \sum_{i=1}^{i=n} P_{\text{ncrpi}};
$$
  
\n
$$
P_{\text{ncrq}} = \sum_{i=1}^{n} Q_{\text{pacq}};
$$
  
\n
$$
Q_{\text{pacq}} = \sum_{i=1}^{n} Q_{\text{pacq}};
$$
  
\n
$$
Q_{\text{pacq}} = \frac{P_{\text{in}}}{P_{\text{in}}}\left[m\left(1 - k^2\right) + k^2\frac{\sqrt{1 - \cos \varphi_{\text{in}}^2}}{\cos \varphi_{\text{in}}}\right]
$$

где  $P_{\text{pace}}$  – расчетная активная мощность группы токоприемников;

 $Q_{\text{pace}}$  - расчетная реактивная мощность группы токоприемников;

 $P_{\text{norm}}$  – потребляемая мощность электроприемника;

 $P_{\rm H}$  – мощность электродвигателя;

η<sub>н</sub> - номинальный кпд;

9

 $k_3$  – коэффициент загрузки электроприемника;

coso - номинальный коэффициент мощности;

 $m -$ коэффициент, зависящий от значения предыдущего коэффициента, определяется по диаграмме (прил. 3, [1]).

Для ответвления к отдельному электродвигателю в качестве кратковременного расчетного тока принимают пусковой ток электродвигателя.

Для группы электродвигателей кратковременный ток определяют, как

$$
I_{\rm kp} = \sqrt{I_{\rm nano}{}^2 + (\sum I_{\rm n})^2} \quad , \tag{3}
$$

где  $I_{\text{map6}}$  – пусковой ток электродвигателя или группы одновременно включаемых электродвигателей, при пуске которого (или которых) кратковременный ток линии достигает наибольшего значения;

 $\sum I_n$  – сумма номинальных токов электродвигателей, определяемая без учета тока пускаемого электродвигателя.

Выбор защитных аппаратов и аппаратуры управления (по следующим условиям):

- автоматические выключатели (характеристика некоторых аппаратов приведена в приложении):

$$
U_{\text{HOM},a} \ge U_{\text{HOM},n};
$$
\n
$$
I_{\text{HOM},a} \ge I_{\text{AH}},
$$
\n
$$
I_{\text{HOM},\text{PACM}} \ge I_{\text{AH}},
$$
\n
$$
I_{\text{WCT,9T-M},n} \ge 1,25I_{\text{K7}},
$$
\n(4)

- при выборе предохранителей принимают наибольшее значение тока плавкой вставки, рассчитанное по формулам:

$$
I_{\rm scr} \ge I_{\rm an};
$$
  

$$
I_{\rm scr} \ge \frac{I_{\rm kp}}{\alpha},
$$
  
(5)

где α - коэффициент, зависящий от частоты и продолжительности пусков. Для редких пусков с продолжительностью до 10 с принимают равным 2.5:

– тепловые реле применяют для защиты асинхронных электродвигателей от перегрузки:

$$
U_{\text{HOM.a}} \ge U_{\text{HOM.I.}};
$$
\n
$$
I_{\text{HOM.a}} \ge I_{\text{AI.}};
$$
\n(6)

– электромагнитные пускатели выполняют функции аппаратов дистанционного управления и отключения токоприемников при понижении напряжения, блокировки и реверсирования:

$$
U_{\text{HOM.a}} \ge U_{\text{HOM.I.}};
$$
  

$$
I_{\text{HOM.a}} \ge I_{\text{AI}}.
$$
 (7)

Кроме того, учитывают необходимость дополнительных контактов пускателя в цепях управления. Если не хватает собственных контактов пускателя, то на них навешивают контактные или пневмоприставки;

– промежуточные реле применяют для коммутации цепей управления и маломощных двигателей; выбирают по роду тока, напряжению катушки, значению коммутируемого тока, исполнению;

– выключатели кнопочные предназначены для коммутации электрических цепей управления. Выключатели применяют в подвижных и неподвижных стационарных установках. Выбирают кнопочные выключатели по величине напряжения, значению коммутируемого тока, количеству контактов, наличию устройств сигнализации.

*Выбор сечения проводников по расчетным токам линии и по условиям соответствия выбранным аппаратам защиты*:

<sup>а</sup>) по условию нагревания длительным расчетным током:

$$
I_{\rm np} \ge \frac{I_{\rm \scriptscriptstyle{An}}}{k_{\rm \scriptscriptstyle{n}}};\tag{8}
$$

б) по условию соответствия сечения провода выбранному току срабатывания защитного аппарата:

$$
I_{\text{np}} \ge \frac{k_{3} I_{3}}{k_{n}},\tag{9}
$$

где *K*<sup>з</sup> – кратность допустимого тока проводника по отношению к его номинальному току или току срабатывания защитного аппарата [2, с. 133];

*I*з – ток срабатывания защитного аппарата;

 $k_n$  – поправочный коэффициент, учитывающий условия прокладки проводов и кабелей [2, с. 134].

*Проверка надежности действия аппаратов при коротком замыкании <sup>в</sup> наиболее удаленной точке сети*. Селективность работы аппаратов защиты обеспечивается, если соблюдены условия:

– автоматический выключатель, имеющий только тепловые расцепители, размещен ближе к источнику питания;

– ток расцепителя автоматического выключателя <sup>с</sup> комбинированным расцепителем в последующей цепи на 2–3 ступени ниже тока предыдущего автоматического выключателя.

*Проверка правильности выбора провода или кабеля по условиям механической прочности и допустимой потере напряжения:*

а) по минимально допустимому сечению (при  $U_{\text{H}}$  > 60 B):

 $-1$  мм<sup>2</sup> – для медных;

 $-2.5$  мм<sup>2</sup> – для алюминиевых:

б) по допустимой потере напряжения (не более 2,5 %):

$$
\Delta U = \frac{P_{\text{pacu}}l}{cF} \quad , \tag{10}
$$

где *P*расч – расчетная мощность линии;

*l* – длина линии;

 $c$  – коэффициент, зависящий от напряжения, числа фаз и материала провода;

*F* – сечение провода.

*Выбор и расчет системы освещения щитов и устройств электропитания.* Питание освещения щитов должно выполняться таким образом, чтобы при снятии со щита питающего напряжения лампы освещения могли оставаться под напряжением.

*Выбор способа прокладки проводок.* Проводки выполняют изолированными проводами в защитных трубах, стальных коробах

и лотках, кабельные - открыто на кабельных конструкциях, а также в стальных лотках, коробах и каналах.

Расчет сечений и выбор марок проводов. Проводки с медными жилами применяют лишь в специальных случаях:

- в цепях термометров сопротивления и термопар;

- в цепях измерения, управления, контроля, питания и сигнализации с напряжением до 60 В;

- во взрывоопасных установках, для питания переносного освещения и электроинструмента;

- для электроприборов в чердачных помещениях со сгораемыми конструкциями.

2. Разработка принципиальных электрических схем питания средств автоматизации. Требования к проектной документации на ПЭС питания определяет ГОСТ 21.613-88. ПЭС питающей сети выполняют по форме 2 данного ГОСТа, схему распределительной сети от распределительных шитов до электроприемников – по форме 3 [3].

При разработке принципиальных схем по формам 2 и 3 руководствуются следующим:

1) принципиальную схему выполняют в однолинейном изображении, при этом нулевой проводник отдельной линией не изображают;

2) в трехфазных трех- и четырехпроводных сетях изображение и обозначение фаз указывают только для одно- и двухфазных линий;

3) условные графические обозначения электроприемников, пусковых и защитных аппаратов на принципиальной схеме, как правило, не изображают, а указывают над линией их буквенно-цифровые обозначения, типы и технические ланные:

4) электроприемники, подключаемые непосредственно к питающей магистрали, показывают на принципиальных схемах питающей сети;

5) в графе «Магистраль» (форма 2) указывают буквенноцифровые обозначения магистрали, ее координаты по плану расположения электрического оборудования (при необходимости), тип шинопровода и его номинальный ток (материал и сечение шин лля магистралей нетипового изготовления), напряжение:

6) в графе «Распределительное устройство» (форма 3) указывают буквенно-цифровое обозначение распределительного пункта или распределительного шинопровода, его координаты по плану расположения электрооборудования (при необходимости), тип (для НКУ - обозначение габаритного чертежа общего вида), напряжение,  $P_{\text{ycr}}$  и  $I_{\text{pacy}}$  – для пунктов, соединенных в «цепочку»;

7) в графе 4 « $I_{\text{bacq}}$  ...» кроме указанных параметров (при необходимости) указывают величину потери напряжения  $\Delta U$ , %.

На принципиальных схемах не приводят:

- технические данные электрооборудования, марки, сечения и длины кабелей и проводов, обозначения и длины труб, если они поставляются комплектно с технологическим оборудованием или предусмотрены рабочей документацией нестандартизированного оборудования;

- марки, сечения и длины проводов в пределах НКУ;

- марки, сечения и длины кабелей и проводов, обозначения и длины труб для электроприемников, для которых всю необходимую информацию о кабелях, проводах и трубах невозможно привести на принципиальной схеме (например, сети с разветвленными цепями управления). Данные об этих кабелях, проводах и трубах помещают в кабельном или кабельнотрубном журналах.

На чертеже каждой принципиальной схемы приводят в таблице по форме 4 [3] потребность кабелей и проводов, а в таблице по форме 5 [3] - потребность труб (рис. 2). В таблицы потребности включают кабели, провода и трубы, технические данные и длины которых указаны в принципиальной схеме.

Форма 4

#### Потребность кабелей и проводов длина, м

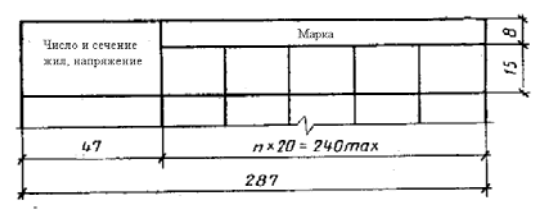

Форма 5 Потребность труб

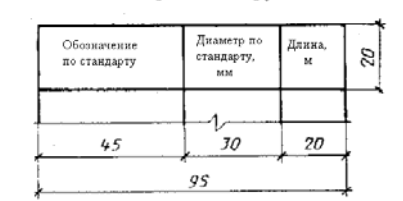

Рис. 2. Формы потребностей кабелей, проводов и труб

Примеры выполнения принципиальных схем питающей <sup>и</sup> распределительной сетей приведены на рис. 3 и 4 (фрагменты).

Под шапкой формы принципиальная схема выполняется <sup>в</sup> виде линий (графы 2–12).

В графе «Магистраль» указывают буквенно-цифровое обозначение распределительного пункта, тип, напряжение, установленную мощность и расчетный ток для пунктов, соединенных <sup>в</sup> «цепочку».

Принципиальная схема питающей сети

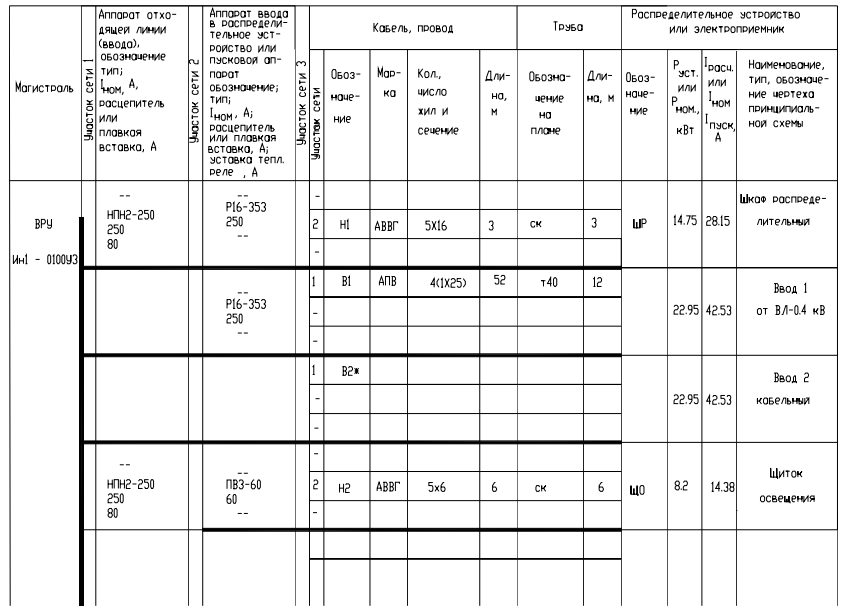

*Рис. 3*. Фрагмент принципиальной схемы питающей сети

В графе «Аппарат отходящей линии (ввода)» должно быть четыре строки:

1) обозначение (при отсутствии – прочерк);

2) тип аппарата;

3) номинальный ток аппарата (А);

4) расцепитель или плавкая вставка аппарата (А).

В графе «Участок сети 1» надписи отсутствуют. Горизонтальная линия, пересекающая графу, обозначает проводку между аппаратами, указанными <sup>в</sup> графах 2 и 4.

#### 

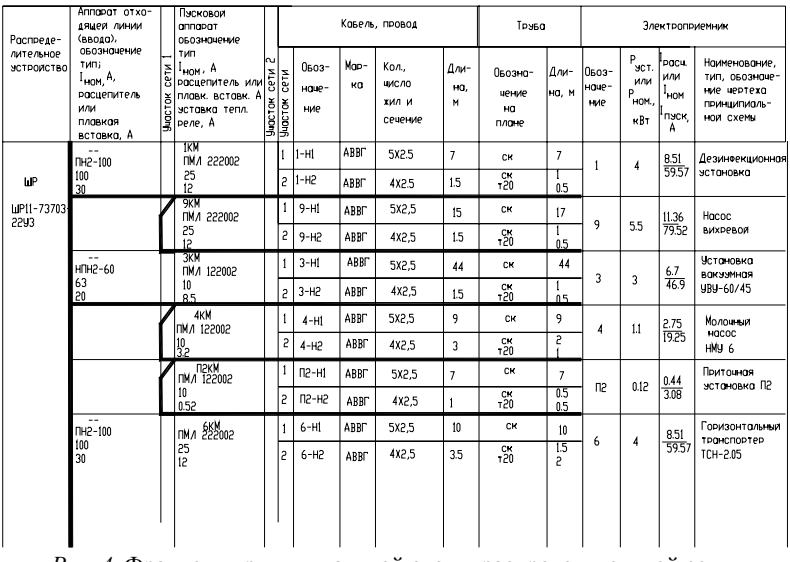

*Рис. 4*. Фрагмент принципиальной схемы распределительной сети

В графе «Пусковой аппарат» записывают данные пускового аппарата: обозначение; тип; номинальный ток (А); расцепитель или плавкая вставка, или уставка теплового реле (А). Если пусковой аппарат поставляется комплектно <sup>с</sup> технологическим оборудованием, то <sup>в</sup> данной графе указывают обозначение на плане, ставят знак сноски «\*» <sup>и</sup> оформляют ее внизу под схемой.

В графе «Участок сети 2» надписи отсутствуют. Горизонтальная линия, пересекающая графу, обозначает проводку между аппаратом, указанным <sup>в</sup> графе 4, <sup>и</sup> электроприемником.

В графе «Участок сети» указывают номер участка сети, описание которого дается <sup>в</sup> последующих графах. В обозначении трассы электропроводки первые цифры – номер токоприемника на плане, затем буква Н для силовых электропроводок <sup>и</sup> К – для цепей управления и сигнализации.

Для электроприемника указывают его цифровое или буквенноцифровое обозначение на плане, установленную или номинальную мощность, расчетный ток, наименование (если электроприемником является установка или НКУ – указывают обозначение чертежа принципиальной схемы установки или чертежа общего вида НКУ).

Если после аппарата отходящей линии до электроприемника в сети не олин, а лва аппарата, которые нужно описать в схеме, то линию сети переносят в начало графы 4 следующей строки. В конце графы ставят уходящую стрелку под углом 45° и под таким же углом ставят стрелку, приходящую в начало графы 4. В конце и в начале стрелок ставят прописные буквы русского алфавита. Аналогично можно переносить линии сети практически в любые точки схемы.

Примеры разработки таких схем продемонстрированы в [4].

3. Принципы автоматизированного проектирования устройств питания систем автоматики. Для разработки проектной документании систем питания систем автоматизании можно использовать как промышленные пакеты CAПP, такие как WinELSO и CAПP-альфа. так и графический редактор AutoCAD, настроенный на выпуск данной документации с помощью средств адаптации (модуль 3).

WinELSO (системный центр Infars (www.Infars.ru)) обеспечивает разработку принципиальных электрических схем электроснабжения объектов на напряжение 0,4 кВ, позволяет производить электротехнические расчеты в любом узле схемы, автоматизировать подбор кабелей, проводов и аппаратов защиты из соответствующих баз данных под расчетные параметры работы схемы. Выходной документацией являются справочные таблицы результатов расчетов по нагреву, потере напряжения; таблицы нагрузок; кабельный журнал и ведомость потребностей кабелей и проводов; схемы электрические принципиальные распределительной и питающей сетей.

CAIIP WinELSO имеет в своем составе 4 полсистемы: формирования схем электроснабжения, электротехнических расчетов, светотехнических расчетов и автоматизированной разработки документации. Сначала, назначая связи между элементами, производят построение модели электроснабжения объекта. Затем на основании построенной модели проводят электротехнические (расчет нагрузок, выбор проводок, расчет токов короткого замыкания, выбор коммутационных элементов) и светотехнические расчеты. После этого последняя подсистема обеспечивает выпуск в автоматическом режиме текстовых проектных документов в формате Excel, графических – в формате AutoCAD.

Автоматизировать разработку документации систем питания систем автоматизации можно и в AutoCAD. Для этого необходимо организовать шаблоны по формам принципиальной схемы питающей и распределительной сети. Средствами встроенного языка программирования AutoLisp и языка диалогов DCL организовать электротехнические расчеты. Заполнение форм осуществлять с помощью блоков и функций встроенного языка программирования AutoLisp.

#### Вопросы и задания для самоподготовки:

1. Каковы требования к системам питания систем автоматизации?

2. Какие два звена выявляют в схемах электропитания систем автоматизации?

3. Определите условия применения той или иной схемы питания.

4. По какому принципу строят распределительные сети?

5. Каковы требования к надежности, величине напряжения, роду тока системы питания системы автоматизации?

6. Каковы требования к источникам питания систем автоматизации?

7. Что должны обеспечивать аппараты управления и защиты в системах автоматизации?

8. Каков порядок выбора аппаратов управления и защиты?

9. Приведите расчетные формулы для определения расчетных параметров сети.

10. Приведите условия выбора аппаратов управления и защиты.

11. Выберите автоматический выключатель для защиты линии, в которую включены два электродвигателя мощностью 5,5 и 11 кВт. Первым включается второй ЭД. Номинальный кпд = 0,85; коэффициент загрузки = 0,7,  $cos\varphi = 0.85$ ,  $m = 0.42$  для обоих электродвигателей.

12. Для подключения термопреобразователя сопротивления должна быть выбрана проводка с медными или алюминиевыми жилами?

13. Какой нормативный документ определяет требования к принципиальной схеме питающей и распределительной сети?

14. Каковы требования к оформлению принципиальной схемы питающей (распределительной) сети?

15. Как заполняют графы таблицы принципиальной схемы питающей (распределительной) сети?

16. Чем являются графические элементы принципиальной схемы питающей (распределительной) сети с точки зрения графического редактора AutoCAD?

17. Какие пакеты САПР применимы для разработки проектной документации систем питания системы автоматизации? Преимущества и нелостатки таких пакетов.

# **МАТЕРИАЛЫ** К ПРАКТИЧЕСКИМ И ЛАБОРАТОРНЫМ РАБОТАМ

При полготовке к практическим и лабораторным работам необходимо изучить теоретический материал модуля. Методические указания к практическим занятиям изложены в [1]. В рамках данного модуля предусмотрено одно практическое занятие (продолжительность - 4 часа) по теме «Выбор аппаратуры управления и защиты». В [1, с. 22-29] изложено залание, контрольные вопросы для самоподготовки, план работы на занятии и контрольные вопросы по теме.

# Лабораторная работа

#### «Разработка принципиальных электрических схем питающей и распределительной сети системы автоматизации»

Задача занятия: уяснение принципов, овладение методикой разработки принципиальной схемы питающей и распределительной сети систем автоматизации, ознакомление со средствами автоматизации разработки данных схем в AutoCAD, приобретение навыков разработки данных схем в САПР.

### Задания для подготовки к занятию:

1. Подготовить протокол отчета к лабораторной работе, руководствуясь программой ее выполнения.

2. В соответствии с заданным вариантом (прил. 1) произвести соответствующие электротехнические расчеты для разработки схемы питающей и распределительной сети.

3. Ответить на вопросы для самоподготовки.

#### Контрольные вопросы для самоподготовки:

1. Приведите перечень вопросов, которые должны быть решены при разработке проектной документации системы питания систем автоматизации.

2. Какими бывают питающие сети систем автоматизации?

3. Приведите условия выбора аппаратов управления и защиты.

4. Каковы требования к оформлению принципиальной схемы питающей (распределительной) сети?

### Залания

#### 1-й уровень

1. В соответствии с вариантом задания (прил. 1) обосновать схему электропитания, род тока, значение напряжения и мощности источника, рассчитать и выбрать аппаратуру управления и защиты цепей питания, способ прокладки проводок и сечения проводок (основные решения привести в отчете).

2. Разработать принципиальную схему питающей и распределительной сети, предложенной в варианте САУ.

# 2-й уровень

1. Выполнить задание 1-го уровня.

2. Повторить решение основных вопросов проектирования системы питания систем автоматизации в САПР. Сравнить со своим расчетом.

3. Оформить схему питающей и распределительной сети, предложенной в варианте CAV в графическом редакторе AutoCAD.

#### Методика выполнения работы

Последовательность и методика обоснования решений при проектировании системы питания систем автоматизации изложена в теоретическом материале лекции.

1. Для выполнения основных электротехнических расчетов за- $\Gamma$  грузить электронный учебник с:\temp\электронный комплекс практика2.pps. В окне контроля можно проверить правильность расчета значений длительного и кратковременного токов по вариантам заланий (ввести значения в соответствующие поля и воспользоваться кнопкой Проверка). Результаты расчетов свести в табл. 2.

Таблина 2

### Результаты электротехнического расчета

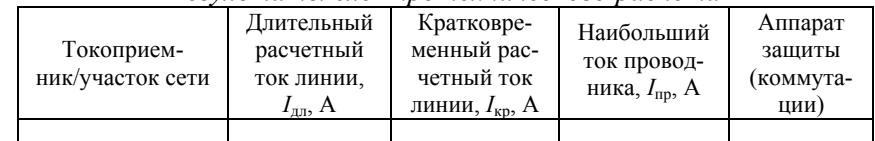

2. Выбрать аппаратуру управления и защиты и электропроводку, используя сведения базы данных Imbase пакета CAIIP CADElectro (загрузка через Пуск\Intermach\Imbase - редактор базы; пароля не требуется с именем ol, обеспечивающим только чтение данных из базы).

3. Загрузить AutoCAD с шаблоном A3 g psrs.dwt. Используя инструмент psrs  $\frac{1}{2}$  либо набирая в командной строке  $(load$  "main  $prg2$ "), загрузить программу отрисовки контуров на схеме распределительной сети. Выбирав тип участка сети и введя

необходимые данные в соответствующие диалоги, выполнить схему питающей и распределительной сетей и оформить чертежи.

#### Содержание отчета:

1. Залание.

2. Основные результаты обоснования системы питания и основного электротехнического расчета.

3. Схема питающей сети.

4. Схема распределительной сети.

5. Выволы.

# Контрольные вопросы для защиты лабораторной работы:

1. Привелите последовательность проектирования систем питания систем автоматизации

2. Каковы требования к источнику питания САУ?

3. Каковы условия принятия решения по обоснованию вопросов проектирования системы питания?

4. Приведите расчетные формулы для определения параметров сети.

5. Привелите условия выбора аппаратов управления и зашиты.

6. Каким образом организован автоматический электротехнический расчет в САПР? Какие вы вилите нелостатки организации таких расчетов и как их устранить?

7. Каковы принципы расчета сечений и выбора марок проводок при проектировании систем питания систем автоматизации?

8. Каковы принципы разработки и оформления схемы питающей сети? Каким образом это реализуется в САПР?

9. Привелите последовательность действий по разработке схемы питающей сети в САПР

10. Каковы принципы разработки и оформления схемы распрелелительной сети? Каким образом это реализуется в САПР?

11. Приведите последовательность действий по разработке схемы оформления схемы распределительной сети в САПР.

12. Перечислите пакеты САПР, которые можно использовать для разработки схем питающей и распределительной сети. Каковы их достоинства и недостатки? Как, на ваш взгляд, устранить указанные нелостатки?

# **МАТЕРИАЛЫ** К УПРАВЛЯЕМОЙ САМОСТОЯТЕЛЬНОЙ РАБОТЕ

В рамках управляемой самостоятельной работы в ланном модуле предусматривается подготовка к итоговому контролю по заданию. приведенному ниже.

Образен контрольных заданий по модулю 4

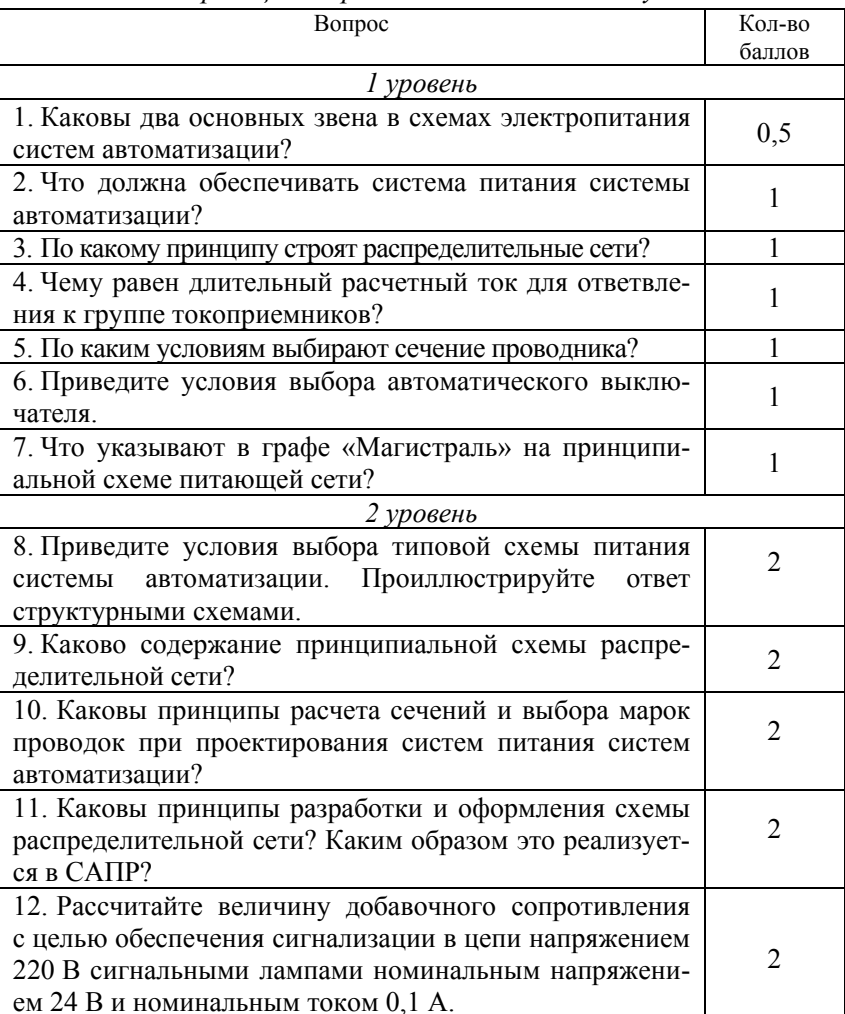

Окончание

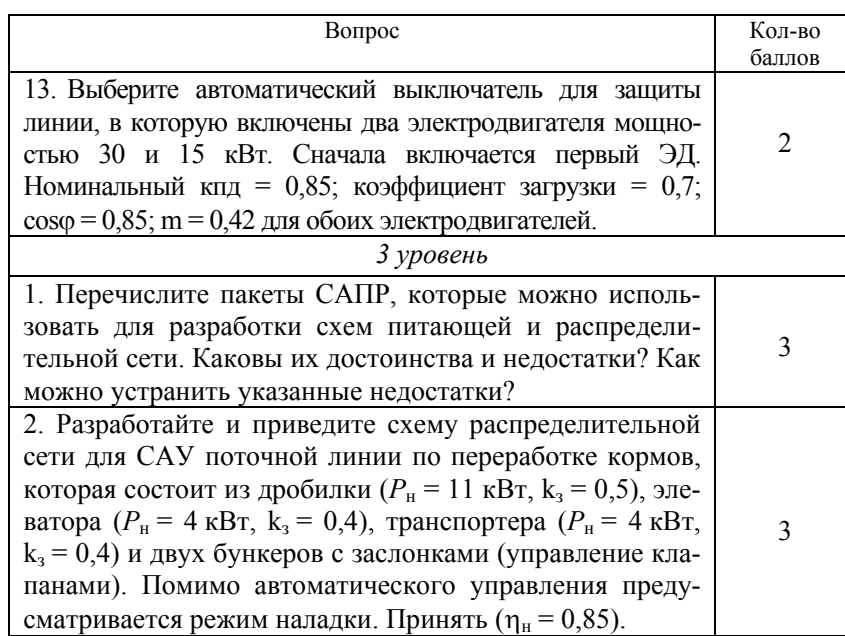

# МОДУЛЬ 5 ПРОЕКТИРОВАНИЕ ПРИНЦИПИАЛЬНЫХ ЭЛЕКТРИЧЕСКИХ СХЕМ УПРАВЛЕНИЯ, РЕГУЛИРОВАНИЯ И КОНТРОЛЯ

### Вводный комментарий к модулю

Студент должен знать:

- основы синтеза систем автоматизации методами математической логики;

- принципы и параметры выбора технических средств автоматизации;

- общие требования к оформлению принципиальных электрических схем контроля, регулирования и управления;

- приемы, принципы, алгоритмы и особенности разработки принципиальных электрических схем в САПР;

#### уметь:

- разрабатывать структуру управления методами математической логики;

- выбирать технические средства автоматизации;

- анализировать качество систем автоматического управления с помощью Matlab;

- использовать методы визуализации управления технологическим процессом;

- разрабатывать принципиальные электрические схемы автоматического управления, регулирования, контроля и сигнализации на базе современных аппаратных средств с использованием пакета САПР.

Принципиальная электрическая схема управления, регулирования и контроля является основным документом проекта автоматизации. Для ее разработки необходимо владеть методами синтеза структуры САУ ТП, знать возможности технической реализации САУ ТП, уметь выбирать датчики, регулирующие приборы или приборы управления, регулирующие органы, исполнительные механизмы, выполнять необходимые расчеты по качеству системы в целом. Не менее важно освоить методику проектирования данного документа, используя современные пакеты САПР. Поскольку все большее внедрение сегодня находят SCADA-системы, то при разработке принципиальных схем необходимо учитывать возможности устройств, их реализующих, знать методы визуализации, реализовывать такое управление и представлять подключение таких устройств на схеме (табл. 3).

# Таблица 3

*Учебно-информационная модель изучения модуля 5* 

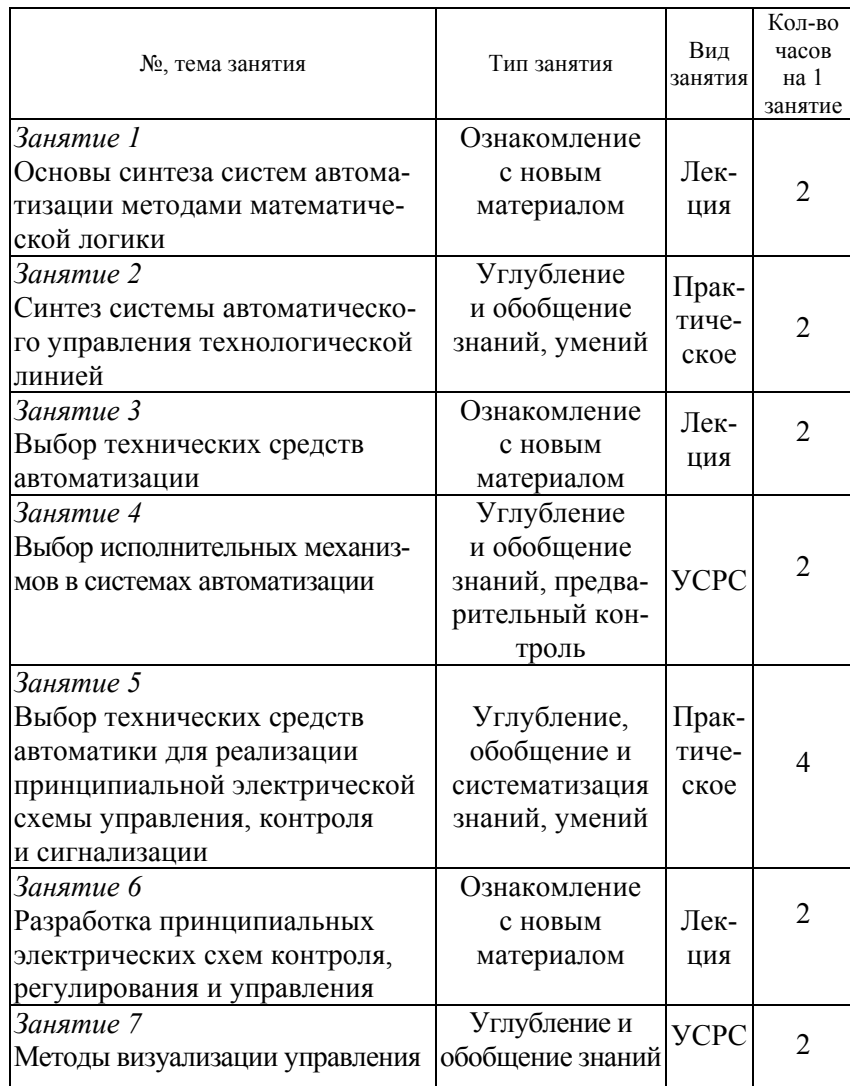

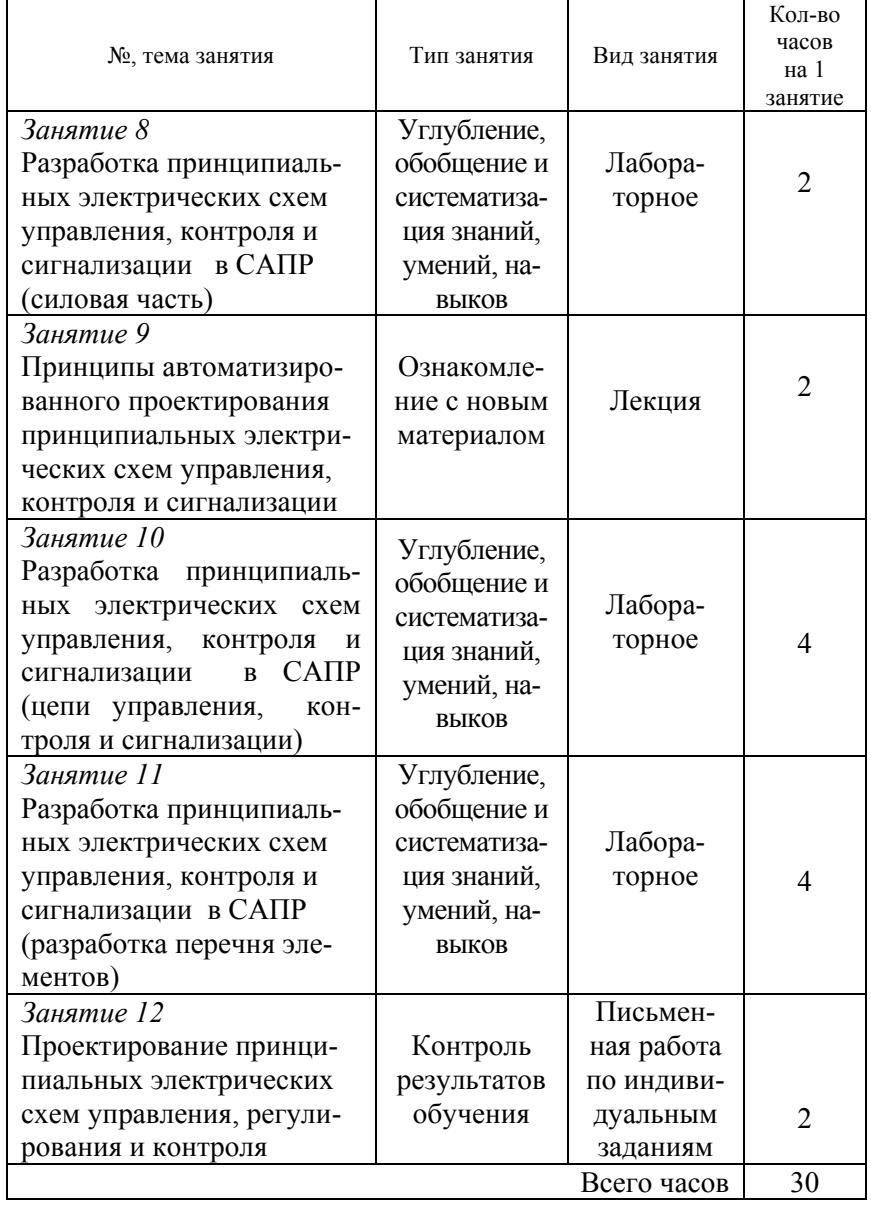

Окончание табл. 3

# НАУЧНО-ТЕОРЕТИЧЕСКОЕ СОДЕРЖАНИЕ МОДУЛЯ

#### Словарь основных понятий

Визуализация управления технологическим процессом это управление через активный интерфейс, представленный на мониторе компьютера или панели оператора.

Дискретные или логические системы автоматики - это системы, у которых входные и выходные сигналы могут принимать лва возможных значения.

Измерительный преобразователь (датчик) - это средство измерения, преобразующее измеряемую физическую величину (перемещение, давление, температуру, электрическое напряжение и т. д.) в сигнал (обычно электрический) для передачи, обработки или регистрации.

Исполнительный механизм - это устройство в системе автоматического регулирования и управления, непосредственно осуществляющее механическое перемещение (или поворот) регулирующего органа объекта управления.

Принципиальная (полная) схема - это схема, определяющая полный состав элементов и связей между ними и, как правило, дающая детальное представление о принципах работы установки или изделия.

Регулятор автоматический - это устройство (или комплекс устройств) в системе автоматического регулирования, вырабатывающее воздействия на объект в соответствии с требуемым законом регулирования.

Синтез систем автоматического управления - раздел автоматики, рассматривающий методы автоматического (автоматизированного) проектирования различных систем управления с заданными свойствами при ограниченных исходных данных.

Элементом схемы называется составная часть схемы, которая не может быть разделена на части, имеющая самостоятельное функциональное назначение (прибор, магнитный пускатель, трансформатор, ключ управления, резистор и т. п.).

#### ОБЩИЕ ТЕОРЕТИЧЕСКИЕ СВЕДЕНИЯ

Лекция 2

#### Основы синтеза систем автоматизации метолами математической логики

План<sup>-</sup>

1. Понятие синтеза систем автоматизации.

2. Синтез систем автоматического управления поточными технологическими линиями с помощью аппарата булевой алгебры.

3. Принципы автоматизации синтеза структуры систем автоматического управления поточными технологическими линиями с помощью современных графических пакетов.

4. Методы визуализации управления технологическим процессом.

1. Понятие синтеза систем автоматизации. Синтез систем автоматического управления, как раздел автоматики, рассматривает методы автоматического (автоматизированного) проектирования различных систем управления с заданными свойствами при ограниченных исходных данных, собственно, реализации таких методов.

Синтез САУ включает три основных этапа.

На первом этапе разрабатывается математическая модель проектируемой (синтезируемой) системы.

Способы математического описания класса САУ ТП приведены в табл. 4. Математическая модель отображает связи между показателями состояния, например, быстродействием и надежностью системы, ее точностью, качеством выпускаемой продукции и т. п., и параметрами управления, с помощью которых осуществляется воздействие на проектируемую систему, в результате чего меняются ее показатели, состояния и параметры управления. Математическая модель определяет область допустимых вариантов проектирования.

На втором этапе на основе математической модели составляется целевая функция или критерий оптимальности, математически сформулированная цель синтеза САУ.

В целевой функции могут быть одновременно отражены несколько показателей состояния с добавлением экономических показателей (например, прибыли, себестоимости и т. п.).

В некоторых вариантах целевая функция достигает экстремума. Этот экстремум определяет оптимальную область, из которой для реализации выбирается один из вариантов.

Второй этап часто объединяется с первым.

Окончание табл. 4

На третьем этапе разрабатываются способы технической реализации выбранного варианта системы, полученного в виде общих математических зависимостей (рекомендаций), то есть составляются функциональные, структурные, динамические, принципиальные, монтажные и другие схемы.

Математические модели проиессов

#### Таблина 4

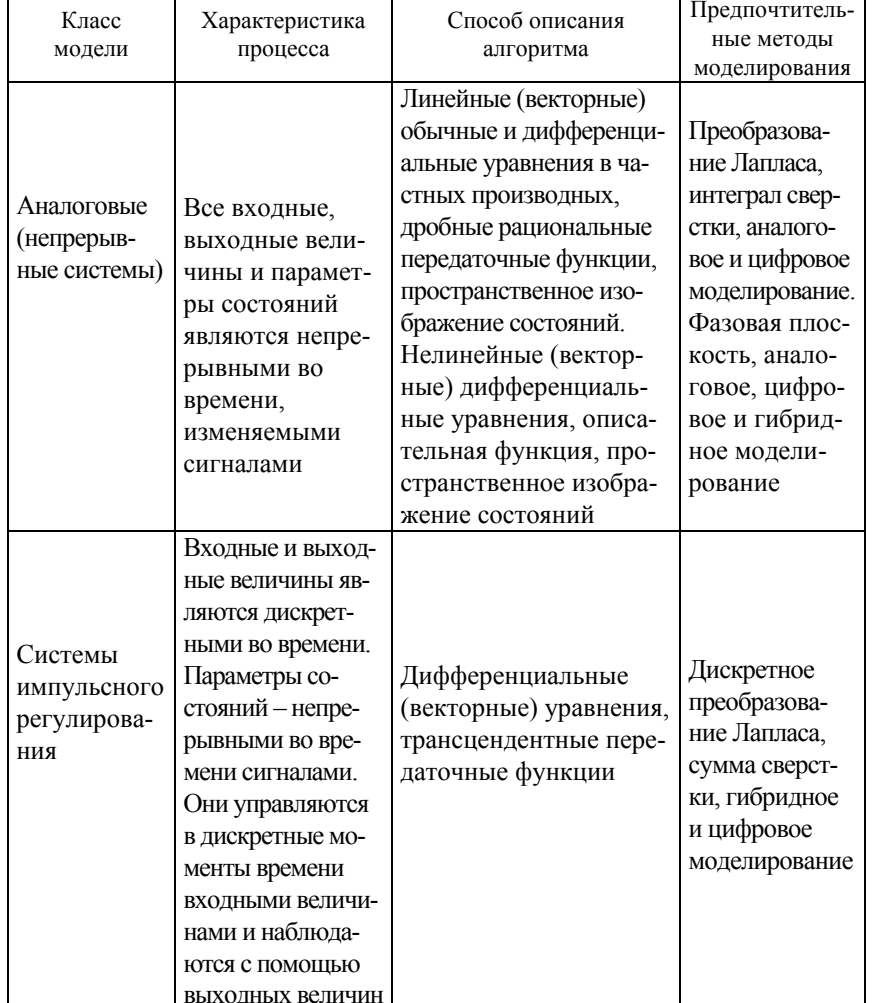

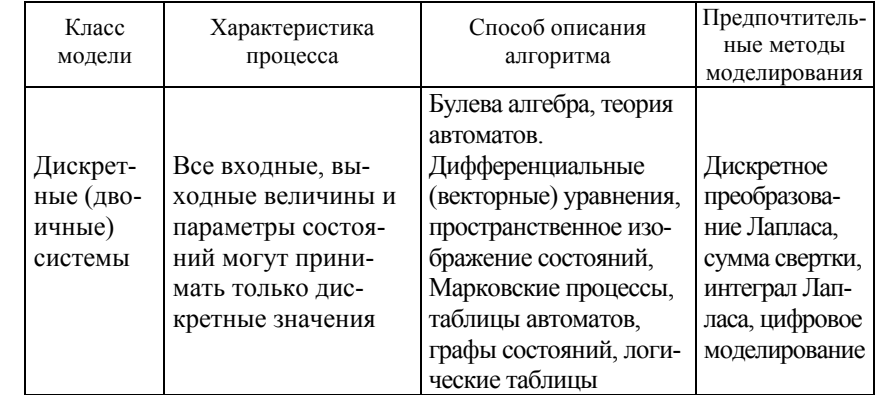

Подробно технология синтеза САУ рассмотрена в [5].

Требуется различать методику синтеза систем, которые относятся к дискретным, и систем, реализующих непрерывное регулирование какого-либо параметра. На первом остановимся достаточно подробно. Вторая методика изложена в [6].

2. Синтез систем автоматического управления поточными технологическими линиями с помощью аппарата булевой алгебры. Аппарат булевой алгебры применим к дискретным системам автоматики. Дискретными, или логическими, системами автоматики называют такие системы, у которых входные и выходные сигналы могут принимать два возможных значения. Обычно одно из этих значений соответствует сигналу «включено» или высокому уровню напряжения (формально обозначается символом логической единицы «1»). Второе значение соответствует сигналу «выключено» или низкому уровню напряжения (формально обозначается символом логического нуля «0»).

Результатом действия системы должен быть изменяющийся во времени выходной сигнал (сигналы) управления, приводящий к требуемому алгоритму функционирования объекта управления. Алгоритм изменения сигналов системы может быть задан символической записью (подробно рассмотрено в [7]) или таблицей истинности.

Правила составления таблицы и разработки по ней структуры управления.

Любая дискретная система автоматики может быть рассмотрена как некоторый объект, который преобразует входные сигналы  $x_1...x_n$ в выходной сигнал  $Y = f(x_1, x_n)$ . Логические переменные  $x_1, x_n$ . а также *Y* могут принимать значения «0» или «1», причем зависимость выходного сигнала от входных описывается логической функцией f,

которая каждому набору значений входных переменных ставит в соответствие значение выходной переменной.

Логическую функцию задают таблицей истинности или логическим выражением. Достоинством способа описания таких систем с помощью таблицы истинности является его простота и наглядность, однако, при большом количестве входных сигналов таблицы получаются громоздкими. В таблице истинности перечисляются все наборы входных сигналов и соответствующие каждому набору значения выходного сигнала (или сигналов). Такая таблица составляется на этапе проектирования системы и описывает ее реакции на различные входные воздействия. Основой для составления таблицы истинности является технологический процесс.

Пример

С помощью таблицы истинности опишем работу устройства управления горизонтальным перемещением кормораздатчика (рис. 5). Сигнал на движение вперед подает кнопка SB1 (обозначим для записи в таблице истинности как  $x_1$ ). При нажатии кнопки на устройство управления кормораздатчиком (УУК) подается сигнал  $x_1 = 1$ . Останавливает кормораздатчик в крайнем положении сигнал от концевого выключателя SQ1  $(x_3 = 1)$  независимо от сигнала  $x_1$ . Аналогично при движении назад задействованы кнопки SB1  $(x_2)$ и SO2  $(x_4)$ . Одновременное нажатие кнопок или одновременное срабатывание выключателей (в результате их неисправности) должно прекратить движение кормораздатчика.

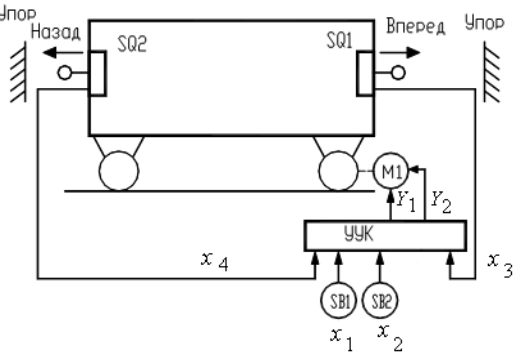

Рис. 5. Схема управления горизонтальным перемещением кормораздатчика

УУК вырабатывает управляющие сигналы:  $Y_1$  – пуск кормораздатчика вперед и  $Y_2$  – пуск кормораздатчика назад. При  $Y_1 = 0$ и  $Y_2 = 0$  кормораздатчик стоит на месте. Комбинация  $Y_1 = 1$  и  $Y_2 = 1$  является запрещенной, то есть такой набор выходных сигналов не может появиться на выходе УУК при любых сигналах на входе.

Пользуясь данным описанием, составим таблицу истинности (табл. 5), определяющую работу УУК. Данная таблица одновременно задает две логические функции:  $Y_1 = f(x_1, x_2, x_3, x_4)$  $Y_1 Y_2 = f(x_1, x_2, x_3, x_4)$ . Заметим, что число строк в таблице истинности должно быть равно числу всевозможных наборов значений входных сигналов, то есть  $2n$ , где  $n$  – число входных сигналов.

Правило для получения аналитической записи по таблице истинности формулируется следующим образом:

1) любая логическая функция записывается в виде суммы (дизыонкции) логических произведений (коньюнкций) Z, описывающих строки таблицы истинности, в которых функция принимает значение логической единицы;

2) каждая конъюнкция  $Z_i$  включает все входные переменные. причем переменная  $x_i$  ( $i = 1...n$ ) входит в конъюнкцию без инверсии, если в *i*-й строке таблицы истинности она равна логической единице, иначе она входит в конъюнкцию с инверсией.

Таблица 5

Таблина истинности работы УУК

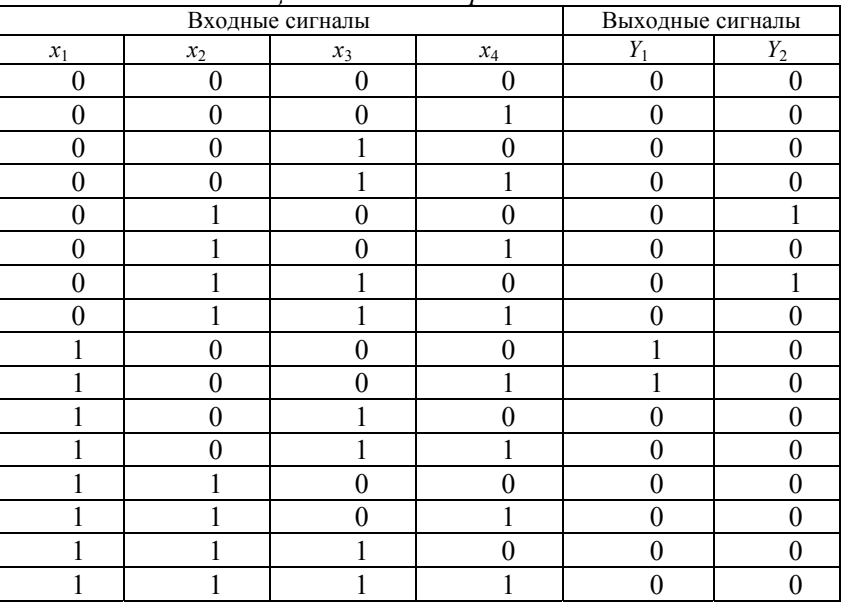

#### Пример

Функция  $Y_1 = f(x_1, x_2, x_3, x_4)$  принимает значение логической единицы при  $x_1 = 1$ ,  $x_2 = 0$ ,  $x_3 = 0$  и  $x_4 = 0$  (9-я строка табл. 5) и при  $x_1 = 1$ ,  $x_2 = 0$ ,  $x_3 = 0$  и  $x_4 = 1$  (10-я строка табл. 5). Запишем логические произведения:

$$
Z_9 = x_1 \overline{x_2} \, \overline{x_3} \, \overline{x_4} \tag{11}
$$

$$
Z_{10} = x_1 \overline{x_2} \overline{x_3} \, x_4. \tag{12}
$$

Логическую функцию  $Y_1$  получим путем логического сложения  $(11)$   $\mu$   $(12)$ :

$$
Y_1 = Z_9 + Z_{10} = x_1 \overline{x_2} \overline{x_3} \overline{x_4} + x_1 \overline{x_2} \overline{x_3} \overline{x_4} \tag{13}
$$

Применив то же правило, получим для второй функции:

$$
Y_2 = Z_5 + Z_7 = \overline{x_1 x_2} \overline{x_3} \overline{x_4} + \overline{x_1 x_2 x_3} \overline{x_4}
$$
 (14)

Получив логические уравнения, необходимо еще уметь их упростить. Наряду с алгебраической минимизацией [7, (тема 3)] и с помощью таблиц покрытия [7, (тема 4)] широко применяется метод, использующий карты Карно (диаграммы Вейча). Карты Карно – это графическое представление таблиц истинности. Каждая клетка карты соответствует одной конъюнкции при записи логической функции в совершенной дизъюнктивной нормальной форме - СДНФ (в форме лизьюнкции конъюнкций). Поэтому число клеток всегда равно 2<sup>n</sup>.

Рассмотрим принципы построения карт Карно и минимизации логических выражений.

Пусть логическая функция задана с помощью таблицы истинности (табл. 6).

Запишем для функции  $Y = f(x_1, x_2)$  аналитическое выражение:

$$
Y = \overline{x_1} x_2 + x_1 \overline{x_2} + x_1 x_2 \ . \tag{15}
$$

Карта Карно, представленная на рис. 6, состоит из 4-х клеток. Каждая клетка соответствует определенной комбинации значений переменных  $x_1$  и  $x_2$ . Единицами на карте отмечены те клетки, которые соответствуют конъюнкциям в выражении (15). Левая верхняя

клетка соответствует конъюнкции  $x_1, x_2,$  левая нижняя – конъюнкции  $\overline{x_1}$  •  $x_2$ , правая верхняя – конъюнкции  $x_1 \cdot \overline{x_2}$ . На рис. 6 обведены соседние клетки, содержащие 1.

Таблина 6

Таблица истинности для двух переменных

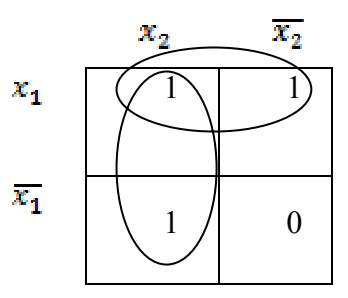

Рис. 6. Карта Карно для функции двух переменных

Нетрудно понять, что верхняя строка соответствует функции  $Y' = x_1 x_2 + x_1 x_2$ , а левая колонка – функции  $Y'' = x_1 x_2 + x_1 x_2$ .

Тогла, сложив Y' и Y'' и применив алгебраическую минимизацию. получим:

$$
Y = Y' + Y'' = x_1 x_2 + x_1 \overline{x_2} + x_1 x_2 + \overline{x_1} x_2 = x_1 (x_2 + \overline{x_2}) + x_2 (x_1 + \overline{x_1}) = x_1 + x_2. (16)
$$

В результате: верхняя строка карты описывается функцией  $Y^* = x_1$ , а левая колонка – функцией  $Y^{H} = x_2$ . Тот же ответ следует из карты Карно. Видно, что верхняя строка соответствует неизменному значению

переменной  $x_1$ , а левая колонка – неизменному значению переменной  $x_2$ . Остается записать дизъюнкцию этих переменных.

В общем случае правило минимизации логических выражений с помощью карт Карно можно сформулировать следующим образом.

1. Записать логическую функцию в СДНФ.

2. Единицами на карте Карно отметить клетки, соответствующие каждой конъюнкции в СДНФ, остальные заполнить нулями.

3. Выделить прямоугольные области из клеток, заполненных единицами. При этом области должны иметь максимально возможные размеры, а число клеток в них обязательно должно быть кратным степени числа 2 (области могут пересекаться).

4. Для каждой области определить переменные, сохраняющие свои значения неизменными, и составить конъюнкции этих переменных

5. Записать результат минимизации, составив дизьюнкцию конъюнкций, полученных в п. 4.

Применим данное правило для минимизации функции трех переменных, заданной табл. 7.

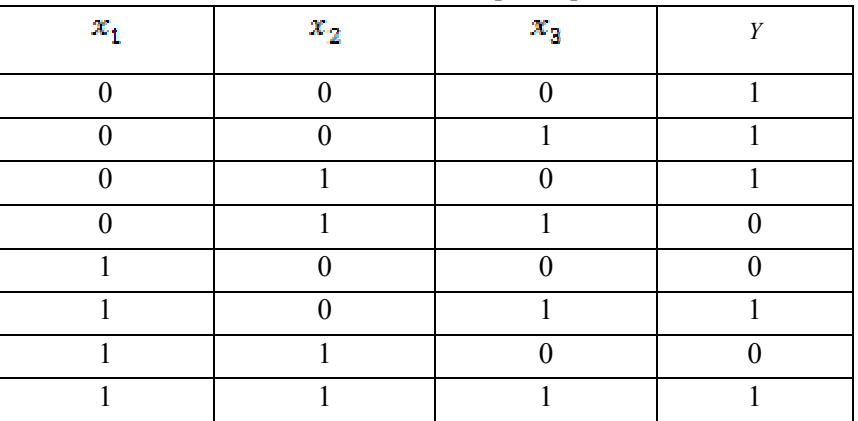

Таблица истинности для трех переменных

Таблина 7

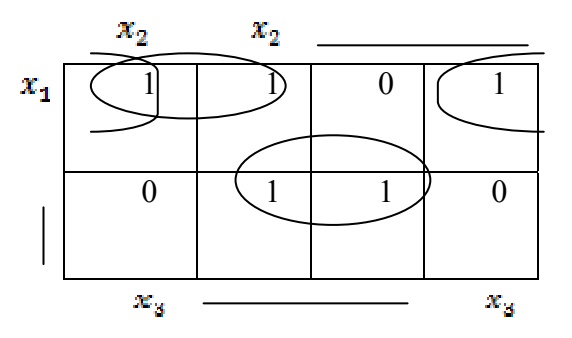

Рис. 7. Карта Карно для функции трех переменных (чертой обозначены клетки, соответствующие инверсии переменных)

$$
Y = \overline{x_1 x_2 x_3} + \overline{x_1 x_2} x_3 + \overline{x_1 x_2} \overline{x_3} + x_1 \overline{x_2} x_3 + x_1 x_2 x_3 \tag{17}
$$

Прямоугольные области, отмеченные на карте Карно (рис. 7), позволяют записать минимальное выражение для функции  $\overline{Y}$ в виде:

$$
Y = x_1 x_2 + x_1 x_3 + x_1 x_3. \tag{18}
$$

Хотя обычно карта Карно для функции трех и четырех переменных изображается на плоскости, как показано на рис. 7, с точки зрения формирования прямоугольных групп карту нужно считать трехмерной. Карту с тремя переменными следует рассматривать как цилиндр со склеенными правыми и левыми краями. Поскольку прямоугольные группы формируются на цилиндре, на плоском рисунке та или иная группа может оказаться разорванной. На картах с четырьмя переменными нужно считать склеенными не только правый и левый края, но также верхний и нижний. Таким образом, карта с четырьмя переменными должна рассматриваться как поверхность тора.

Иногда при составлении таблицы истинности, описывающей работу проектируемого дискретного устройства, известно, что какие-то комбинации входных сигналов появиться не могут, или если они появляются, то значение сигнала на выходе несущественно. Для таких ситуаций нет необходимости определять значения выходных сигналов. Такая логическая функция называется неопределенной. В соответствующих строках таблицы истинности и клетках карты Карно при этом ставят прочерк. Клетки, в которых стоит прочерк, можно произвольным образом включить в прямоугольные группы единиц.

Вернемся к примеру. Функции  $Y_1$  и  $Y_2$  являются функциями 4-х переменных, поэтому карты состоят из 16 клеток (рис. 8 и 9).

Выделив прямоугольные области в соответствии с правилом минимизации, получим:

$$
Y_1 = x_1 \overline{x_2} \overline{x_3} \tag{19}
$$

$$
Y_2 = \overline{x_1 x_2 x_4} \tag{20}
$$

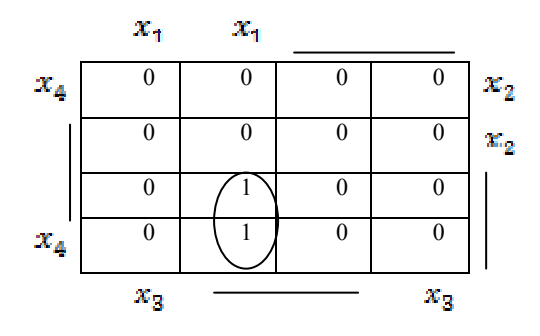

*Рис.* 8. Карта Карно для функции  $Y_1$ 

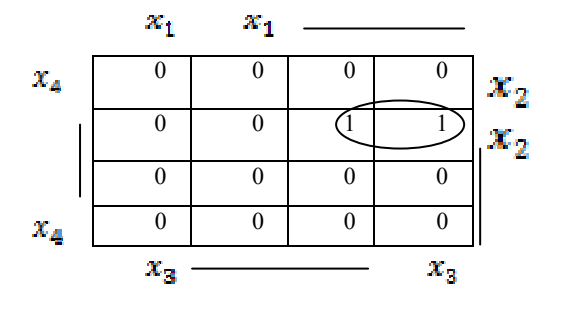

*Рис.* 9. Карта Карно для функции  $Y_2$ 

1. Принципы автоматизации синтеза структуры систем автомапоточными технологическими тического управления линиями с помошью современных графических пакетов. Традиционно наибольшее количество времени при разработке системы автоматического управления поточной технологической линией тратится на составление структуры управления оборудованием технологического процесса.

Современные пакеты электротехнических САПР, такие как CADElectro, Electrics, WS-CAD, PC Schematic, реализуют технологию сквозного проектирования документации и значительно облегчают труд инженера-проектировщика, однако ни одна САПР не дает инструмента, который бы позволил разработать структуру принципиальной электрической схемы управления установкой или технологическим процессом. Они фактически лишь предлагают функции оформления схемы с помощью компьютера. Между тем, давно известна теория синтеза релейно-контактных схем [5], которая требует лишь приведения к виду, удобному для написания программы, реализующей разработку структуры управления.

Основанием для разработки структуры схемы управления является алгоритм управления технологическим процессом. Он должен быть представлен в символической форме, удобной для расчета. Для разработки структуры управления отдельным исполнительным механизмом необходимо выделить элементы, влияющие на его работу, и разработать частный алгоритм управления, обычно представляемый в виде частной тактовой таблицы включения [5, с. 56]. По данной таблице легко реализовать структурную формулу управления, состоящую из двух частей: формулы срабатывания и произведения формулы отпускания на контакт исполнительного механизма. В формулу срабатывания и отпускания входят произведения контактов, обеспечивающих замкнутую цепь для исполнительного механизма в такте соответственно включения и отключения. Далее данную формулу можно упростить, анализируя, какие произведения обеспечивают замкнутую цепь в тактах работы исполнительного механизма. Структурная формула управления является основой программы управления, если устройство управления реализовано на контроллере, либо основой принципиальной электрической схемы, если устройство управления реализовано на базе релейноконтактной аппаратуры [5].

Таким образом, программа разработки структуры схемы управления должна отвечать следующим требования:

- запрашивать алгоритм управления исполнительным механизмом:

- по алгоритму рассчитывать структурную формулу управления согласно принципам, описанным выше;

- если пользователь согласен с формулой управления, реализовывать ее в принципиальной электрической схеме управления.

Для реализации данных требований выбран язык программирования AutoLisp, для отрисовки принципиальной электрической схемы управления - графический редактор AutoCAD, для диалога с пользователем - язык DCL, обеспечивающий разработку диалоговых окон. Алгоритм программы приведен на рис. 10.

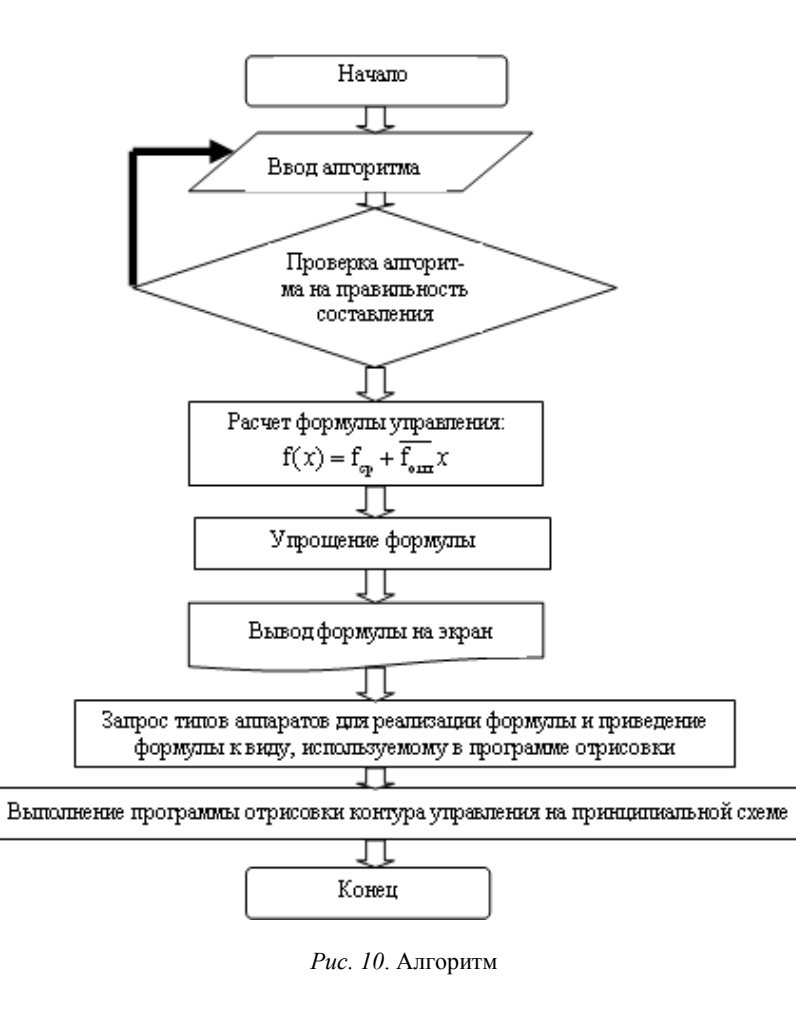

Работа с программой обеспечивается в графическом редакторе AutoCAD. Вызов осуществляется кнопкой  $\Box$  панели инструментов Элементы ПЭС

Программа обеспечивает:

- реализацию математического аппарата синтеза релейноконтактной логики;

- значительное сокращение времени на разработку принципиальной электрической схемы управления.

После этого идет запрос алгоритма управления (рис. 11).

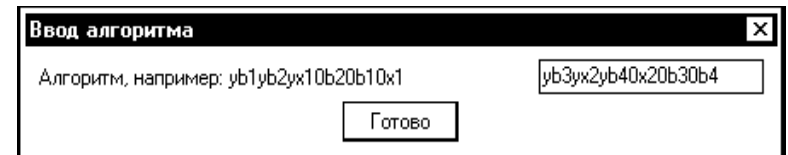

#### Рис. 11. Диалог задания алгоритма

Далее предлагается расчетная формула управления (рис. 12), которую пользователь на этапе перевода в структурную схему может несколько подкорректировать (рис. 13). После задания действительных обозначений элементам схемы может быть получена структура управления на схеме (рис. 14).

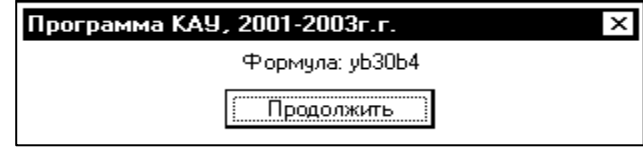

Рис. 12. Полученная формула

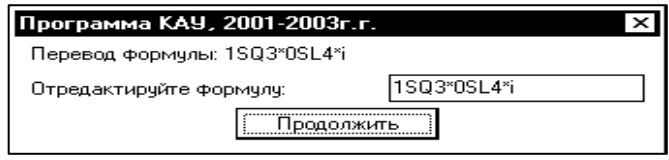

Рис. 13. Диалог перевода формулы управления

Поэтому можно предположить, что в дальнейшем САПР позволит осуществлять, кроме непосредственно функций оформления таких схем и связи их с другими документами проекта, также формализацию разработки структуры принципиальных электрических схем управления, контроля и сигнализации.

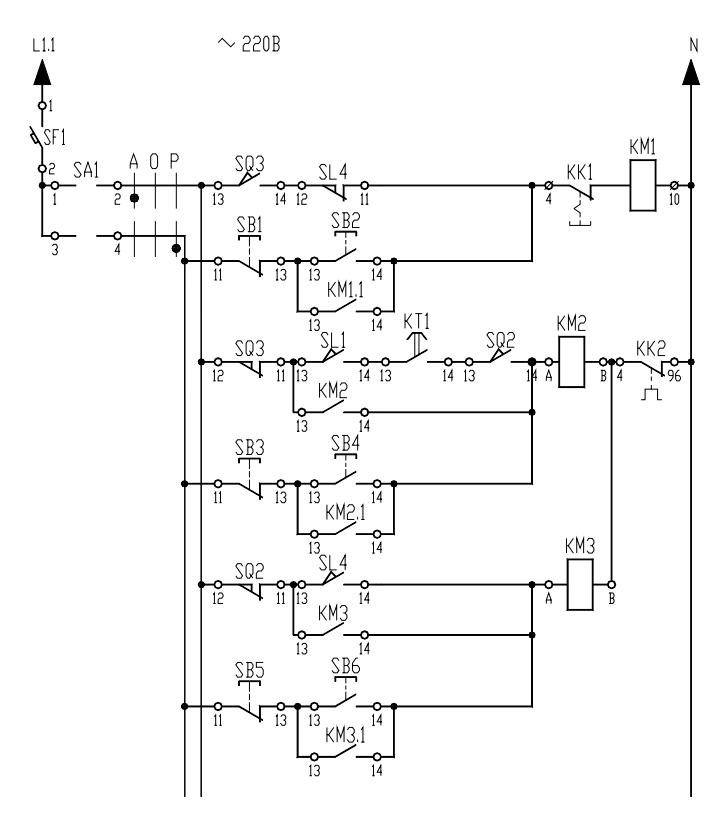

Рис. 14. Пример выполнения принципиальной схемы управления с помощью программы расчета структуры

4. Методы визуализации управления технологическим процессом. При визуализации управления используют два подхода. Визуализации достигают при использовании панели оператора к определенному классу контроллеров. В этом случае требуется программирование панели. Во втором случае используют интегрированные инструментальные системы, которые обладают мошными средствами создания автоматизированных систем управления технологическими процессами и связи с удаленными устройствами управления.

Примеры визуализации управления в рамках первого подхода являются предметом дисциплины «Микропроцессорные устройства управления».

Рассмотрим принципы реализации визуализации с помощью инструментальных систем. Пионерской инструментальной средой данного класса является TRACE MODE<sup>®</sup> компании АдАстрА (www.tracemode.ru). На сегодняшний день также популярна ICONICS GENESIS64TM (www.iconics.com), представляемая в России компанией ПРОСОФТ.

 $TRACE MODE^{\circledast}$  – это интегрированная информационная система для управления промышленным производством, объединяющая в едином целом продукты класса SOFTLOGIC-SCADA/HMI-MES-EAM-HRM.

Вместе с экономическими модулями T-FACTORY.exeTM, TRACE MODE<sup>®</sup> дает решения для управления технологическими процессами в реальном времени, осуществляемого в тесной интеграции с управлением производственным бизнесом. Здесь на одной платформе объединены продукты для автоматизации технологических процессов (АСУТП) и бизнес-процессов (АСУП).

TRACE MODE<sup>®</sup> 6 состоит из интегрированной среды разработки, в которой осуществляется создание проектов АСУ, и из набора исполнительных модулей, обеспечивающих функционирование АСУ в реальном времени. Интегрированная среда включает полный набор средств разработки АСУТП, а именно, средства создания:

 $-$  операторского интерфейса (SCADA/HMI);

- распределенных операторских комплексов;

- промышленной базы данных реального времени;

- программ для промышленных контроллеров (SOFTLOGIC); а также управления бизнес-процессами производства АСУП:

- систем управления основными фондами и техническим обслуживанием оборудования (ЕАМ);

- систем управления персоналом (HRM);

- систем управления производством (MES).

Исполнительные модули для АСУТП и АСУП различаются. Модули для ACУTП (класс SOFTLOGIC и SCADA/HMI) входят в комплекс TRACE MODE®, а исполнительные модули для ACУП (класс EAM, HRM, MES) – в комплекс T-FACTORY.exe<sup>TM</sup>.

Вместе TRACE MODE<sup>®</sup> и T-FACTORY<sup>TM</sup> дают решения для комплексного управления в реальном времени технологическими процессами и производственным бизнесом, образуя интегрированную платформу для управления производством. Архитектура системы позволяет создавать крупные АСУ корпоративного уровня. Обобщенная структура ACYTII (SOFTLOGIC, SCADA/HMI), которую можно разработать на базе TRACE MODE<sup>®</sup> 6. показана на рис. 15.

Кроме того, интегрированная среда разработки (ИС) позволяет создать систему АСУП для автоматизации задач управления исполнением производства (MES), работой персонала (HRM) и основными фондами предприятия (EAM).

Проекты АСУ всех уровней создаются в единой инструментальной системе и в рамках одного проекта, что устраняет ненужное дублирование баз данных PLC, OPC-серверов, операторских рабочих мест, производственного оборудования, персонала, производственной информации и т. д.

Под проектом в TRACE MODE<sup>®</sup> 6 понимается вся совокупность данных и алгоритмов функционирования распределенной АСУ (ACYTII и/или T-FACTORY), заданных средствами TRACE MODE®.

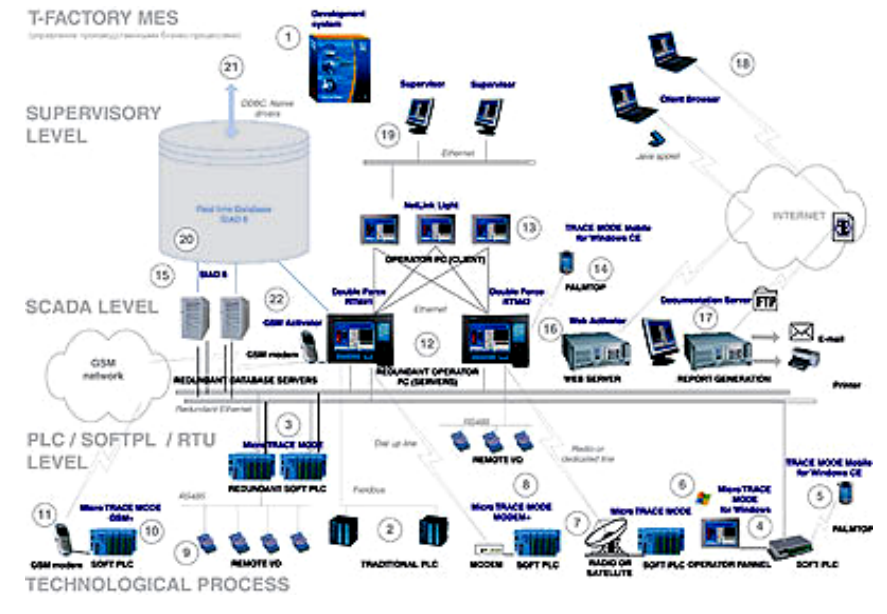

Рис. 15. Обобщенная структура АСУТП

Итогом разработки проекта в ИС является создание файлов, содержащих необходимую информацию об алгоритмах работы АСУ. Эти файлы затем размещаются на аппаратных средствах (компьютерах и контроллерах) и выполняются под управлением исполнительных модулей TRACE MODE®.

Исполнительные молули (мониторы, MPB) - программные молули различного назначения, под управлением которых в реальном времени выполняются составные части проекта, размешаемые на отдельных компьютерах или в контроллерах.

Составная часть проекта, размешаемая на отдельном компьютере или в контроллере и выполняемая под управлением одного или нескольких исполнительных модулей TRACE MODE®, называется узлом проекта.

В общем случае размещение узла на том же аппаратном средстве, на котором он должен исполняться под управлением монитора, не является обязательным - мониторы могут загружать узлы с удаленных аппаратных средств.

Драйверы обмена - драйверы, используемые мониторами **TRACE MODE<sup>®</sup>** для взаимодействия с устройствами, протоколы обмена с которыми не встроены в мониторы.

В интегрированную среду разработки TRACE MODE<sup>®</sup> 6 встроены более десяти редакторов, автоматически открывающихся при вызове того или иного компонента проекта. Среди них:

- редактор графических мнемосхем и экранных форм;

- редактор программ на визуальном языке (FBD);

- редактор программ на визуальном языке (SFC);

- редактор программ на визуальном языке (LD);

- редактор программ на процедурном языке (ST);

- редактор программ на процедурном языке (IL);

- редактор шаблонов документов:
- построитель связей с СУБД:

- редактор паспортов оборудования (ЕАМ):

- редактор персонала (HRM);

- редактор материальных ресурсов (MES).

Работать в интегрированной среде TRACE MODE<sup>®</sup> 6 достаточно просто.

Создайте датчик (аппаратный тег) в разделе «Источники/приемники», подключите его к контроллеру, а затем перетащите объект на иконку Монитора реального времени (МРВ) - информация с датчика будет выведена на операторскую рабочую станцию.

Перетащите тот же объект на иконку Насос узла T-Factory EAM (управление основными фондами), и получится канал, контролирующий работу оборудования, считающий простои и управляющий техническим обслуживанием и ремонтами.

Опять перетащите этот объект на узел T-Factory MES (управление производством), и вот уже создан канал, рассчитывающий объем произведенной продукции, ее себестоимость и вычисляющий материальный баланс.

Во всех случаях использован один источник информации с подразличных логических ключением к **HeMV CTDVKTVD** TRACE MODE<sup>®</sup>. Это позволило нам всего за пару минут создать интегрированную систему управления, включающую как АСУТП, так и АСУП, причем без дублирования информации и работы.

Исполнительные  $(runtime)$  молули TRACE  $MODE^{\circ}$  6 и T-FACTORY exe<sup>TM</sup> обеспечивают функционирование в реальном времени проектов АСУТП и АСУП, созданных в интегрированной среде разработки. Соответственно, исполнительные модули системы охватывают следующие уровни АСУ:

- операторский интерфейс (SCADA/HMI);

- промышленные контроллеры (SOFTLOGIC);

- промышленная база данных реального времени;

- системы управления основными фондами и техническим обслуживанием оборудования (ЕАМ);

- системы управления персоналом (HRM);

- системы управления производством (MES).

Исполнительные модули TRACE MODE® 6 и T-FACTORY<sup>™</sup> 6 условно делятся на серверы (узлы) и клиенты (консоли). Это деление несколько условно, так как консоль TRACE MODE<sup>®</sup> 6 в ряде системных конфигураций может выполнять функции, обычно присушие серверам (пересчет базы каналов, исполнение программ и т. д.), а серверы могут осуществлять функции операторского интерфейса, что часто считается прерогативой клиентских программ. И клиентское, и серверное программное обеспечение разрабатывается в единой интегрированной системе и имеет единую базу распределенных переменных, к атрибутам которых могут свободно обращаться любые исполнительные модули TRACE MODE. Подобная архитектура дает удивительную гибкость в разработке распределенных систем управления, так как позволяет создавать АСУ в различных архитектурах (по выбору):

- локальная:

- распределенная клиент-сервер;

- распределенная DCS (distributed control system).

Основным сервером реального времени уровня SCADA/HMI в TRACE MODE<sup>®</sup> 6 является Монитор реального времени (MPB). MPB TRACE MODE 6 осуществляет прием данных с контроллеров. плат ввода/вывода и систем телемеханики (RTU) через встроенные протоколы, драйверы, ОРС-или DDE-клиенты. МРВ 6 производит первичную обработку информации, поступающей из контроллеров или систем телемеханики (фильтрация, масштабирование, контроль границ и т. д.), управление технологическими процессами и их регулирование, перераспределение данных по локальной сети (I-NET ТСР/IР), визуализацию информации на анимированных мнемосхемах и трендах (HMI), расчет в реальном времени статистических параметров процесса (SPC – statistical process control), ведение исторических архивов, обеспечение связи с СУБД и приложениями через SQL/ODBC и встроенный OPC-сервер (поставляется опционально).

В состав Монитора реального времени входит графическая НМІ-консоль, обеспечивающая визуализацию информации о технологическом процессе на динамических мнемосхемах. Монитор реального времени обладает следующими мощными графическими возможностями:

- фотореалистичная объемная графика;

- поддержка «прозрачности» фигур и наложения текстур;

- поддержка графических слоев;

- масштабирование экранов;

 $-$  технология 3D FAST + ускоряющая загрузку графических экранов в реальном времени:

- возможность динамизации любого графического объекта;

- мультипликация;

- тренды реального времени;

- исторические тренды неограниченной глубины;

- окна событий.

Возможно осуществлять on-line-редактирование проекта (добавлять или изменять формы отображения информации, не прерывая работы в реальном времени). Также в реальном времени возможно добавлять или убирать «перья» трендов, осуществлять перепривязку, менять цвет и стиль линии.

Система управления тревогами МРВ обеспечивает автоматическое генерирование аналоговых (отклонение величины от заданной), цифровых (изменение состояния), составных (сочетание нескольких событий) <sup>и</sup> создаваемых пользователем напоминаний – алармов. Все алармы разбиваются по приоритетам и записываются в отчет тревог.

МРВ TRACE MODE с поддержкой системы автоматической (адаптивной) настройки ПИД-регуляторов (рис. 16) называются Adaptive Control МРВ. Adaptive Control МРВ основан на оригинальной, технологии, эксклюзивные права на которую принадлежат компании АдАстрА.

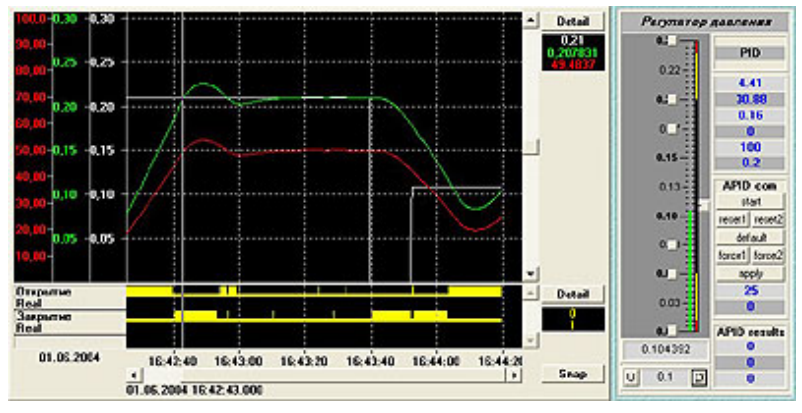

*Рис. 16*. Настройка регулятора

Программа обеспечивает периодическую или непрерывную подстройку регуляторов в автоматическом или полуавтоматическом режиме. Adaptive Control МРВ способен настраивать контуры регулирования в условиях помех, <sup>а</sup> также исключать появление неустойчивых режимов. Использование адаптивных регуляторов SCADA/HMI TRACE MODE 6 обеспечивает лучшее качество управления в любой момент времени для широкого класса стационарных и нестационарных автоматизируемых объектов. Кроме того, адаптивные регуляторы SCADA/HMI TRACE MODE 6 позволяют работать со значительно меньшей амплитудой пробного сигнала на входе объекта (до 2–4 %) при сохранении системой адаптивных свойств. Столь малые пробные колебания практически не увеличивают степень износа исполнительных механизмов.

TRACE MODE ® 6 располагает развитыми средствами повышения надежности SCADA-комплекса путем резервирования их компонентов. В TRACE MODE можно резервировать контроллеры, серверы, клиенты и архивы данных и их отдельные компоненты.

Непосредственное цифровое управление технологическим процессом в промышленных контроллерах или устройствах телемеханики осуществляется при помощи Микро МРВ TRACE MODE 6. Микро МРВ – это исполнительный модуль реального времени, который устанавливается в контроллере и исполняет проект, созданный в интегрированной среде разработки.

Существуют версии Микро МРВ, поддерживающие обмен <sup>с</sup> ПК через GSM-интерфейс, коммутируемую телефонную сеть, <sup>а</sup> также с адаптивной настройкой регуляторов. Для обеспечения высокой надежности АСУТП на базе Микро МРВ выпускаются Микро МРВ с горячим резервированием – дублированием и троированием.

*Принципы разработки проекта <sup>в</sup> ИС.* ИС объединяет в единой оболочке навигатор и набор редакторов для создания всех составляющих проекта. ИС имеет многооконный интерфейс. В ИС поддерживаются стандартные операции изменения размеров и перемещения окон.

В навигаторе структура проекта представлена в виде дерева. Корневые группы этого дерева (слои) предопределены и создаются автоматически при создании нового проекта (слои отображаются в левом окне навигатора). Элементарные структурные составляющие (листья структурного дерева) называются компонентами проекта. Например, компонентами проекта являются: канал; канал, вызывающий шаблон; шаблон; источник данных и т. д.

Группы компонентов, которые могут быть созданы в структуре проекта, предназначены для структурирования проекта. Структурирование в значительной степени облегчает редактирование проекта. В ряде случаев группы имеют и другой, вполне определенный смысл: например, узлы проекта создаются как корневые группы слоя Система.

В правом окне навигатора отображается содержимое слоя (группы), выделенного в левом окне, – таким образом, компоненты проекта могут быть отображены только в правом окне.

Все разновидности объектов структурного дерева предопределены и имеют предопределенную кодировку TRACE MODE, которая может быть изменена в окне свойств или редакторе объекта.

Каждому объекту структурного дерева при его создании присваивается по определенному алгоритму уникальный идентификатор (ID), отображаемый во всплывающей подсказке. По этим идентификаторам объекты структуры анализируются мониторами TRACE MODE.

Структура проекта редактируется в навигаторе с помощью команд меню **Проект**, контекстного меню и панелей инструментов, а также <sup>с</sup> помощью метода drag-and-drop.

*Технология разработки проекта <sup>в</sup> ИС.* Разработка проекта в ИС включает следующие процедуры:

– создание структуры проекта в навигаторе;

– конфигурирование или разработка структурных составляющих, например: разработка шаблонов графических экранов оператора, разработка шаблонов программ, описание источников/приемников и т. д.;

– конфигурирование информационных потоков;

– выбор аппаратных средств АСУ (компьютеров, контроллеров и <sup>т</sup>. <sup>п</sup>.);

– создание узлов в слое Система и их конфигурирование;

– распределение каналов, созданных в различных слоях структуры, по узлам и конфигурирование интерфейсов взаимодействия компонентов в информационных потоках;

– сохранение проекта в единый файл для последующего редактирования (<sup>с</sup> помощью команды **Сохранить** или **Сохранить как**);

– экспорт узлов в наборы файлов для последующего запуска под управлением мониторов TRACE MODE (по команде **Сохранить для МРВ**).

Перечисленные процедуры (за исключением двух заключительных) <sup>и</sup> входящие в их состав операции могут выполняться в произвольном порядке. Например, можно начинать разработку проекта с разработки шаблонов графических экранов оператора, <sup>с</sup> создания узлов и их каналов в слое Система (если аппаратные средства АСУ известны заранее), можно конфигурировать каналы и информационные потоки после распределения каналов по узлам и т. п.

#### **Вопросы и задания для самоподготовки:**

1.Каковы этапы синтеза САУ?

2.Что отображает математическая модель САУ?

3.Какие системы относят к аналоговым?

4.Какие системы называют дискретными?

5.Каковы правила составления таблицы истинности?

6.Каково правило получения аналитической записи по таблице истинности?

7.Перечислите достоинства и недостатки описания алгоритма управления в таблице истинности.

8. Перечислите достоинства и недостатки задания алгоритма управления символической записью.

9. Какой метод синтеза САУ <sup>с</sup> вашей точки зрения проще реализовать в САПР? Почему?

10. Что собой представляет карта Карно?

11. Каковы принципы построения карты Карно?

12. Каково правило минимизации логических выражений <sup>с</sup> помощью карт Карно?

13. Какой пакет САПР обеспечивает автоматизацию разработки структуры САУ?

14. Каким требованиям должна отвечать программа разработки структуры САУ?

15. Дайте характеристику методам визуализации управления.

16. Каковы назначение, возможности и состав TRACE MODE ® 6?

17. Каковы принципы разработки проекта АСУ в интегрированной среде TRACE MODE ® 6?

18. Какова технология разработки проекта АСУ в интегрированной среде TRACE MODE ® 6?

# **Лекция 3.**

#### **Выбор технических средств автоматики**

#### План:

1.Выбор контрольно-измерительных приборов.

2.Выбор датчиков.

3.Выбор регулирующих устройств.

4.Выбор регулирующих органов.

5.Выбор исполнительных механизмов.

Любая САУ состоит из регулятора и объекта управления (рис. 17). В свою очередь, регулятор содержит первичный измерительный преобразователь (датчик), устройства: задающее, суммирующее, усилительное, формирующее (формирует закон управления или регулирования), исполнительный механизм и регулирующий орган.

Свойства объектов управления могут быть самые разнообразные. Следовательно, регулирующие органы, исполнительные механизмы и измерительные преобразователи также будут отличаться всевозможными конструктивными решениями, так как их устанавливают непосредственно в объектах управления. Все данные устройства необходимо тщательно подбирать для реализации САУ.

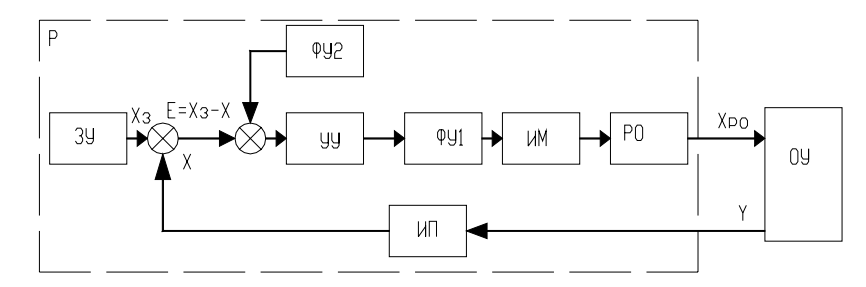

Рис. 17. Функциональная схема САУ:  $3V$  - задающее устройство;  $VV$  - усилительное устройство; ФУ1 и ФУ2 формирующие устройства;  $HM$  – исполнительный механизм;  $PO$  – регулирующий орган;  $III$  – измерительный преобразователь;  $P$  – регулятор;  $OY$  – объект управления;  $X, Y, X_3, X_{\text{po}}$  – функциональные связи

 $1. B$ *bl* $6$ *op* контрольно-измерительных приборов  $(KMTL)$ . При выборе КИП учитывают: параметры контролируемой и окружающей среды; размеры и характер контролируемого объекта; расстояние между точкой измерения и вторичным прибором; механические воздействия; функциональное назначение прибора (для необходимости отсчета численного значения параметра цифровые, для контроля и слежения - приборы с подвижной стрелкой и т. д.).

При выборе КИП руководствуются следующими показателями: точность прибора (для контроля и регулирования с высокой степенью точности - класс точности 0.2, средней - 0.5, невысокой - 1); чувствительность прибора (шкалы приборов выбирают так, чтобы характерные значения измеряемых величин укладывались во вторую половину или последнюю треть шкалы); инерционность прибора должна быть значительно ниже инерционности объекта, так, чтобы если объект управления описывается пе-

редаточной функцией 
$$
W_{\text{o6}}(P) = \frac{k_{\text{o6}}e^{-\frac{\tau_{\text{o6}}}{P}}}{T_{\text{o6}}P + 1}
$$
, a прибор -  $W_{\text{run}}(P) = \frac{k_{\text{run}}e^{-\frac{\tau_{\text{sum}}}{P}}}{T_{\text{run}}P + 1}$ 

то должны быть соблюдены условия:

$$
\tau_{\text{KHH}} \leq (0, 2...0, 3) \tau_{\text{of}};
$$
  
\n
$$
T_{\text{KHH}} \leq (0, 2...0, 3) T_{\text{of}}.
$$
\n(21)

2. Выбор датчиков. При выборе датчиков руководствуются следующими показателями: линейность и однозначность статической характеристики (нелинейность не более 0,1-0,3 %); стабильность характеристик во времени; высокая перегрузочная способность; высокое быстродействие и чувствительность (характерные значения измеряемых величин – в диапазоне  $\frac{1}{3} - \frac{2}{3}$  пределов измерений); инерционность прибора должна быть значительно ниже инерционности объекта

Если передаточная функция объекта имеет вид:

$$
W_{\text{o6}}(P) = \frac{k_{\text{o6}}e^{-\frac{\tau_{\text{o6}}}{P}}}{T_{\text{o6}}P + 1} \quad , \tag{22}
$$

а передаточная функция датчика

$$
W_{A}(P) = \frac{k_{A}e^{-\frac{k_{A}}{P}}}{T_{A}P + 1} \tag{23}
$$

то должны быть выполнены условия:

$$
\tau_{\mathbf{x}} \le (0, 2...0, 3) \tau_{\mathbf{0} \bar{\mathbf{0}}};
$$
\n
$$
T_{\mathbf{x}} \le (0, 2...0, 3) T_{\mathbf{0} \bar{\mathbf{0}}}. \tag{24}
$$

Выбирают датчики в два этапа:

1) по роду контролируемого параметра и условиям работы определяют разновидность датчика:

2) когда выбраны все элементы, в САУ находят типоразмер датчика.

Характеристики некоторых датчиков приведены в прил. 4 [1]. Кроме того, при выборе датчиков можно использовать сведения базы данных ImBASE пакета CAIIP CADElectro 5.0 или каталогов.

3. Выбор регулирующих устройств. В сельскохозяйственном производстве широко распространены регуляторы непрерывного действия, позволяющие реализовать пропорциональный (П), интегральный  $(M)$ . изолромный  $(III).$ пропорциональнодифференциальный (ПД), а также изодромный с предварением (ПИД) законы регулирования. Перечислим их основные достоинства и недостатки.

П-закон характеризуется быстродействием и высокой устойчивостью, но наличием статической ошибки. Его рекомендуется применять, когда в объекте отсутствует самовыравнивание и наблюдаются частые и резкие возмущающие воздействия.

И-закон характеризуется точностью, но замедленностью действия. Его рекомендуется применять в объектах с самовыравниванием, при значительных, но плавных и редких колебаниях нагрузки.

ПИ-закон характеризуется быстродействием и точностью. Его рекомендуется применять в объектах как с самовыравниванием, так и без, когда нужна высокая точность регулирования при больших, но плавных изменениях нагрузки.

ПИЛ-закон рекомендуется применять на объектах, допускающих статические неравномерности, у которых нагрузка меняется часто и резко и наблюдается значительное запаздывание.

Известно, что переходной процесс в САУ характеризуется временем  $t_n$  регулирования, перерегулированием  $\sigma$ , максимальным динамическим отклонением  $v_1$ , статической ошибкой  $v_{cr}$ . Реализацией различных законов регулирования для одного и того же объекта не удается добиться одновременной минимизации всех названных показателей. В этой связи САУ принято настраивать на один из трех типовых переходных процессов (рис. 18): апериодический (характеризуется максимальным линамическим отклонением, отсутствием перерегулирования, незначительным временем регулирования), с 20 %-м перерегулированием (характеризуется наличием значительного перерегулирования, сравнительно небольшим временем регулирования, незначительным динамическим отклонением), минимальным интегральным критерием (характеризуется существенным временем регулирования, большим перерегулированием, наименьшим динамическим отклонением).

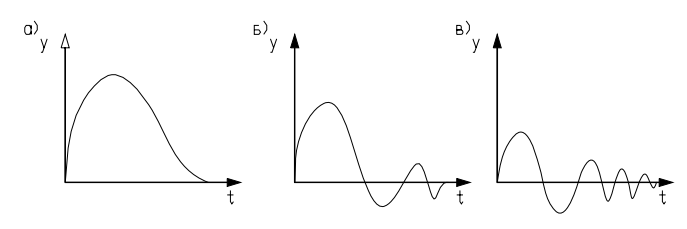

Рис. 18. Типовые переходные процессы:  $a$ ) – апериодический;  $\delta$ ) – с 20%-м перерегулированием;  $\epsilon$ ) – с минимальным интегральным критерием

Методика выбора наилучшего закона регулирования для конкретного объекта заключается в следующей последовательности.

1. Определить динамический коэффициент регулирования.

 $R_{\scriptscriptstyle n}$ 

Для статического объекта:

$$
=\frac{y_1}{k_{\text{od}}y_{\text{s}}},\tag{25}
$$

где  $y_1$  - максимальное динамическое отклонение;

 $k_{00}$  – коэффициент передачи объекта;

 $y_B$  - максимально возможное возмущение по нагрузке (обычно выражают в процентах хода регулирующего органа).

Для астатического объекта:

$$
R_{\rm a} = \frac{y_1}{\varepsilon_{\rm oo} \tau_{\rm oo} y_{\rm a}},\tag{26}
$$

где 
$$
\varepsilon_{06}
$$
 – скорость разгона  $\varepsilon_{06} = \frac{1}{T_a}$ ;

 $T_a$ - время разгона;

 $\tau_{06}$  - время чистого запаздывания.

Параметры астатического объекта определяют графическим метолом по кривым разгона.

2. По соответствующим графикам или таблицам определяют закон регулирования, наиболее применимый для данного объекта.

Если объект статический, для определения закона регулирования необходимо воспользоваться одной из графических зависимостей, изображенных на рис. 19.

Закон регулирования для астатического объекта может быть найлен по табл. 8.

#### Таблица 8

Динамические коэффициенты регулирования для астатических объектов

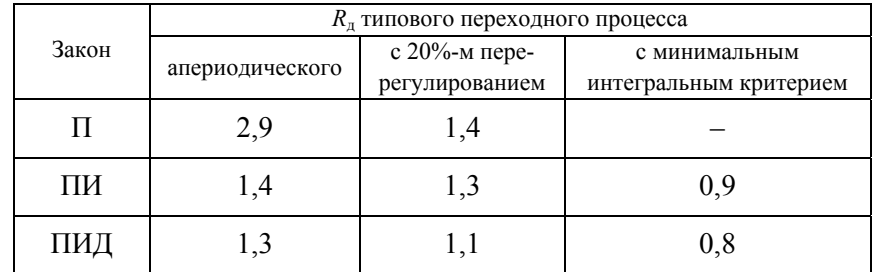

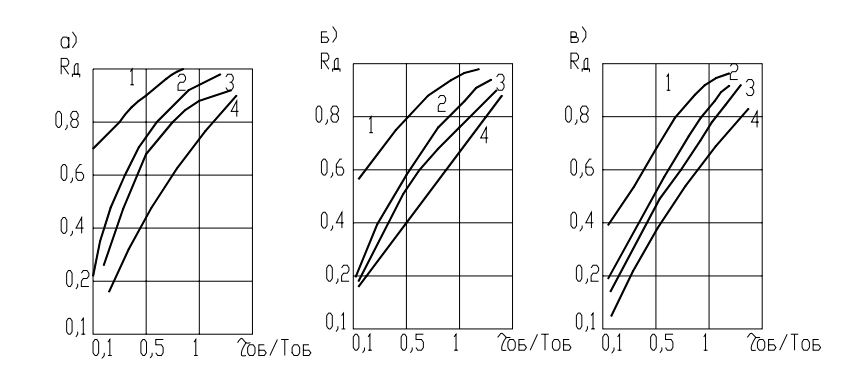

Рис. 19. Графическая зависимость для определения закона регулирования:  $a$ ) – для апериодического процесса;  $\delta$ ) – процесс с 20%-м перерегулированием;  $\epsilon$ ) – процесс с минимальным интегральным критерием; 1, 2, 3, 4 – И, П, ПИ, ПИД-регуляторы

3. Проверяют, будет ли при этом законе обеспечиваться необходимое время регулирования, которое определяется соответствующими технологическими нормами. Для этого нужно воспользоваться выражением:

$$
t_{\rm p} = \Psi \tau_{\rm o6},\tag{27}
$$

где у - относительное время регулирования в соответствии с табл. 9.

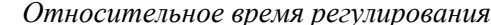

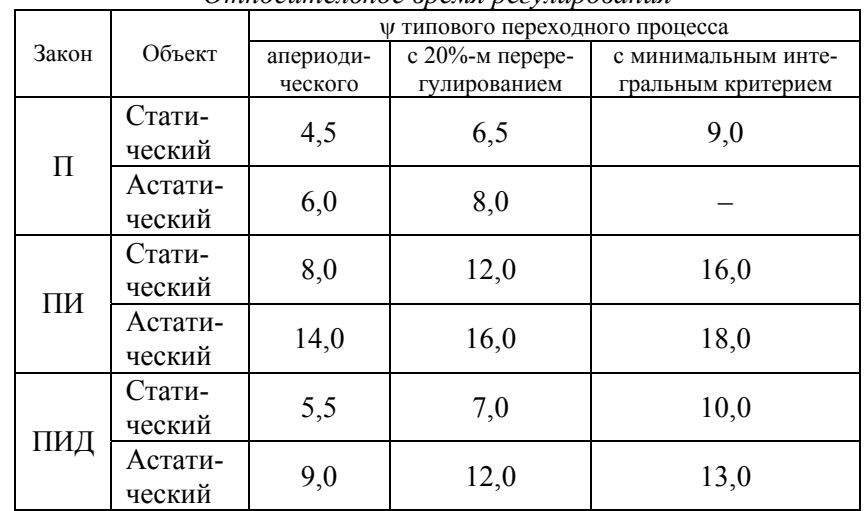

Для И-закона регулирования относительное время для статических объектов может быть найдено по графикам рис. 20 (И-регуляторы для астатических объектов не применяют, так как в этом случае получается структурно-неустойчивая САУ).

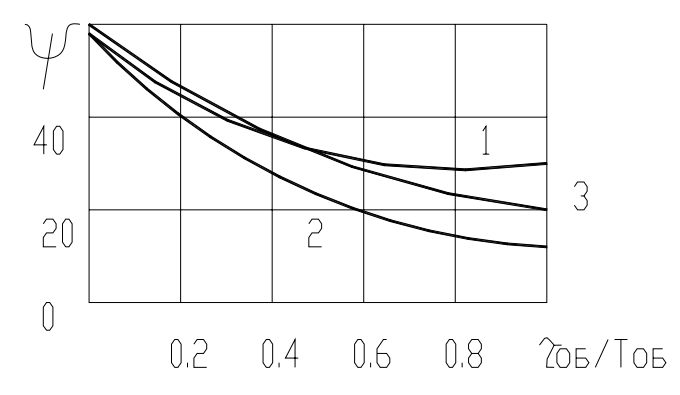

Рис. 20. Относительное время регулирования для И-закона:  $1 - \text{для}$  апериодического процесса; 2 – процесс с 20%-м перерегулированием;  $3$  – процесс с минимальным интегральным критерием

Таблица 9

Если для рассматриваемого объекта П-закон - наилучший, то в этом случае необходимо определить статическую ошибку и сопоставить ее с лопустимой.

$$
y_{\rm cr} = y_{\rm B} \frac{k_{\rm oo}}{1 + k_{\rm oo} k_{\rm p}},\tag{28}
$$

где  $k_p$  – коэффициент передачи регулятора.

Поскольку переходной процесс в САУ настраивается на один из типовых, то сам процесс вычисления  $y_{cr}$  упрощается (можно воспользоваться графиками рис. 21).

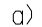

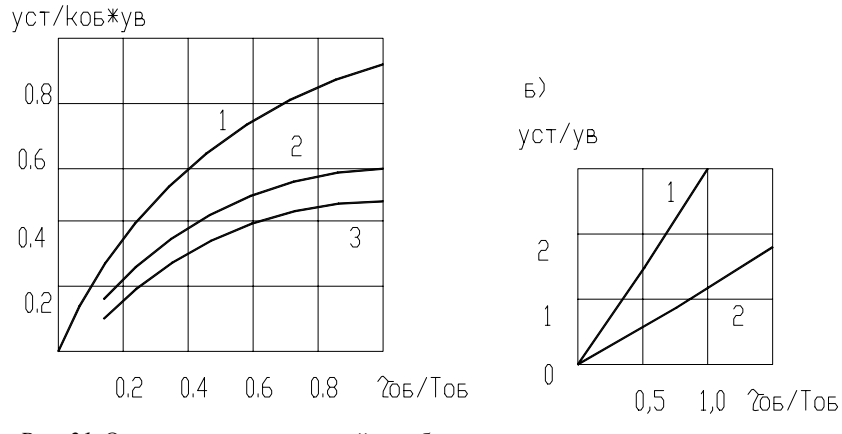

Рис. 21. Определение статической ошибки для типовых переходных процессов: a) и  $\delta$ ) – статических и астатических объектов:  $l$  – для апериодического процесса: 2 - процесс с 20%-м перерегулированием:  $3$  - процесс с минимальным интегральным критерием

Если статическая ошибка превышает лопустимую, то в этом случае вместо П-закона выбирают ПИ-закон, а затем проверяют время регулирования.

Расчет параметров настройки регуляторов непрерывного действия. Выбранный закон регулирования, а следовательно, и регулятор должны обеспечить один из типовых переходных процессов. Однако в зависимости от значений параметров настройки регулятора отклонения от уставок, определяемых технологическими нормами, могут быть различными. Поэтому необходимо рассчитать соответствующие параметры настройки регулятора.

Существуют несколько методик, по которым проводят расчет  $[8, c, 132 - 143]$ :

- расчет на заданный запас устойчивости по амплитуде;

- расчет на заданное значение показателя колебательности;

- расчет по расширенным амплитудно-фазным характеристикам на заланное качество переходного процесса:

- расчет параметров по справочным таблицам (приближенный метол).

Сегодня современные программные средства позволяют легко моделировать работу САУ (если известно математическое описание ее основных звеньев). Наиболее полные возможности для решения таких задач дает математическая матричная лаборатория Matlab, которая имеет мощные средства математически ориентированного программирования, диалога, графики и комплексной визуализации. Популярности системы Matlab способствует ее мощное расширение Simulink, предоставляющее пользователю удобные и простые средства, в том числе визуального объектноориентированного программирования, для блочного моделирования линейных и нелинейных динамических систем, а также множество других пакетов расширения системы [9]. Принципы решения задачи по подбору параметров ПИД-регулятора с помощью моделирования в Matlab изложены в практикуме  $[1, c, 51-55]$ .

Выбор регуляторов, обеспечивающих позиционный закон регулирования. Регулирующий контур позиционного регулятора состоит из датчика, аналогового или цифрового позиционного регулирующего прибора и исполнительного устройства дискретного действия (регулирующий орган открыт/закрыт). В настоящее время в промышленности широко применяются двух-, трех- и многопозиционные электрические регуляторы.

Двухпозиционными регуляторами называют такие регуляторы, выходная величина которых может принимать только два установившихся значения.

На рис. 22 изображена структурная схема электронного двухпозиционного регулирующего прибора.

Аналоговый сигнал с датчика I поступает как действительное значение У через усилитель 2 в сравнивающее устройство 3. В сравнивающем устройстве формируется разность между действительным значением У и установленным на задатчике 4 заданным значением УЗ и выдается отклонение регулируемого параметра  $\varepsilon$ . Появляющийся при рассогласовании разностный сигнал воздействует через усилитель  $5n$  схему  $M$  на последовательно включенный триггерный каскад 7. Выходной сигнал триггера управляет действием реле 12 с нулевым потенциалом на переключающем контакте  $A$ .

Вместо релейного выхода регулирующий прибор может быть оснашен двоичным выходом по напряжению 13. Положение «якорь реле притянут» показывается включением светодиода 11. Контуры обратной связи 8 с ПД, или ПИД характеристикой обеспечивают согласование регулятора с объектом регулирования. В РП может быть встроен ПДконтур обратной связи с коррекцией рабочей точки. Зона неоднозначности 2 $\triangle$  может устанавливаться через устройство 9. В серийном исполнении регулирующий прибор оснащается защитой 6 от поломки и короткого замыкания чувствительного элемента. Звено 10 сопрягает сигнал контроля чувствительного элемента с триггерным сигналом. Напряжение для питания структурных элементов вырабатывается и стабилизируется в сетевом блоке питания 14.

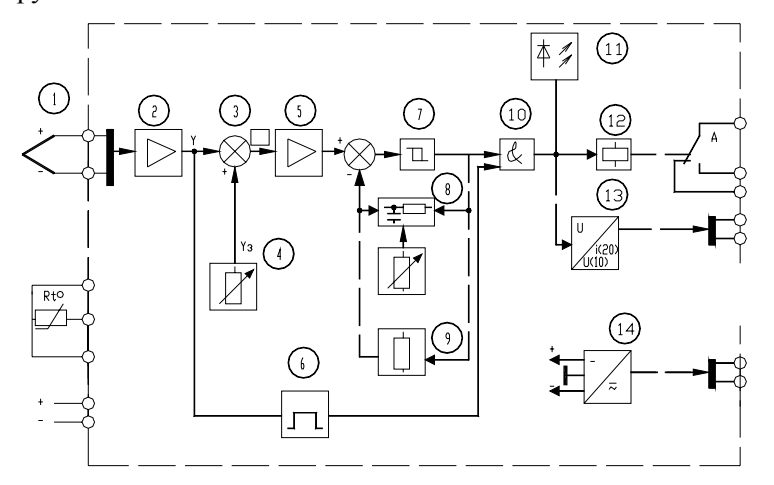

Рис. 22. Структурная схема электронного двухпозиционного регулирующего прибора

Так, если в качестве выходного элемента двухпозиционного регулирующего прибора используется реле, то одно установившееся значение выходной величины соответствует отключенному состоянию реле, а второе - включенному. В связи с этим двухпозиционные регуляторы иногда называют регуляторами, работающими по принципу «да-нет».

Исходя из двоичной системы счета, одно установившееся состояние выходной величины регулятора иногда обозначают 0, а противоположное состояние - 1. В этом случае двухпозиционные регуляторы можно также именовать с законом регулирования 0-1.

На рис. 23 приведена статическая характеристика двухпозиционного регулирующего прибора.

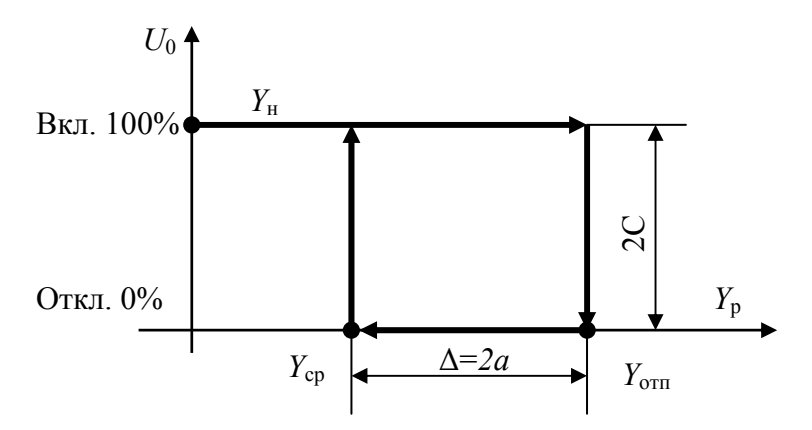

Рис. 23. Статическая характеристика двухпозиционного регулирующего прибора:  $Y_p$  – рабочая зона регулирующего прибора, в единицах параметра регулируемой величины;  $Y_{\rm cp}$  – величина параметра для срабатывания реле;  $Y_{\rm orm}$  – величина параметра для отпускания реле;  $\Delta$  - устанавливаемая зона неоднозначности;  $U_0$  – управляющее воздействие начального значения

При включении регулятора в суммирующем устройстве регулирующего прибора происходит сравнение заданного значения контролируемого параметра  $(Y_{2n})$  с его начальным значением  $(Y_n)$ . Если сигнал рассогласования

$$
\varepsilon=(Y_{\scriptscriptstyle H}-Y_{\scriptscriptstyle 3{\scriptscriptstyle H}})<0,
$$

он поступает на усилитель и включается реле KV регулирующего прибора. Замыкающий контакт регулирующего прибора используется для управления исполнительным механизмом регулятора. В качестве исполнительного механизма в позиционных регуляторах могут применяться электромагниты, электродвигатели, электрические нагревательные элементы. В объект начинает поступать вещество или энергия. Контролируемый параметр становится переменным во времени  $Y(t)$ .

При достижении значения  $\varepsilon = [Y(t) - Y_{30}] > 0$ , катушка реле KV обесточивается, контакт размыкается. В объект прекращает поступать вещество (энергия). Одновременно по каналу местной обратной связи увеличивается значение  $Y_{3\pi}$  на величину  $\Delta$ . Значение параметра, в связи с прекращением поступления в объект вещества (энергии), начинает снижаться. При уменьшении  $Y(t) > Y_{31}$  или  $Y(t) \approx Y_{\text{at}}$  на величину  $\Delta$ , то есть до значения Ycp, включается реле регулируемого прибора. Одновременно восстанавливается значение  $Y_{37}$ . В объект поступает вещество (энергия). Цикл повторяется.

В аналоговых двухпозиционных регулирующих приборах заданное значение регулируемой величины и зону неоднозначности устанавливают путем перемещения движков потенциометров. В цифровых регулирующих приборах параметры настройки устанавливаются с помощью встроенной в прибор клавиатуры и дисплея.

Двухпозиционные регуляторы имеют режим переключательной функции «включить-выключить». Это соответствует 100 % и 0 % исполнительного действия (хода регулирующего органа). При таком типе регулирующего воздействия происходят незатухающие колебания регулируемой величины У относительно заданной максимальной  $(Y_{\text{max}})$  и заданной минимальной  $(Y_{\text{min}})$ . Характер переходного процесса нелинейных автоматических систем с релейными регуляторами определяется видом статической характеристики релейного элемента, а также вилом объекта - статический, астатический с запазлыванием. без запазлывания (рис. 24).

Если имеется астатический, без самовыравнивания (рис. 24, а), объект с передаточной функцией:

$$
W(P)_{00} = \frac{k_a}{T_a P} = \frac{\varepsilon_{00}}{P},
$$
\n(29)

где  $k_a$ ,  $T_a$  - передаточный коэффициент и постоянная времени объекта:

 $\varepsilon_{06}$  – коэффициент астатизма объекта,

то при ступенчатой подаче на вход объекта управляющего воздействия, регулируемая величина будет изменяться по линейному закону:

- лля положительного входного воздействия (приток):

$$
y_1 = \frac{k_a}{T_a} X_{ax} t = \varepsilon_{06} Ct ;
$$
 (30)

- для отрицательного входного воздействия (отток):

$$
y_2 = -\frac{k_a}{T_a} X_{ax} t = -\varepsilon_{00} Ct
$$
 (31)

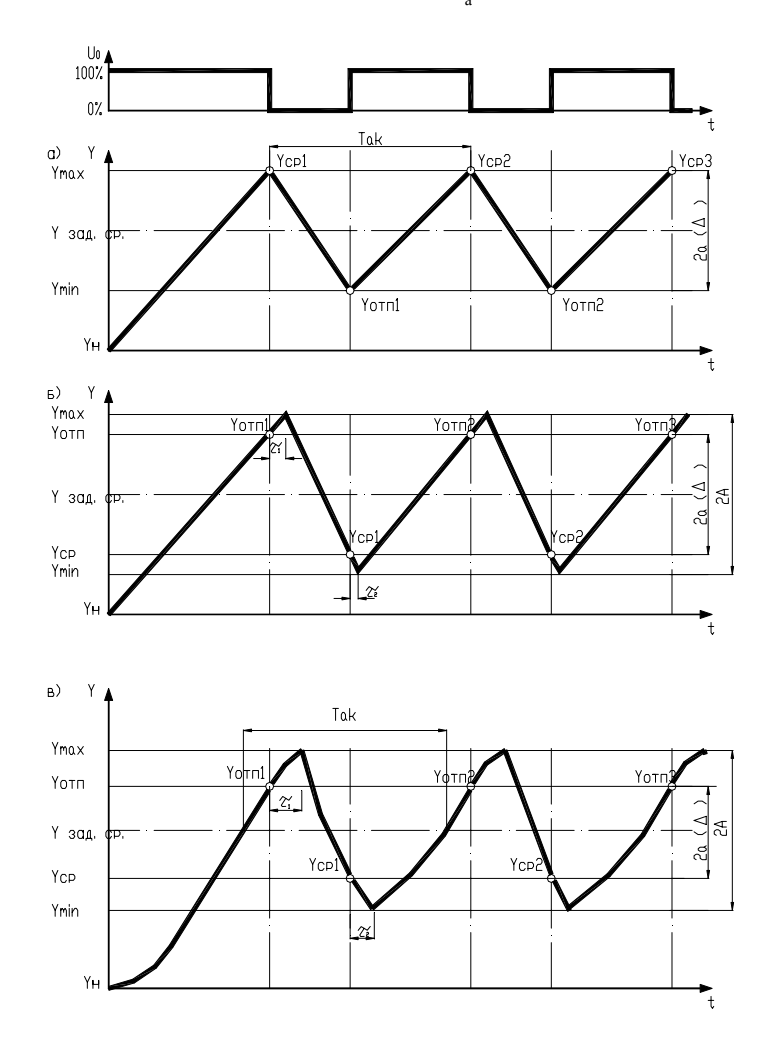

Рис. 24. Динамика двухпозиционного регулирования:  $a$ ) – астатического объекта без запаздывания;  $\delta$ ) – астатического объекта с запаздыванием;  $\epsilon$ ) - статического объекта с запаздыванием

При отсутствии в объекте запаздывания амплитуда автоколебаний (относительно среднего значения параметра  $(Y_{\text{3aLCD}})$  равна половине ширины петли статической характеристики регулирующего прибора, так как выходная величина начинает нарастать в момент замыкания контакта регулирующего прибора и спадать сразу после размыкания.

Из простых геометрических построений следует, что период автоколебаний

$$
T_{\text{ax}} = \frac{4a}{\varepsilon_{\text{o6}}C} = \frac{4aT_{\text{a}}}{k_{\text{a}}C};
$$
  

$$
t_1 = t_2 = t = \frac{2a}{\varepsilon_{\text{o6}}C}.
$$
 (32)

В релейных автоматических системах с астатическим объектом при наличии запаздывания динамика процесса регулирования несколько отличается от динамики регулирования объекта без запаздывания, хотя в этом случае, как и ранее. будет существовать режим автоколебаний (рис. 24, б). В самом деле, поскольку имеются запаздывания, регулируемая величина продолжает увеличиваться после прекращения притока в течение времени т<sub>1</sub> (время запаздывания для условий притока). Только после истечения тъ регулируемая величина начинает уменьшаться из-за наличия оттока, причем и после появления притока уменьшение будет продолжаться в течение времени  $\tau$  (времени запаздывания для условий оттока). Следует иметь в виду, что наклоны возрастающей и убывающей прямых процесса двухпозиционного регулирования в общем случае неодинаковы за счет неравноценного влияния притока и оттока на объект и за счет различных передаточных коэффициентов объектов для режимов притока и оттока.

В этом случае передаточная функция объекта

$$
W(P) = \frac{k_{1,2}}{T_{1,2}P} e^{-\tau_{1,2}P} \tag{33}
$$

Из геометрических построений следует, что амплитуда автоколебаний больше половины ширины петли статической характеристики и имеет вид:

$$
A = a + \frac{c}{2} \left( \frac{k_1 \tau_1}{T_1} + \frac{k_2 \tau_2}{T_2} \right) \,. \tag{34}
$$

В частном случае, когда  $k_1 = k_2$ ,  $\tau_1 = \tau_2$ ,  $T_1 = T_2$ ,

$$
A = a + \frac{Ck\tau}{T} \tag{35}
$$

В общем случае период автоколебаний

$$
T_{\text{ax}} = 2a \frac{k_1 T_2 + k_2 T_1}{k_1 k_2 C} + 2\tau_1 + 2\tau_2 \tag{36}
$$

В частном случае

$$
T_{\text{ax}} = \frac{4aT}{kC} + 4\tau \tag{37}
$$

Из приведенных зависимостей следует, что из-за наличия запаздывания в объекте увеличиваются амплитуда и период автоколебаний регулируемой величины.

В общем случае среднее значение автоколебательного процесса может не совпадать с заданным значением регулируемой величины  $Y_{\text{an cm}}$ 

Более сложная кривая регулируемой величины получается при работе двухпозиционного регулятора со статическим объектом при наличии запаздывания (рис. 24, в).

В этом случае передаточная функция объекта

$$
W(P) = \frac{\kappa e^{-\tau_{12}P}}{T_{12}P + 1} \tag{38}
$$

На участке нарастания кривой (при наличии притока) регулируемая величина изменяется согласно соотношению:

64

$$
Y = kC(1 - e^{-\frac{t - \tau_1}{T_1}})
$$
 (39)

На участке убывания регулируемой величины

$$
Y = kCe^{\frac{T_1 - t - \tau_2}{T_2}}.
$$
 (40)

Путем математических выкладок и преобразований можно получить выражения для определения амплитуды и периода автоколебаний

Амплитуду автоколебаний в общем случае можно найти из соотношения (при  $k_1 = k_2 = k$ ):

$$
2A = kC - (Y_{cp} - a)\lambda_2 - (kC - Y_{cp} - a)\lambda_1, \tag{41}
$$

The  $\lambda_1 = e^{\frac{-\tau_1}{T_1}}$ ;  $\lambda_2 = e^{\frac{-\tau_2}{T_2}}$ .

В частном случае, при  $\tau_1 = \tau_2$  и  $T_1 = T_2$ ,

$$
A = kC \left(1 - \lambda\right) + 2a \tag{42}
$$

Период автоколебаний может быть определен из выражения:

$$
T_{\text{ax}} = T_1 \ln \frac{kC - (Y_{\text{cp}} - a)\lambda_2}{(kC - Y_{\text{cp}} - a)\lambda_1} + T_2 \ln \frac{kC - (kC - Y_{\text{cp}} - a)\lambda_1}{(Y_{\text{cp}} - a)\lambda_2} \tag{43}
$$

Если динамика нарастания и убывания регулируемой величины одинакова, т. е.  $T_1 = T_2$  и  $\tau_1 = \tau_2$ , то зависимость для  $T_{\text{ax}}$  значительно упрощается:

$$
T_{\rm ax} = 2\tau + T \ln \frac{\left(\frac{kC}{\lambda} - Y_{\rm cp} + a\right) \left(\frac{kC}{\lambda} - kC + Y_{\rm cp} + a\right)}{(kC - Y_{\rm cp} - a)(Y_{\rm cp} - a)} \ . \tag{44}
$$

Таким образом, задача настройки двухпозиционных регуляторов заключается в том, чтобы применительно к данному объекту рассчитать и установить настроечные параметры  $Y_{\text{orn}}$  (для притока) или  $Y_{\rm cn}$  (для оттока) и зону неоднозначности  $\Delta$ .

При наладке релейных регуляторов чаще всего бывает необходимо изменять частоту и амплитуду автоколебаний. При этом используют три принципиально разных способа: изменяют зону нечувствительности (ширины петли) релейного элемента, изменяют значения притока и оттока управляющего воздействия и вводят динамические элементы в схему регулятора.

Из рассмотренных зависимостей для определения амплитуды и периода автоколебаний видно, что уменьшение ширины петли релейной статической характеристики приводит к уменьшению амплитуды и периода автоколебаний, следовательно, повышает точность регулирования.

Из выражений для амплитуды и периода автоколебаний видно также, что повысить точность регулирования можно путем уменьшения притока и оттока (рис. 25).

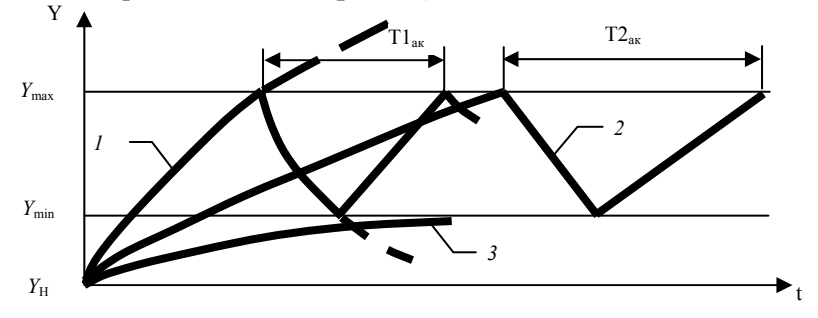

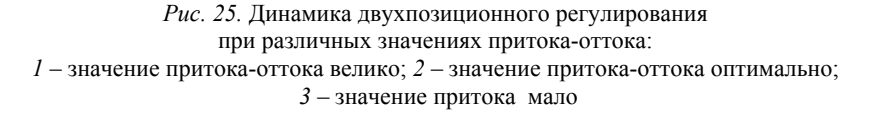

4. Выбор регулирующих органов. Регулирующие органы - один из самых ответственных элементов в САУ. По принципу воздействия на объект регулирующие органы подразделяются на дросселирующие и дозирующие. Так, при регулировании потоков газов и жидкостей применяют различные дроссельные заслонки, клапаны, шиберы и т. д., а при регулировании расхода сыпучих материалов - тарельчатые и скребковые питатели, дозаторы и т. п.

Каждый регулирующий орган в зависимости от конструктивных особенностей можно определить тремя качественными показателями:

- пропускной способностью  $K_v$ ;

- пропускной характеристикой, которая устанавливает зависимость пропускной способности  $K_v$  от перемещения затвора  $S$  при постоянном перепале давления:

- расходной характеристикой, устанавливающей зависимость относительного расхода µ среды от степени открытия регулирующего органа.

Расчет регулирующего органа производят для существующей или спроектированной технологической установки.

*Методика расчета регулирующего органа для существующей технологической установки.* Для выполнения расчета необходимы следующие исходные данные:

<sup>а</sup>) схема расчетного технологического участка <sup>с</sup> указанием длин и внутренних диаметров трубопроводов и характера местных сопротивлений, <sup>а</sup> также разности высот расположения начала и конца технологического участка;

б) давление в начале и конце технологического участка;

<sup>в</sup>) потери давления при максимальном расходе в технологических аппаратах, установленных в пределах расчетного технологического участка;

<sup>г</sup>) максимальный и минимальный расходы протекающего вещества;

<sup>д</sup>) рабочие характеристики протекающего вещества (температура, объемный вес и коэффициент вязкости);

<sup>е</sup>) абсолютное давление насыщенных паров при рабочей температуре для нагретых жидкостей.

Последовательность расчета.

1.Определяют потери давления при максимальном расходе на трение и местные сопротивления трубопроводов:

$$
\Delta P_{\rm n} = \sum \lambda \frac{L}{D_{\rm rp}} \frac{\varpi^2}{2g};
$$
\n
$$
\Delta P_{\rm M} = \sum \xi \frac{\varpi^2}{2g} \gamma,
$$
\n(45)

где *L* – длина трубопровода, м;

*<sup>D</sup>*тр – внутренни<sup>й</sup> диаметр трубопровода, м;

 $\overline{\omega}$  – скорость протекания, м/с;

*g* – ускорение свободного падения, 9,81 <sup>м</sup>/<sup>с</sup>;

 $\gamma$  – объемный вес протекающего вещества, кгс/м<sup>3</sup>;

λ – коэффициент сопротивления на трение в прямых участках трубопровода;

ξ – коэффициент местного сопротивления.

2.Определяют перепад давлений в регулирующем органе при максимальном расходе:

$$
\Delta P_{\min} = [(P_0 - P_{\kappa}) \pm Z\gamma] - \Delta P_{\max},\tag{46}
$$

где  $P_0$  – давление в начале технологического участка, кгс/м<sup>3</sup>;

 $P_{K}$  – давление в конце технологического участка, кгс/м<sup>3</sup>;

*Z* – разница высот начала и конца технологического участка, м;

 $\gamma$  – объемный вес протекающего вещества, кгс/м<sup>3</sup>;

 $\Delta P_{_{\rm T\,max}} = \Delta P_{_{\rm H}} + \Delta P_{_{\rm M}}$  — потери давления на трение и на местные сопротивления трубопроводов.

Величину *Z* принимают со знаком «плюс», если начало технологического участка расположено выше его конца, <sup>и</sup> со знаком «минус» – при их обратном расположении. Для газа и пара этой величиной можно пренебречь.

3.Определяют максимальную расчетную пропускную способность:

<sup>а</sup>) для потока жидкости:

$$
K_{\text{max}} = Q_{\text{max}} \sqrt{\frac{\gamma}{\Delta P \min}} \text{ (для объемного расхода);} \tag{47}
$$

$$
K_{\text{vmax}} = \frac{G_{\text{max}}}{1000\sqrt{\Delta P_{\text{min}}}\gamma} \text{(для весового расходa);}
$$
 (48)

б) для потока газа при докритическом режиме течения, когда  $\Delta P_{\text{min}} < \Delta P_{\text{kp}}$  .

$$
K_{\text{vmax}} = \frac{Q_{n\text{max}}}{535} \sqrt{\frac{\gamma_{n} T_{1} K}{\Delta P \min P_{2}}} \text{ (для объемного расхода);}
$$
 (49)

$$
K_{\text{vmax}} = \frac{Q_{\text{max}}}{535} \sqrt{\frac{T_1 K^{\prime}}{\Delta P \min P_2 \gamma_{\text{n}}}} \text{ (118~Becoboro pacxoga);}
$$
 (50)

<sup>в</sup>) для потока газа при критическом режиме течения, когда  $\Delta P_{\min} \geq \Delta P_{\text{kp}}$ .

$$
K_{\text{vmax}} = \frac{Q_{\text{nnax}}}{268P_1} \sqrt{\gamma_n T_1 K^2} \text{ (для объемного расхода);}
$$
 (51)

$$
K_{\text{vmax}} = \frac{Q_{\text{max}}}{268P_1} \sqrt{\frac{T_1 K'}{\gamma_{\text{n}}}}
$$
 (для весового расхода); (52)

<sup>г</sup>) для потока перегретого или сухого насыщенного пара, когда  $\Delta P_{\text{min}} < \Delta P_{\text{kp}}$  .

$$
K_{\text{vmax}} = \frac{G_{\text{max}}}{33_1} \sqrt{\frac{\nu_2}{\Delta P_{\text{min}}}};
$$
\n(53)

когда ∆ $P_{\text{min}}$  ≥ ∆ $P_{\kappa p}$  .

$$
K_{\text{vmax}} = \frac{G_{\text{max}}}{23,4} \sqrt{\frac{U_1}{P_1}} \tag{54}
$$

Критический перепад давлений  $\Delta P_{\rm\scriptscriptstyle KP}$  для газа и пара принима-

ется равным  $\frac{1}{2}$  $\frac{P_1}{P_1}$ , если отсутствуют более точные данные для определения этих величин для выбранного типа регулирующего органа.

В формулах использованы следующие обозначения:

*P*1 – абсолютное давление протекающего вещества при максимальном расходе до регулирующего органа, кгс/см<sup>2</sup>;

*P*2 – абсолютное давление протекающего вещества при максимальном расходе после регулирующего органа, кгс/см<sup>2</sup>;

 $\Delta P$  – перепад давлений в регулирующем органе, кгс/см<sup>2</sup>;

*T*1 – температура газа до регулирующего органа, *К*;

*<sup>K</sup>*' – коэффициент сжимаемости, учитывающи<sup>й</sup> отклонение данного газа от законов идеального газа;

 $\gamma$  – объемный вес жидкости, гс/см<sup>3</sup>;

 $\gamma_{\text{n}}$  – объемный вес газа, приведенный к условиям  $P = 1,033$  kfc/cm<sup>2</sup> и  $t = 0$  °C, kfc/m<sup>3</sup>;

 $\gamma$  – объемный вес газа в рабочих условиях при  $P_1$  и  $T_1$ , гс/см<sup>3</sup>;

 $v_1$  и  $v_2$  – удельный объем пара при температуре  $t_1$  до регулирующего органа соответственно при  $P_1$  и  $P_2$ , м<sup>3</sup>/кгс;

*Q*max – максимальный объемный расход протекающего вещества для жидкости, м<sup>3</sup>/ч;

*Q*пmax – максимальный объемный расход протекающего вещества для газа, м<sup>3</sup>/ч;

*G*max – весовой расход протекающего вещества, кгс/<sup>ч</sup>.

По вычисленным значениям *Kv* max по заводским каталогам [1, прил. 4, табл. П4.3,] выбирается регулирующий орган с условной пропускной способностью  $K_{\tiny \textrm{UV}}$   $\geq$   $\eta K_{\tiny \textrm{unax}}$ , где  $\eta$  – коэффициент запаса, принимаемый не менее 1,2.

4.Определяют условную пропускную способность <sup>с</sup> учетом запаса и диаметр условного прохода выбранного типа регулирующего органа.

5. Проверяют, нужно ли учитывать влияние вязкости. На пропускную способность регулирующего органа может оказывать влияние вязкость протекающей жидкости, <sup>и</sup> это необходимо учитывать в случае, если вычисленное число Рейнольдса (Re) для максимального расхода жидкости меньше или равно 2000. Число Рейнольдса при максимальном расходе определяется следующим образом:

$$
\text{Re} = 3540 \frac{\mathcal{Q}_{\text{max}}}{v_{\mathcal{D}_y}},\tag{55}
$$

где  $Q_{\text{max}}$  — максимальный объемный расход, м<sup>3</sup>/ч;

 $v$  – объемный вес вещества, гс/см<sup>3</sup>;

 $D_y$  – условный диаметр регулирующего органа, см.

Так как повышенная вязкость вызывает уменьшение пропускной способности регулирующего органа, то вычисленное значение  $K_{\nu \text{max}}$  следует умножить на коэффициент  $\psi$ , взятый из графика рис. 6.18 [1]. Тогда величина пропускной способности

$$
K_{\rm vB} \ge \eta \psi K_{\rm vmax} \tag{56}
$$

Если полученное значение  $K_{\scriptscriptstyle{\mathrm{vB}}} \leq K_{\scriptscriptstyle{\mathrm{vV}}}$ , выбранного предварительно, то принимают регулирующий орган со значением *<sup>K</sup>*υу . Если нет, то процедура выбора регулирующего органа повторяется.

6. Для подогретых жидкостей проводится проверка на кавитацию. Кавитационные явления в регулирующих клапанах происходят в тех случаях, когда при протекании жидкости через дросселирующее устройство клапана, вследствие сужения потока и увеличения скорости протекания, давление жидкости снижается до некоторого критического значения. Перепад давлений в кгс/см определяется как

$$
\Delta P_{\text{RAB}} = K_{\text{c}} (P_{\text{I}} - P_{\text{n}}),\tag{57}
$$

где  $K_c$  – коэффициент кавитации;

 $P_{\text{n}}$  – абсолютное давление насыщенных паров жидкости при температуре  $t_1$  до клапана, кгс/см<sup>2</sup>:

 $P_1$  – абсолютное давление жидкости до клапана, кгс/см<sup>2</sup>.

Если окажется, что  $\Delta P_{\text{min}} > \Delta P_{\text{can}}$ , то определяют максимальный перепад давлений, при котором прекращается прирост расхода в условиях кавитации:

$$
\Delta P_{\text{Kab,max}} = K_{\text{c,max}} (P_1 - r P_n), \tag{58}
$$

где  $K_{\text{cmax}}$  – коэффициент кавитации, соответствующий максимальному расходу;

 $r$  - поправочный коэффициент, учитывающий свойства протекающей жидкости (при отсутствии данных его значение = 1).

Величины  $K_c$  и  $K_{cmax}$  определяют по кривым [1, рис. 6.19], в зависимости от типа регулирующего органа, направления потока относительно затворного устройства клапана и коэффициента сопротивления клапана:

$$
\xi = \frac{25, 4F_y^2}{K_{\text{vv}}^2},\tag{59}
$$

где  $F_{\rm v}$  – площадь сечения входного патрубка клапана.

По вычисленному значению определяют пропускную способность клапана, подставляя вместо  $\Delta P_{\text{min}}$  рассчитанный  $\Delta P_{\text{max}}$ .

7. Определяется оптимальная пропускная характеристика регулирующего органа.

Под пропускной характеристикой понимается зависимость пропускной способности регулирующего органа от степени его откры-

тия. Определяют по графикам рис. 26 и 27. При этом  $n = \frac{K_{vy}}{V}$ , где

 $K_{\text{DT}}$  – пропускная способность трубопровода. Находят подстановкой вместо  $\Delta P_{\text{min}}$  потери давления в технологическом участке  $\Delta P_{T_{\text{max}}}$ (без регулирующего органа).

$$
q_{\text{max}} = \frac{K_{\text{max}}}{K_{\text{ov}}}, \qquad (60)
$$

$$
q_{\min} = q_{\max} \frac{Q_{\min}}{Q_{\max}} \tag{61}
$$

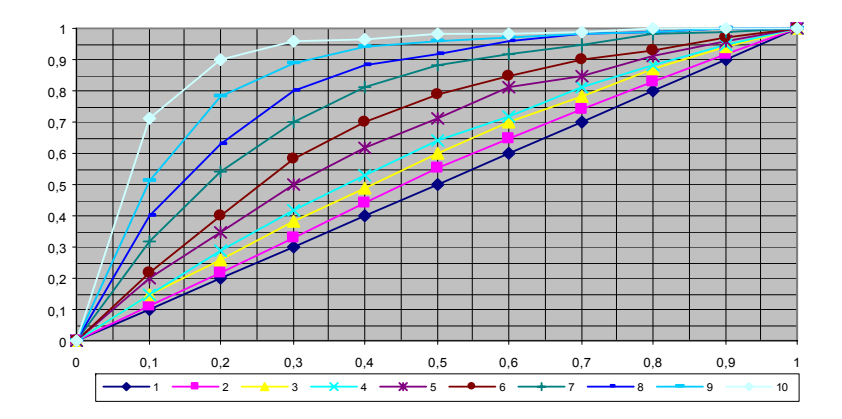

Рис. 26. Расходные характеристики для регулирующих клапанов с линейной пропускной характеристикой, где *п*: для  $1-0$ ;  $2-0.5$ ;  $3-0.8$ ;  $4-1$ ;  $5-1.5$ ;  $6-2$ ;  $7-3$ ;  $8-4$ ;  $9-6$  и  $10-10$
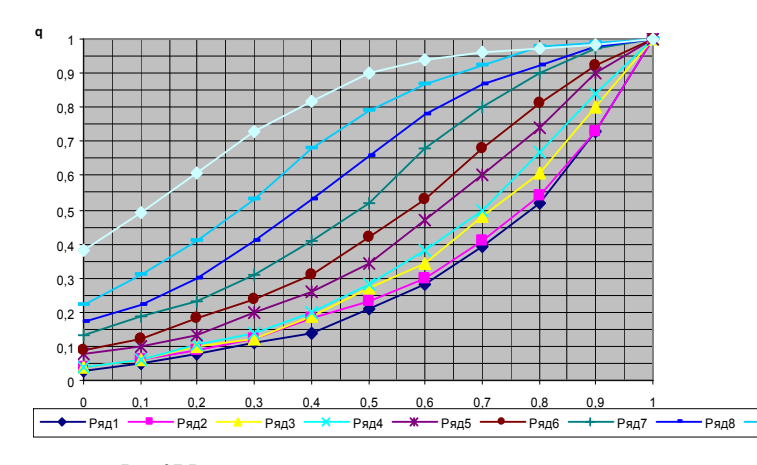

Рис. 27. Расходные характеристики для регулирующих клапанов с равнопроцентной пропускной характеристикой, где п: для  $1-0$ ;  $2-0.5$ ;  $3-0.8$ ;  $4-1$ ;  $5-1.5$ ;  $6-2$ ;  $7-3$ ;  $8-4$ ;  $9-6$  и  $10-10$ 

Расчет регулирующего органа для проектируемого участка выполняют в следующей последовательности.

1. По спроектированной схеме технологического участка и для выбранного внутреннего диаметра трубопровода определяют потери давления в технологическом участке без регулирующего органа ДРт аналогично пункту 1 прелыдущего расчета.

2. Определяют предварительные значения относительного расхода:

$$
q_{\max}^{\text{np}} = \frac{Q_{\max}}{\eta Q_{\max}} = \frac{1}{\eta};
$$
  
\n
$$
q_{\min}^{\text{np}} = \frac{Q_{\min}}{\eta Q_{\max}},
$$
\n(62)

где η - коэффициент запаса регулирующего органа.

По вычисленному диапазону изменения относительного расхода и по рабочим расходным характеристикам определяют пределы значений *n*, при которых отклонение коэффициентов передачи регулируюшего органа от нагрузки не превышает лопустимых значений.

3. Определяют пропускную способность трубопровода  $K_{vr}$  в зависимости от агрегатного состояния вещества.

4. Исходя из того, что  $D_v$  регулирующего органа не должен превышать диаметра условного прохода трубопровода, а давление в начале технологического участка  $P_0$  должно быть по возможности минимальным, приближенно определяют  $K_{\text{av}}^{\text{np}}$  исходя из соотноше-

ния  $K_{\text{av}}^{\text{np}} = nK$ . По полученному значению определяют ближайшую большую величину  $K_{vv}$ , тип и  $D_v$  регулирующего органа.

5. Определяют расчетную пропускную способность:

$$
K_{\text{max}} = \frac{K_{\text{by}}}{\eta},\tag{63}
$$

а затем определяют минимальный перепад давлений в регулирующем органе:

$$
\Delta P_{\min} = \frac{Q_{\max}^2 \gamma}{K_{\max}^2} \tag{64}
$$

6. Определяют давление  $P_0$  в начале технологического участка:

$$
P_0 = P_{\rm k} + \Delta P_{\rm min} + \Delta P_{\rm Tmax} \pm Z\gamma \tag{65}
$$

7. Определяют действительные значения максимального и минимального относительных расходов  $q_{\text{max}}$  и  $q_{\text{min}}$  для выбранного типа регулирующего органа и принятого значения и и по рабочей характеристике оценивают пределы отклонения коэффициентов передачи регулирующего органа от оптимальных значений.

5. Выбор исполнительных механизмов. Исполнительные механизмы, непосредственно сочлененные с регулирующими органами, перемещают последние в соответствии с сигналом, поступающим от устройства, формирующего закон регулирования. Они подразделяются по виду потребляемой энергии на электрические, пневматические и гидравлические. Электрические в свою очередь подразделяются на электромагнитные (выбор сводится к расчету катушки электромагнита по напряжению и развиваемому тяговому усилию) и электродвигательные, которые выбирают в зависимости от значения момента, необходимого для вращения регулирующего органа. Характеристика некоторых электродвигательных исполнительных механизмов приведена в прил. 4 [1].

Электролвигательные исполнительные механизмы выбирают в зависимости от значения момента, необходимого для вращения поворотных заслонок:

$$
M_{\rm s} = k(M_{\rm p} + M_{\rm r}),\tag{66}
$$

где  $k$  - коэффициент, учитывающий затяжку сальников и загрязненность трубопровода (обычно  $k = 2-3$ );

 $M_p$  – реактивный момент, обусловленный стремлением потока вещества закрыть регулирующий орган;

 $M_{\rm r}$  – момент трения в опорах.

В свою очередь,

$$
M_{\rm p} = 0.07 \Delta P_{\rm po} D_{\rm y}^3,\tag{67}
$$

где  $\Delta P_{\text{po}}$  – перепад давления на регулирующем органе (рекомендуется принимать равным избыточному давлению перед регулируюшим органом):

 $D_{v}$  – условный диаметр регулирующего органа.

Момент трения в опорах

$$
M_{\rm T} = 0,785 D_{\rm v}^2 P_{\rm u} r_{\rm m} \lambda,\tag{68}
$$

где  $P_u$  – избыточное давление перед регулирующим органом;

 $r_{\rm m}$  – радиус шейки вала регулирующего органа;

 $\lambda$  – коэффициент трения в опорах.

Момент вращения на валу выбираемого исполнительного механизма должен быть не меньше момента, необходимого для вращения заслонки:

$$
M_{\rm A} \ge M_{\rm 3} \ . \tag{69}
$$

### Вопросы и задания для самоподготовки:

1. Каковы составные части регулятора в САУ?

2. Какие параметры необходимо учитывать при выборе контрольно-измерительного прибора?

3. Перечислите принципы выбора датчиков в САУ.

4. Дайте расшифровку условного обозначения датчика: TCHY-205-4/100-0...150 C-0.5 %.

5. Для сельскохозяйственного объекта, передаточная функция которого  $W_{\text{oo}}(P) = \frac{0.8 e^{-960P}}{2970 P + 1}$ , а регулируемой величиной является

температура воздуха, подберите первичный преобразователь, если известно, что температура изменяется в пределах 10-35 °С.

6. Перечислите достоинства и недостатки основных законов автоматического регулирования?

7. Каковы рекоменлации по определению закона регулирования. реализуемого регулятором в САР?

8. Раскройте устройство аналогового позиционного регулятора.

9. Какова методика расчета параметров регулятора в САР?

10. Приведите график статической характеристики двухпозиционного регулирующего прибора.

11. Приведите переходную характеристику в объекте автоматизации с лвухпозиционным регулятором.

12. Дайте классификацию регулирующих органов.

13. Какова методика выбора регулирующего органа в САР?

14. Дайте классификацию исполнительных механизмов.

15. Приведите принципы выбора исполнительных механизмов в САУ.

# Лекция 4.

# Разработка принципиальных электрических схем контроля, регулирования и управления

## План<sup>.</sup>

1. Назначение и типы принципиальных электрических схем.

2. Основные требования к оформлению принципиальных электрических схем контроля, регулирования и управления.

3. Принципы разработки принципиальных электрических схем контроля, регулирования и управления.

1. Назначение и типы принципиальных электрических схем. Принципиальная (полная) схема - это схема, определяющая полный состав элементов и связей между ними и, как правило, дающая детальное представление о принципах работы установки или изделия.

Элементом схемы называется составная часть схемы, которая не может быть разделена на части, имеющая самостоятельное функциональное назначение (прибор, магнитный пускатель, трансформатор, ключ управления, резистор и т. д.).

Полные принципиальные электрические схемы по функциональному назначению можно разделить на схемы управления технологическими процессами, регулирования, защиты, измерения и сигнализации. Принципиальные схемы управления состоят из силовых цепей или цепи главного тока и из вспомогательных цепей управления и защиты.

При всем многообразии принципиальных электрических схем управления технологическими процессами и степени их сложности они представляют определенным образом составленное сочетание отдельных, достаточно элементарных электрических цепей и типовых функциональных узлов, в заданной последовательности выполняющих ряд стандартных операций. Под стандартными операциями следует понимать передачу командных сигналов к органам управления или сигналов измерения к исполнительным органам, усиление или размножение командных сигналов, их сравнение, превращение кратковременных сигналов в длительные и, наоборот, блокировку сигналов и т. д.

Принципиальная электрическая схема управления разрабатывается в соответствии с алгоритмом управления технологического процесса [7, с. 53-62] и дополняется типовыми принципиальными схемами регулирования, защиты и сигнализации.

Выбор типовых схем осуществляется в соответствии с общим комплексом вопросов, связанных с контролем, управлением и регулированием данного объекта, определенным в начальной стадии проектирования и обеспечивающим надежность, простоту, удобство оперативной работы, эксплуатации и четкость действия схемы при аварийных режимах.

Полная принципиальная схема служит основанием для разработки монтажных таблиц щитов и пультов, схем соединений внешних проводок и других документов проекта.

Принципиальными схемами пользуются для изучения принципов работы изделий, а также при их наладке, контроле и ремонте.

2. Основные требования к оформлению принципиальных электрических схем контроля, регулирования и управления. Принципиальные электрические схемы управления, регулирования, измерения, сигнализации, питания, входящие в состав проектной документации систем автоматизации, выполняют в соответствии с требованиями общих Госстандартов [10, 11, 12] по правилам выполнения схем,

за исключением основной надписи, которую оформляют так же, как и основные надписи других чертежей, входящих в состав проекта автоматизации [13, 14].

На чертежах принципиальной электрической схемы системы автоматизации в общем случае должны изображаться:

- все электрические элементы, необходимые для управления, регулирования, измерения, сигнализации, электропитания;

- контакты аппаратов данной схемы, занятые в других схемах, и контакты аппаратов других схем;

- диаграммы и таблицы включений, контактов переключателей, программных устройств, конечных и путевых выключателей, циклограммы работы аппаратуры;

- поясняющая технологическая схема, схема блокировочных зависимостей работы оборудования (при необходимости);

- необходимые пояснения и примечания;

- перечень элементов.

Принципиальные электрические схемы выполняют без соблюдения масштаба, действительное пространственное расположение составных частей изделия не учитывают. Графическое обозначение элементов и соединяющие их линии связи следует располагать на схеме таким образом, чтобы обеспечивать наилучшее представление о структуре изделия и взаимодействии его составных частей.

Схемы выполняют для изделий, находящихся в отключенном положении. В технически обоснованных случаях допускается отдельные элементы схемы изображать в выбранном рабочем положении с указанием на поле схемы режима, для которого изображены эти элементы.

Элементы и устройства изображают на схемах совмещенным или разнесенным способом. При совмешенном способе составные части элементов или устройств изображают на схеме в непосредственной близости друг к другу. При разнесенном способе составные части элементов и устройств или отдельные элементы устройств изображают на схеме в разных местах таким образом, чтобы отдельные цепи изделия были изображены наиболее наглядно.

Возможны случаи, когда возникает необходимость в применении каких-либо графических изображений, не предусмотренных стандартом. Тогда допускается применять нестандартизированные графические обозначения, приводя при этом необходимые пояснения на схеме.

При выполнении схем рекомендуется пользоваться строчным способом. При этом условные графические обозначения элементов или их составных частей, входящих <sup>в</sup> одну цепь, изображают последовательно друг за другом по прямой, <sup>а</sup> отдельные цепи – рядом, образуя параллельные (горизонтальные или вертикальные) строки. Таким образом, схема <sup>в</sup> целом должна читаться слева направо <sup>и</sup> сверху вниз. При выполнении схемы строчным способом допускается нумеровать строки арабскими цифрами.

Устройства, имеющие самостоятельную принципиальную схему (например, кнопочный пост, блоки Б5300 <sup>и</sup> <sup>т</sup>. <sup>д</sup>.), выполняют на схемах <sup>в</sup> виде фигуры сплошной линией, равной по толщине линии связи (смотри примеры на чертежах).

Функциональную группу или устройство, не имеющее самостоятельной принципиальной схемы, выполняют <sup>в</sup> виде фигуры из контурных штрихпунктирных линий, равных по толщине линии связи. Таким же образом допускается разграничивать элементы, расположенные <sup>в</sup> разных помещениях с указанием наименования помещения.

Расстояние между двумя соседними линиями графического изображения должно быть не менее 1 мм, между соседними параллельными линиями связи – 3 мм, между отдельными условными графическими обозначениями – 2 мм.

Графические обозначения на схемах следует выполнять линиями той же толщины, что <sup>и</sup> линии связи. Условные графические обозначения элементов изображают на схеме <sup>в</sup> положении, <sup>в</sup> котором они приведены <sup>в</sup> соответствующих стандартах, или повернутыми на угол, кратный 90°, если <sup>в</sup> соответствующих стандартах отсутствуют специальные указания. Допускается условное графическое обозначение изображать повернутым на угол, кратный 45°, или изображать зеркально повернутыми, если только при этом не нарушится смысл обозначения <sup>и</sup> сохранится возможность прочтения.

Линии связи выполняют толщиной от 0,2 до 1,0 мм <sup>в</sup> зависимости от форматов схемы <sup>и</sup> размеров графических обозначений. Рекомендуемая толщина линий от 0,3 до 0,4 мм. Линии связи должны состоять из горизонтальных <sup>и</sup> вертикальных отрезков <sup>и</sup> иметь наименьшее количество изломов и взаимных пересечений (<sup>в</sup> отдельных случаях допускается применять наклонные отрезки

линии связи, длину которых следует по возможности ограничивать). Линии связи, переходящие <sup>с</sup> одного листа на другой, следует обрывать за пределами изображения схемы без стрелки. Рядом <sup>с</sup> обрывом линии связи должно быть указано обозначение или наименование, присвоенное этой линии, <sup>и</sup> <sup>в</sup> круглых скобках – номер листа схемы <sup>и</sup> зоны (при ее наличии) при выполнении схемы на нескольких листах, например, лист 5 зона 6 (Л5.6), или обозначение документа, на который переходит линия связи, – при выполнении схем самостоятельными документами. Линии связи <sup>в</sup> пределах одного листа, если они затрудняют чтение схемы, допускается обрывать. Обрывы линий связи заканчивают стрелками. Около стрелок указывают места обозначений прерванных линий <sup>и</sup> необходимые характеристики цепей (полярность, потенциал).

Существуют несколько групп обозначений на чертеже принципиальной электрической схемы (рис. 28).

1. Позиционное обозначение. В общем случае оно состоит из 3-<sup>х</sup> частей, указывающих вид элемента, его номер <sup>и</sup> функцию. Первые два являются обязательной частью обозначения <sup>и</sup> должны быть присвоены всем элементам <sup>и</sup> устройствам. Указание функции не является обязательным. В первой части записывают одну или несколько букв для указания вида элемента [11, прил. 1], во второй части записывают одну или несколько цифр для указания номера элемента, <sup>и</sup> <sup>в</sup> третьей (при необходимости) – одну или несколько букв функции элемента [11, прил. 2].

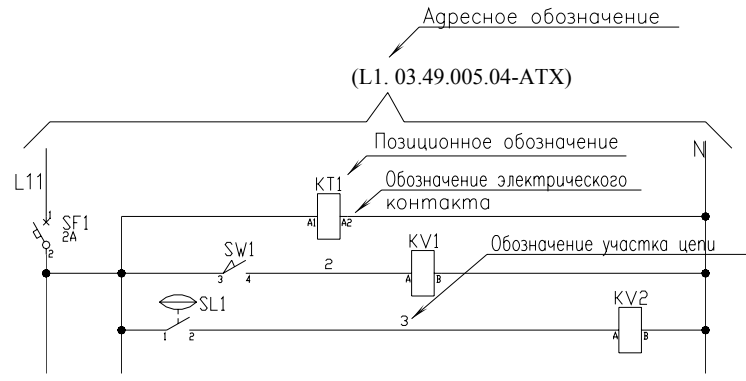

*Рис. 28*. Группы обозначений на чертеже принципиальной электрической схемы

Позиционные обозначения элементам следует присваивать в пределах изделия. Порядковые номера элементам (устройствам) следует присваивать, начиная <sup>с</sup> единицы, <sup>в</sup> пределах группы элементов (устройств), которым на схеме присвоено одинаковое буквенное позиционное обозначение, <sup>в</sup> соответствии с последовательностью расположения элементов или устройств на схеме сверху вниз в направлении слева направо. При необходимости допускается изменять последовательность присвоения порядковых номеров в зависимости от размещения элементов в изделии, направления прохождения сигналов или функциональной последовательности процесса. Позиционные обозначения проставляют на схеме рядом <sup>с</sup> условными графическими обозначениями элементов и устройств <sup>с</sup> правой стороны или над ними. Если в состав изделия входит несколько одинаковых устройств, то позиционные обозначения элементам следует присваивать в пределах этих устройств. Допускается в качестве кода вида применять однобуквенное обозначение, например, когда в схеме магнитного пускателя не содержится реле, то пускатель можно обозначить буквой К (хотя он имеет и двухбуквенный код КМ).

При разнесенном способе изображения иногда целесообразно изображенные раздельно части элементов соединять линией механической связи, указывая тем самым на принадлежность их к одному элементу.

2. Обозначение электрического контакта. Для его обозначения в общем случае используют комбинацию букв и цифр. Обозначение контакта должно повторять его маркировку, нанесенную на объекте или указанную в документации этого объекта. Если обозначение контактам присваивают при разработке объекта, то следует обозначить их номерами. Если контакты конструктивно сгруппированы в несколько групп, то допускается обозначать их по группам.

3*.* Обозначение участков цепей. Обозначение участков цепей в схемах служит для их опознавания, может отражать их функциональное назначение и создает связь между схемой и устройством. При обозначении используют прописные буквы латинского алфавита и арабские цифры, выполненные одним кеглем. Участки цепи, разделенные контактами аппаратов, обмотками машин, резисторами и другими элементами, должны иметь разное обозначение. Соединения, проходящие через неразборные, разборные и разъемные контактные соединения, обозначают одинаково (допускаются в обоснованных случаях разные обозначения). Последовательность обозначения должна быть, как правило, от ввода (источника питания) <sup>к</sup> потребителю. Разветвляющиеся цепи обозначают сверху вниз в направлении слева

направо. Для удобной ориентации в схемах при обозначении участков цепей допускается оставлять резервные номера или некоторые номера пропусков.

Обозначение цепи переменного тока состоит из обозначения участков цепей фазы и последовательного номера (1- я фаза — L1, L11, L12, L13 и <sup>т</sup>. <sup>д</sup>.; 2- я фаза — L2, L21, L22, L23 и <sup>т</sup>. <sup>д</sup>.; 3- я фаза — L3, L31, L32, L33 и <sup>т</sup>. <sup>д</sup>.).

Допускается, если это не вызовет ошибочного подключения, обозначать фазы соответственно буквами А, В, С.

Цепи постоянного тока обозначают нечетными числами на участках положительной полярности и четными числами на участках отрицательной полярности. Входные и выходные участки цепи обозначают с указанием полярности «L+» <sup>и</sup> «L–»; допускается применять только знаки «+» и «–».

Цепи управления, защиты сигнализации обозначают последовательными числами в пределах изделия или установки.

При обозначении цепей по функциональному признаку может быть рекомендовано (для цепей управления, регулирования и измерения) использовать группу чисел 1–399, для цепей сигнализации – 400–799, для цепей питания – 800–999. Вместо групп цифр функциональная принадлежность цепей принципиальной схемы может быть выражена и условно, принятыми буквами.

На схеме обозначение проставляют около концов или в середине участка цепи: слева от изображения цепи – при вертикальном расположении цепи; над изображением цепи – при горизонтальном расположении цепи.

4. Адресное обозначение. В общем случае оно состоит из трех частей: обозначение документа, <sup>с</sup> которым сопрягается данный документ; номер листа документа, <sup>с</sup> которым сопрягается данный лист документа; и адрес другой части объекта (или ее изображение), <sup>с</sup> которой сопрягается данная часть объекта. Все части данного адресного обозначения записывают в указанном порядке и отделяют друг от друга точкой. Адресное обозначение применяется, например, для обозначения разрыва линий связи при переходе с листа на лист.

Данные об элементах принципиальной электрической схемы должны быть записаны в *перечень элементов*, который помещают на первом листе схемы или выполняют в виде самостоятельного документа и оформляют в виде таблицы, заполняемой сверху вниз.

В графе «Позиционные обозначения» указывают позиционные обозначения элементов, устройств и функциональных групп; <sup>в</sup> графе «Наименование» – для элемента (устройства) – наименование в соответствии с документом, на основании которого этот элемент (устройство) применен, <sup>и</sup> обозначение этого документа (ГОСТ, ОСТ, ТУ), для функциональной группы – наименование; <sup>в</sup> графе «Примечание» – рекомендуется указывать технические данные элемента (устройства), не содержащиеся <sup>в</sup> его наименовании.

Элементы <sup>в</sup> перечень записывают группами <sup>в</sup> алфавитном порядке буквенно-позиционных обозначений, <sup>а</sup> <sup>в</sup> группах – по порядку номеров.

Запись элементов, входящих <sup>в</sup> каждое устройство (функциональную группу), начинают <sup>с</sup> наименования устройства или функциональной группы, которое записывают <sup>в</sup> графе «Наименование» и подчеркивают. Ниже наименования устройства (функциональной группы) должна быть оставлена одна свободная строка, выше – не менее одной свободной строки.

При выполнении перечня элементов на первом листе схемы его располагают, как правило, над основной надписью.

Расстояние между перечнем элементов <sup>и</sup> основной надписью должно быть не менее 12 мм.

Продолжение перечня элементов помещают слева от основной надписи, повторяя головку таблицы.

*3. Принципы разработки принципиальных электрических схем контроля, регулирования <sup>и</sup> управления.* Полная принципиальная схема управления, защиты, контроля <sup>и</sup> сигнализации разрабатывается в соответствии <sup>с</sup> требованиями <sup>к</sup> схеме САУ ТП, которые определяются <sup>в</sup> начальной стадии проектирования.

На этом этапе определяются режимы работы оборудования (автоматический, ручной, наладочный) <sup>и</sup> способ функционирования оборудования (исключающий одновременное управление <sup>в</sup> нескольких режимах), способы защиты технологического процесса и оборудования, виды <sup>и</sup> объем сигнализации.

При разработке систем управления технологическими процессами сельскохозяйственного производства следует учитывать тот фактор, что оборудование ряда технологических процессов должно работать в режиме реального времени. К таким процессам относятся освещение

в птичнике и доосвещенность растений, кормление, доение <sup>и</sup> температурный режим <sup>в</sup> помещении <sup>и</sup> <sup>т</sup>. д.

Включение системы может обеспечить оператор <sup>с</sup> помощью тумблера или переключателя кнопочной станции.

Для функционирования САУ ТП без участия оператора используются программные устройства многосуточного действия типа УПУС, ПРУС (для обеспечения светового режима <sup>в</sup> птичнике) и устройства <sup>с</sup> суточным циклом работы типа 2РВМ, которое представляет собой часовой механизм, программное устройство которого делает один оборот <sup>в</sup> 24 часа. Современным средством, обеспечивающим многосуточный многопрограммный цикл автоматической работы оборудования, являются контроллеры [15].

*Переключение режимов работы оборудования*. В соответствии с техническим заданием на проектирование системы автоматического управления технологическим процессом (объектом управления) могут быть заданы (кроме автоматического) ручной <sup>и</sup> наладочный режимы работы, при этом исключается возможность одновременного управления <sup>в</sup> нескольких режимах.

Принципиальная схема управления таким процессом строится в соответствии со схемой, изображенной на рис. 29.

Переключение режимов работы оборудования производится переключателем SA. В автоматическом режиме напряжение подается на шину *1*, <sup>и</sup> система работает <sup>в</sup> соответствии <sup>с</sup> алгоритмом. В ручном режиме напряжение подается на шину *2* <sup>и</sup> управление обеспечивается вручную <sup>с</sup> помощью кнопочных блоков. Очередность включения агрегатов определяется технологическими условиями. На схеме (см. рис. 29) подача напряжения на катушку магнитного пускателя КМ2 возможна после включения КМ1 <sup>и</sup> замыкания контакта КМ1 <sup>в</sup> цепи кнопочного блока SB4, SB5. Кнопочные блоки ручного управления устанавливаются на щите управления.

При выполнении наладочных <sup>и</sup> ремонтных работ <sup>в</sup> отдельных случаях возникает необходимость кратковременного включения исполнительных устройств на месте их установки. На катушку магнитных пускателей КМ1 <sup>и</sup> КМ2 <sup>в</sup> режиме наладки напряжение подается <sup>с</sup> шины *3* кнопками SB5 и SB6, установленными по месту.

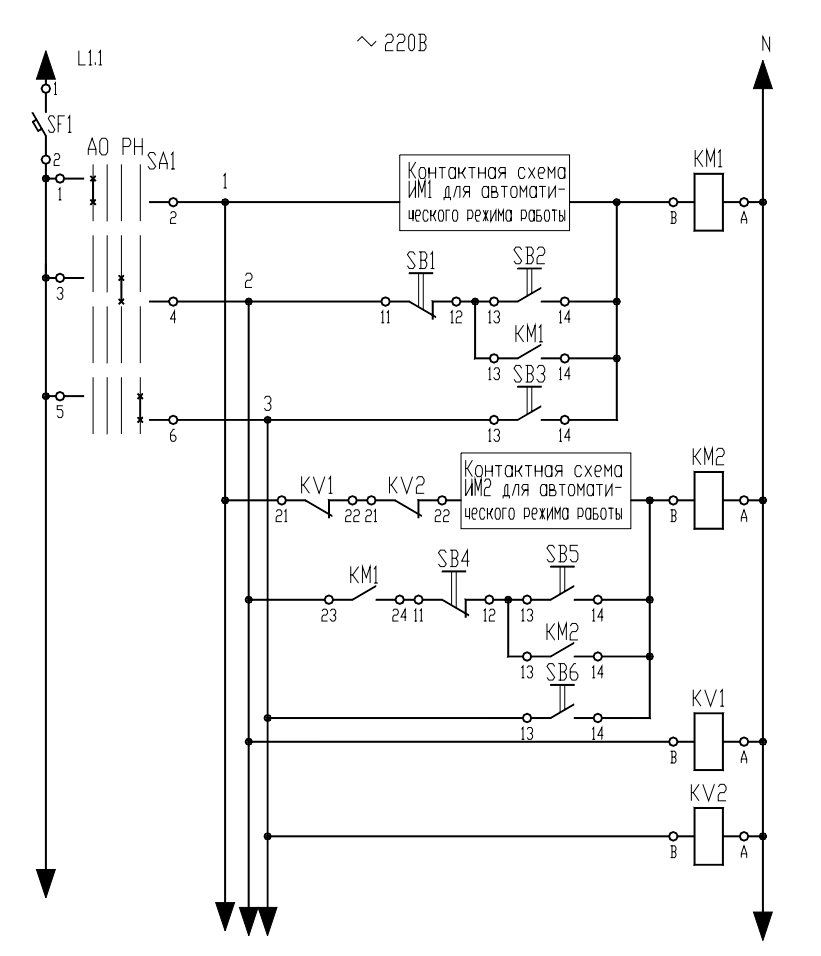

*Рис. 29*. Структура ПЭС для работы <sup>в</sup> нескольких режимах

Шинная организация связи может вызвать дополнительные цепи по контактным схемам исполнительных механизмов <sup>и</sup> шине *1*, что вызывает одновременное срабатывание двух <sup>и</sup> более исполнительных механизмов при подаче управляющего сигнала на один из них в ручном или наладочном режимах. Разрыв дополнительных цепей можно обеспечить размыкающими контактами KV1 и KV2 реле, подключаемых <sup>к</sup> шинам ручного <sup>и</sup> наладочного режимов схемы.

*Автоматическая защита* представляет собой совокупность технических средств, которые при возникновении ненормальных и аварийных режимов прекращают контролируемый производственный процесс. Автоматическая защита тесно связана <sup>с</sup> автоматическим управлением <sup>и</sup> сигнализацией. Система автоматической защиты (САЗ) динамическая, она преобразует выходную величину объекта защиты <sup>в</sup> сигнал, сравнивает его с предельно допустимым значением <sup>и</sup>, <sup>в</sup> случае превышения, прекращает подачу энергии к объекту. Исполнительным элементом САЗ является контакт, который используется <sup>в</sup> принципиальной схеме защиты.

На рис. 30 приведена схема защиты объекта управления, параметры которого контролируются датчиками SZ1–SZ3. Пуск системы производится контактами SВ или КТ, которые затем блокируются контактом реле KV. В нормальных режимах работы объекта контакты датчиков SZ1–SZ3 замкнуты. При возникновении аварийного режима соответствующий контакт датчика размыкается, реле KV обесточивается <sup>и</sup> управление прекращается. Контакт сработавшего датчика переключается, <sup>и</sup> при этом образуется электрическая цепь <sup>в</sup> сигнальной лампе аварийного табло. Принципиальная схема может быть использована, если после прекращения производственного процесса остальные датчики не изменяют своего состояния, <sup>в</sup> противном случае следует применять принципиальную схему защиты <sup>и</sup> сигнализации (рис. 31).

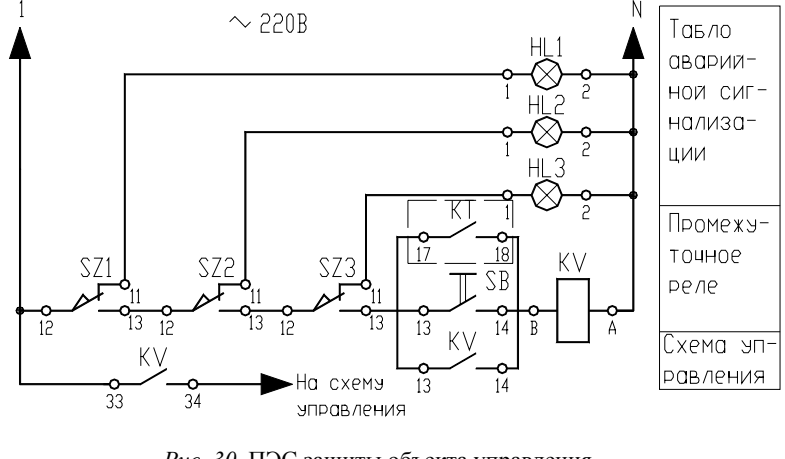

*Рис. 30*. ПЭС защиты объекта управления

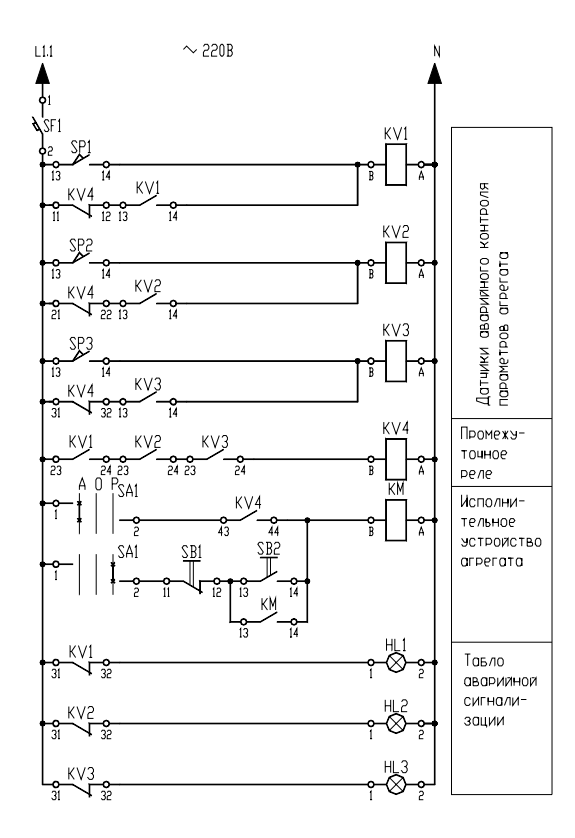

*Рис. 31*. ПЭС защиты и сигнализации

Приведенная схема используется при автоматизации котлоагрегатов. На рабочий режим котлоагрегат выводится вручную, <sup>и</sup> контакты соответствующих датчиков приводятся <sup>в</sup> соответствующее положение. После аварийного отключения котлоагрегата на табло загорается сигнальная лампа датчика, отключающего подачу <sup>в</sup> него топлива.

На рис. 32 представлена принципиальная схема защиты агрегата с выдержкой времени на отключение после возникновения аварийного режима.

Пуск агрегата может производиться кнопкой SB1, контактом программного реле времени КТ или технологическим датчиком SZ. При этом подается напряжение на катушку магнитного пускателя КM исполнительного механизма агрегата. Контакт КМ подает напряжение

на катушку реле времени КТ, которое своим контактом блокирует этот контакт. Если за данный период времени агрегат не выйдет на рабочий режим, датчик аварийного режима SZ1 останется замкнутым, <sup>а</sup> контакт КТ2 в цепи катушки магнитного пускателя КМ разомкнется <sup>и</sup> отключит привод агрегата. Реле КТ останется на самоблокировке. Кнопка SB2 предназначена для снятия блокировки после устранения неисправности.

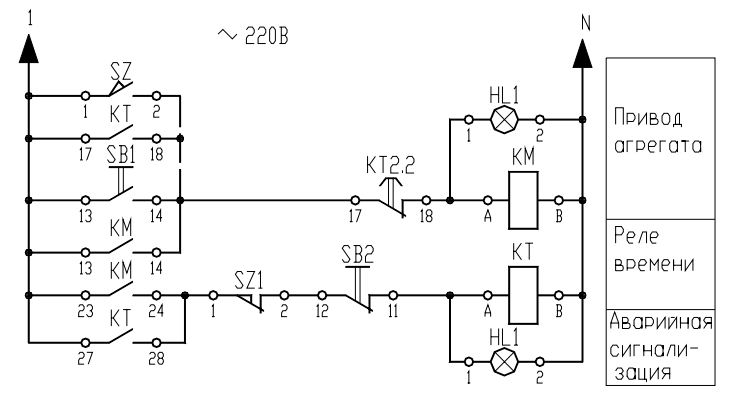

*Рис. 32*. ПЭС защиты агрегата

Для управления технологическим процессом <sup>в</sup> ручном режиме оператору необходима информация <sup>о</sup> его протекании, об уровне технологических параметров <sup>и</sup> состоянии механизмов.

В САУ ТП используются следующие типы сигнализации:

– сигнализация положения, связанная с исполнительными органами системы управления технологическим процессом (для уменьшения сложности схемы эту сигнализацию выполняют на переменном токе, включив сигнальные лампы параллельно с исполнительными органами);

– сигнализация положения, связанная с командными органами, датчиками положения, уровня, потока <sup>и</sup> <sup>т</sup>. п.;

– технологическая сигнализация <sup>о</sup> предельных <sup>и</sup> аварийных состояниях технологического процесса <sup>с</sup> подачей светового <sup>и</sup> звукового сигнала;

– предупреждающая сигнализация <sup>о</sup> включении оборудования (рис. 33, *а*) или <sup>о</sup> ненормальных, но пока еще допустимых значениях контролируемых или регулируемых величин (рис. 33, *б*). Появление предупреждающих сигналов указывает обслуживающему персоналу на необходимость принятия мер предосторожности

или устранения возникших неисправностей. В первом случае пуск оборудования осуществляется автоматически <sup>с</sup> помощью контакта КТ суточного реле времени, во втором – датчиком аварийного состояния объекта SZ. Сигнал <sup>с</sup> выдержкой времени или подается на объект управления, или снимается. Кнопка SB предназначена для отключения схемы <sup>и</sup> снятия блокировки.

*Разработка отдельных цепочек схем сигнализации*. Для сигнализирования о том, что заслонка не закрылась или не открылась, применяют реле времени КТ (рис. 34), которое включено параллельно КМ (привод заслонки или последнего <sup>в</sup> технологической цепочке ИМ). Если заслонка не закрылась (открылась) за определенный промежуток времени (технологический процесс не завершен), то конечный выключатель SQ (датчик завершения процесса SУ) не разомкнется. Контактом КТ размыкается цепь <sup>в</sup> катушке исполнительного механизма КМ, <sup>и</sup> подается аварийный сигнал (HL, НА).

К дополнительным аппаратам аварийного отключения относятся устройства защиты: от токов короткого замыкания; перегрева; повторного включения схемы при снятии со схемы напряжения. Защита схем управления от токов короткого замыкания, отключающая системы управления при кратковременном исчезновении напряжения на шинах щита управления. Благодаря нулевой защите временное снятие напряжения со схем управления приводит <sup>к</sup> отключению электромагнитных элементов автоматики, но при этом командные органы (датчики, конечные выключатели <sup>и</sup> <sup>т</sup>. <sup>п</sup>.) <sup>и</sup> двигательные исполнительные механизмы остаются <sup>в</sup> прежнем состоянии. При повторном появлении напряжения на схеме возможно возникновение аварийных ситуаций из-за повторного включения механизмов. Чтобы избежать этого, <sup>в</sup> схемах предусматривается реле напряжения (рис. 33, *а*), отключающее питание от схемы управления при описанном уменьшении напряжения на шинах щита.

При наличии дистанционного ручного или автоматического управления процессом оператор осуществляет функцию надзора за правильностью работы оборудования, обходя <sup>и</sup> осматривая его. При обнаружении неисправности, отклонении от заданных параметров или при возникновении аварийной ситуации оператор должен иметь возможность быстро отключить оборудование, обесточив схему управления независимо от режима ее работы. Для этого в производственном помещении <sup>в</sup> доступных местах устанавливаются несколько кнопок аварийного отключения схемы, контакты

которых включаются, как правило, <sup>в</sup> цепь управления реле напряжения (нулевая защита).

*Блокировка цепей катушек реверсивного пускателя.* Чтобы застраховаться от одновременного включения обеих катушек реверсивного магнитного пускателя, приводящего <sup>к</sup> короткому замыканию, <sup>в</sup> цепь включения одной катушки подсоединяют размыкающие контакты другой катушки. Это делает невозможным ее включение.

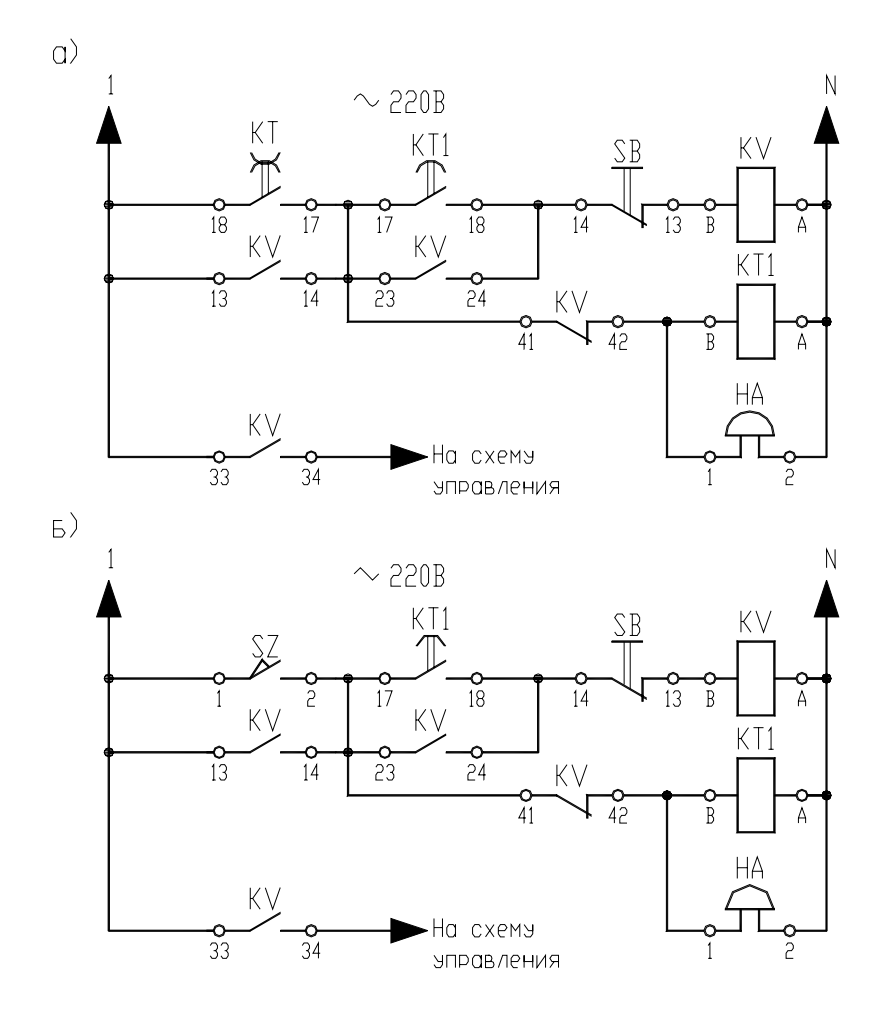

*Рис. 33.* Параметры ПЭС предупредительных сигналов

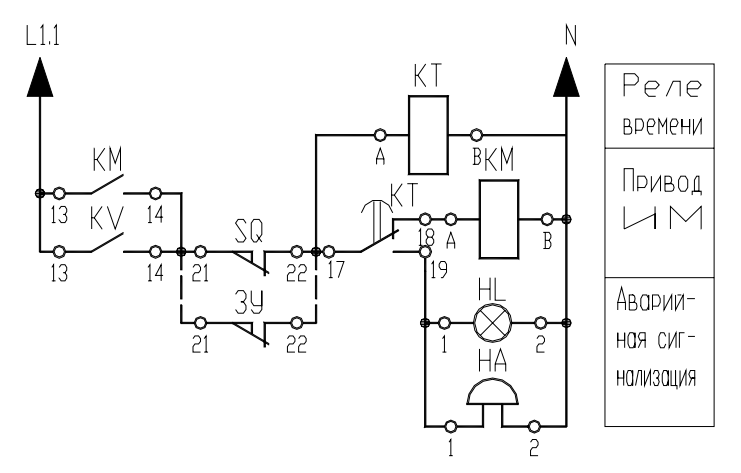

Рис. 34. Использование реле времени в схемах сигнализации

Есть и другие способы электрической и механической блокировки. Однако первый - наиболее универсальный, выполняющий свою функцию при любых режимах работы.

Особенности разработки принципиальных электрических схем включения регуляторов обсуждаются в [5].

#### Вопросы и задания для самоподготовки:

1. Что определяет принципиальная схема?

2. Каково назначение принципиальной электрической схемы?

3. Как по функциональному признаку могут быть разделены принципиальные электрические схемы?

4. Каково содержание принципиальных электрических схем CAY TII?

5. Каковы требования к изображению элементов принципиальных электрических схем САУ?

6. Каковы требования к изображению линий связи на принципиальных электрических схемах САУ?

7. Перечислите группы обозначений на принципиальных электрических схемах САУ и раскройте требования к ним.

8. Каковы требования к простановке обозначений участков цепей на принципиальной схеме?

9. Каковы требования к перечню элементов к принципиальной электрической схеме САУ?

10. Каковы типовые узлы принципиальных электрических схем управления, контроля, сигнализации и защиты?

11. Каковы принципы использования переключателя режимов работы на принципиальных электрических схемах управления, контроля, сигнализации и защиты?

12. Каковы принципы организации автоматической защиты?

13. Каковы принципы разработки схем сигнализации?

14. Каковы принципы организации блокировок на принципиальной электрической схеме?

### Лекция 5.

Принципы автоматизированного проектирования данной документации

План<sup>.</sup>

1. Основные возможности разработки принципиальных электрических схем в САПР CADE lectro 5.0

2. Принципы разработки принципиальных электрических схем в САПР CADElectro 5.0.

3. Возможные пути совершенствования САПР при формировании принципиальных электрических схем.

1. Основные возможности разработки принципиальных электрических схем в САПР CADElectro 5.0. В первой части материала изучаемой дисциплины были изложены основные достоинства и недостатки в использовании нескольких пакетов САПР при формировании принципиальной электрической схемы (CADElectro, Electrics, CADDy, Компас и др.). Однако наиболее продуманной в части организации работы с моделью принципиальной электрической схемы управления, регулирования, контроля и сигнализации остается на сегодняшний день CADElectro

Для разработки принципиальных схем предназначен редактор принципиальных схем САПР CADElectro (вызываемый через Пуск\Программы\Intermech\CADElectro\Схема электрическая принципиальная). Принципиальная электрическая схема является базовым документом всего проекта. Поэтому, хотя достаточно большое количество операций при ее формировании автоматизировано, на ее выполнение тратится наибольшее количество времени. Кроме разработки структуры схемы проектировщик должен задать типы аппаратуре, используемой для ее реализации. Именно с этим связаны временные затраты.

Вся принципиальная схема является целостной моделью. Поэтому в редакторе постоянно отслеживаются действия пользователя, обеспечивая ему свободу действий. Если на схему вставлено условное графическое обозначение аппарата, ему будет автоматически присвоено позиционное обозначение ( в соответствии с ГОСТ 2.710–81). В соответствии <sup>с</sup> выбранным типом будут автоматически считаны обозначения зажимов, технические характеристики и рассчитаны перекрестные ссылки (для аппаратов, формируемых разнесенным способом). Если обозначение вставлено на линию связи, она автоматически будет разорвана на аппарате.

Линия связи может формироваться как однофазная, так и трехфазная. При Т-образном пересечении линий связи в месте пересечения автоматически формируется точка связи. Маркировка линий связи производится в автоматическом и в ручном режимах. Автоматически формируются перекрестные ссылки на обрывах линий связи. Реализован цветовой код проводников по роду тока, который затем используется для задания типа проводника в монтажных документах.

Для аппарата в любой момент времени может быть изменен тип, позиционное обозначение, откорректирована любая, принадлежащая ему текстовая информация. Корректно копируются и переносятся части схемы с листа на лист и из проекта в проект.

После завершения разработки схемы автоматически формируется перечень элементов с помощью специализированного редактора текстовых конструкторских документов AVS. Документ может быть передан в чертеж в виде отдельных бланков либо таблицы, располагаемой над основной надписью.

Таким образом, <sup>в</sup> САПР CADElectro автоматизированы все рутинные операции по формированию принципиальной схемы, <sup>а</sup> проектировщику оставлены интеллектуальные функции определения структуры управления и реализации ее современными техническими средствами, типы которой определяются в базе данных ImBase.

*2. Принципы разработки принципиальных электрических схем в САПР CADElectro 5.0.* Чтобы сформировать модель принципиальной электрической схемы в редакторе принципиальных схем, необходимо пройти следующие этапы в примерно следующей последовательности:

1. Выбрать формат и штамп листа принципиальной схемы.

2. Вставить (на схему) условные графические обозначения аппаратов <sup>с</sup> разнесением по конструктивным устройствам и соединить их линиями связи.

3. Назначить аппаратам типы.

4. Промаркировать потенциальные узлы схемы.

5. Нанести на схему дополнительную информацию в виде графики и текста.

6. Произвести контроль схемы.

7. Заполнить штамп листа, <sup>а</sup> <sup>в</sup> случае работы CADElectro с SEARCH пользователю предоставляется возможность регистрации документа в архиве.

8. Создать перечень элементов.

9. Передать данные в последующие проектные задачи.

Все операции по формированию модели схемы содержатся в трех меню (команды также продублированы кнопками соответствующих панелей инструментов):

– аппараты CADE – пункты меню вызывают графические менюбиблиотеки условных графических обозначений схемы по группам аппаратов, расположенных согласно иерархии позиционных обозначений;

– связи CADE – пункты меню содержат команды для формирования связей между элементами;

– сервис CADE – пункты меню содержат команды оформления схемы, настройки редактора, связи <sup>с</sup> другими модулями САПР.

Кроме того, при работе <sup>с</sup> моделью принципиальной схемы необходимо наличие модального окна типов аппаратов (обычно располагается слева). При его отсутствии используем меню **Сервис CADE\Окно типов аппаратов** для его открытия.

*Начальные действия <sup>с</sup> редактором принципиальных схем*. Необходимо заметить, что прежде чем загружать редактор принципиальных схем, сперва для корректной работы <sup>с</sup> пакетом необходимо загрузить базу данных ImBase (**Пуск\Программы\Intermech\Imbase – редактор базы**). Первоначально при загрузке редактора выдается запрос: «Текущий чертеж не является схемой CADElectro. Сделать его схемой CADElectro?», на который следует ответить: «Да», если требуется работать <sup>с</sup> моделью схемы. Далее будет вызвано окно свойств проекта (<sup>в</sup> случае соответствующих настроек редактора: Сервис CADE\Настройка), в котором требуется задать формат листа, систему проектирования (ЕСКД или СПДС), вид и месторасположение основной надписи (рис. 35). При выходе из окна свойств автоматически будет вставлена рамка заданного формата и отрисована основная надпись и дополнительные графы к ней.

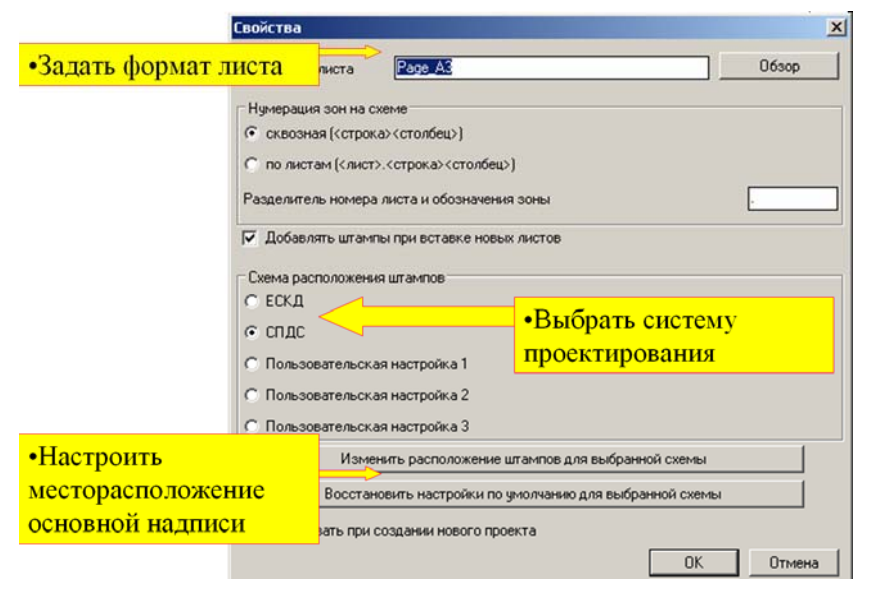

*Рис. 35*. Окно свойств проекта

Если пользователя не удовлетворяет вставленная по умолчанию рамка или основная надпись, то для выбора рамки необходимого формата <sup>и</sup> штампа требуемого вида используется слайдовая библиотека, которая инициализируется из меню **Сервис CADE\Форматы <sup>и</sup> штампы**. Для выбора желаемого формата рамки или вида штампа чертежа можно использовать изображения слайдов либо их краткие описания. Вставленная на схему рамка чертежа автоматически разбивается на зоны, составленные из номера строки <sup>и</sup> столбца (например: A1, F10 <sup>и</sup> <sup>т</sup>. <sup>д</sup>.). Имена зон используются для формирования перекрестных ссылок для аппаратов, изображаемых на схеме разнесенным способом, <sup>а</sup> также отображаются на символах разрывов линий связи. Поэтому при вставке листа может выдаваться запрос начальной нумерации первого столбца.

В редакторе принципиальных схем принят многолистовой вариант разработки схем. Новый лист схемы может быть добавлен по команде **Новый лист**, вызываемой из меню **Сервис CADE**, или из одноименной панели инструментов кнопкой  $\Box$  Точкой вставки при этом является координата правого нижнего угла внешней рамки последнего листа схемы.

Для заполнения основной надписи чертежа используется диалоговое окно (рис. 36), которое вызывается по пути Сервис CADE\Заполнение штампов, или щелчком по ЛК мыши на инструменте Ш одноименной панели. Заголовки строк окна заполнения основной надписи аналогичны названиям полей штампа <sup>в</sup> соответствии <sup>с</sup> ГОСТ <sup>и</sup> могут быть изменены.

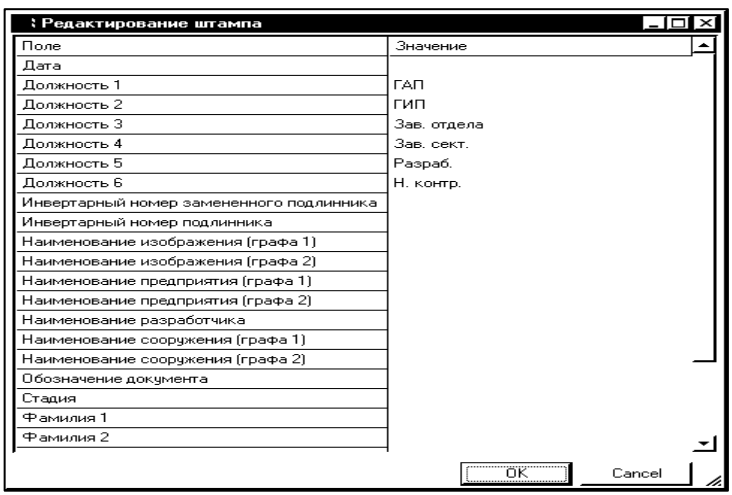

*Рис. 36*. Диалог заполнения основной надписи

Несколько слов о заполнении граф. Фамилии должны писаться в строках диалога напротив граф, озаглавленных «Фамилия...». Номер фамилии соответствует номеру должности. Наименование чертежа пишется напротив строк, озаглавленных «Наименование изображения». Здесь «графа 1» и «графа 2» означают строки <sup>в</sup> данной зоне основной надписи. В графе «Стадия» проставляется обозначение «С» – строительный проект. В графе «Наименование разработчика» – «БГАТУ, АЭФ, гр. №», где вместо «№» пишется номер группы. В графе «Дата» пишется дата разработки. В графе «Обозначение документа» пишется шифр работы: АА.ББ.ВВВ.ГГ-АТХ, где АА – обозначение работы (03), ББ – номер кафедры (49), ВВВ – номер варианта, ГГ – год разработки (последние цифры), АТХ –

принадлежность документа к области проектирования (автоматизация технологических процессов).

Установки, принятые для оформления чертежа по умолчанию. могут быть легко изменены через диалог настройки.

Алгоритм формирования изображений аппаратов на модели принципиальной схемы. Формирование модели принципиальной схемы обеспечивается, прежде всего, корректным формированием условных графических изображений аппаратов. Однако перед рассмотрением алгоритма следует сделать замечание, касающееся установок шага и свойств примитивов. При вставке изображения шаг должен быть обязательно включен. Интервал шага желательно оставлять таким, каким он установлен по умолчанию в редакторе. Это необходимо для корректного обрыва линий связи на изображении и выполнения подключения в модели схемы. Свойства примитивов можно рекомендовать установить ПоСлою (ByLayer), так как в этом случае легче отслеживать род тока линии связи (первоначально выставлен слой формирования силовых линий связи).

Каждому аппарату модели принципиальной схемы в действительности назначено определенное место расположения: он либо находится непосредственно по месту на объекте либо в щите, пульте и т. д. (рис. 37).

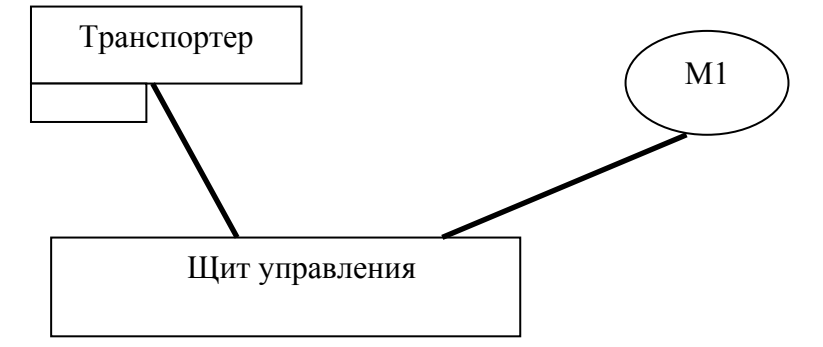

Рис. 37. Место расположения аппаратов схемы

Поэтому в окне типов аппаратов уже на этапе формирования модели принципиальной схемы необходимо определить место расположения каждого аппарата. По умолчанию в модальном окне

присутствует только одно место: Устройство 1. Но с помощью кнопок окна можно определить новое устройство (рис. 38). Поэтому прежде, чем выбирать изображение аппарата в модальном окне, нужно активировать либо устройство, в которое назначается новый аппарат, либо позиционное обозначение аппарата в списке устройства в случае, если необходимо доставить часть аппарата уже присутствующего на схеме. Дальнейшее переименование аппарата на схеме средствами AutoCAD эффекта не дает. Придется удалять аппарат и затем снова ставить, выбрав необходимое устройство или аппарат в модальном окне.

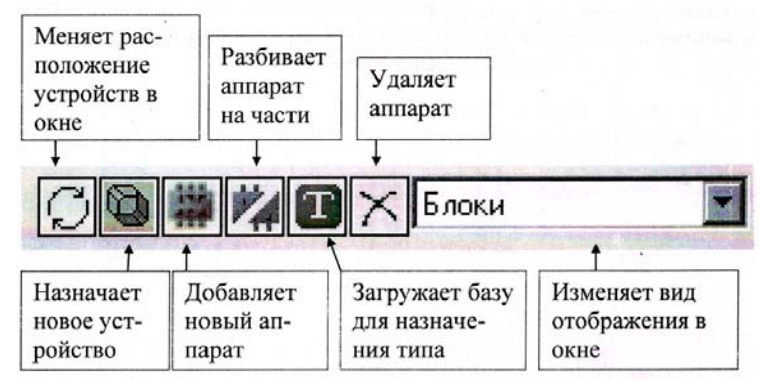

Рис. 38. Инструменты модального окна типов аппаратов

Таким образом, чтобы вставить на модель схемы изображение нового аппарата, необходимо проделать следующее:

- в модальном окне типов аппаратов выделить устройство, в которое он должен попасть;

- используя меню Аппараты САDE либо кнопки одноименной панели инструментов, выбрать необходимое изображение (в меню аппараты сгруппированы по буквенно-позиционному обозначению). Например, если необходимо вставить дополнительный контакт автоматического выключателя, нужно вспомнить обозначение данного аппарата - QF. Открыть меню Аппараты. Отыскать это обозначение в строках меню Устройства коммутации (Q, S, K, X). Подвести курсор к этому пункту и пройти по следующей вложенности: Устройства коммутации  $(Q, S, K, X) \rightarrow$ Выключатели  $(Q) \rightarrow$ Автоматические (QF). Для выбора изображения необходимо его вылелить и нажать кнопку ОК, либо произвести выбор двойным

щелчком ЛК мыши. Переход между страницами слайд-меню осуществляется кнопками Next и Previous;

- при выходе из меню-библиотеки на чертеже потребуется указать точку вставки, тогда появится изображение аппарата с присвоенным ему позиционным обозначением и порядковым номером в порядке установки аналогичных аппаратов:

- если изображение попадает на линию связи, то она автоматически разрывается на точках подключения, найденных на изображении;

- назначить тип аппарату, используя соответствующий инструмент модального окна типов аппаратов (рис. 38) для выхода в базу данных, где информация также структурирована по буквеннопозиционному обозначению аппарата. При этом если тип аппарату назначен верно, на схеме появится обозначение зажимов аппарата. Если какая-либо часть аппарата не имеет обозначений зажимов, то необходимо назначить другой тип, предварительно удалив существующий, либо назначить аппарату приставку (например, в случае магнитного пускателя).

При формировании изображения части аппарата, присутствующего на схеме, последовательность действий аналогичная. Но первоначально при этом в модальном окне типов требуется выбрать позиционное обозначение соответствующего аппарата.

Формировать изображение аналогичной части схемы можно, копируя требуемое изображение со схемы, используя команду Сервис CADE\Копировать участок схемы. При этом необходимо выделить копируемый участок и далее указывать точки вставки повторяющегося фрагмента. При использовании данной команды в отличие от стандартной команды AutoCADa корректно присваивается позиционное обозначение аппаратам и идентифицируется сам аппарат на модели схемы.

Формирование линии связи на схеме. Установленные на чертеж УГО аппаратов должны быть связаны линиями связи в модели принципиальной схемы.

Соединять зажимы УГО одного аппарата с зажимами другого без линии связи недопустимо!

В редакторе принципиальных схем используются два вида линий связи - однофазная и трехфазная (Связи САDE Линия связи, Связи САDE\Трехфазная линия связи). Наличие двух видов линий связи необходимо для автоматизации простановки маркировки, то есть

при автоматической расстановке маркировки однофазным линиям связи присваивается цифровая маркировка, а трехфазным - буквенно-цифровая. Кроме того, трехфазная линия связей в значительной степени ускоряет сам процесс построения трехфазных цепей. Также для автоматического назначения типа проводника при формировании монтажных документов, уже на этапе формирования модели принципиальной схемы, линии связи должны быть разнесены согласно роду тока по соответствующим слоям, то есть перед отрисовкой линий связи необходимо задать род тока одной из следующих команл:

- род тока силовой (меню Связи САDE\Род тока\Силовой либо с помошью кнопки  $\boxed{\mathcal{B}}$  панели инструментов Связи) – команда делает текущим слой 0-СИЛОВОЙ для отрисовки в нем силовых цепей принципиальной электрической схемы;

- род тока переменный (меню Связи САDE\Род тока) Переменный либо с помощью кнопки **LAC** панели инструментов Связи) - команда делает текущим слой 0-ПЕРЕМЕННЫЙ для отрисовки в нем цепей переменного тока принципиальной электрической схемы;

- род тока постоянный (меню Связи САDE\Род тока\Постоянный либо с помощью кнопки DC панели инструментов Связи) - команда делает текущим слой 0-ПОСТОЯННЫЙ для отрисовки в нем цепей постоянного тока принципиальной электрической схемы.

Процедура отрисовки одно- и трехфазных линий связи одинакова и полностью совпалает с процедурой отрисовки линий в системе AutoCAD (Черчение Линия). Кроме того, обычная линия, созданная командой AutoCAD, а также расчлененные (Изменить\Расчленить) объекты типа Мультилиния, Полилиния, Многоугольник, Прямоугольник, Блок преобразуются в однофазную линию связи, поэтому рекомендуется дополнительную графическую информацию наносить на чертеж, не используя команду Линия (Line), и не расчленять без прямой необходимости перечисленные выше объекты.

Линии связи при проведении через УГО, а также при встройке последнего в нее, будут разрываться и обрываться согласно заданным на них атрибутам точек подключения, то есть линия связи, встретив на своем пути атрибут точки подключения с нечетным порядковым номером, будет оборвана снизу или справа, <sup>а</sup> встретив атрибут точки подключения <sup>с</sup> четным порядковым номером, будет оборвана сверху или слева. Поэтому нет необходимости точно целиться в крайнюю точку вывода (рис. 39), <sup>а</sup> указывать саму точку на графике подключаемого УГО.

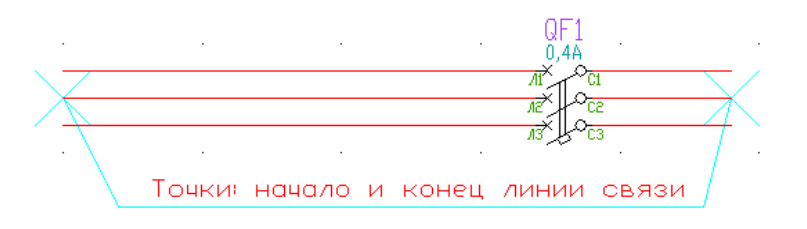

#### *Рис. 39*. Проведение линий связи

При образовании линиями связи Т-образных пересечений, <sup>в</sup> месте пересечения будет автоматически вставлена точка связи.

Автоматически точки связи не ставятся на перекрестиях линий связи. В таких случаях, при необходимости, точку связи можно вставить вручную, воспользовавшись командой **Связи CADE\Точка связи**.

Трехфазная линия связи может быть преобразована <sup>в</sup> двух- <sup>и</sup> однофазную, что необходимо для присвоения им <sup>в</sup> автоматическом режиме буквенно-цифровой маркировки. Причем буква будет присвоена именно та, которая должна была бы быть присвоена до удаления.

Если при проектировании принципиальной схемы возникает затруднительная ситуация для проведения линий связи, <sup>а</sup> именно, они пересекают большое количество графики, либо потенциальный узел продолжается на следующем листе, то, нарисовав обрывки линий связи или разорвав ее командой **Редакт\Разорвать**, их можно связать при помощи символов обрывов. Для этой цели выберите команду **Связи CADE\Обрыв линии связи**, после чего укажите первую, <sup>а</sup> затем вторую: связываемые линии связи. Сразу после завершения процедуры, на концах выбранных линий связи, появятся символы обрывов <sup>в</sup> виде стрелок <sup>с</sup> указанием перекрестных ссылок. После выполнения процедуры расстановки маркировки на символе обрыва рядом <sup>с</sup> перекрестной ссылкой появится значение маркировки, присвоенное потенциальному узлу, <sup>к</sup> которому принадлежит символ обрыва.

*Маркировка участков цепей <sup>в</sup> редакторе принципиальных схем*. Расстановка обозначений участков цепей может производиться

как <sup>в</sup> автоматическом, так <sup>и</sup> <sup>в</sup> ручном режимах с помощью диалога (рис. 40), вызываемого по команде **Связи CADE\Маркировка**.

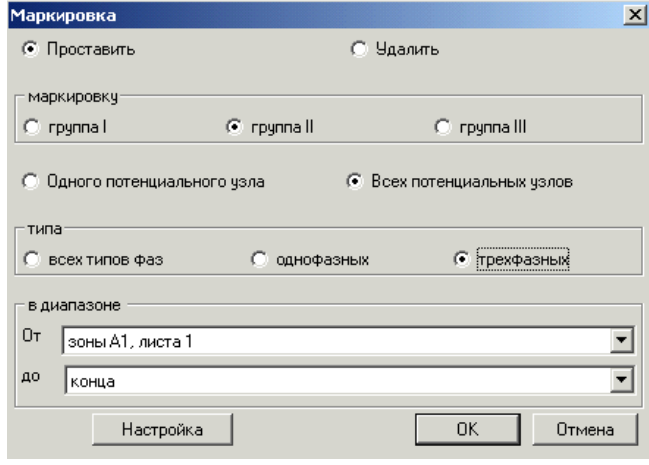

*Рис. 40*. Диалог параметров маркировки

Способ расстановки маркировки определяется ключами:

– одного потенциального узла – ручной способ манипуляции маркировкой;

– всех потенциальных узлов – автоматическая работа <sup>с</sup> маркировкой потенциальных узлов.

Для выбора способа манипуляции <sup>с</sup> маркировкой имеется раздел с переключателями «Проставить», «Удалить». Именно он позволяет в автоматическом или ручном режимах проставить либо удалить маркировку с заданными параметрами.

Раздел «В диапазоне» содержит списки зон, которые определены на схеме символами разрывов в маркировке  $\sqrt{m}$ . Данные списки доступны для выбора значений зон только тогда, когда <sup>в</sup> предыдущем разделе выбран автоматический способ расстановки маркировки. Таким образом, только выделенная область чертежа, посредством указания зон От <sup>и</sup> До, будет обрабатываться системой для расстановки маркировки <sup>в</sup> автоматическом режиме.

В ручном режиме можно рекомендовать на схеме промаркировать линии защитного проводника <sup>и</sup> заземление. Остальные линии связи можно маркировать автоматически.

Если Вы выбрали ручной способ расстановки или удаления маркировки, то сразу, после подтверждения настроек, предлагается выбрать потенциальный узел, для которого будет выполняться манипуляция <sup>с</sup> маркировкой. Следующим этапом предлагается ввести значение присваиваемой маркировки (если <sup>в</sup> описанном ранее окне был установлен флаг «Проставить»). Для завершения манипуляций с одиночной маркировкой нужно задать «пустой» ввод.

Если Вы выбрали автоматический способ расстановки маркировки, то сразу, после подтверждения настроек, предлагается ввести маркировку для первого найденного немаркированного потенциального узла, причем отдельно как для фазы трехфазной линии связи, так <sup>и</sup> для однофазной линии связи.

Маркировка потенциального узла всегда размещается <sup>в</sup> средней точке самой длинной линии связи. Даже если ее позиция принудительно будет изменена, то при корректировке линий связи этого потенциального узла маркировка займет свою стандартную позицию.

При необходимости способ расстановки маркировки <sup>и</sup> ее вид может быть настроен. Настройка выполняется <sup>в</sup> диалоговом окне, которое вызывается по команде **Сервис CADE\Настройка**. Окно имеет четыре раздела (рис. 41):

1) <sup>в</sup> резерве – <sup>в</sup> разделе производится выбор резервных значений маркировки, то есть номер маркировки, содержащий <sup>в</sup> окончании выбранную цифру, потенциальным узлам <sup>в</sup> автоматическом режиме расстановки присваиваться не будет;

2) маркировка 3-ЛС – здесь выбирается набор букв для добавления к фазной маркировке;

3) размер маркировки – задается значение для высоты текста маркировки <sup>в</sup> миллиметрах;

4) расстояние от ЛС - указывается расстояние от линии связи до центральной точки текста маркировки <sup>в</sup> миллиметрах (за нулевую отметку принято расстояние <sup>в</sup> 2 мм от линии связи).

| Настройка маркировки                                                   |                                                                                                    |
|------------------------------------------------------------------------|----------------------------------------------------------------------------------------------------|
| В резерве:<br>- 11<br>— в<br>- 2<br>- 3<br>டி<br><u>гэ</u><br>4<br>ে আ | Маркировка 3-ЛС:<br>$G = A1 - B1 - C1$<br>$C$ B1 - S1 - T1<br>$C = 01 - V1 - W1$<br>$C$ L1 - L2 - L3 |
| Размер маркировки<br>Расстояние от ЛС                                  | 2.5<br>l0.5                                                                                          |
| пĸ                                                                     | Отмена                                                                                               |

*Рис. 41*. Диалог настройки маркировки

*Создание перечня элементов <sup>к</sup> принципиальной схеме.* После того, как сформирована схема, можно приступать <sup>к</sup> созданию перечня элементов, вызвав команду **Сервис CADE\Создай Перечень** элементов или воспользовавшись кнопкой  $\equiv$  из одноименной панели инструментов. После обработки схемы будет выведен список устройств, аппараты из которых должны попасть в перечень. Из этого списка можно удалить устройства, аппараты которых не должны попадать <sup>в</sup> перечень элементов, либо вернуть удаленные <sup>в</sup> список. После выбора кнопки OK <sup>в</sup> диалоге работы со списком, данные для перечня элементов передаются в генератор текстовых документов AVS. Здесь можно отредактировать документ, просмотреть <sup>и</sup> вывести на печать.

При загрузке AVS необходимо заполнить паспорт документа (рис. 42), поля которого соответствуют графам основной надписи. Обязательным для заполнения полем является обозначение документа. Без этого не будет продолжено формирование перечня элементов к схеме. Заполнение остальных полей необязательно на этом этапе. К этой процедуре можно будет вернуться <sup>и</sup> позже, использовав команду **Редактировать паспорт** (меню **Редактор**). После заполнения паспорта <sup>в</sup> текстовом редакторе будет сформирован документ.

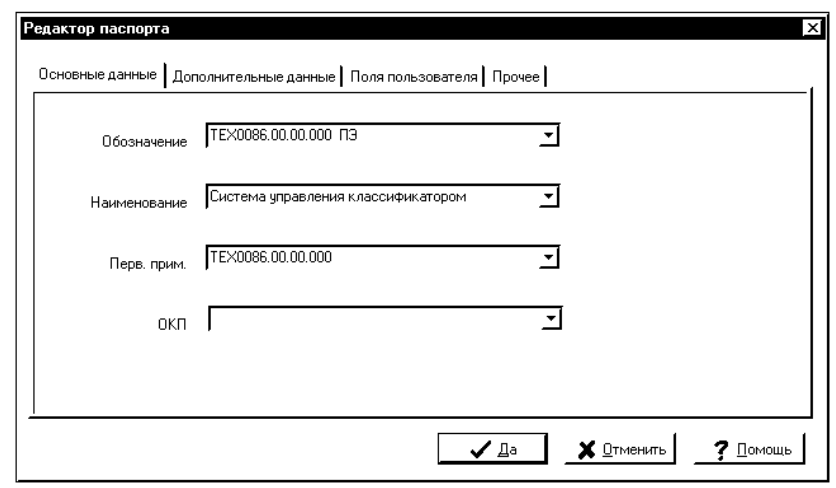

#### *Рис. 42*. Диалог заполнения паспорта документа

Редактирование документа осуществляется с помощью команд Новая запись, Новый раздел и т. д., вызываемых через меню Редактор. После редактирования необходимо произвести сортировку записей с помощью команды Сортировка меню Обработка.

Готовый документ нужно сохранить, используя команду Сохранить документ меню Файл, после чего просмотреть с помощью команды Просмотреть, вывести на печать с помощью команды Печать того же меню. При необходимости перечень элементов можно передать в чертеж (Обработка) Передать в чертеж). Чтобы созданный перечень элементов разместить в чертеже, необходимо открыть копию рисунка схемы в CADMech и воспользоваться командой Cadm2d\Cм Рисуй\Рисуй СП.

Заключительные операции по созданию модели принципиальной схемы. На заключительном этапе работы с моделью принципиальной схемы следует еще раз проверить, все ли аппараты находятся в требуемых устройствах в окне типов аппаратов и верно ли назначены типы самим аппаратам. Далее можно приступать к формированию монтажных документов в редакторе таблиц соединений либо формированию документации на щиты. В последнем случае также неплохо сохранить чертеж с другим именем, а в данном чертеже поработать с дополнительной графикой и текстом.

Чтобы получить готовый документ, необходимо сформировать на чертеже схемы пояснения, привести диаграммы переключателей, примечания и некоторые другие данные. Эти операции производятся стандартными командами графического редактора AutoCAD. Следует напомнить, что недопустимо использование зарезервированных команд CADElectro для нанесения дополнительной информации на схему. Это, прежде всего, касается использования команды Line. Если эта команда не будет использована по назначению (для отрисовки линии связи), то редактор все равно идентифицирует ее как линию связи, проставит маркировку и т. д. Поэтому, например, для отрисовки таблицы с пояснениями к схеме необходимо

использовать команды Прямоугольник (Rectangular)  $\Box$  Полилиния (Pline) из меню Рисование (Draw) либо использовать готовые блоки (воспользовавшись для вставки командой Insert меню Вставка пункт БЛОК). Только после этого готовый документ можно вывести на печать.

3. Возможные пути совершенствования САПР. Специализированная САПР максимально сокращает время на оформление принципиальных электрических схем за счет автоматизации всех рутинных операций по отрисовке схемы, автоматического формирования перечня элементов, связи с другими документами проекта.

Однако на примере CADElectro можно увидеть и недостатки таких САПР. В редакторе принципиальных схем не реализован принцип узлового проектирования, недостаточно хорошо проработан вопрос формирования реверсивного магнитного пускателя. Кроме того, не в одной САПР до сегодняшнего момента не формализован процесс разработки структуры управления. Между тем, можно заметить, что структура управления определяется алгоритмом управления и ее разработка подчиняются строго заданным правилам [5].

В принципе средства программирования позволяют реализовать программно разработку формулы управления по алгоритму управления. Это можно увидеть на примере пользовательской программы, названной KAU. Поэтому можно предположить, что в лальнейшем  $CA$   $TP$ позволит осуществлять  $(k$ роме непосредственно фунций оформления таких схем и связи их с другими документами проекта) также формализацию разработки структуры принципиальных электрических схем управления, контроля и сигнализации.

#### Вопросы и залания лля самополготовки:

1. В чем вы видите положительные стороны применения САПР для разработки принципиальной электрической схемы?

2. Какова последовательность формирования модели принципиальной схемы в CADElectro 5.0?

3. Какими средствами формируется модель принципиальной схемы в CADElectro 5.0?

4. Как оформить чертеж в редакторе принципиальных схем CADE lectro 5.0?

5. Что означает многолистовой вариант разработки схемы **B** CADElectro 5.0?

6. Для чего используется нумерация зон рамки листа?

7. С чем связаны временные затраты на разработку модели принципиальной электрической схемы в САПР?

8. Что делает САПР автоматически, а что приходится делать вручную при формировании модели схемы?

9. Каков алгоритм формирования изображений аппаратов на модели принципиальной схемы в CADElectro 5.0?

10. Для чего предназначено модельное окно типов аппаратов?

11. Допускается ли ставить УГО аппаратов вплотную, соединяя зажимы одного с зажимами другого без проведения линии соединения?

12. Приведите классификацию линий связи, применяемых в модели принципиальной схемы.

13. Какова последовательность действий при отрисовке трехфазной линии связи?

14. Какова последовательность действий при формировании обозначений разрывов линий связи?

15. В каком случае применяется «ручной» способ расстановки маркировки?

16. Какова последовательность действий при «автоматическом» способе расстановки маркировки?

17. Какова последовательность действий при удалении обозначения линии связи?

18. Какова последовательность создания перечня документов?

19. Каковы принципы нанесения на модель схемы дополнительной графики и текста?

20. Какие вы видите пути совершенствования подобных САПР в области разработки принципиальных схем?

# **МАТЕРИАЛЫ** К ПРАКТИЧЕСКИМ И ЛАБОРАТОРНЫМ РАБОТАМ

При подготовке к практическим и лабораторным работам необходимо изучить теоретический материал модуля. Методические указания к практическим занятиям изложены в [1]. В рамках данного модуля предусмотрены два практических занятия по темам: «Синтез системы автоматического управления технологической линией», «Выбор технических средств автоматики для реализации принципиальной электрической схемы управления, контроля и сигнализации». В [1, с. 30-70] изложено задание, контрольные вопросы для самоподготовки, план работы на занятии и контрольные вопросы по теме.

# Лабораторная работа «Разработка принципиальных электрических схем управления, контроля и сигнализации в САПР»

Задача занятия: приобрести навыки формирования полной принципиальной электрической схемы управления, контроля и сигнализации согласно структуре управления, реализации структуры управления на современной технической базе аппаратов; изучить способы и порядок формирования модели принципиальной схемы в САПР, средства автоматизации формирования схемы, приобрести навыки разработки схемы.

### Задания для подготовки к занятию:

1. Подготовить протокол отчета к лабораторной работе, руководствуясь программой ее выполнения.

2. Ответить на вопросы для самоподготовки.

3. В соответствии с заданным вариантом (прил. 2) перевести структуру управления в принципиальную электрическую схему на базе релейно-контактной аппаратуры.

#### Контрольные вопросы для самоподготовки:

1. Что определяет принципиальная схема?

2. Каково назначение принципиальной электрической схемы?

3. Как по функциональному признаку могут быть разделены принципиальные электрические схемы?

4. Каково содержание принципиальных электрических схем  $CAY$  T $\Pi$ ?

5.Каковы типовые узлы принципиальных электрических схем управления, контроля, сигнализации и защиты?

6.Каковы принципы выбора датчиков в САУ?

7. Какова методика выбора регулирующего органа в САР?

8.Каковы принципы выбора исполнительных механизмов в САУ?

9.Каковы возможности современных пакетов САПР в формировании принципиальной электрической схемы?

10. Раскройте последовательность формирования модели принципиальной схемы в САПР CADElectro 5.0.

### **Задания**

### *1- й уровень*

1. Согласно заданному варианту [прил. 2] преобразовать структурную схему автоматического управления в полную принципиальную электрическую схему на базе релейно-контактной аппаратуры.

2. Подобрать типы аппаратам, реализующим принципиальную схему <sup>с</sup> помощью базы данных ImBase.

3. Сформировать модель принципиальной электрической схемы в редакторе принципиальных схем CADElectro.

4. Создать перечень элементов и передать данные в другие проектные задачи.

5. Подготовиться к защите работы по контрольным вопросам.

### *2- й уровень*

1. Согласно заданному варианту [прил. 2] преобразовать структурную схему автоматического управления в полную принципиальную электрическую схему на базе микропроцессорного устройства управления.

2.Повторить пункты 2–5 предыдущего уровня для своего варианта схемы.

# **Методика выполнения работы**

Лабораторная работа состоит из трех частей.

*Часть 1.* В ходе первого занятия (2 часа) идет проверка перевода структуры в принципиальную электрическую схему (отчет студента) <sup>и</sup> одновременно каждый студент подбирает типы аппаратуре, реализующей схему <sup>с</sup> помощью сведений базы данных ImBase. Методика перевода структуры управления в принципиальную

схему на базе релейно-контактной аппаратуры изложена <sup>в</sup> [16], на базе микропроцессорного устройства управления <sup>в</sup> [17, c. 56–59]. Принципы работы <sup>с</sup> базой данных Imbase рассматривались в ходе изучения первой части дисциплины.

*Часть 2.* В ходе второго занятия (4 часа) должен быть оформлен чертеж, сформирована силовая часть на модели принципиальной схемы и осуществлен переход к части управления, регулирования и сигнализации. Методика формирования данной части модели принципиальной схемы (но требуется учесть поправки, изложенные в ходе лекции 5) раскрыта <sup>в</sup> [17, c. 60–75].

*Часть 3.* В ходе третьего занятия (4 часа) должна быть сформирована модель принципиальной схемы полностью, <sup>в</sup> том числе промаркированы участки цепей, назначены типы аппаратам, <sup>а</sup> также получен перечень элементов к схеме и переведен в формат чертежа. Методика формирования данной части модели принципиальной схемы (<sup>с</sup> учетом поправок, изложенных в ходе лекции 5) раскрыта <sup>в</sup> [17, c. 75–84].

### **Контрольные вопросы для защиты лабораторной работы:**

1. Дайте определение принципиальной схемы. Каково ее назначение? Раскройте содержание принципиальных электрических схем контроля, управления и регулирования?

2. Система буквенно-цифровых обозначений на принципиальных электрических схемах: назначение, правила построения, присвоения, простановки на чертеже.

3. Условия выбора аппаратуры управления и защиты.

4. Принципы выбора технические средства автоматизации? Как назначить тип аппарату при разработке модели схемы?

5. Правила обозначения участков цепей на принципиальных электрических схемах. Каковы особенности выполнения данной операции в среде САПР?

6. Порядок разработки модели принципиальной электрической схемы в САПР.

7. Определите последовательность действий по оформлению чертежа в САПР.

8. Алгоритм формирования изображений аппаратов при формировании модели принципиальной электрической схемы.

9. Каковы особенности формирования линий связи в модели принципиальной схемы в САПР CADElectro?

10. Принципы, особенности и порядок разработки перечня элементов к принципиальной схеме в САПР.

11. Каковы принципы организации разделения режимов работы оборудования на принципиальной схеме? Как это реализовать на модели схемы в CADElectro?

12. Каковы принципы разработки схем сигнализации? Как это реализовать на модели схемы в CADElectro?

13. Каковы принципы организации блокировок на принципиальной электрической схеме? Как это реализовать на модели схемы **B** CADElectro?

# **МАТЕРИАЛЫ** К УПРАВЛЯЕМОЙ САМОСТОЯТЕЛЬНОЙ РАБОТЕ

### Тема 1. Выбор исполнительных механизмов в системах автоматизации

#### 1-й уровень

1. Занесите в конспект методику выбора исполнительных механизмов в системах автоматизации [1, с. 69-70].

2. Используя теоретические сведения (лекция 3), заполните карточку задания (табл. 10).

# Таблица 10

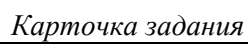

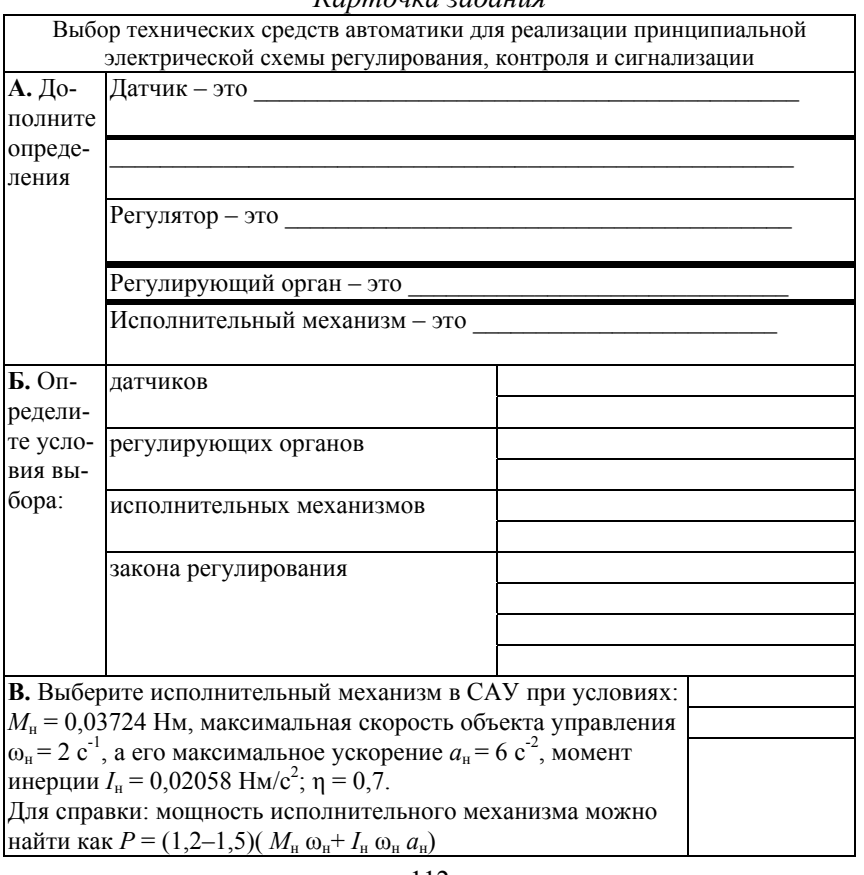

#### 2-й уровень

1. Выполните задание 1-го уровня.

2. Используя варианты к лабораторной работе (прил. 2), изучив структуру управления, определите количество исполнительных механизмов, необходимых для ее реализации.

3. Используя приложения [1], определите исходные данные для расчета и выбора типа каждого исполнительного механизма.

4. Выберите необходимые исполнительные механизмы. Основные результаты расчетов и выбора сведите в таблицу 11.

Таблина 11

Результаты выбора исполнительных механизмов САУ

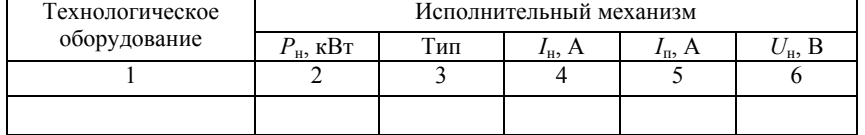

### Тема 2. Методы визуализации управления

#### 1-й уровень

 $\boldsymbol{K}$  and  $\boldsymbol{K}$  and  $\boldsymbol{K}$  and  $\boldsymbol{K}$  and  $\boldsymbol{K}$ 

1. Используя теоретические сведения (лекция 2), заполните карточку задания (табл. 12).

Таблина 12

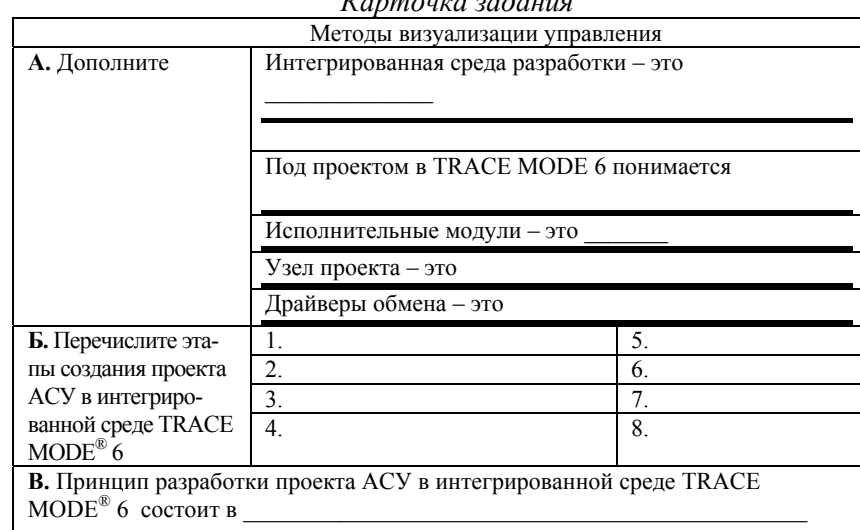

2. Реализуйте в инструментальной среде TRACE MODE® 6 (www.tracemode.ru) простейший проект, в котором выполняется измерение параметра процесса и в зависимости от его величины происходит управление отображением на мониторе. При этом следует использовать механизм автопостроения каналов TRACE МОDE методом «от шаблона экрана». Методика реализации такого проекта изложена в [1, с. 124-132].

### 2-й уровень

1. Выполните задание 1-го уровня.

2. Реализуйте в инструментальной среде TRACE MODE® 6 примеры проектов, приведенные в файле помощи пакета: раздел «Быстрый старт» и «Пример объектного проектирования».

## 3-й уровень

1. Выполните задание 1-го и 2-го уровней.

2. Используя варианты к лабораторной работе (прил. 2), изучив структуру управления, определите параметры, которые должны отображаться на мониторе в TRACE MODE®. Какие параметры необходимо контролировать, а какими управлять. Продумайте дизайн окон мониторинга.

3. Реализуйте проект визуализации процесса (согласно своему варианту) в инструментальной среде TRACE MODE<sup>®</sup>.

## Образец контрольных заданий по модулю 5

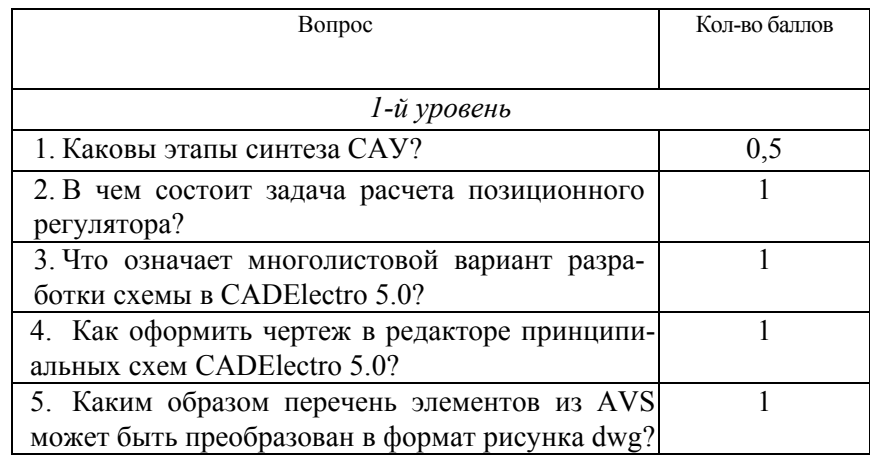

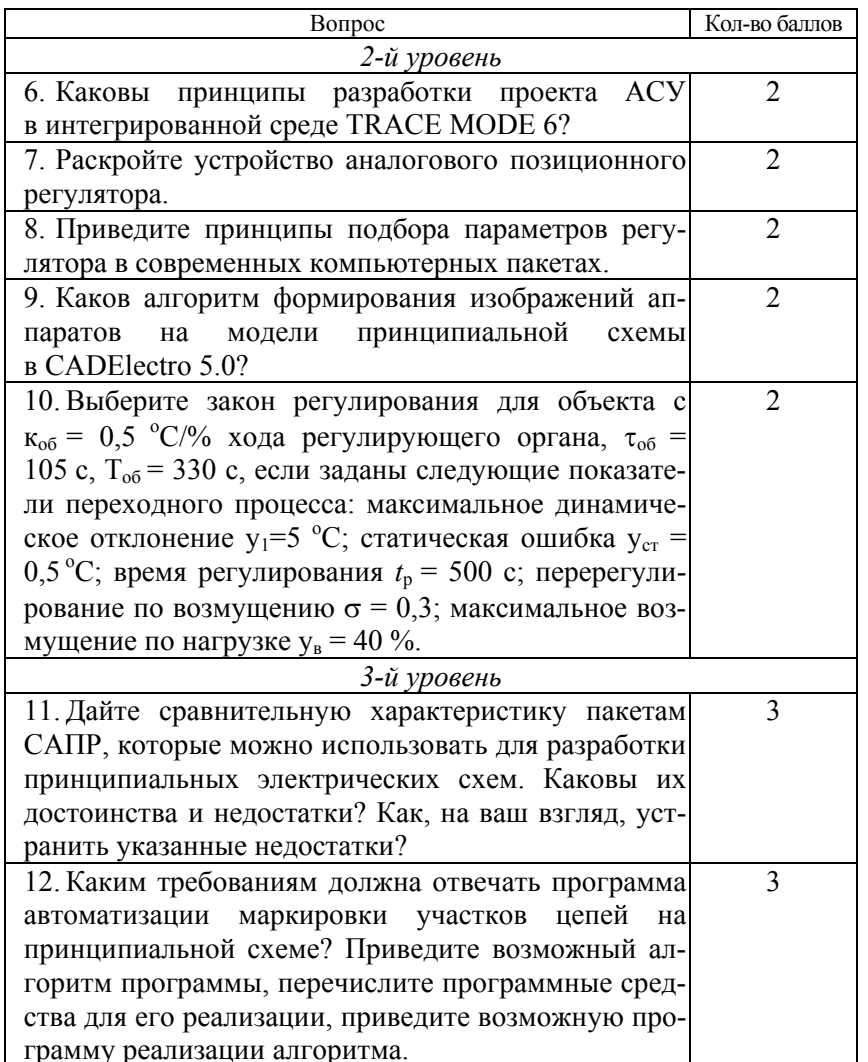

# МОДУЛЬ 6 ПРОЕКТИРОВАНИЕ ЭЛЕКТРИЧЕСКИХ ПРОВОДОК

#### Вводный комментарий к модулю

Студент должен знать:

- требования к электропроводкам в системах автоматизации;

- методику выбора электропроводок;

- содержание, нормативные требования и правила разработки монтажных документов;

- содержание и правила выполнения чертежей расположения (планы, разрезы, фрагменты) оборудования и внешних проводок систем автоматизации;

- приемы, принципы и особенности выполнения монтажных документов в САПР;

уметь:

- выбирать электропроводки, рассчитывать элементы конструкции электропроводок;

- разрабатывать схемы соединений внешних проводок, таблицы соединений и подключений, чертежи расположения оборудования и внешних проводок систем автоматизации, в том числе с помощью пакета САПР.

Обоснование типа проводки, расчет ее сечения, выбор марки являются основными вопросами электротехнического расчета в проекте автоматизации. Без разработки монтажной документации проект автоматизации не будет полным. Поэтому инженер по автоматизации должен владеть необходимой информацией по ряду вопросов, которые и рассматриваются в материале данного модуля.

Таблица 13

Учебно-информационная модель изучения модуля 4

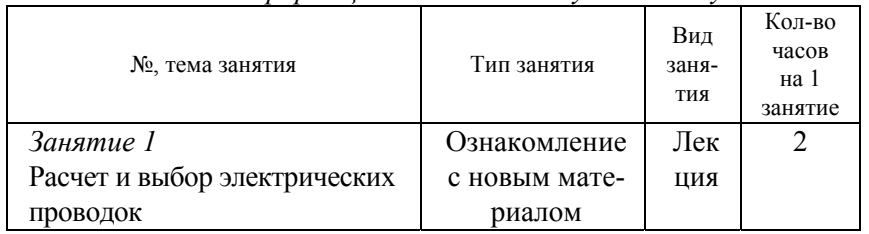

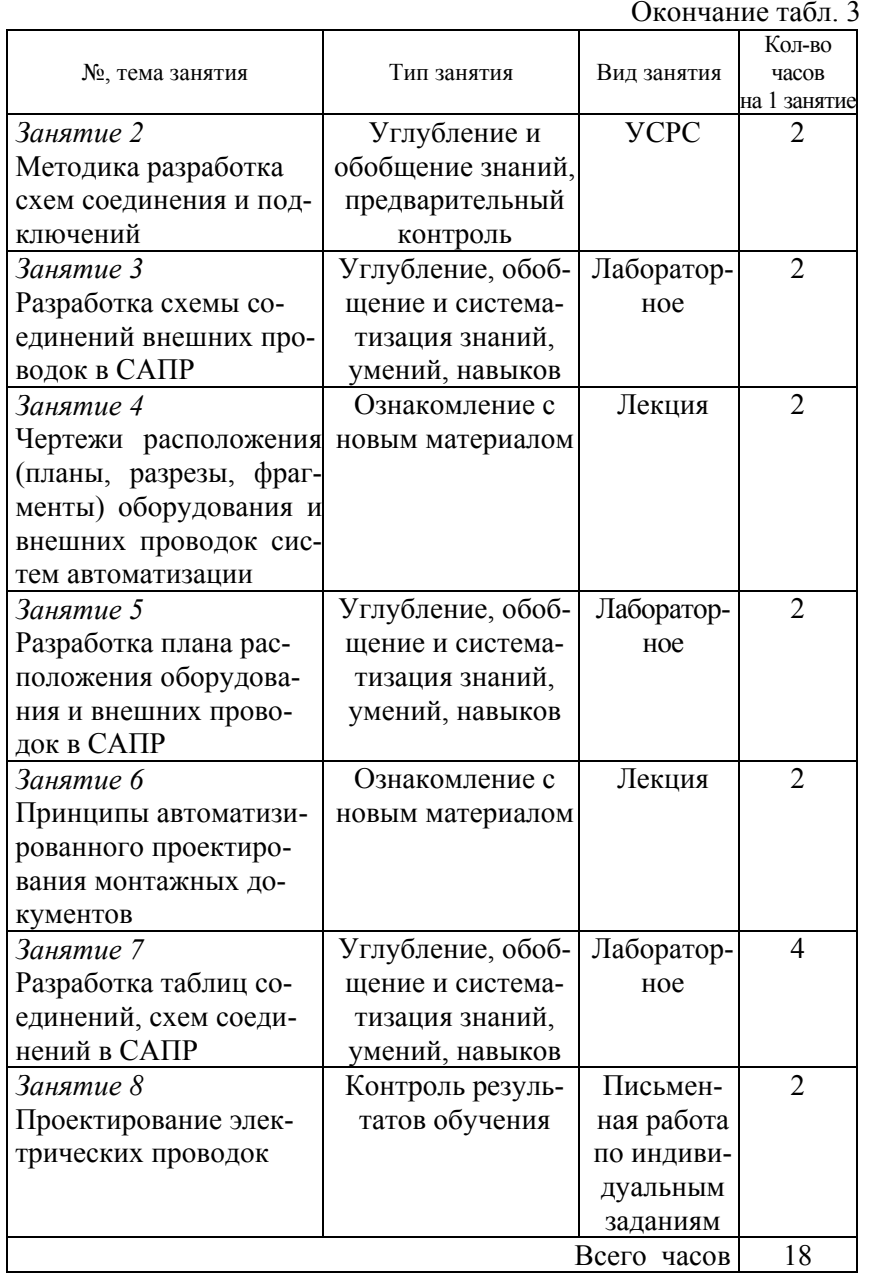

### **НАУЧНО-ТЕОРЕТИЧЕСКОЕ СОДЕРЖАНИЕ МОДУЛЯ**

#### **Словарь основных понятий**

*Наружные электропроводки* – это проводки, проложенные по наружным стенам зданий и сооружений.

*Открытые электропроводки* – это проводки, проложенные по поверхности стен, потолков, по фермам и другим строительным элементам зданий и сооружений.

*Скрытые электропроводки* – это проводки, проложенные в конструктивных элементах зданий и сооружений.

*Схема подключения* – это схема, показывающая внешние подключения.

*Схема соединений* – это схема, показывающая соединения составных частей изделия и определяющая провода и другие изделия, которыми осуществляются эти соединения, <sup>а</sup> также места их присоединений и ввода.

*Схема соединений внешних проводок* – это комбинированная схема, на которой показаны электрические и трубные связи между приборами и средствами автоматизации, установленными на технологическом оборудовании, вне щитов и на щитах, а также подключения проводок к приборам и щитам (если это не затруднит чтение схемы).

*Таблица соединений* – это документ, отражающий соединения между аппаратами, приборами и элементами внутри конструктивного устройства и определяющий провода и другие изделия, которыми осуществляют эти соединения.

*Электропроводка* – совокупность проводов и кабелей <sup>с</sup> относящимися к ним креплениями, поддерживающими и защитными конструкциями.

## **ОБЩИЕ ТЕОРЕТИЧЕСКИЕ СВЕДЕНИЯ**

#### **Лекция 6.**

**Расчет и выбор электрических проводок. Разработка схем соединения и подключений**

План:

1. Требования к электропроводкам.

2. Выбор электропроводок.

3. Требования к схемам соединений и подключений, методика разработки.

*1. Требования к электропроводкам.* Электропроводки систем автоматизации должны удовлетворять требованиям: пожарной безопасности; условиям окружающей среды; архитектурностроительным особенностям конструкций; удобства в эксплуатации и экономической выгоде.

Электропроводки систем автоматизации выполняют кабелями и изолированными проводами (защищенными и незащищенными), как правило, способами, представленными в табл. 14.

#### Таблица 14

*Способы прокладки электропроводок систем автоматизации*

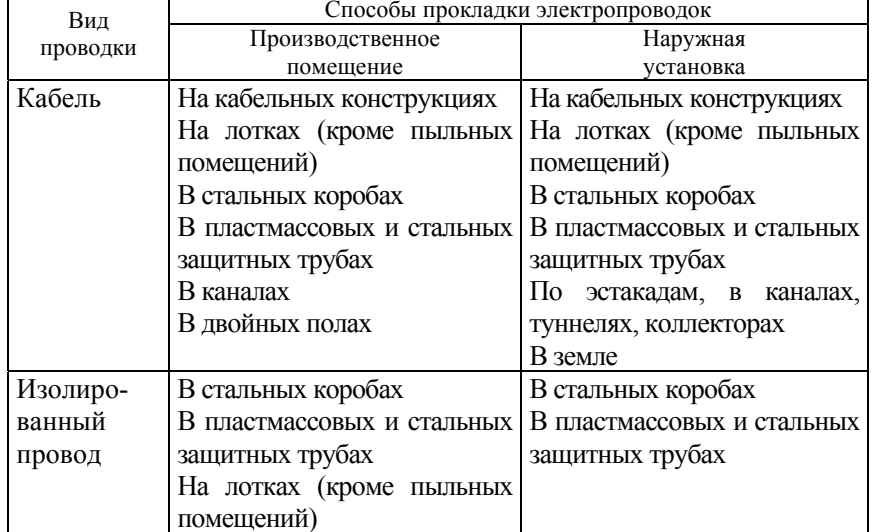

Электропроводки при всех способах прокладки должны быть безопасны для жизни людей и не создавать угрозы возникновения пожара или взрыва.

Открытые электропроводки в стальных коробах, лотках, стальных защитных трубах из трудносгораемых материалов (винипластовых) могут прокладываться непосредственно по конструкциям и поверхностям зданий и сооружений из трудносгораемых материалов; по конструкциям и поверхностям из сгораемых материалов прокладка этих труб не допускается.

Открытые электропроводки в пластмассовых защитных трубах из сгораемых материалов (полиэтиленовых, полипропиленовых) выполнять не разрешается.

Скрытые электропроводки в стальных защитных трубах можно прокладывать непосредственно по конструкциям и поверхностям зданий и сооружений из сгораемых, трудносгораемых и несгораемых материалов.

Скрытые электропроводки в пластмассовых защитных трубах из трудносгораемых материалов (винипластовых) можно прокладывать непосредственно по конструкциям и поверхностям из сгораемых материалов с последующим заштукатуриванием; пластмассовые защитные трубы из сгораемых материалов (полиэтиленовых, полипропиленовых) – только замоноличено, <sup>в</sup> бороздах и т. д.

Таким образом, электрические проводки <sup>с</sup> конструктивными элементами из негорючих материалов – электропроводки в стальных коробах, лотках и стальных защитных трубах можно прокладывать по строительным основаниям и конструкциям, относящимся к любой группе возгораемости, <sup>а</sup> электропроводки в пластмассовых защитных трубах необходимо прокладывать <sup>с</sup> учетом указанных ограничений.

Трасса электрических проводок должна выбираться <sup>с</sup> учетом наименьшего расхода проводов и кабелей <sup>с</sup> соблюдением условий защиты от механических повреждений, коррозии, вибрации, перегрева и от повреждений электрической дугой соседних электропроводок.

Открытые электропроводки рекомендуется прокладывать параллельно и перпендикулярно основным плоскостям зданий и сооружений.

Скрытые электропроводки могут прокладываться по кратчайшим расстояниям, если этому не препятствуют строительные особенности помещений и компоновка технологического оборудования и трубопроводов.

*2. Выбор электропроводок*. Выбор способа выполнения электропроводок рекомендуется вести в следующей последовательности:

– в зависимости от условий окружающей среды выбираются допустимые марки проводов или кабелей и способ их прокладки;

– из возможных способов выполнения электропроводки отбираются те, предпочтительность которых определяется требованиями технологического процесса, удобства эксплуатации и технической эстетики;

– из отобранных способов выбирается наименее трудоемкий и экономически целесообразный.

Для электропроводок систем автоматизации применяются изолированные провода и кабели <sup>с</sup> алюминиевыми и медными жилами.

Учитывая решения об экономии меди, провода и кабели <sup>с</sup> медными жилами допускается применять в следующих случаях:

– в цепях термопреобразователей и преобразователей термоэлектрических;

– в цепях измерения, управления, питания, сигнализации и т. п. напряжением до 60 В при сечении жил проводов и кабелей до 0,75 мм<sup>2</sup>;

– во взрывоопасных установках ( в зонах классов В-1 и В-1а);

– в установках, подверженных вибрации;

– для питания переносного освещения и электрифицированного инструмента;

– для электропроводок систем автоматизации зрелищных предприятий;

– для открытых электропроводок в чердачных помещениях со сгораемыми конструкциями.

Сечение проводов и жил кабелей цепей управления, сигнализации, измерения и <sup>т</sup>. п. выбирается так же, как сечение проводников цепей питания, по допустимым токовым нагрузкам, потере напряжения и механической прочности (см. лекцию 1 данной части дисциплины).

Наименьшие допустимые сечения жил проводов и кабелей в электропроводках систем автоматизации:

 $0.35$  мм<sup>2</sup> – для многопроволочных медных гибких жил;

 $0.5$  мм<sup>2</sup> – для однопроволочных медных гибких жил;

2 мм<sup>2</sup> – для алюминиевых жил.

Необходимо, чтобы изоляция, защитные оболочки и наружные покровы проводов и кабелей отвечали условиям окружающей среды и принятому способу выполнения электропроводок.

Для электропроводок систем автоматизации при всех способах прокладки должны применяться защищенные и незащищенные изолированные провода <sup>с</sup> поливинилхлоридной или резиновой изоляцией и оболочками. Провода <sup>с</sup> горючей изоляцией и оболочками из полиэтилена применять не разрешается. Необходимые сведения по маркам допускаемых для применения марок проводов приведены в таблицах [2, с. 234–239].

Кабели, применяемые в электропроводках систем автоматизации, должны иметь поливинилхлоридную, резиновую, бумажную, полиэтиленовую изоляцию жил и поливинилхлоридную, резиновую, свинцовую, алюминиевую оболочки. Запрещается при всех способах прокладки применение кабелей в горючей полиэтиленовой оболочке. Необходимые сведения по маркам применяемых кабелей приведены в таблицах [2, с. 239–247].

В одном кабеле, защитной трубе, пакете проводов допускается объединять цепи измерения, управления, сигнализации, питания и т. п., включая цепи питания и управления ЭД ИМ, за исключением:

– измерительных цепей приборов и средств автоматизации, <sup>в</sup> которых помехи, возникающие из-за взаимного влияния цепей другого назначения, превосходят допустимые значения (во всех случаях, когда оценить указанное влияние не представляется возможным, измерительные цепи приборов необходимо прокладывать в отдельных кабелях или защитных трубах);

– стационарно прокладываемых цепей питания напряжением до 42 В электрифицированного инструмента и освещения щитов по условиям техники безопасности;

– взаиморезервируемых цепей питания, управления;

– цепей систем пожарной сигнализации и пожарной автоматики.

Электропроводки в стальных коробах и на лотках применяют для прокладки больших потоков проводов, когда применение защитных труб экономически нецелесообразно.

Короба состоят из корпусов и крышек, изготавливаемых из листовой стали (1,5 мм). Крышки запираются замками-защелками (рис. 43).

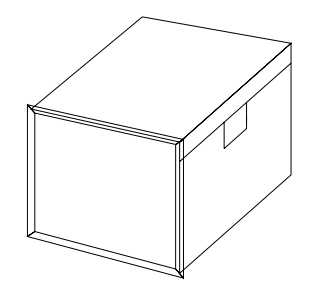

*Рис. 43*. Конструкция короба

Для определения площадей поперечных сечений коробов находят:

– диаметры проводников, подлежащих прокладке;

– усредненный диаметр прокладываемых проводников, если в коробе должны прокладываться проводники разных диаметров;

– коэффициент заполнения коробов, оптимальный для данной проводки (не более 0,6).

Диаметры проводников определяют по табл. 11.2, 11.4, 11.5, 11.11–11.13 [2].

Усредненный диаметр проводников находят, как

$$
d_{\rm cp} = \frac{d_1 n_1 + d_2 n_2 + \dots + d_m n_m}{n_1 + n_2 + \dots + n_m},\tag{70}
$$

где  $d_1, d_2...d_n$  – наружные диаметры проводников;  $n_1$ ,  $n_2$ ... $n_m$  – число проводников.

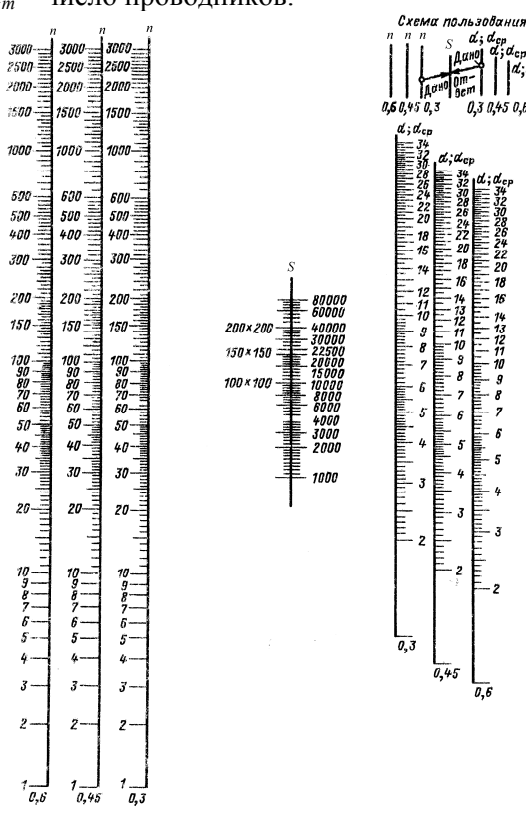

*Рис. 44*. Номограмма определения площади поперечного сечения короба для прокладки проводников:

*n* – число проводников, мм; *S* – площадь поперечного сечения короба, мм<sup>2</sup>;  $d$  – диаметр проводника, мм;  $d_{\rm cn}$  – усредненный диаметр проводника, мм

Площадь поперечного сечения короба определяется по номограмме (рис. 44) <sup>и</sup> рассчитывается, как

$$
S \geq \frac{nd^2}{k} \text{ with } S \geq \frac{nd_{\text{cp}}^2}{k},\tag{71}
$$

где  $S$  – площадь поперечного сечения короба, мм<sup>2</sup>;

*n* – число проводников, шт.;

*d* – диаметр проводника, мм;

123

*d*ср – усредненны<sup>й</sup> диаметр проводника, мм; *k* – коэффициент заполнения.

Электропроводки <sup>в</sup> защитных трубах применяют <sup>в</sup> тех случаях, когда не рекомендуется или нецелесообразны другие способы прокладки: <sup>в</sup> коробах, лотках, открытые. Области применения защитных труб показаны <sup>в</sup> табл. 15.

### Таблица 15

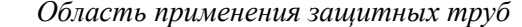

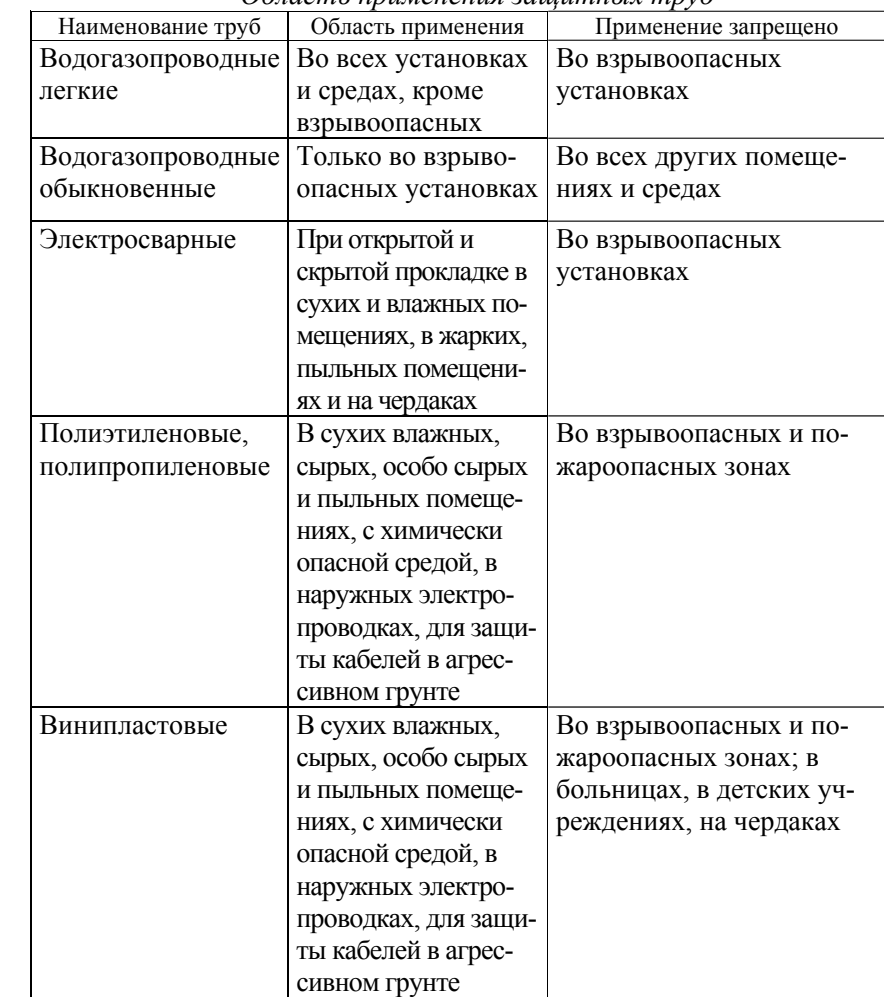

Для нахождения внутреннего диаметра защитной трубы определяют:

– диаметры проводников, подлежащих затяжке <sup>в</sup> трубы;

– категорию сложности протяжки <sup>в</sup> зависимости от длины и числа изгибов;

– по номограмме (рис. 45) определяют диаметр защитной трубы.

Открытые кабельные электропроводки на кабельных конструкциях широко распространены, применяются <sup>в</sup> производственных помещениях <sup>и</sup> наружных установках во всех случаях, когда допустимы открытые способы прокладки кабелей.

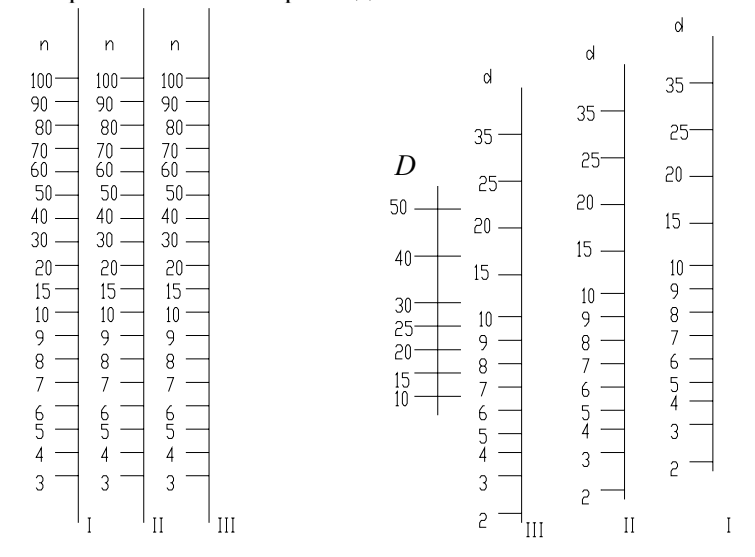

*Рис. 45*. Номограмма определения внутреннего диаметра защитной трубы (*D*) для прокладки проводников одного диаметра (*d*):

*n* – число проводников, мм; *I*, *II*, *III* – категория сложности прокладки проводников

Прокладка кабелей <sup>в</sup> наружных установках <sup>в</sup> каналах <sup>и</sup> туннелях применяется <sup>в</sup> случаях, когда затруднена или невозможна открытая прокладка на кабельных конструкциях <sup>и</sup> при этом невозможно или нецелесообразно прокладывать кабели <sup>в</sup> земле.

Прокладка кабелей <sup>в</sup> земле обычно применяется лишь <sup>в</sup> тех случаях, когда затруднена или невозможна открытая прокладка кабелей <sup>в</sup> наружных установках.

*3.Требования <sup>к</sup> схемам соединения <sup>и</sup> подключений, методика разработки.* 

*Схема соединений* – это схема, показывающая соединения составных частей изделия <sup>и</sup> определяющая провода <sup>и</sup> другие изделия, которыми осуществляются эти соединения, <sup>а</sup> также места их присоединений <sup>и</sup> ввода.

*Схема подключений* – это схема, показывающая внешние подключения.

Применяют две формы данных документов: <sup>в</sup> виде схемы <sup>и</sup> табличной формы.

Схема соединений может быть составлена несколькими способами. На чертеже условными линиями показывают все соединения между элементами аппаратов (графический), как на рис. 46, либо у места присоединения провода на каждом аппарате или элементе проставляют цифровой или буквенно-цифровой адрес того аппарата или элемента, <sup>с</sup> которым он должен быть электрически связан (адресный), как на рис. 47.

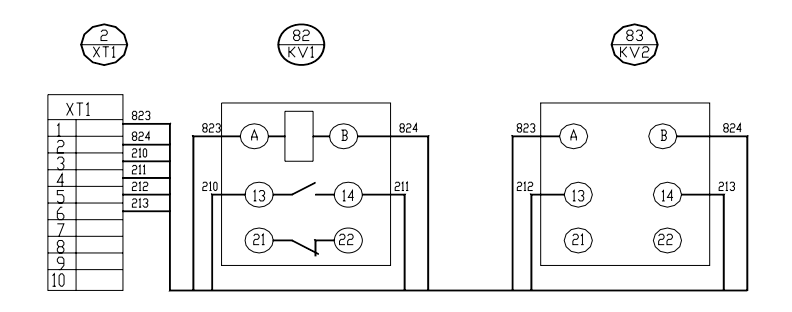

*Рис. 46*. Графический метод составления монтажного документа

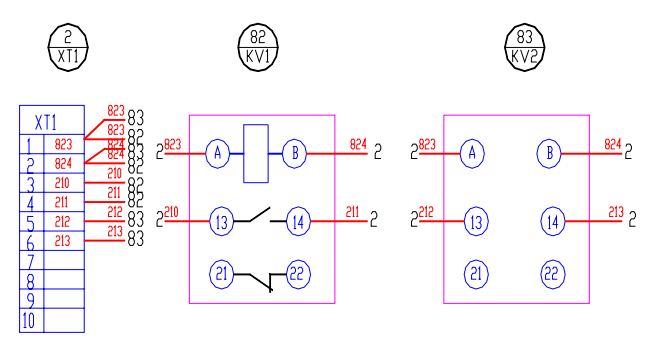

*Рис. 47*. Графический метод составления монтажного документа

В настоящее время повсеместное распространение получили монтажные документы в табличной форме (рис. 48 и 49).

Таблица соединений (рис. 48) — это документ, отражающий соединения между аппаратами, приборами и элементами внутри конструктивного устройства и определяющий провода и другие изделия, которыми осуществляют эти соединения.

Основанием для разработки таблиц соединений являются принципиальные электрические схемы и схемы соединений внешних проводок. Об этом делают запись на первом листе таблицы соединения под заголовком «Технические требования».

При заполнении таблиц руководствуются одним из следующих правил:

1. Заполняют по возрастанию номеров маркировки цепей в принципиальной электрической схеме.

2. Заполняют по методу непрерывной цепи, при котором, как правило, начало каждого последующего проводника должно быть на том аппарате, где окончился предыдущий проводник, или на аппарате, расположенном рядом (порядок возрастания номеров в этом случае во внимание не принимают).

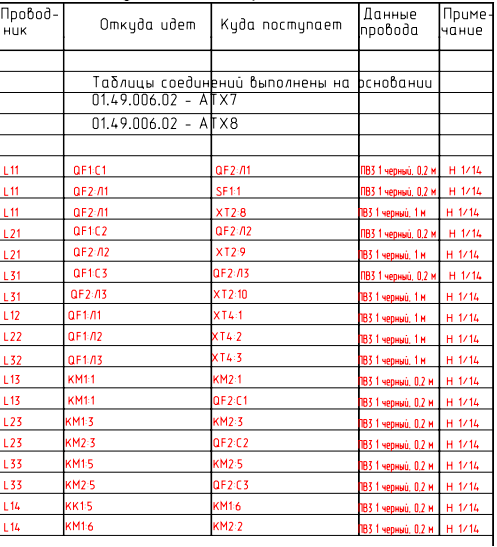

Рис. 48. Пример составления таблицы соединений

Следует помнить, что проводники от аппаратуры, установленной на поворотной конструкции (двери малогабаритных щитов, поворотные панели и т. д.), должны подключаться, как правило, к сборкам коммутационных зажимов.

127

Порядок заполнения граф таблицы следующий. В графе «Проводник» указывают маркировку проводки по принципиальной электрической схеме или схеме соединений внешних проводок. В графах «Откуда идет» и «Куда поступает» указывают адреса присоединений проводов. Например,  $18B - K2.5$  или  $KM1.13$ , где 5 и 13 - номер вывода, К2 - позиционное обозначение колодки прибора, КМ1 - позиционное обозначение аппарата на принципиальной электрической схеме, 18в - позиция прибора по заказной спецификации. В графе «Данные проводника» для проводников указывают марку, сечение и, при необходимости, цвет. В графе «Примечание» для проводок, которые требуют отдельной прокладки, выполняют поясняющие надписи; для перемычек, выполняемых на аппарате, заносят условное обозначение «П», а также могут заноситься другие справочные данные (например, тип наконечника).

Таблица подключений (рис. 49) раскрывает подключения проводников к каждому элементу конструктивного устройства. Таблицу следует заполнять в порядке, соответствующем расположению приборов, аппаратов и зажимов в щите, на виде с внутренней стороны слева направо, сверху вниз последовательно по стенкам (левая, передняя, правая) и поворотным конструкциям.

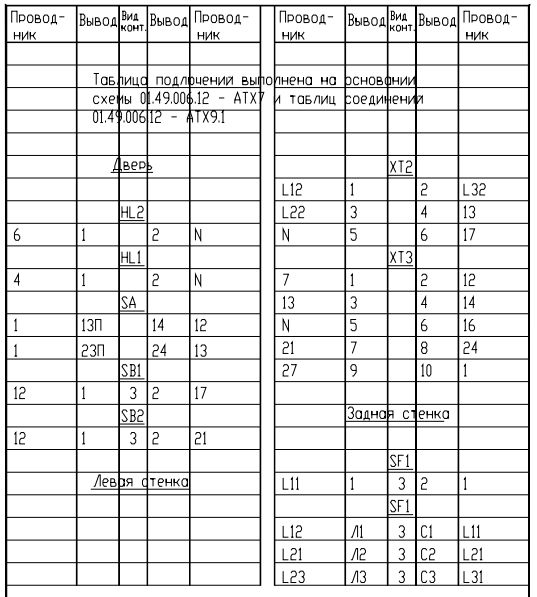

Рис. 49. Пример составления таблицы подключений

Запись начинают с соответствующих заголовков «Левая стенка» и т. д. В графе «Вид контакта» проставляют:

1) позицию прибора по спецификации или позиционное обозначение аппарата, блока зажимов, которые подчеркивают;

2) условные обозначения контактов и катушек аппаратов: 3замыкающий, Р - размыкающий, К - катушка реле. Переключающий контакт записывают двумя строками: 3 и Р. При этом общий вывод обозначают один раз в строке, где записывается размыкаюший контакт.

В графе «Вывод» проставляют обозначения выводов аппаратов. Кроме того, для перемычек, выполняемых непосредственно на аппарате, кроме номера вывода приводят сокращенное обозначение «П». Графы «Вывод» и «Вид контакта» заполняют только для занятых выводов. В графе «Проводник» против соответствующих номеров выводов указывают маркировку проводов, подключаемых к данному выводу.

Внешние соединения показывают на схеме соединений внешних проводок.

Схема соединений внешних проводок - это комбинированная схема, на которой показаны электрические и трубные связи между приборами и средствами автоматизации, установленными на технологическом оборудовании, вне щитов и на щитах, а также подключения проводок к приборам и щитам (если это не затруднит чтение схемы).

Схемы соединений выполняют, как правило, раздельно для каждого автоматизируемого блока, монтаж которого осуществляют независимо от других.

Основанием для разработки схем являются:

- схемы автоматизации технологического процесса;

- принципиальные электрические, пневматические, гидравлические схемы:

- таблицы внутренних соединений и подключения проводок щитов и пультов;

- чертежей расположения технологического, сантехнического, энергетического и тому подобного оборудования и трубопроводов с отборными и приемными устройствами.

Схемы соелинений и полключения выполняют без соблюдения масштаба на одном или нескольких листах формата не более А1 (594×841) по ГОСТ 2.301-68. Действительное пространственное расположение устройств и элементов схем либо не учитывается вообще, либо учитывается приближенно. Толщина линий, изображающих

устройства и элементы схем, в том числе кабели, провода, трубы, должна быть от 0,4 до 1 мм по ГОСТ 2.303-68. На схемах должно быть наименьшее число изломов и пересечений проводок. Расстояние между соседними параллельными линиями проводки, а также между соседними изображениями приборов и средств автоматизации должно быть не менее 3 мм. Маркировку жил кабелей и проводов на схемах соединений и подключения проставляют в соответствии с принципиальными электрическими схемами.

На схеме соединений в общем случае приводят элементы.

1. Первичные приборы и исполнительные механизмы, установленные непосредственно на технологическом оборудовании и коммуникациях.

На схемах соединений сверху поля чертежа (рис. 50). а при большой насыщенности схемы приборами сверху и снизу в зеркальном изображении размещают таблицу с поясняющими надписями по периметру согласно ГОСТ 21.408-93. Под таблицей данных (либо под и над таблицей для второго случая) изображают первичные приборы и исполнительные механизмы, ниже - внещитовые приборы, щиты и другие технические средства.

Разбивку строки таблицы «Наименование параметра и место отбора импульса» на заголовки и подзаголовки выполняют произвольно, группируя приборы либо по параметрам, либо по принадлежности к одному и тому же технологическому оборудованию. В строку «Позиция» вносятся позиции приборов по схеме автоматизации и позиционные обозначения электроаппаратуры, присвоенные ей по принципиальным электрическим схемам. Для элементов систем автоматизации, не имеющих самостоятельной позиции (отборные устройства и т. п.), указывают позицию прибора, к которому они относятся, с предлогом «к», например: «к 1а».

Для приборов, не имеющих номеров электрических внешних выводов (например, преобразователей термоэлектрических, термопреобразователей сопротивления), а также для пневматических исполнительных механизмов применяют графические условные обозначения, принятые для этих приборов на схемах автоматизации по ГОСТ 21.404-85.

Датчики, исполнительные механизмы и другие средства автоматизации с электрическими входами и выходами изображают монтажными символами по заводским инструкциям. При этом внутри символа указывают номера зажимов и подключение к ним жил кабеля или прово-Маркировку жил наносят вне монтажного ЛОВ. символа.

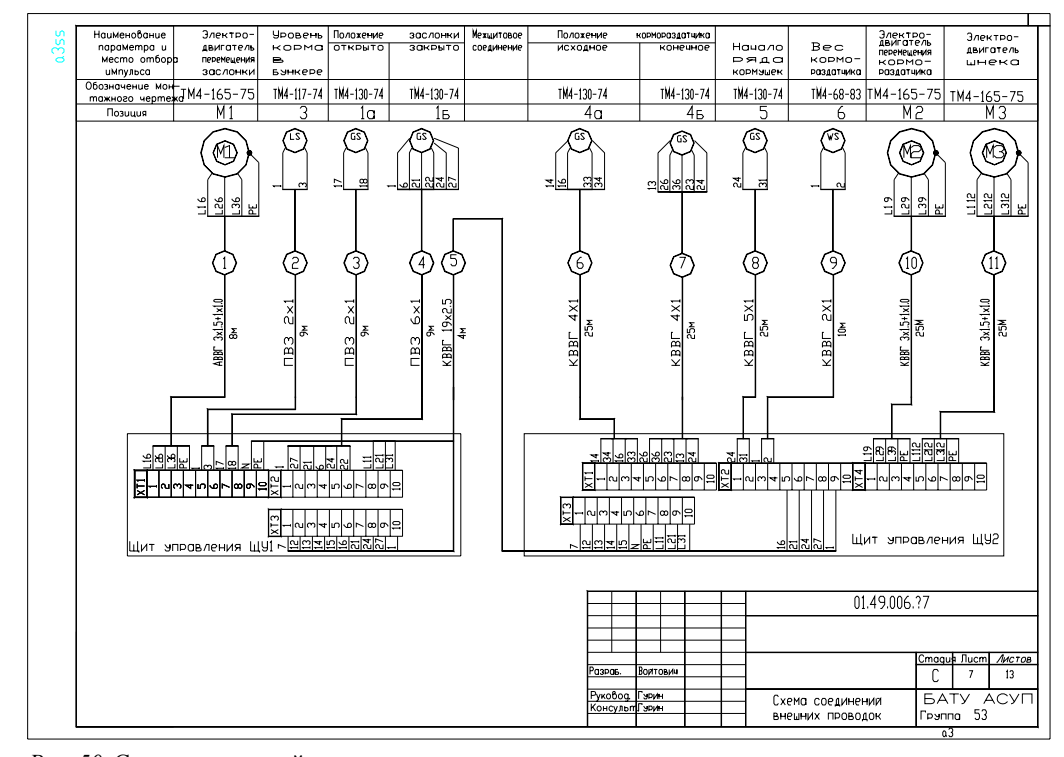

*Рис. 50*. Схема соединений внешних проводок по варианту системы управления кормораздатчиком

2. Щиты, пульты, комплексы технических средств. Технические средства, для которых на схемах приводят подключения проводок, изображают упрощенно внешними очертаниями или <sup>в</sup> виде прямоугольников, <sup>в</sup> которых:

<sup>а</sup>) вводные элементы (гермовводы, сальники) – по контуру прямоугольника показывают условными графическими обозначениями по ГОСТ 2.702 (рис. 51);

б) входные <sup>и</sup> выходные элементы показывают <sup>в</sup> виде кружков (для круглых штепсельных разъемов) или прямоугольников (например, для сборок <sup>и</sup> колодок зажимов <sup>и</sup> др. элементов соответствующей формы).

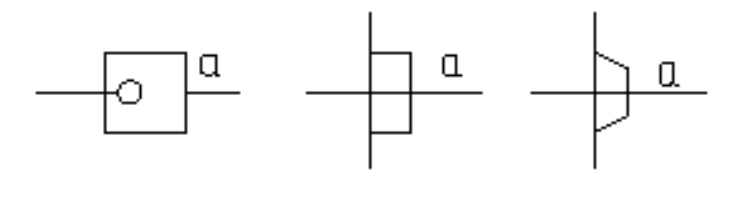

# Гермоввод Сальник Изолятор проходной

*Рис. 51*. Вводные элементы (*<sup>а</sup>* – линия, изображающая провод)

Щиты, пульты, стативы изображают <sup>в</sup> виде прямоугольников в средней части чертежа (при расположении таблицы <sup>с</sup> поясняющими надписями сверху <sup>и</sup> снизу поля чертежа) или <sup>в</sup> нижней части поля чертежа (при расположении таблицы только сверху). Внутри прямоугольника указывается наименование щита, пульта, статива, а под ним (<sup>в</sup> скобках) – обозначение таблицы подключения данного пульта, щита, статива.

Размеры прямоугольников, обозначающих щиты, пульты, стативы, следует принимать, исходя из размещаемой <sup>в</sup> них информации.

Если полный объем внешних проводок для данного щита, пульта не помещается на одном листе или документе, то на данном листе или документе делают обрыв щита, пульта <sup>и</sup> продолжение их с соответствующими проводками изображают на следующем листе или документе со встречным указанием <sup>в</sup> месте обрыва листа или документа, на котором изображено продолжение этого щита.

3. Внещитовые приборы (датчики, электроконтактные манометры <sup>и</sup> <sup>т</sup>. <sup>п</sup>.), групповая установка приборов. Их располагают на поле чертежа между таблицей <sup>с</sup> поясняющими надписями <sup>и</sup> прямоугольниками, изображающими щиты, пульты, стативы.

Обозначения (внещитовых приборов), порядковый номер <sup>и</sup> тип (соединительных коробок) указывают над полкой линий-выносок, а под полкой — обозначение <sup>и</sup> номер листа установки (рис. 52).

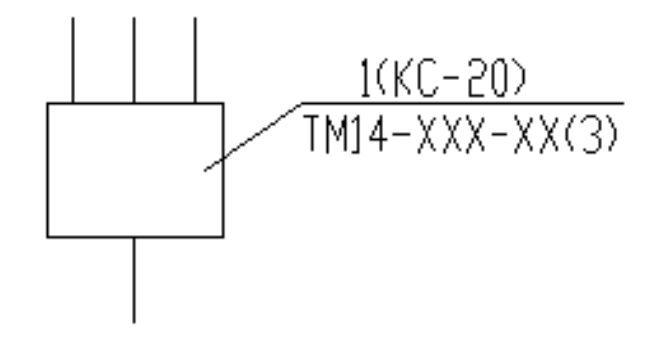

*Рис. 52*. Обозначение внещитовых приборов

Протяжные коробки (когда не приводят подключения) показывают в виде прямоугольников, внутри которых штриховыми линиями показывают разветвления жгутов проводов (рис. 53).

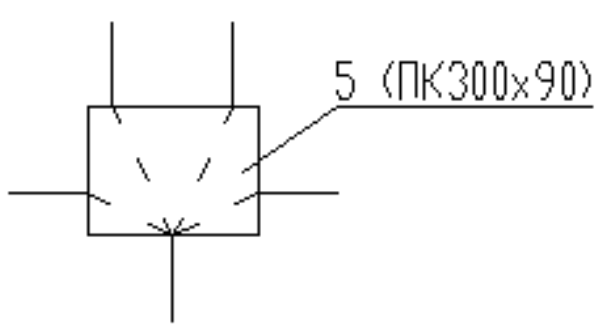

*Рис. 53*. Изображение протяжных коробок

4. Внешние электрические <sup>и</sup> трубные проводки. Первичные и внещитовые приборы, групповые установки приборов, щиты, пульты, стативы соединяют между собой электрическими <sup>и</sup> пневматическими кабелями, проводами <sup>и</sup> жгутами проводов, <sup>а</sup> также трубопроводками (импульсными, командными, питающими <sup>и</sup> др.), которые показывают на схемах отдельными сплошными основными линиями.

Для соединения и разветвления электрических кабелей и пневмокабелей на схемах соединений показывают соответственно электрические соединительные коробки, <sup>а</sup> при прокладке проводов в защитных трубках – протяжные коробки. Протяжные коробки, необходимые только для протяжки проводов в магистральные защитные трубы, на схемах не показывают. Их выбирают монтажные организации при монтаже. При применении в проекте автоматизации большого числа электрических соединительных коробок рекомендуют разрабатывать для них отдельным документом схему подключения внешних проводок. В этом случае соединительные коробки на схеме соединений показывают упрощенно в виде прямоугольника, без сборок зажимов и без сальников.

Для каждой внешней электрической проводки над изображающей ее линией приводят ее техническую характеристику:

– для проводов – марку, сечение <sup>и</sup> (при необходимости) расцветку. При просадке в одной защитной трубе нескольких проводок перед маркой проставляют их количество, например, 4АПВ 2×2,5 м;

– для кабелей – марку, количество и сечение жил и при необходимости количество занятых жил, которые указывают в прямоугольнике, помещаемом справа от обозначения данных кабеля;

– для металлорукава – тип;

– для трубы – диаметр, толщину стенки. Длину указывают под линией проводки. При наличии на схеме нескольких кабелей, труб одной марки, одного сортамента, <sup>а</sup> также запорной арматуры одного типа, и, если они расположены рядом, их марку и тип допускается указывать на общей выносной линии.

Контрольным кабелям и защитным трубам, <sup>в</sup> которых проложены жгуты проводов, присваивают порядковые номера. Коробам, в которых проложены жгуты проводов, присваивают порядковые номера <sup>с</sup> добавлением буквы « К».

Трубным проводкам (импульсным, командным, питающим, дренажным, вспомогательным и т. д., в том числе пневмокабелям) присваивают порядковые номера <sup>с</sup> добавлением перед ними индекса 0: 01, 02, 03 и т. д.

Номера кабелей, жгутов проводов, трубопроводов проставляют в окружностях, помещаемых в разрывах изображений проводок. Диаметры окружностей следует принимать, исходя из размера записываемых в них номеров. Но эти окружности на одном листе схемы должны быть одного диаметра. Порядковые номера проводкам присваивают на схеме соединений сверху вниз (при расположении щитов, пультов снизу поля чертежа), снизу вверх (при расположении щитов, пультов в средней части чертежа) <sup>и</sup> слева направо. Нумерация внешних проводок должна быть сквозной в пределах документа.

При выполнении схем на нескольких листах или отдельными документами кабели, провода, жгуты проводов, трубы, которые должны переходить <sup>с</sup> одного листа на другой, обрывают. В месте обрыва указывают обозначение, присвоенное этой проводке (номер кабеля, провода, трубы), и в скобках – номер листа (при выполнении схемы на нескольких листах) или обозначение документа (при выполнении схем самостоятельными документами). На последующем листе или документе показывают продолжение проводки со ссылкой на предыдущий <sup>и</sup> (или) последующий листы или документ.

5. Защитное зануление систем автоматизации выполняют в соответствии <sup>с</sup> требованиями гл. 1.7 ПУЭ-87 (табл. 16).

Жилам кабелей и проводов, используемых в качестве нулевых защитных проводников, присваивают цифровое обозначение <sup>с</sup> добавлением буквы «N» (например, 801N).

Таблица 16

#### *Условные графические обозначения защитного зануления*

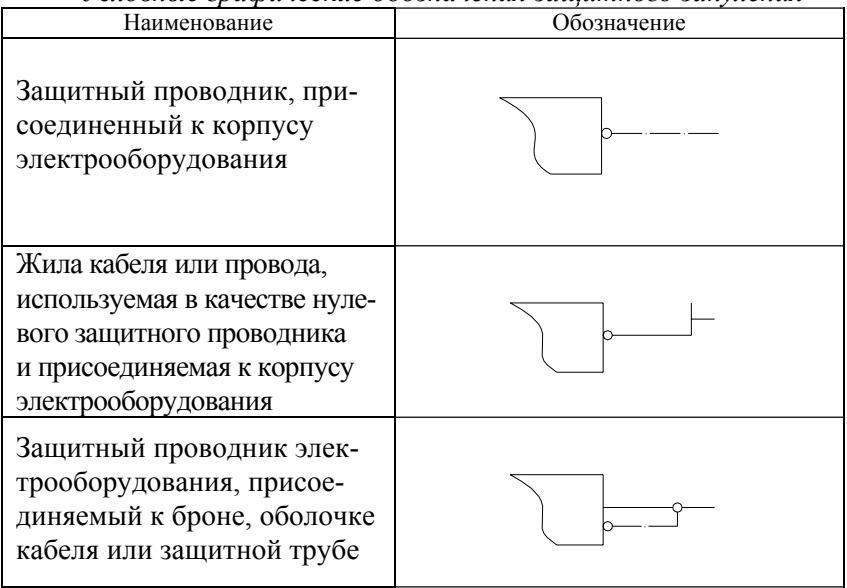

6. Технические требования к схеме в общем случае должны содержать:

– ссылки на схемы автоматизации, на которых указаны позиционные обозначения приборов;

– пояснения по нумерации кабелей, проводов, труб, коробов (при необходимости);

– указания по защитному заземлению и занулению электроустановок.

7. В перечень элементов включают:

– запорную арматуру;

– соединительные и протяжные коробки;

– кабели, провода, пневмокабели;

– материалы для защитного заземления и зануления оборудования и проводок.

#### **Вопросы и задания для самоподготовки:**

1. Каким требованиям должны удовлетворять электропроводки систем автоматизации?

2. Какими способами ведется прокладка электропроводки в производственном помещении?

3. Какими способами допускается прокладывать электропроводку <sup>с</sup> конструктивными элементами из негорючих материалов?

4. Какими способами допускается прокладывать электропроводку в пластмассовых защитных трубах?

5. Каковы требования по выполнению трассы электропроводки?

6. В какой последовательности ведется выбор способа выполнения электропроводки?

7. В каких случаях выбирают провода и кабели <sup>с</sup> медными жилами?

8. Какова методика расчета сечения провода или жилы кабеля в цепях управления, сигнализации, измерения?

9. Используя данные [2, с. 234–239], расшифруйте обозначение провода АПВ, ПВ3, АПРТО, ПРГН и укажите для них число жил.

10. Используя данные [2, с. 234–239], укажите марки проводов, которые можно использовать для открытой проводки по трудносгораемым поверхностям и конструкциям в стальных трубах в сухом, влажном, сыром, особо сыром помещениях.

11.Каковы условия совместной прокладки проводов в одной защитной трубе?

12. Когда применяются электропроводки в стальных коробах и на лотках?

13. Какова методика определения типоразмера короба?

14. Когда применяются электропроводки в защитных трубах?

15. Какова методика определения диаметра защитной трубы?

16. Когда применяют открытые кабельные проводки?

17. Каковы способы составления схемы соединений?

18. Каковы принципы разработки таблиц соединений?

19. Каковы принципы разработки таблиц подключений?

20. Каково содержание схемы соединений внешних проводок?

21. Каковы требования к отрисовке элементов схемы соединений внешних проводок?

### **Лекция 7.**

## **Чертежи расположения (планы, разрезы, фрагменты) оборудования и внешних проводок систем автоматизации**

### План:

1. Содержание чертежей расположения.

2. Требования к чертежу расположения оборудования и внешних проводок систем автоматизации.

3. Особенности разработки чертежей расположения оборудования и внешних проводок в САПР.

*1. Содержание чертежей расположения*. Чертежи расположения оборудования и проводок – это схемы, определяющие составные части изделия, <sup>а</sup> также жгутов, проводов, кабелей, трубопроводов и т. д.

Чертежи расположения оборудования и внешних проводок систем автоматизации технологических процессов обычно содержат планы и разрезы производственных помещений и наружных установок с размещением и координацией приборов и средств автоматизации, щитов, пультов и т. п., а также потоки электрических и трубных проводок.

Основанием для разработки чертежей расположения оборудования и внешних проводок систем автоматизации являются:

– архитектурно-строительные чертежи объекта;

– чертежи размещения технологического оборудования и основных технологических трубопроводов;

– схемы автоматизации;

– схемы или таблицы соединений внешних проводок;

– чертежи общих видов пультов, щитов и т. п.

Чертежи расположения в общем случае должны содержать:

– контуры зданий (сооружений) <sup>с</sup> расположением технологического оборудования и коммуникаций (строительную часть объекта, технологическое оборудование показывают упрощенно сплошной тонкой линией);

– координатные оси здания (сооружения) ( в окружностях диаметром 8–12 мм горизонтальные – цифрами – слева направо, вертикальные – русскими буквами – сверху вниз, линии осей – тонкими штрихпунктирными линиями <sup>с</sup> длинными штрихами);

– технические средства автоматизации;

– отметки чистых полов этажей и площадок, на которых устанавливают технические средства автоматизации;

– классы взрыво- <sup>и</sup> пожароопасных зон, категорию и группу взрывоопасных смесей и границы взрывоопасных зон в помещениях и наружных установках в соответствии <sup>с</sup> требованиями ПУЭ – при наличии на объекте взрыво- <sup>и</sup> пожароопасных зон [ В–1а (IT2 винилацетат)];

– потоки проводок, одиночные электрические и трубные проводки, несущие и опорные конструкции для их прокладки;

– проходы проводок через стены и перекрытия;

– спецификацию к чертежам расположения по форме 7 ГОСТ 21.101.

На чертежах расположения допускается не указывать:

– приборы (ртутные термометры, манометры и <sup>т</sup>. <sup>д</sup>.), расположенные на технологическом оборудовании и трубопроводах и не имеющие подключаемых к ним линий связи;

– защитные заземление и зануление систем автоматизации.

*2. Требования к чертежу расположения оборудования и внешних проводок систем автоматизации*. Планы расположения выполняют, как правило, <sup>в</sup> том же масштабе, что и планы с расположением технологического оборудования и основных трубопроводов. Над изображением планов и разрезов зданий и сооружений наносят надписи с указанием их местонахождения и масштаба («План на отм. 0,000» М 1:100).

Расположение технических средств автоматизации и внешних проводок в помещениях контроля и управления, <sup>а</sup> также в помещениях датчиков рекомендуется выполнять на отдельных листах. Наименование и обозначение технологического оборудования указывают внутри его контура или на полке линии-выноски. Технические средства, <sup>а</sup> также потоки электрических и трубных проводок

на чертежах расположения привязывают к координационным осям или конструкциям зданий и сооружений. Для потоков электрических и трубных проводок на разрезах указывают отметку низа или верха прокладки потока. Одиночные приборы допускается не привязывать.

Условные графические изображения приборов, электрооборудования и проводок на планах устанавливает ГОСТ 21.614–88. Приведем лишь некоторые обозначения (табл. 17, 18, 19), остальные можно найти в ГОСТ 21.614–88.

Таблица 17

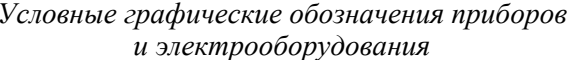

| Наименование                                                            | Обозначение |
|-------------------------------------------------------------------------|-------------|
| Отборные устройства, первичные<br>измерительные преобразователи         |             |
| (датчики), встраиваемые в техноло-<br>гическое оборудование и трубопро- |             |
| ВОДЫ                                                                    |             |
| Внещитовые приборы, исполнитель-                                        |             |
| ные механизмы, электроаппаратура                                        |             |
| и другое оборудование, устанавли-                                       |             |
| ваемое вне щитов                                                        |             |

Таблица 18

*Условные графические обозначения потоков проводок*

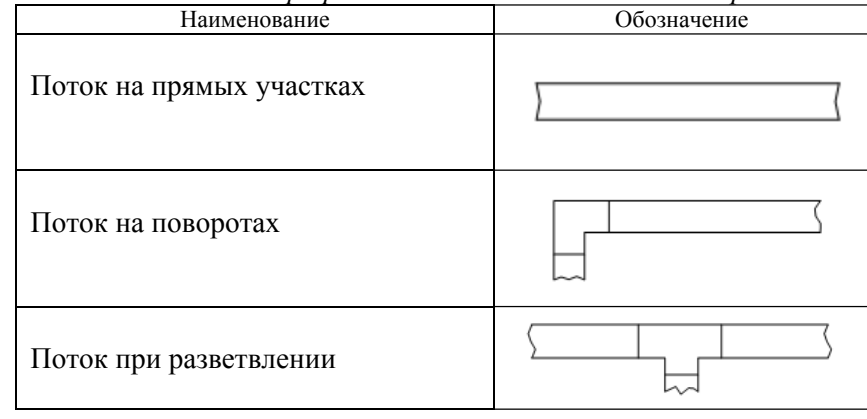

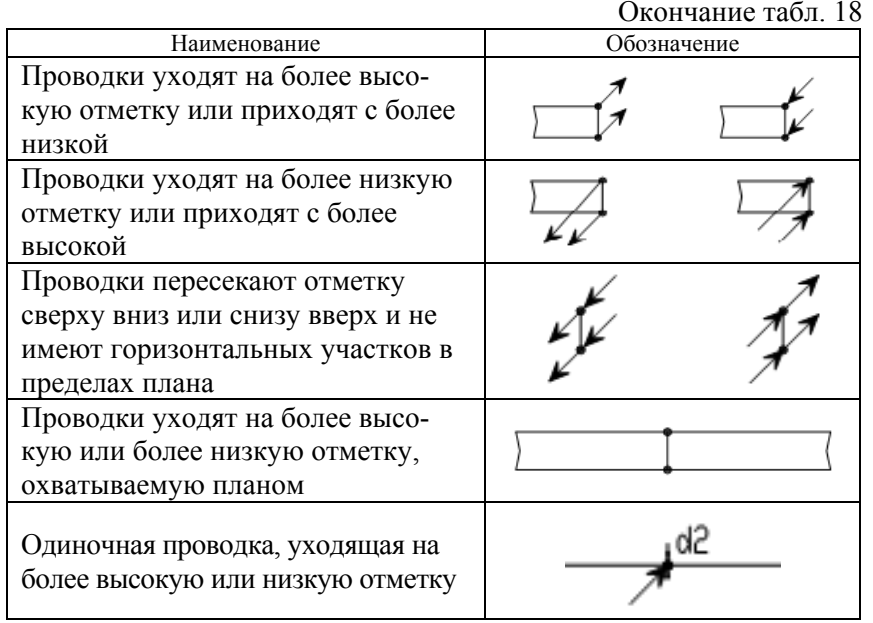

Таблица 19

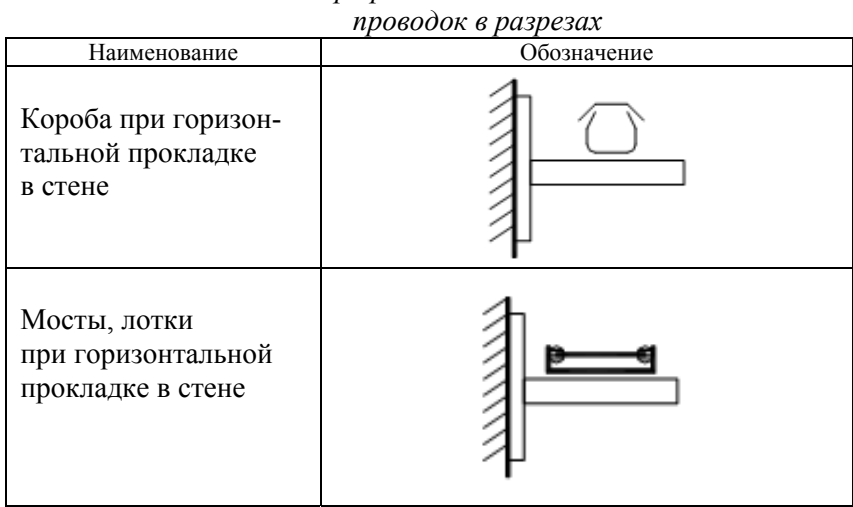

*Условные графические обозначения потоков*

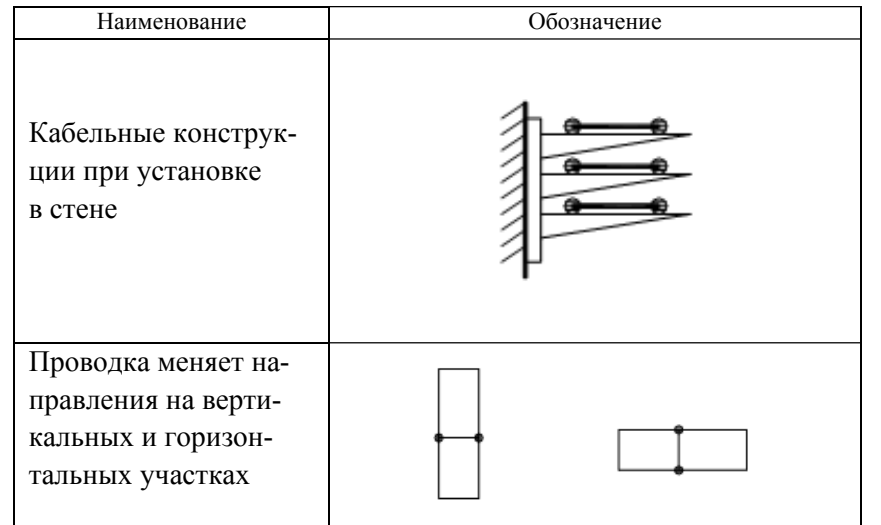

Рядом <sup>с</sup> условными графическими обозначениями приборов указывают их позиционные обозначения, принятые по спецификации оборудования.

Конструкциям узлов крепления проводок, <sup>а</sup> также несущим конструкциям для прокладки внешних проводок присваивают позиции по спецификации <sup>к</sup> чертежу расположения <sup>и</sup> указывают их на полках линий-выносок; номера кабелей, проводов <sup>и</sup> труб указывают в прямоугольниках под полкой линии-выноски.

Нумерацию электрических <sup>и</sup> трубных проводок указывают в следующих местах потока <sup>и</sup> <sup>в</sup> случаях:

– у средств автоматизации, щитов <sup>и</sup> пультов, соединительных и протяжных коробок;

– у ответвления проводки от потока;

– при изменении количества кабелей, проводов <sup>и</sup> труб <sup>в</sup> потоке;

– при переходе <sup>в</sup> смежное помещение или на другой этаж.

Варианты координации потоков проводок приведены <sup>в</sup> табл. 20. Фрагмент чертежа плана расположения оборудования <sup>и</sup> внешних проводок приведен на рис. 54.

### Таблица 20

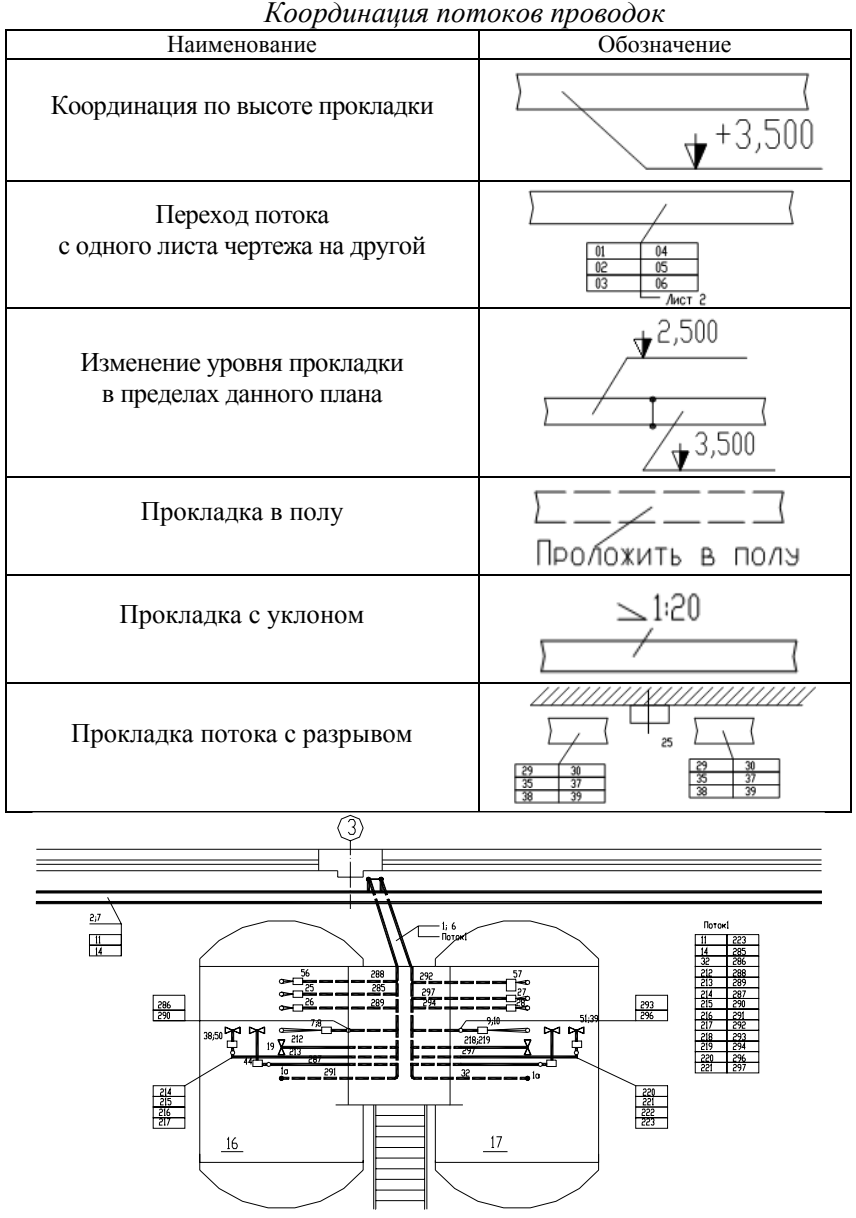

*Рис. 54*. Фрагмент чертежа плана расположения оборудования <sup>и</sup> внешних проводок

На данных чертежах, кроме того, приводят технические требования, содержание которых определяется следующим:

– ссылки на строительные, технологические <sup>и</sup> др. чертежи, <sup>в</sup> которых размещены элементы автоматизации, закладные конструкции, тоннели, каналы, проемы <sup>и</sup> <sup>т</sup>. п., <sup>с</sup> указанием обозначений этих чертежей <sup>и</sup> организации-разработчика;

– указания <sup>о</sup> совместной прокладке электрических проводок;

– ссылки на схемы соединений внешних проводок, на основании которых необходимо вести монтаж систем автоматизации.

К чертежам прилагают спецификацию, <sup>в</sup> которую включают несущие <sup>и</sup> опорные конструкции, трубные блоки, конструкции проходов проводок через стены <sup>и</sup> перекрытия зданий <sup>и</sup> сооружений, конструкции узлов установки <sup>и</sup> крепления для прокладки проводок, монтажные изделия <sup>и</sup> материалы.

*3. Особенности разработки чертежей расположения оборудования и внешних проводок <sup>в</sup> САПР*. Чертежи расположения оборудования <sup>и</sup> внешних проводок относятся <sup>к</sup> документации <sup>с</sup> низкой степенью автоматизации, поскольку формализовать разработку данных схем весьма сложно. Примерами пакетов САПР, которые можно использовать для разработки данной документации, являются AutoCAD с библиотекой типовых элементов чертежей, организованной <sup>в</sup> виде слайд-библиотеки, <sup>и</sup> настроенным шаблоном или модуль CADMech пакета CADElectro. Последний обладает действенными средствами отображения <sup>в</sup> масштабе, оформления чертежа, простановки размеров <sup>и</sup> <sup>т</sup>. п. Можно использовать <sup>и</sup> другие графические пакеты, которые обладают возможностью вести библиотеку типовых элементов <sup>и</sup> поддерживать простоту оформления чертежа.

#### **Вопросы <sup>и</sup> задания для самоподготовки:**

1. Что является основанием для разработки чертежей расположения оборудования <sup>и</sup> внешних проводок систем автоматизации?

2. Каково содержание чертежа расположения оборудования и внешних проводок систем автоматизации?

3. Что допускается не указывать на чертеже расположения оборудования <sup>и</sup> внешних проводок систем автоматизации?

4. Каковы требования <sup>к</sup> оформлению чертежа расположения оборудования <sup>и</sup> внешних проводок систем автоматизации?

5. Каковы особенности разработки чертежей расположения оборудования <sup>и</sup> внешних проводок <sup>в</sup> САПР?
Лекция 8.

Принципы автоматизированного проектирования монтажных документов

### План:

1. Принципы и особенности разработки таблиц соединения  $R$  CADE lectro 5.0

2. Принципы формирования схем соединений в CADElectro 5.0.

3. Особенности разработки схем соединений внешних проводок.

1. Принципы формирования схем соединений в CADElectro 5.0. При разработке монтажной документации в CADElectro 5.0 приоритет имеют таблицы соединений. Однако в пакете оставлена возможность выполнения и схем соединений.

Разработка монтажных документов осуществляется с помощью редактора таблиц соединений (РТС) в полуавтоматическом режиме. Построение записей таблицы соединения производятся автоматически на основании данных модели принципиальной электрической схемы. После этого пользователь может их откорректировать и перейти, если необходимо, к разработке монтажного документа в форме схемы.

В редакторе таблиц соединений (РТС) при обработке данных используется четкий алгоритм расчета таблиц соединений, который ужесточает на порядок работы, а также определяет некоторые условия для проектных и конструктивных решений.

Проектирование монтажных документов начинается с определения мест установки аппаратов в конструктивных устройствах, которые определяют еще на этапе разработки принципиальной схемы (рис. 55).

Соединения между различными устройствами РТС формирует на базе анализа данных из принципиальной схемы и мест установок аппаратов. Все соединения в РТС условно разделяются на внутренние и внешние.

К внутренним соединениям относятся соелинения, не выходящие за пределы конкретного устройства. Внешние это соединения между устройствами. Таким образом, все аппараты проекта должны иметь определенное место установки. Электродвигатели, датчики и. при необходимости, кнопочные посты находятся на технологическом объекте рядом с конкретными агрегатами. Аппаратура управления располагается в шкафах, щитах либо

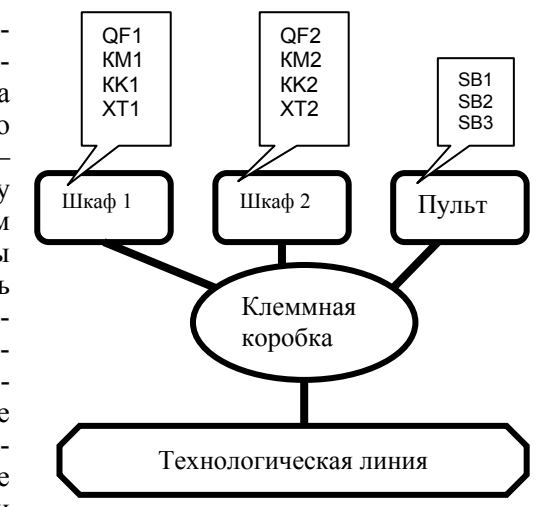

Рис. 55. Места размещения аппаратов

пультах. Сигнал от аппаратуры управления к внешним устройствам подается обычно через набор зажимов, установленных в конструктивном устройстве. Кроме того, внешние соединения могут проходить через различные соединительные коробки.

Зажим формируется в РТС для конкретного соединения после предварительного определения набора зажимов в конструктивном устройстве.

Соединения, как внутренние, так и внешние, могут выполняться одиночными проводами и кабелем. Провода и кабели могут объединяться в жгуты, которым может назначаться оболочка в виде трубки ПХВ, металлорукава, рукава резинотканевого, трубы и пр. В соединениях, выполняемых в экранированных оболочках, а также витой парой не формируется подключение экрана. Поэтому при формировании монтажных документов для таких соединений конструктор должен заполнить поле «Примечание» вручную. Выбор типа провода либо кабеля осуществляется из базы данных. Для этого нужно знать сечение проводки, способ прокладки проводки (определяемый условиями окружающей среды, особенностями технологического процесса, строительных конструкций, удобством и безопасностью обслуживания), марку провода или кабеля. Для электропроводок сельскохозяйственных объектов при всех принятых способах прокладки должны применяться защищенные и незащищенные изолированные провода <sup>с</sup> поливинилхлоридной или резиновой изоляцией <sup>и</sup> оболочками, <sup>а</sup> также кабели, имеющие поливинилхлоридную, резиновую, бумажную, полиэтиленовую изоляцию жил <sup>и</sup> поливинилхлоридную, резиновую, свинцовую и алюминиевую оболочки.

Алгоритм создания таблиц соединений следующий.

1.Сначала необходимо подключить РТС. Для этого нужно открыть файл принципиальной схемы <sup>в</sup> редакторе принципиальных схем CADElectro. Далее по пути Пуск\Программы\Intermech\CADElectro\Сервис\Редактор таблиц соединений загрузить РТС <sup>и</sup> через меню **Файл\Чтение данных из РПС** считать данные принципиальной схемы (должен быть открыт только один чертеж).

2.Далее, при загрузке редактора таблиц соединений, автоматически открывается окно Параметры проекта (рис. 56). Здесь можно изменить типы проводников, наконечников, зажимов <sup>и</sup> некоторые другие данные, используемые <sup>в</sup> проекте по умолчанию.

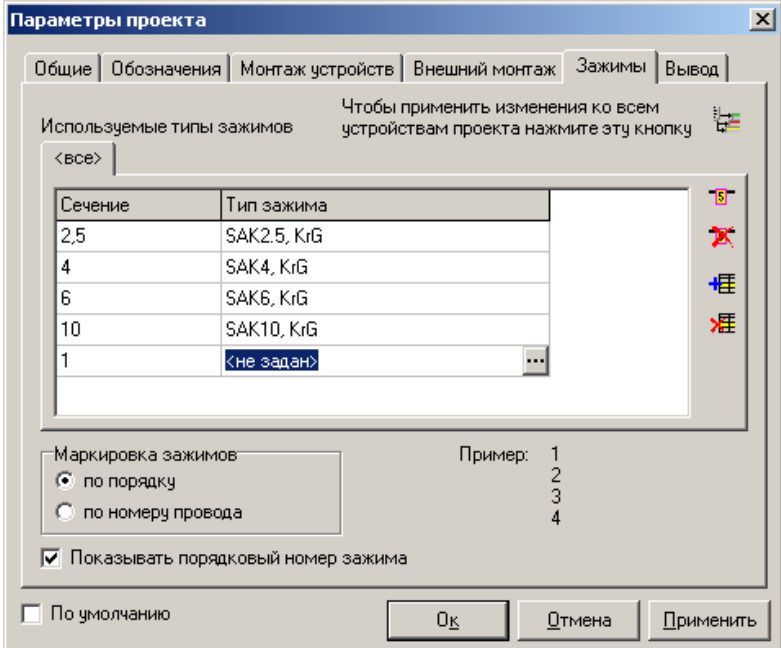

Для изменения типа провода, наконечника или зажима нужно щелкнуть два раза левой клавишей мыши <sup>в</sup> соответствующей колонке строки списка. При этом справа появится кнопка  $\Box$ , с помощью которой можно выйти <sup>в</sup> базу данных для выбора типа.

3. Добавить наборы зажимов по конструктивным устройствам в окне Места установки <sup>и</sup> подключения аппаратов (рис. 57), вызываемого через меню **Редактор\Места установки <sup>и</sup> подключения аппаратов**.

Набор зажимов можно добавить либо кнопкой **и** на панели инструментов окна, либо через контекстное меню, вызываемое щелчком правой кнопки мыши по изображению устройства.

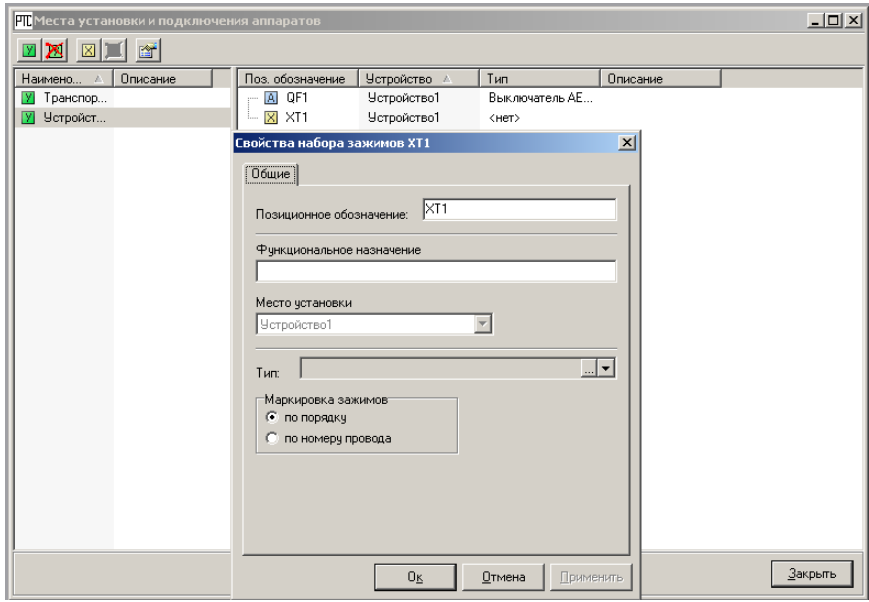

*Рис. 57.* Окно работы <sup>с</sup> устройствами проекта

4. В окне Редактор трасс (рис. 58), вызываемом через меню **Редактор\Трассы** задать внешние соединения <sup>и</sup> их свойства. Для назначения трассы используем контекстное меню, вызываемое щелчком правой кнопки мыши по устройству (пункт Добавить трассу). Появляется пунктирная линия, которую нужно подвести <sup>к</sup> устройству, <sup>с</sup> которым необходимо соединить данное устройство.

*Рис. 56*. Окно Параметры проекта

Для закрепления соединения щелкаем по второму устройству. При этом <sup>в</sup> левой части окна высвечивается строка, описывающая соединение. Двойной щелчок по ней открывает окно свойств соединения, <sup>в</sup> котором можно назначить длину трассы <sup>и</sup> установить в соединение необходимый набор зажимов.

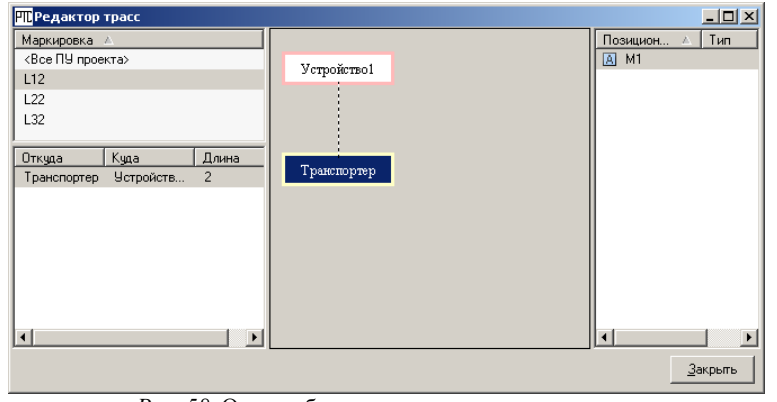

*Рис. 58*. Окно работы <sup>с</sup> внешними соединениями

5. В окне Обзор ПУ (рис. 59), вызываемом через меню **Редактор\Потенциальные узлы**, обеспечить пересчет соединений <sup>с</sup> учетом добавленных зажимов <sup>и</sup> при необходимости изменить последовательность соединений <sup>в</sup> соответствии <sup>с</sup> расположением аппаратов в конструктивном устройстве. Потенциальные узлы, требующие добавления зажимов, подсвечены красным. Поэтому их необходимо выделить <sup>и</sup> через контекстное меню произвести для них пересчет соединения (пункт Полный пересчет узла). Для изменения свойств соединения необходимо вызвать соответствующее окно двойным щелчком по аппарату <sup>в</sup> правой верхней части окна.

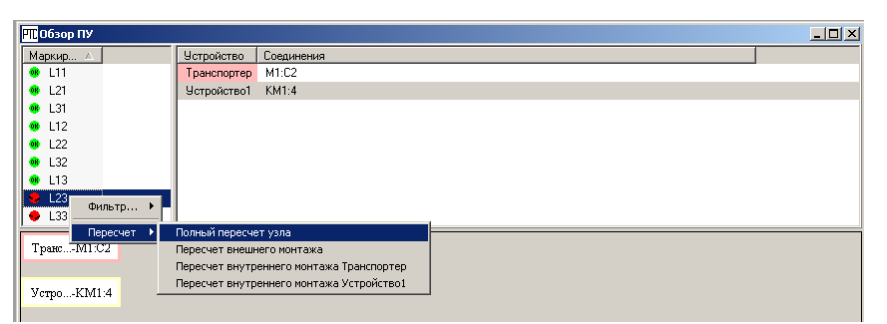

*Рис. 59*. Окно работы <sup>с</sup> потенциальными узлами

6. В окне Таблица соединений для каждого конструктивного устройства можно просмотреть сами записи, которые будут выводиться на печать. Здесь также при необходимости можно подкорректировать типы проводников либо определить для соединений кабели, наконечники, жгуты. Вызов окна (рис. 60) осуществляется двойным щелчком по строке соответствующего документа <sup>в</sup> списке документов монтажа (область РТС слева, где документы разделены по видам монтажа) либо по пути Редактор\Открыть документ после предварительного выбора документа <sup>в</sup> списке документов.

Окно разделено на две части. В верхней части помещены записи таблицы соединений, <sup>в</sup> нижней части раскрыты результаты расчетов расхода проводников, наконечников, зажимов.

Для выделения нескольких записей <sup>в</sup> таблице необходимо использовать клавишу Shift (при выборе записей, следующих друг за другом) или клавишу Ctrl (при выборе записей, расположенных вразнобой). А действия со строками обеспечиваются через инструменты самого окна. Например, для сортировки записей использует-

ся инструмент **....**.

| <b>TIPTC</b>      |               |                                  |   |            |                                          |  |                   |            |            |              |
|-------------------|---------------|----------------------------------|---|------------|------------------------------------------|--|-------------------|------------|------------|--------------|
|                   |               | райл Редактор Вьеод Сервис Дюю 2 |   |            |                                          |  |                   |            |            |              |
|                   |               | 2 B # # # @ 10 B & 8 - 1 m       |   |            |                                          |  |                   |            |            |              |
| 南面<br>Наимпономия |               | Cypor.                           | 川 |            |                                          |  |                   |            |            |              |
| 3- Видрення       |               |                                  |   |            |                                          |  |                   |            |            |              |
| - Транспо 3       |               |                                  |   |            | <b>ВНУстройство1 - внутренний монтаж</b> |  |                   |            |            | $   x$       |
| Устройс 9         |               |                                  |   |            | エムマエ 針   全国   計下 1   2    原 島   黄 晶      |  |                   |            |            |              |
| ∋- Внешнийм       |               |                                  |   |            |                                          |  |                   |            |            |              |
|                   | $-$ Scrpooc 3 |                                  |   | Маркировка | Соединения                               |  | Тип провода       | Дана       | Pog rova   | Haromer., Xx |
|                   |               |                                  |   | L33        | KM1:6, XT1:3                             |  | ПВЗ, 1.5, черный. |            | Cunopoli   | 2xH1.5.      |
|                   |               |                                  |   | L23        | KM1:4.XT1:2                              |  | ПВЗ, 1.5, черный, |            | Curronolli | $2x + 1.5$ . |
|                   |               |                                  |   | L13        | KM1:2.XT1:1                              |  | ПВЗ, 1.5, черный, |            | Cusseos    | $2x + 1.5$   |
|                   |               |                                  |   | L32        | DF1:C3, KM1:5                            |  | ПВЗ, 1.5, черный. | 0.2        | Силовой    | 2xH1.5       |
|                   |               |                                  |   | L22        | QF1:C2.KM1:3                             |  | ПВЗ. 1.5. черный. | 0.2        | Силовой    | $2x + 1.5$   |
|                   |               |                                  |   | L12        | QF1:C1, KM1:1                            |  | ПВЗ, 1.5, черный, | 0.2        | Силовой    | 2xH 1.5      |
|                   |               |                                  |   | L31        | QF1: f13                                 |  | ПВЗ. 1.5. черный. | $^{\circ}$ | Силовой    | 2xH1.5       |
|                   |               |                                  |   | 1.21       | QF1:02                                   |  | ПВЗ. 1.5. черный. | $\alpha$   | Силовой    | 2xH1.5       |
|                   |               |                                  |   | L11        | QF1: 01                                  |  | ПВЗ. 1.5. черный. | $^{\circ}$ | Cunopoli   | $2x + 1.5$   |
|                   |               |                                  |   |            |                                          |  |                   |            |            |              |

*Рис. 60.* Окно <sup>с</sup> таблицей внутренних соединений

Для изменения свойств соединения используется диалоговое окно, приведенное на рис. 61. В данном окне можно изменить длину проводки, тип провода (клавиша Изменить), удалить наконечник или изменить его тип (клавиши, соответственно, Удалить и Изменить) для выбранных соединений.

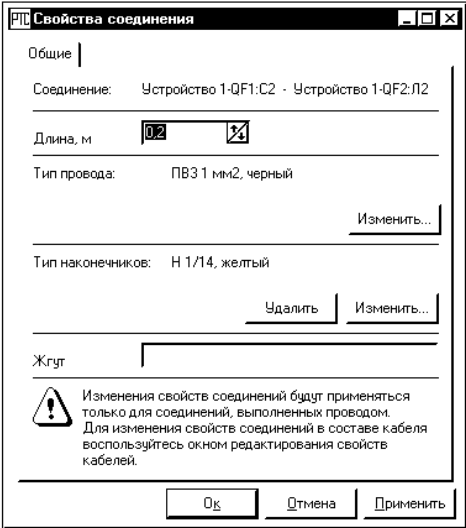

*Рис. 61*. Окно Свойства соединения

7. При необходимости во внешние соединения можно назначить кабель. Для этого нужно выделить строки, которые должны входить <sup>в</sup> соединение кабелем, <sup>и</sup> через контекстное меню выбрать **Кабели\Добавить соединение <sup>в</sup> кабель** либо воспользоваться соответствующим инструментом панели инструментов окна Таблица

соединений  $\mathbb{X}^+$ . Далее будет выведено окно Кабели. В нем необходимо воспользоваться кнопкой «+», <sup>в</sup> базе данных выбрать тип кабеля и <sup>в</sup> следующем окне свойств кабеля задать длину кабеля, тип наконечника для обжима проводников кабеля, номер жгута и пр. Далее необходимо выбрать строку <sup>с</sup> типом кабеля <sup>в</sup> окне Кабели. При этом автоматически изменятся записи <sup>в</sup> окне Таблица соединений <sup>и</sup> будет выполнен перерасчет расхода проводников.

8. Остается только передать данные <sup>в</sup> AVS, например, восполь-

зовавшись инструментом **EVS** в окне Таблица соединений, вывести сформированный документ на печать. Для передачи данных будет вызвано окно мастера передачи данных. В этом окне можно задать

форму вывода документа: развернутая либо сжатая, задать область и имя файла для передачи данных. После того, как будет нажата кнопка OK, будет открыт сформированный документ <sup>в</sup> текстовом редакторе AVS, где необходимо заполнить паспорт документа (меню **Редактор\Редактировать паспорт**) <sup>и</sup> передать на печать (**Файл\Печать**).

*2. Принципы формирования схем соединений <sup>в</sup> CADElectro 5.0.* После создания монтажных документов <sup>в</sup> табличной форме при необходимости можно сформировать монтажный документ <sup>в</sup> графической форме. Для этого, не закрывая редактор таблиц соединений, необходимо загрузить редактор принципиальных схем с настройками для выполнения монтажного документа через Пуск\Программы\Intermach\CADElectro\Редактор схем соединений. При этом далее необходимо задать формат листа <sup>и</sup> некоторые другие данные <sup>в</sup> окне Свойства. Оформить документ средствами CADElectro либо AutoCAD, заполнив основную надпись.

Вся работа над формированием схемы соединений ведется <sup>с</sup> помощью меню **Схема Э4** или одноименной панели инструментов. При их отсутствии необходимо воспользоваться меню **Файл\Добавь\Обнови** меню **Схемы соединений Э4**.

Первоначально, чтобы приступить <sup>к</sup> размещению аппаратов на чертеже, необходимо загрузить данные из РТС с помощью кнопки  $\Box$  либо пункта Открыть список аппаратов меню **Схема Э4**. При этом будет выстроен список аппаратов, по данным открытого <sup>в</sup> РТС проекта <sup>в</sup> диалоге (рис. 62). В этом окне имеется раскрывающийся список, позволяющий переключаться между устройствами проекта.

Для переключения необходимо нажать на кнопку раскрытия списка (<sup>с</sup> треугольником) справа <sup>и</sup> <sup>в</sup> открывшемся списке выбрать необходимое устройство (например, щит). При этом <sup>в</sup> нижней части окна появится список аппаратов выбранного устройства.

В окне имеются следующие кнопки:

– считать новые данные из редактора таблиц соединений;

– сохранить список аппаратов <sup>в</sup> текущем чертеже;

 $\Xi$  – закрыть диалог.

| @ੋ ⊟  ਘਿਆ       |                          | ×          |
|-----------------|--------------------------|------------|
| Поз. обо        | Тип                      | <b>При</b> |
| OF <sub>1</sub> | Выключатель АЕ2033М      | BHV        |
| KV1             | Пускатель магнитный П…   | BHV        |
| SB <sub>1</sub> | Выключатель КЕ181У3,     | BHy        |
| SB <sub>2</sub> | Выключатель КЕ181УХЛ     | BHY        |
| SB <sub>3</sub> | Выключатель КЕ181У3,     | BHV        |
| SB6             | Выключатель КЕ181УХЛ     | BHV        |
| <b>SA1</b>      | Кнопка поворотная NEF    | BHV        |
| GV3             | Источник стабилизиров    | BHy        |
| A <sub>2</sub>  | Контроллер Mitsubishi AL | BHY        |
| KV <sub>2</sub> | Пускатель магнитный П…   | BHV        |
| KV3             | Реле промежуточное РП    | BHV        |
| KV4             | Реле промежуточное РП    | Вну        |
| KM1             | Пускатель магнитный П…   | BHV        |
| KK1             | Реле электротепловое     | BHY        |
| SB <sub>4</sub> | Выключатель КЕ181УХЛ     | BHV        |
| SB <sub>5</sub> | Выключатель КЕ181У3,     | BHy        |
| OF <sub>2</sub> | Выключатель АЕ2036М      | BHy        |
| OF3             | Выключатель AE2036M      | BHy        |
| SF <sub>1</sub> | Выключатель C60N-1P-1    | BHY        |
| KV5             | Реле промежуточное РП    | <b>BHy</b> |
| SB7             | Выключатель КЕ181У3,     | BHV        |
| KM <sub>2</sub> | Пускатель магнитный П…   | BHy        |
| KK <sub>2</sub> | Реле электротепловое     | BHy        |
| XT1             | Клемма SAK2.5, KrG       | BHY        |
|                 |                          |            |

*Рис. 62*. Окно аппаратов проекта

Далее необходимо задать удобный для расстановки аппаратов режим рисования <sup>и</sup> режим объектной привязки. Рекомендуется установить интервал шага <sup>и</sup> сетки 5 мм (по умолчанию <sup>в</sup> приложении установлен интервал шага 5 мм, сетки 20 мм по оси *Y* <sup>и</sup> 25 мм по оси *Х*). Включить объектную привязку <sup>с</sup> настройками привязки к конечной точке (EndPoint), средней точке (Midpoint) <sup>и</sup> расширение (Extension). В процессе перетаскивания аппаратов из списка на схему изменение режимов рисования <sup>и</sup> объектной привязки не реализовано.

После этого требуется выбрать аппараты из списка <sup>и</sup> расставить их на схеме. Можно ставить аппараты по одному, перетягивая с помощью кнопки мыши из списка на чертеж <sup>и</sup> указывая точку

вставки. Либо можно выделить несколько аппаратов, удерживая клавишу Ctrl для выделения аппаратов, идущих вразнобой, или клавишу Shift для выделения аппаратов, стоящих подряд (также можно удерживать левую клавишу мыши на позиционных обозначениях аппаратов для выделения). После этого выделенный фрагмент перетащить на чертеж. В этом случае выделенные аппараты будут ставиться на схему друг за другом. При этом вставленные аппараты будут зачеркнуты <sup>в</sup> списке. Но это не мешает снова разместить эти аппараты на схеме (при этом <sup>в</sup> командной строке будет выведено сообщение <sup>о</sup> повторении).

На конечном этапе останется дооформить схему, то есть оформить вид обозначений на схеме, используя команду **Проставить номера** меню Схема Э4, либо используя кнопку  $\bigoplus$ . При расстановке номеров необходимо выделить аппараты на схеме, после чего появляется диалоговое окно, приведенное на рис. 63. В этом окне можно задать, с какого значения начинать нумерацию с помощью строки Нумеровать <sup>с</sup>, увеличивая либо уменьшая начальное значение соответствующими кнопками скроллинга либо непосредственным набором <sup>в</sup> строке. А также <sup>в</sup> этом окне можно изменить последовательность нумерации аппаратов <sup>с</sup> помощью кнопок Вверх, Вниз, Верхний, Нижний.

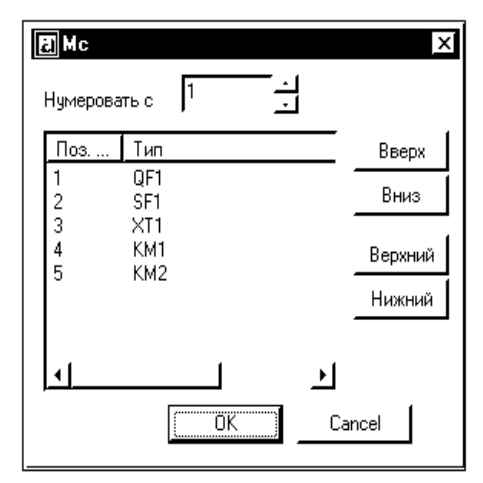

*Рис. 63*. Диалог назначения номеров

Выделение группы аппаратов производится с помощью клавиши Ctrl для выделения аппаратов, идуших вразнобой, или клавиши Shift для выделения аппаратов, стоящих подряд.

Выход из окна осуществляется с помощью кнопок:

ÖΚ - выход из окна для простановки обозначений с отрелактированной нумерацией:

Cancel - выход из окна с отменой простановки нумерации в обозначениях аппаратов.

Также на схеме (рис. 64) можно задать, какие подключения должны быть показаны для выделенных аппаратов с помощью кнопок **FILE**,  $\frac{1}{2}$   $\frac{1}{2}$   $\frac{1}{2}$   $\frac{1}{2}$  соответственно, внутренние (внутри конструктивного устройства), внешние (вне конструктивного устройства) и все связи.

Нанесение изображения жгутов, формирование технических осуществляются требований стандартными средствами AutoCAD и CADElectro.

Таким образом, разработка монтажных документов в САПР CADElectro производится с наиболее высокой степенью автоматизации, экономит время разработчика и дает ему возможность корректировать основные инженерные решения.

3. Особенности разработки схем соединений внешних проводок. Создание схем соединений внешних проводок подлежит высокой степени формализации. Поэтому их разработку можно автоматизировать даже в общеприменяемом пакете, таком как AutoCAD. Примером может служить разработанная пользовательская программа ССВП на языке AutoLisp for AutoCAD [18, прил. Б]. Работать с программой достаточно просто. Требуются лишь корректные ответы на запросы, а программа автоматически производит отрисовку, предлагает принять характеристики проводки, обозначение типового монтажного чертежа или ввести свои

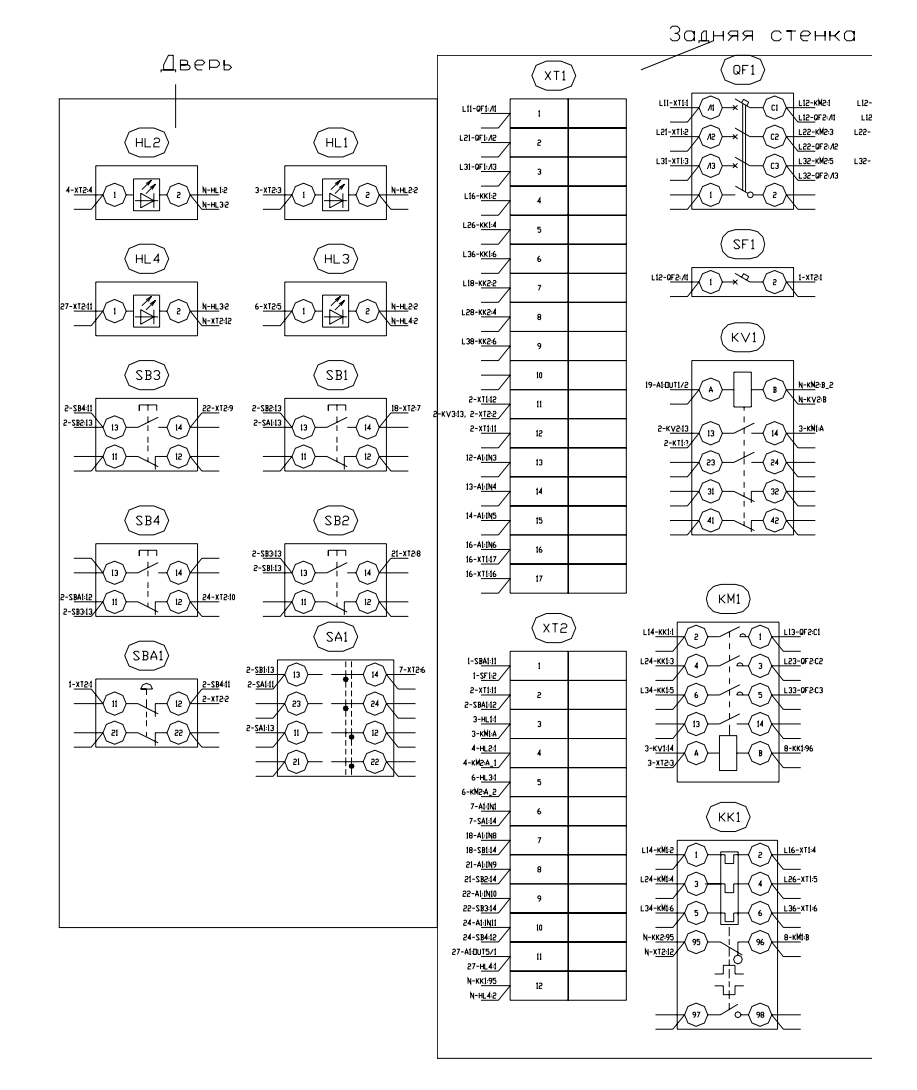

Рис. 64. Выполнение схемы соелинений (фрагмент)

Рассмотрим порядок работы с программой.

1. Загрузить Autocad с помощью кнопки ПУСК\Программы\ AutoCAD) или ярлыка рабочего стола.

2. В диалоговом окне начала работы Startub выбрать 3-ю слева кнопку Use a template (рис. 65) для загрузки шаблона a3ss1, в котором заданы форма схемы соединения внешних проводок <sup>и</sup> наиболее приемлемые режимы рисования. Если <sup>в</sup> списке шаблонов не окажется требуемого, необходимо <sup>с</sup> помощью кнопки Browse указать место расположения файла шаблона, например: C:\mi\Template\a3ss1.

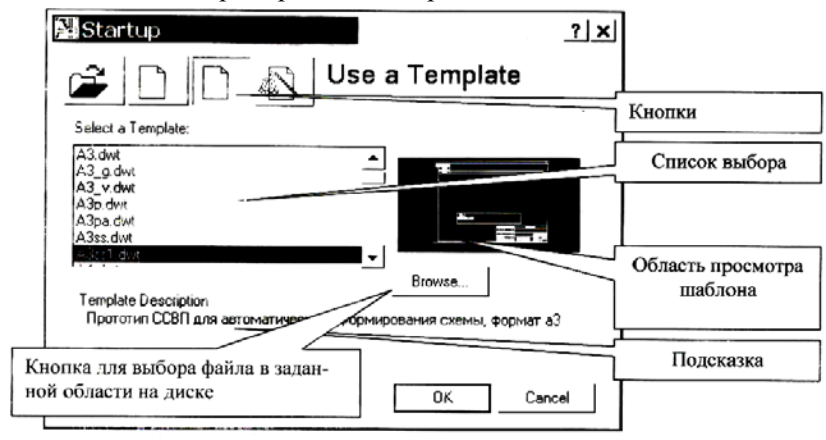

*Рис. 65*. Диалоговое окно начала работы

3. Формировать схему можно <sup>с</sup> помощью падающего меню **База** (рис. 66) пункта База СС либо одноименной панели инструментов. Сначала требуется загрузить программу ССВП. Для этого требуется пройти по вложенности меню **БАЗА\БАЗАСС\Установки\Начало** или воспользоваться инструментом  $\square$ .

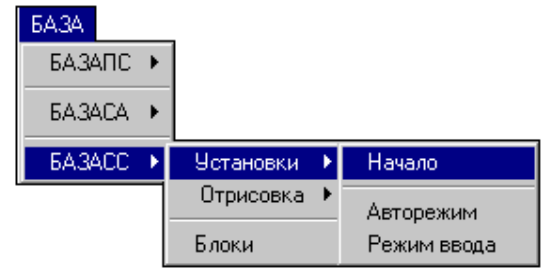

*Рис. 66*. Меню **База**

4.Установить режим ввода данных пользователем: авто или вручную, воспользовавшись вложенностью меню **БАЗА\БАЗАСС\ Установки\Авторежим** (или **Режим ввода**) или <sup>с</sup> помощью соответствующих инструментов (табл. 21).

*Назначение пунктов меню База СС*

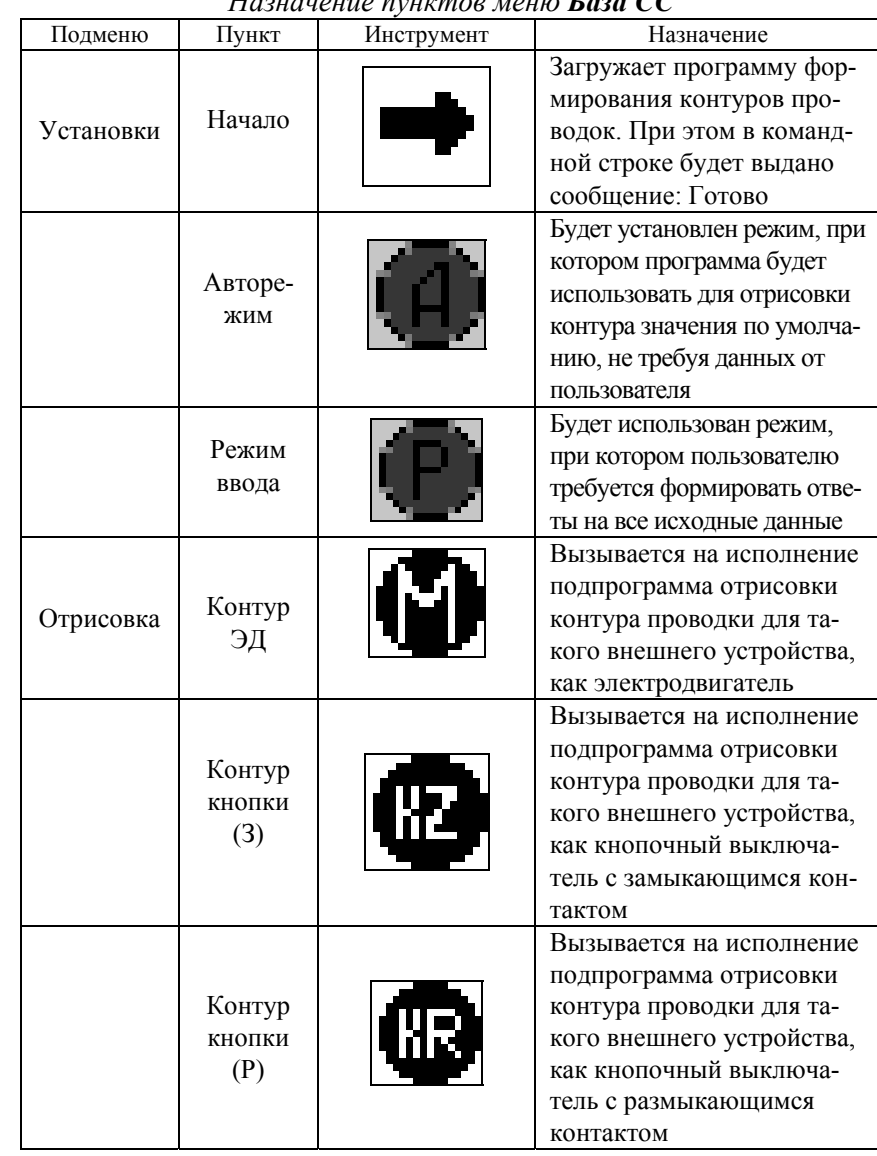

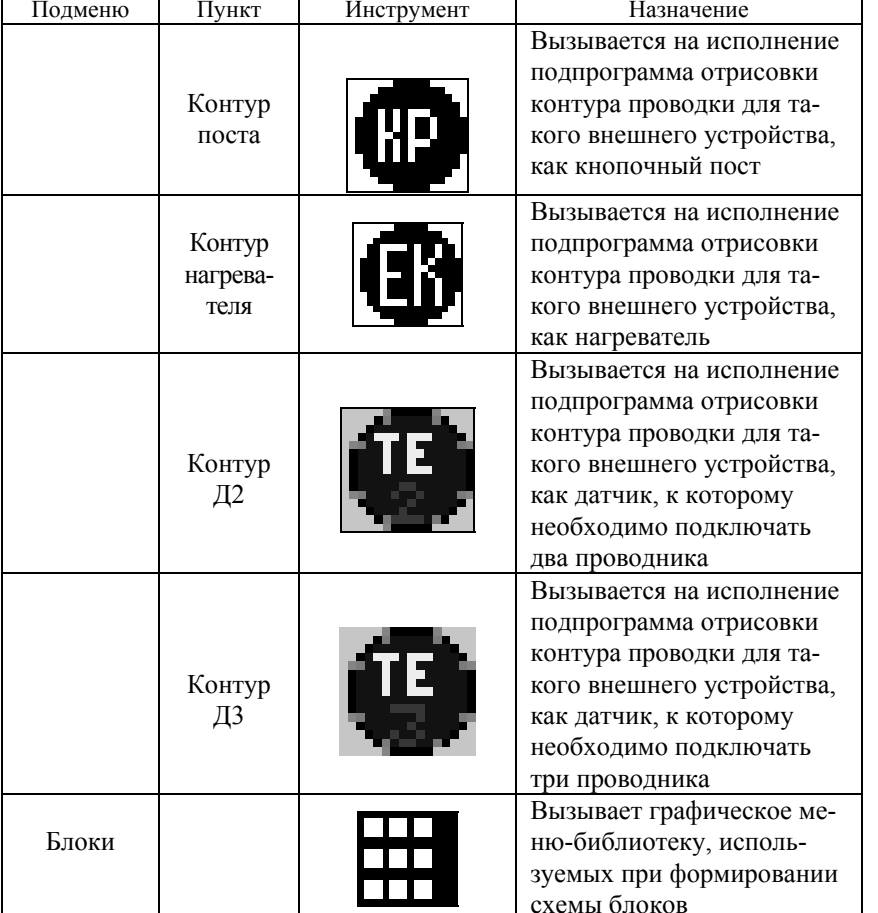

Окончание табл. 21

5. Приступить к отрисовке контуров проводок, воспользовавшись вложенностью подпунктов пункта Отрисовка либо <sup>с</sup> помощью соответствующих инструментов (табл. 21) в зависимости от типа внешнего устройства. Примерный вариант запросов и возможных ответов приведен в табл. 22 на примере прорисовки контура проводки датчика. Следует напомнить, что значение, стоящее в скобках < >, может быть задано, если нажать пустой ввод (значение по умолчанию).

6. После этого следует сохранить схему и оформить ее средствами AutoCAD: заполнить штамп, используя команды **TEXT** или **DDATTR**, при необходимости обрезать ненужные линии (команда **TRIM**), подписать прямоугольник щита, нанести технические требования.

Таблица 22

### *Основные запросы и ответы*

## *при выполнении команды отрисовки контура проводки*

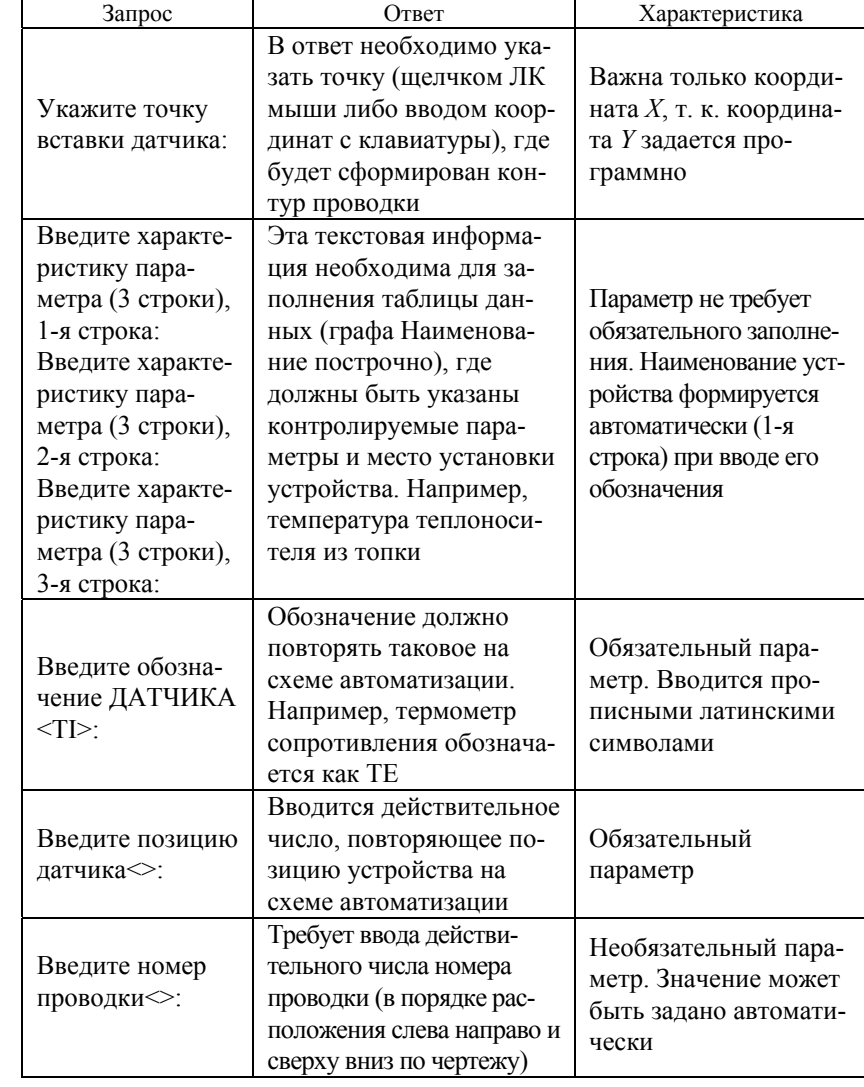

Окончание табл. 22

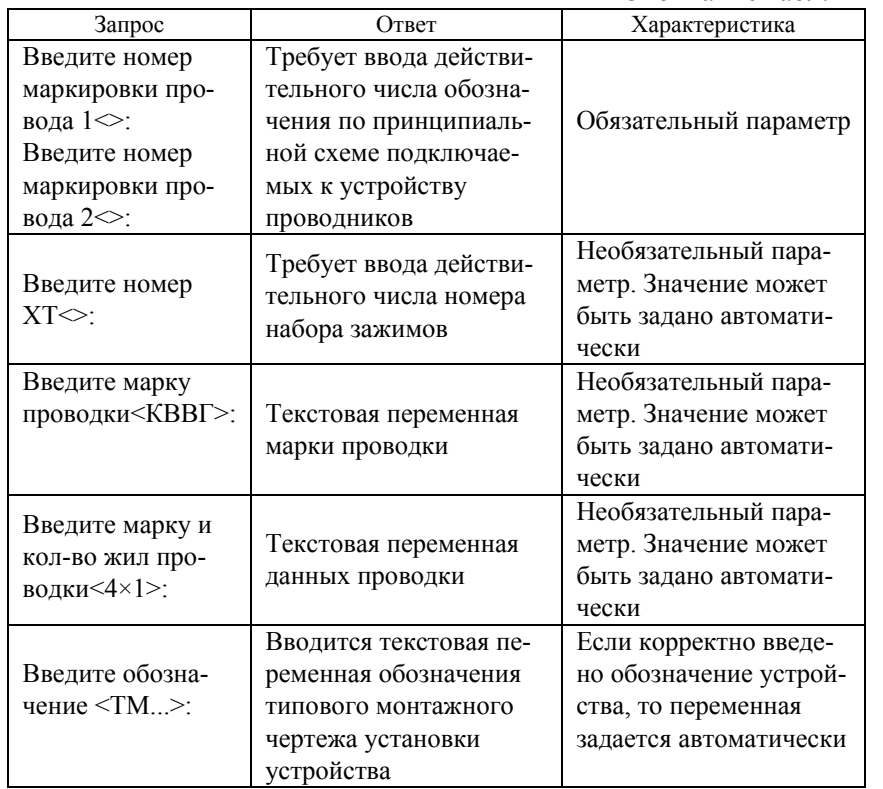

### **Вопросы и задания для самоподготовки:**

1.Какой вид монтажной документации разрабатывают <sup>в</sup> CADElectro 5.0 первоначально?

2.Каков алгоритм создания таблиц соединений в CADElectro 5.0?

3. Приведите порядок разработки схем соединений в CADElectro 5.0.

4.Возможна ли разработка схем соединений без разработки таблиц соединений в САПР CADElectro?

5.Какой пакет САПР применим для разработки схемы соединений внешних проводок?

6.Каков порядок разработки схемы соединений внешних проводок?

7. Как можно охарактеризовать степень автоматизации формирования монтажных документов в САПР CADElectro?

### **МАТЕРИАЛЫК ЛАБОРАТОРНЫМ РАБОТАМ**

## **Лабораторная работа «Разработка схемы соединений внешних проводок в САПР»**

*Задача занятия:* изучение последовательности разработки схем соединения внешних проводок и средств автоматизации проектирования данных схем; овладение методикой формирования данных схем и методики выбора проводок; приобретение навыков разработки данных схем в САПР.

#### *Задания для подготовкик занятию:*

1. Подготовить протокол отчета к лабораторной работе, руководствуясь программой ее выполнения.

2. В соответствии <sup>с</sup> разработанной в ходе предыдущей работы принципиальной схемой на базе релейно-контактной аппаратуры разработать схему соединений внешних проводок, предварительно выбрав провода и кабели <sup>с</sup> учетом условий окружающей среды и особенностей подключаемых аппаратов и устройств.

3. Ответить на вопросы для самоподготовки.

### **Контрольные вопросы для самоподготовки:**

1. Что содержится на схеме соединений внешних проводок?

2. В каком масштабе выполняют схему соединений внешних проводок?

3.Каково должно быть пространственное расположение устройств и элементов на схеме соединений внешних проводок?

4. Откуда берут данные по маркировке проводок, используемой на схеме соединений внешних проводок?

5.Какие графы входят в таблицу данных аппаратов, размещаемую на схеме соединений внешних проводок?

6. Где размещают таблицу данных аппаратов?

7. Где отображают датчики на схеме соединений внешних проводок?

8.Как рассчитать сечение провода или жилы кабеля при подключении внешнего устройства?

### **Задания**

### *1- й уровень*

1. Согласно разработанной в ходе предыдущей работы принципиальной схеме на базе релейно-контактной аппаратуры разработать схему соединений внешних проводок, предварительно выбрав провода и кабели с учетом условий окружающей среды и особенностей подключаемых аппаратов и устройств. Там, где необходимо присоединение к аппарату гибким вводом, при переходе кабеля с алюминиевыми жилами на гибкий необходимо предусматривать установку соединительных коробок. Также при переходе кабеля с большим числом жил на кабели с меньшим числом жил полключения отдельных приборов (когда приборы однотипные и стоят на небольшом расстоянии) предусматривается соединительная коробка.

2. Выбрать внешнюю проводку.

3. Согласно требованиям выполнения схем оформить чертеж, используя программу SSVP в графическом редакторе AutoCAD, и показать результат преподавателю.

4. По контрольным вопросам подготовиться к защите работы.

## 2-й уровень

1. Согласно разработанной в ходе предыдущей работы принципиальной схеме на базе микропроцессорного устройства управления разработать схему соединений внешних проводок, предварительно выбрав провода и кабели с учетом условий окружающей среды и особенностей подключаемых аппаратов и устройств.

2. Повторить пункты 2-4 предыдущего уровня для своего варианта схемы.

## Метолика выполнения работы

Последовательность формирования схемы соединений внешних проводок рассмотрена в ходе лекции 8.

Лля выбора типа провода либо кабеля нужно знать сечение проводки, способ прокладки проводки, определяемый условиями окружающей среды, особенностями технологического процесса, строительных конструкций, удобством и безопасностью обслуживания, марку провода или кабеля (для электропроводок с.-х. объектов, при всех принятых способах прокладки, в основном должны применяться защищенные и незащищенные изолированные провода с поливинилхлоридной или резиновой изоляцией и оболочками, а также кабели, имеющие поливинилхлоридную, резиновую, бумажную, полиэтиленовую изоляцию жил и поливинилхлоридную, резиновую, свинцовую и алюминиевую оболочки).

Порядок расчета сечений проводок следующий.

1. Определяются расчетные токи линий - длительные и кратковременные.

2. По значениям расчетных токов линий проводится выбор защитных аппаратов.

3. По значениям расчетных токов линий и по условию их соответствия выбранным аппаратам защиты производится выбор сечений проводов:

а) по условию нагревания длительным расчетным током

$$
I_{\text{np}} \geq \frac{I_{\text{nn}}}{k_{\text{n}}};
$$

б) по условию соответствия сечения провода выбранному току срабатывания защитного аппарата

$$
I_{\text{np}} \geq \frac{k_{\text{s}} I_{\text{nn}}}{k_{\text{n}}} \,,
$$

где  $I_{\text{nn}}$  – длительный расчетный ток линии, А;

 $I_3$  – номинальный ток или ток срабатывания защитного аппарата, A;

 $k_{\rm n}$  – поправочный коэффициент на условия прокладки проводов и кабелей: 1,00 - при числе пучков или кабелей до 6; 0,7 - при 12-15 и 0,6 – при 21 и более;

 $k_3$  – кратность допустимого длительного тока для провода или кабеля по отношению к номинальному току или току срабатывания защитного аппарата. Выбирают в соответствии с данными табл. 23.

Таблина 23

Кратность допустимых длительных токов

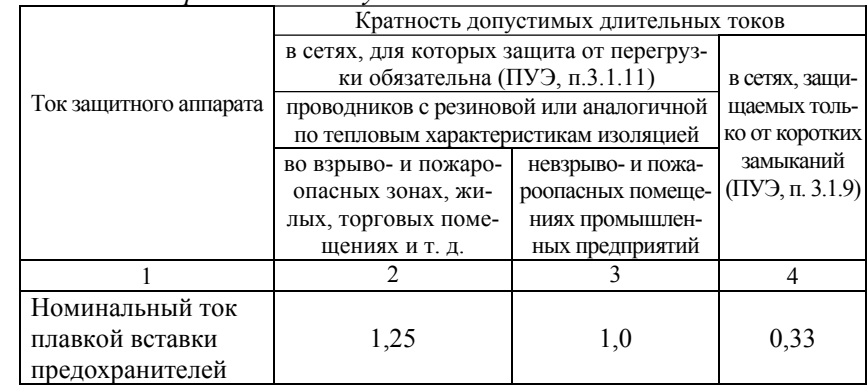

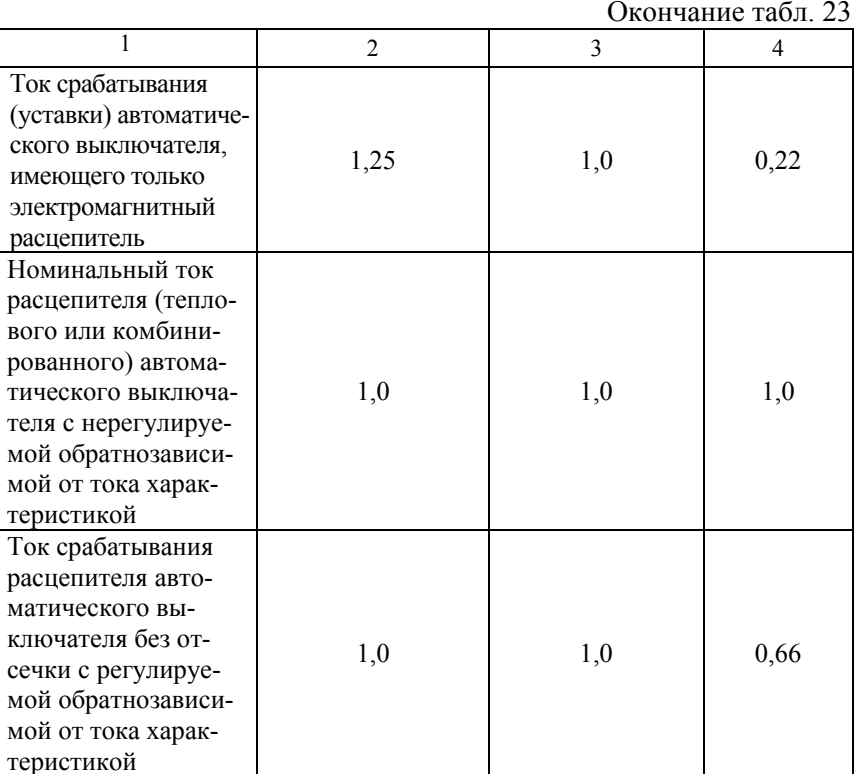

Для одно- <sup>и</sup> многопроволочных проводов <sup>с</sup> медной жилой без металлической оплетки <sup>с</sup> поливинилхлоридной или подобной изоляцией допустимые токовые нагрузки приведены в табл. 24. Для проводов <sup>с</sup> алюминиевыми жилами в значениях токовых нагрузок, приведенных в табл. 24, необходимо учитывать коэффициент снижения нагрузки 0,78 (алюминиевые жилы допускается применять только для неподвижных соединений).

Таблица 24

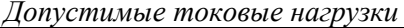

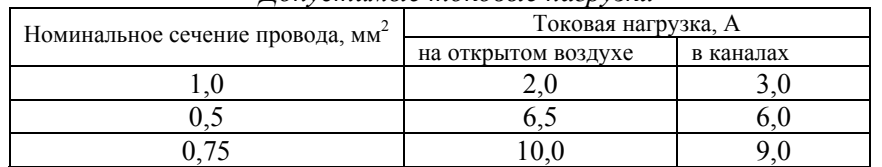

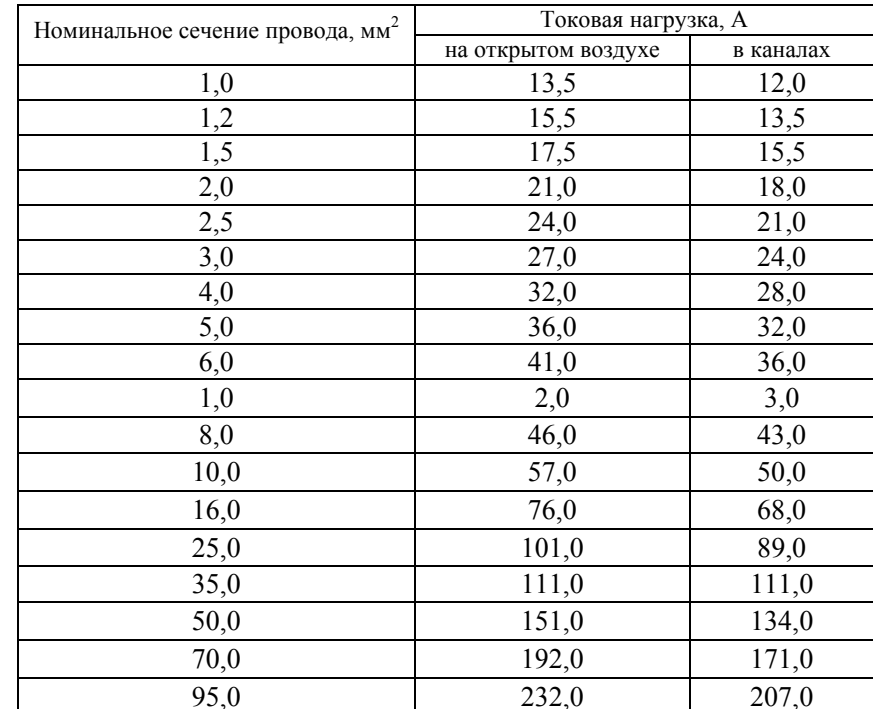

Окончание табл. 24

4.Проверяется надежность действия защитных аппаратов при коротком замыкании в наиболее удаленной точке сети.

5. Проверяется соответствие сечений выбранных проводов и кабелей максимально допустимым сечениям проводов по механической прочности (минимально допустимое сечение для проводок <sup>с</sup> напряжением более 60 В – 1 мм<sup>2</sup> для медных и 2,5 мм<sup>2</sup> – для алюминиевых), а в необходимых случаях (например, при длинных линиях) производится проверка сечений проводов по потере напряжения.

### **Контрольные вопросы для защиты лабораторной работы:**

1. А. Дайте определение схемы соединений внешних проводок.

Б. В каких случаях дополнительно к схеме соединений внешних проводок выполняется схема подключений внешних проводок?

В. На основании каких материалов выполняют схему соединений внешних проводок?

2. А. Дайте содержание схемы соединений внешних проводок.

Б. Дайте последовательность расчета сечения проводки.

В. В каких случаях применяются соединительные коробки?

3. А. Каким образом заполняются графы таблицы данных на схеме?

Б. Каким образом присваивают проводкам номера на схеме?

В. Какие требования предъявляют к оформлению схем при их выполнении на нескольких листах?

4. А. Каким образом изображают на схемах соединений внешних проводок приборы?

Б. Каким образом изображают на схемах соединений внешних проводок единичные щиты и пульты?

В. Каким образом изображают на схемах соединений внешних проводок составные щиты?

5. А. Какие характеристики приводят для внешней проводки на схеме, если она выполнена проводом?

Б. Какие характеристики приводят для внешней проводки на схеме, если она выполнена кабелем?

В. Какие характеристики приводят для внешней проводки на схеме, если она выполнена в трубе?

6. А. Что представляет собой линия проводки в представлении AutoCAD?

Б. Как бы Вы сформировали блок набора зажимов для изображения на схеме подключения внешних проводок?

В. Какова последовательность действий при отрисовке контура проводки датчика <sup>с</sup> помощью программы?

7. А. К какому классу языков программирования относится AutoLisp – встроенный язык программирования AutoCAD? В чем его особенность?

Б. Как производится вызов лисп-программ в AutoCAD?

В. Как создать лисп-функцию?

## **Лабораторная работа «Разработка плана расположения оборудования и внешних проводок в САПР»**

*Задача занятия:* усвоить основные требования по оформлению планов расположения оборудования и внешних проводок; приобрести умения для разработки данной документации в САПР.

#### *Задания для подготовкик занятию:*

1. Подготовить протокол отчета к лабораторной работе, руководствуясь программой ее выполнения.

2. Определить исходные данные, необходимые для разработки чертежа расположения оборудования и внешних проводок в соответствии с вариантом.

3. Ответить на вопросы для самоподготовки.

## **Контрольные вопросы для самоподготовки:**

1.Каково содержание чертежа расположения оборудования и внешних проводок?

2.Какие исходные данные необходимо иметь для разработки чертежа расположения оборудования и внешних проводок?

3.Каковы требования к изображению датчиков, щитов, потоков проводок на чертежах расположения оборудования и внешних проводок?

4.Каковы требования к координации потоков проводок на чертежах расположения оборудования и внешних проводок?

## **Задания**

#### *1- й уровень*

1. В соответствии <sup>с</sup> вариантом, назначенным при разработке принципиальной схемы, используя план здания, <sup>в</sup> котором ведется проектирование (область Общая в папке группы), <sup>с</sup> размещенным оборудованием и разработанной принципиальной схемой, разработать чертеж расположения оборудования и внешних проводок.

2. Реализовать чертеж расположения оборудования и внешних проводок в графическом редакторе.

3. Показать результат преподавателю и по контрольным вопросам подготовиться к защите работы.

#### *2- й уровень*

Задание то же, что и для 1-го уровня, но в этом случае руководствуются не адаптированным планом здания, <sup>а</sup> реальным (взятым, например, из типового проекта), на который наносят оборудование и внешние проводки в соответствии <sup>с</sup> разработанным вариантом принципиальной схемы.

### **Методика выполнения работы**

Последовательность формирования чертежа расположения оборудования и внешних проводок следующая:

1. Загрузить графический редактор AutoCAD, используя шаблон *plann*, где последнее *n* соответствует номеру варианта (область Общая в папке группы), или отрисовать план здания в соответствии со своими исходными данными. Также можно использовать модуль CADMech САПР CADElectro, вызываемый по пути Пуск\Программы\Intermech\CADElectro\Редактор сборочных чертежей. В последнем случае проще оформлять чертеж.

2. По условию варианта, используя положения, изложенные в теоретической части, <sup>и</sup> блоки, собранные в меню-библиотеке, вызываемого по пути меню **База\План\Библиотека**, сформировать обозначения технических средств автоматизации и оборудования на схеме.

3. Используя команды рисования графического редактора, сформировать проводки на схеме.

4. Оформить чертеж средствами AutoCAD или CADMech.

## **Контрольные вопросы для защиты лабораторной работы:**

1. Что собой представляет чертеж расположения оборудования и внешних проводок?

2. Приведите графическое обозначение датчика, щита, применяемые на чертежах расположения оборудования и внешних проводок систем автоматизации. Что они представляет собой <sup>с</sup> точки зрения САПР?

3. Каковы требования к изображению потоков проводок на чертежах расположения оборудования и внешних проводок систем автоматизации? Как их выполнить в САПР?

4. Требования к спецификации чертежа расположения оборудования и внешних проводок систем автоматизации. Как ее выполнить в САПР?

5. Каков порядок формирования чертежам расположения оборудования и внешних проводок систем автоматизации в среде САПР?

6. Каковы особенности разработки чертежей расположения оборудования и внешних проводок систем автоматизации в САПР?

## **Лабораторная работа «Разработка таблиц соединений, схем соединений в САПР»**

*Задача занятия:* получить представление о видах монтажных документов, выпускаемых <sup>с</sup> помощью САПР, изучить принципы и порядок создания таблиц соединений, схем соединений, приобрести навыки разработки таблиц и схем соединений в САПР.

### *Задания для подготовкик занятию:*

1. Подготовить протокол отчета к лабораторной работе, руководствуясь программой ее выполнения.

2. Подготовить исходные данные для разработки таблиц соединенийв CADElectro.

3. Ответить на вопросы для самоподготовки.

## **Контрольные вопросы для самоподготовки:**

1.Какова форма таблицы соединений, таблицы подключений?

2.Каковы способы заполнения таблицы соединений?

3.Каковы правила заполнения граф таблицы соединений?

4.Каковы правила заполнения граф таблицы подключений?

5.Какой модуль CADElectro предназначен для разработки таблиц соединений, схем соединений?

## **Задания**

## *1- й уровень*

1. В соответствии <sup>с</sup> вариантом принципиальной электрической схемы на релейно-контактной аппаратуре в редакторе таблиц соединений CADElectro разработать таблицы соединений.

2.Разработать схему соединений в редакторе принципиальных схем.

3.По контрольным вопросам подготовиться к защите работы.

## *2- й уровень*

Выполнить то же, что и в задании 1-го уровня, но для варианта принципиальной электрической схемы на микропроцессорном устройстве управления.

## **Методика выполнения работы**

Работа состоит из двух частей. Часть первая: <sup>в</sup> редакторе таблиц соединений необходимо разработать таблицы соединений на основании

данных, загруженных из редактора принципиальных схем. Последовательность формирования таблиц соединений в РТС раскрыта в материале лекции 8.

Часть вторая: требуется сформировать схему соединений в редакторе принципиальных схем. Последовательность и методика работы над разработкой схем соединений изложена в [17, с. 112-116].

## Контрольные вопросы для защиты лабораторной работы:

1. Какие графы включает таблица соединений и каково их содержание?

2. Правила и способы составления таблиц соединений.

3. Правила составления таблиц подключения.

4. Последовательность расчета сечения проводки.

5. Порядок формирования таблиц соединений в редакторе таблиц соелинений системы CADElectro.

6. Как добавить набор зажимов для конструктивного устройства в редакторе таблиц соединений?

7. Каково назначение окна Редактор трассы в РТС, и какую последовательность действий в нем необходимо выполнить?

8. Для чего необходим пересчет потенциальных узлов в окне Обзор **ITV PTC?** 

9. Каковы требования к выбору способа прокладки проводки?

10. Как изменить тип проводки при формировании таблицы соединений в редакторе таблиц соединений?

11. Когда можно приступать к разработке монтажных документов графическим способом в CADElectro?

12. Порядок формирования схем соединений в системе **CADE**lectro

13. Как изменить обозначение монтажных символов аппаратов на схеме соединений?

14. Последовательность действий по формированию изображения монтажных символов на схеме соелинений.

15. Что редактор принципиальных схем автоматизирует и что оставляет за пользователем при формировании схем соединений?

## **МАТЕРИАЛЫ** К УПРАВЛЯЕМОЙ САМОСТОЯТЕЛЬНОЙ РАБОТЕ

## Тема: «Методика разработки схем соединения и подключений»

## 1-й уровень

Используя сведения теории (лекция 6), заполните карточку задания (табл. 25).

## 2-й уровень

1. Выполните задание 1-го уровня.

2. В соответствии с вариантом (табл. 26) составьте таблицу соелинений для фрагмента, выделенного на схеме штриховой линией  $[1, \text{при}, 8, \text{ pnc}, \text{I}8.1-\text{II}8.5].$ 

## Таблица 25

Карточка задания Изучение методики разработки таблиц соединений и подключений Таблица соединений - это А. 1. Лополните определения Таблица подключений - это 2. Сформулируйте правила заполнения таблицы соелинений графы «Откуда идет» таблицы Б. Лайте примеры соелинений заполнения графы «Данные провода» таблины соелинений графы «Вид контакта» таблицы полключений графы «Вывод» таблицы подключений

Окончание табл. 26

Элементы

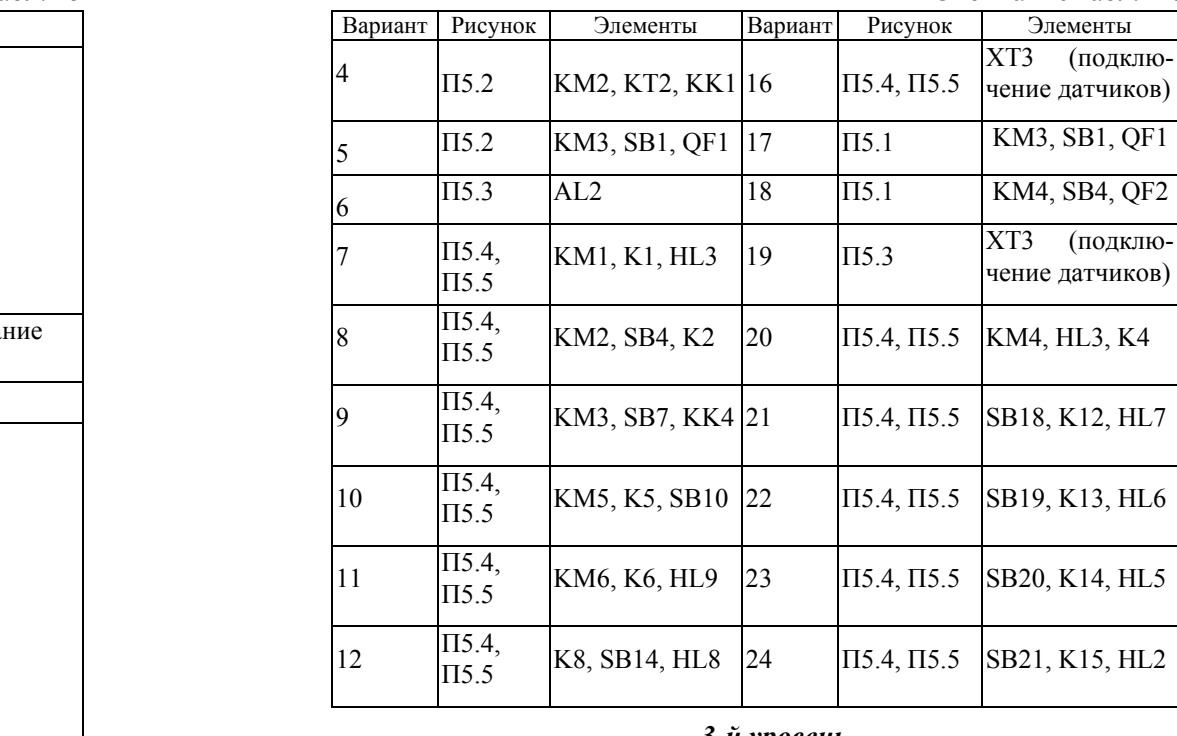

### *3-й уровень*

1. Выполните задания 1-го <sup>и</sup> 2-го уровня.

2. По разработанной принципиальной электрической схеме на базе микропроцессорного устройства управления разработайте таблицы соединений <sup>и</sup> подключения.

## *Образец контрольных заданий по модулю 6*

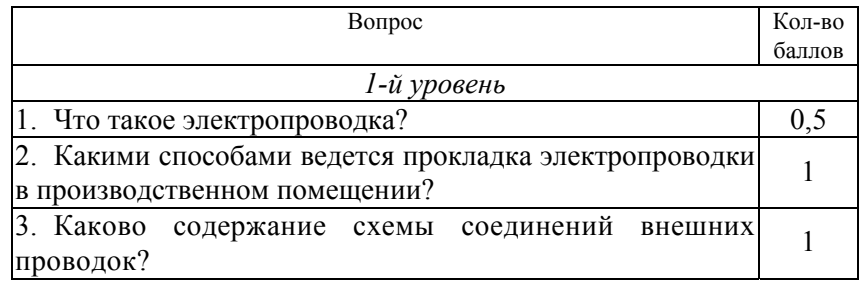

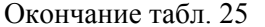

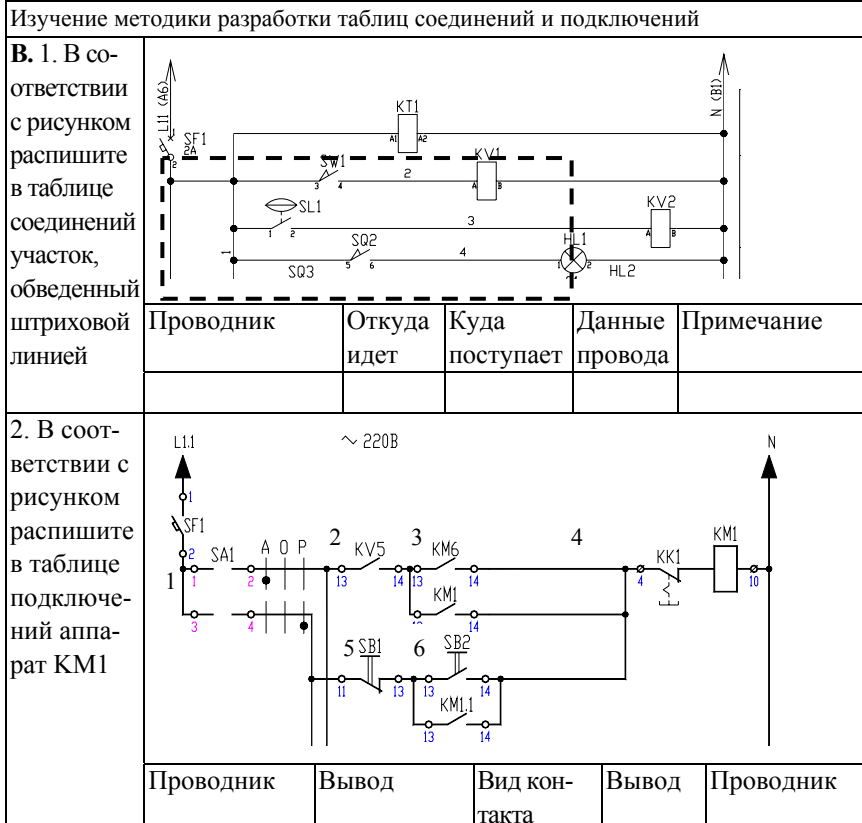

3. В соответствии <sup>с</sup> вариантом (табл. 26) составьте таблицу подключений, <sup>в</sup> которой должны быть расписаны подключения <sup>к</sup> указанным элементам [1, прил. 8, рис. П8.1–П8.5].

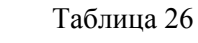

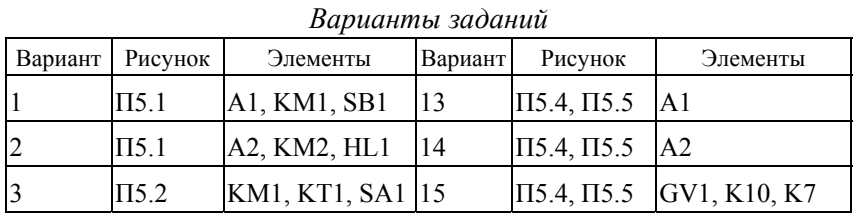

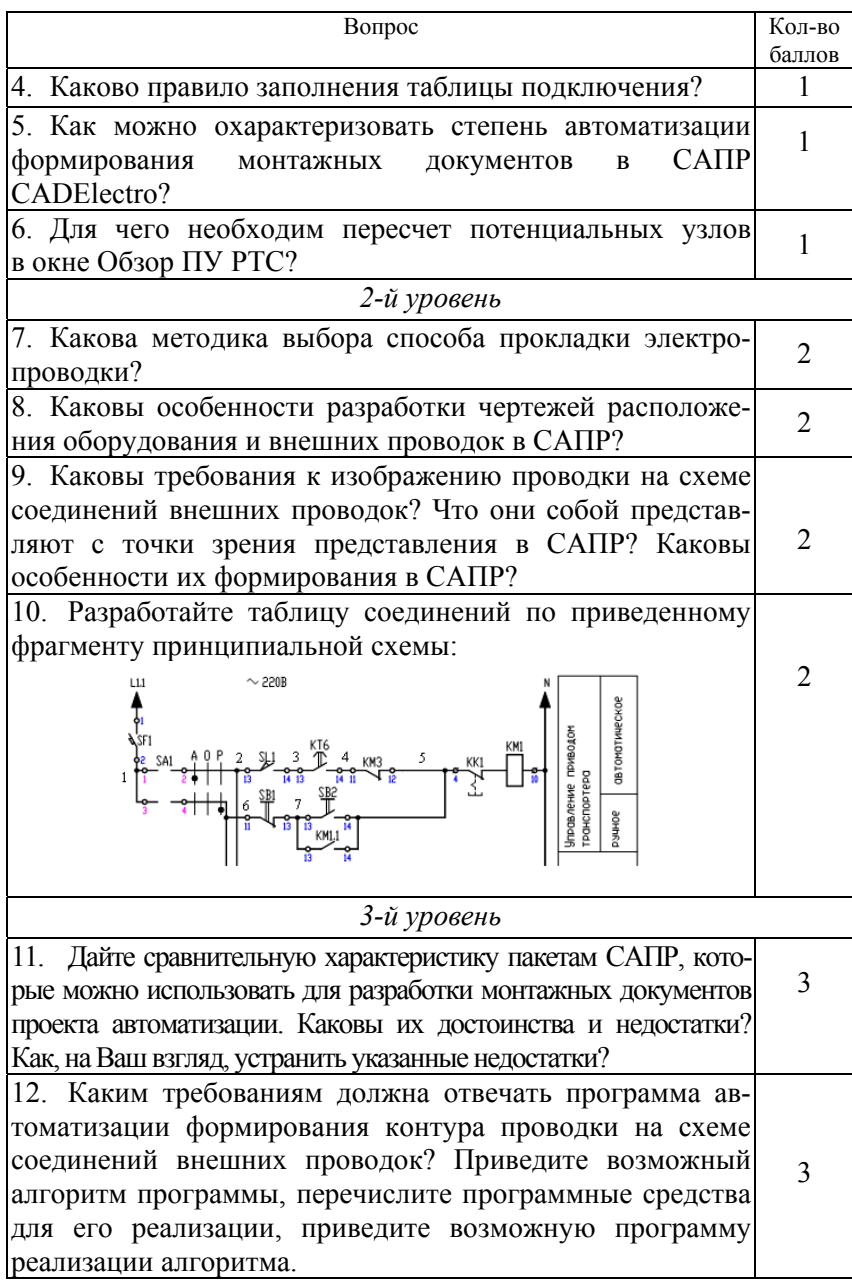

## МОДУЛЬ 7 ПРОЕКТИРОВАНИЕ КОНСТРУКТИВНЫХ УСТРОЙСТВ

### Вводный комментарий к модулю

Студент должен знать:

- назначение, конструкцию, правила компоновки в щитах автоматики и НКУ;

- основные требования к документации на щиты автоматики и НКУ:

- порядок и особенности разработки документации на конструктивное устройство в САПР;

уметь:

- собирать исходные данные для компоновки конструктивного устройства;

- производить компоновку в конструктивном устройстве;

- разрабатывать документацию на конструктивное устройство;

- пользоваться пакетом САПР при проектировании щита автоматики и НКУ

В практике проектирования конструктивных устройств принято их разделять на силовые (низковольтные комплектные устройства (НКУ) - для установки аппаратуры управления мощными приводами) и маломощные (щиты автоматики). Щиты и пульты систем автоматизации предназначены для размещения в них средств контроля и управления технологическим процессом, контрольно-измерительных приборов, сигнальных устройств, аппаратуры управления, автоматического регулирования, защиты, блокировки и линий связи между ними (трубная и электрическая коммутация) и т. п. с целью защиты от неблагоприятных воздействий окружающей среды и безопасности эксплуатации оборудования. В отличие от щитов, в которых устанавливается силовая аппаратура, щиты автоматики комплектуются нетиповой аппаратурой. Однако инженер по автоматизации должен представлять принципы компоновки силовых щитов (НКУ) и должен уметь разработать документацию для изготовления щитов автоматики.

## Таблица 27

*Учебно-информационная модель изучения модуля 7* 

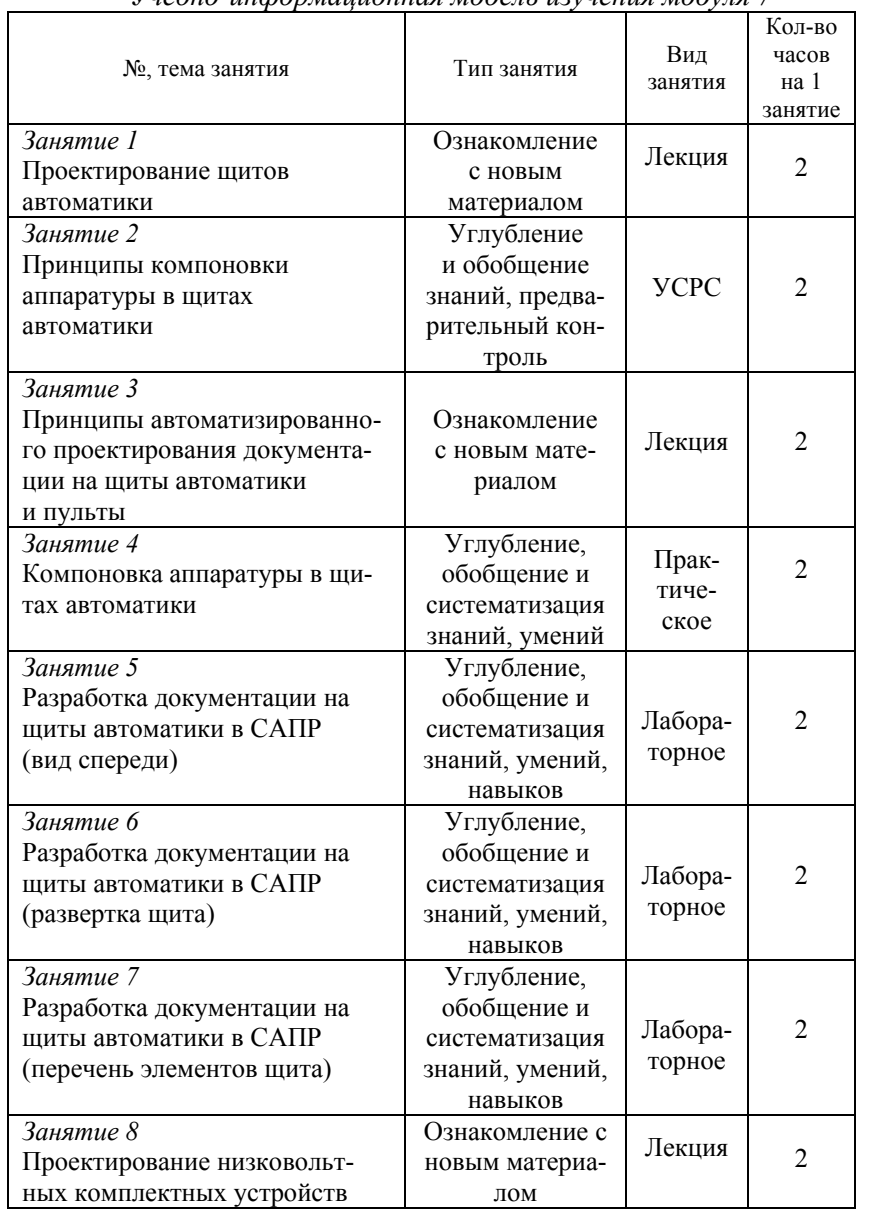

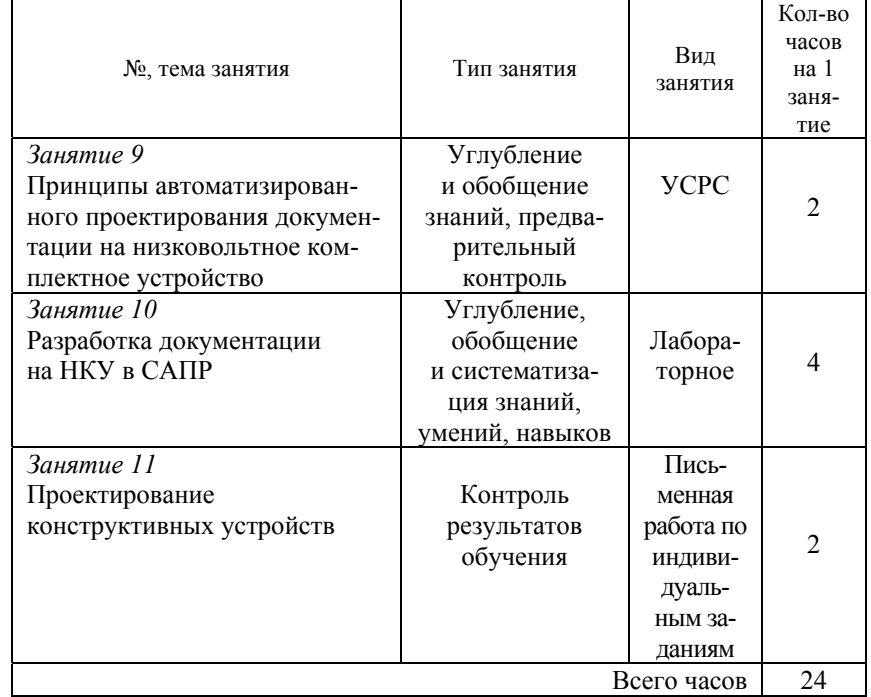

Окончание табл. 27

### **НАУЧНО-ТЕОРЕТИЧЕСКОЕ СОДЕРЖАНИЕ МОДУЛЯ**

## **Словарь основных понятий**

*Каркас* – жесткий, несущий, объемный или плоский металлический остов, предназначенный для установки на нем панелей, стенок, дверей и т. д.

*Мнемосхема* – графическое изображение технологического процесса.

*Статив* – это стойка (<sup>с</sup> объемным каркасом) <sup>с</sup> установленными на унифицированных монтажных конструкциях аппаратурой, установочными изделиями и проводкой.

*Стойка* – объемный или плоский каркас на опорной раме.

*Щит автоматизации* – конструктивное устройство, предназначенное для размещения средств контроля и управления технологическим процессом, контрольно-измерительных приборов, сигнальных устройств, аппаратуры управления, автоматического регулирования, защиты, блокировки, линий связи между ними и т. п.

### **ОБЩИЕ ТЕОРЕТИЧЕСКИЕ СВЕДЕНИЯ**

### **Лекция 9.**

### **Проектирование щитов автоматики**

#### План:

1.Классификация щитов и пультов. Виды щитовой продукции.

2. Условная запись типоразмера и конструкция щитов автоматики.

3.Принципы компоновки в щитах автоматики.

4.Проектирование мнемосхем.

5.Основные требования к документации на щиты автоматики.

*1. Классификация щитов и пультов. Виды щитовой продукции.* Конструктивные устройства, предназначенные для установки аппаратуры <sup>с</sup> целью защиты ее от неблагоприятного воздействия окружающей среды, делятся на две группы: НКУ и щиты автоматики.

НКУ предназначены для управления электроустановками. Для комплектации НКУ необходимо применять преимущественно типовые блоки и панели, но при условии, что все аппараты этих блоков и панелей использованы. Когда типовые блоки и панели не подходят полностью, необходимо предусматривать нетиповые (наборные) панели, формируемые из рекомендуемых аппаратов [11]. В свою очередь, НКУ подразделяются на щиты, шкафы, блоки, панели, ящики, пульты, столешницы (рис. 67).

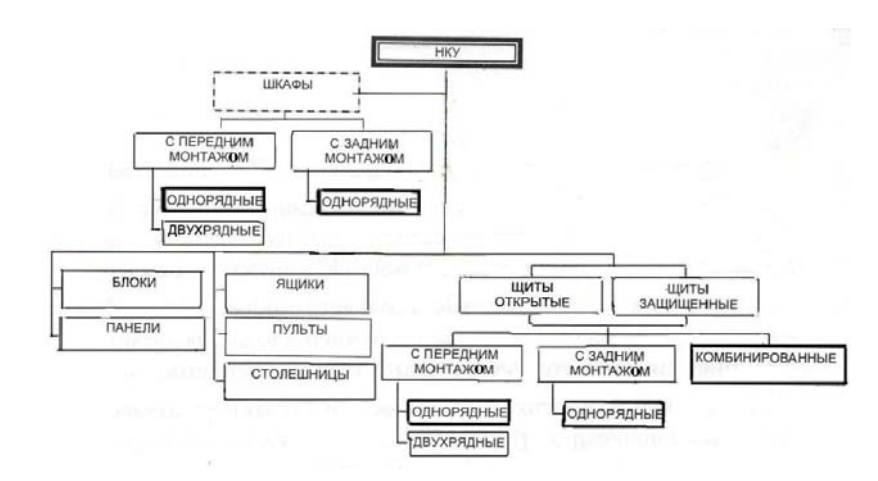

*Рис. 67*. Классификация НКУ

Щиты и пульты систем автоматизации предназначены для размещения в них: средств контроля и управления технологическим процессом, контрольно-измерительных приборов, сигнальных устройств, аппаратуры управления, автоматического регулирования, защиты, блокировки, линии связи (трубная и электрическая коммутация) <sup>и</sup> <sup>т</sup>. п. В свою очередь, щиты автоматики подразделяются на щиты, шкафы, панели, стойки, пульты (рис. 68).

#### Шиты автоматики

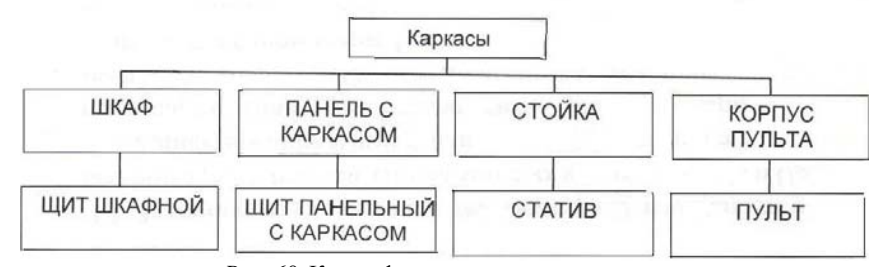

*Рис. 68*. Классификация щитов автоматики

*2. Условная запись типоразмера и конструкция щитов автоматики.* Все щитовые изделия (группы щитов автоматики), предусмотренные ОСТ 36.13-90, по конструкции и назначению подразделяются на 5 групп:

1) щиты и стативы высотой 2 200 мм <sup>и</sup> 1 800 мм;

2) стативы плоские высотой 2 200 мм и 1 800 мм;

3) щиты шкафные малогабаритные;

4) пульты;

5) вспомогательные элементы щитов и пультов.

По ОСТ 36.13-90 предусматривается условная запись всех модификаций щитовой продукции по определенной схеме при ее заказе и в проектной документации:

Щит–ЩШ-3 Д–1–22–3–(444×444)–УХЛ4–IP30 ОСТ36.13-90, где «Щит» – наименование изделия;

ЩШ-3 Д – первые буквы наименования (3 Д – проставляют только для одиночных щитов);

1 – количество секций (для одиночного щита не проставляют);

22 – степень открытия боковых сторон щита ( О2 – открытый <sup>с</sup> двух сторон, ОП и ОЛ – соответственно открытый справа и слева);

3 – номер исполнения (I, II);

 $(444 \times 444)$  – типоразмер (высота×глубина);

УХЛ4 – климатическое исполнение и категория размещения по ГОСТ 15150–89;

IP30 – степень защиты по ГОСТ 74254–80;

ОСТ36.13–90 – обозначение основного документа.

Основой полногабаритных щитов и стативов является объемный каркас. Стойки, образующие каркас, имеют ряд установочных отверстий диаметром 6,6 мм, расположенных <sup>с</sup> шагом 25 мм. Установка на каркас двух- или трехфасадных панелей образует панель <sup>с</sup> каркасом, соответственно, первого или второго исполнений. Установка на панели <sup>с</sup> каркасом боковых стенок, дверей и крышки образует шкафы.

Шкафы малогабаритные конструктивно представляют собой цельносварной корпус. С помощью петель на каркас <sup>с</sup> передней стороны установлена дверь <sup>с</sup> замком. Крышки *6* и *12* съемные, закрепленные при помощи болтовых соединений. Нижняя крышка имеет 12 отверстий для ввода внешних проводок. Монтажное поле в щитах образовано специально предусмотренными для этой цели швеллерами, которые, аналогично стойкам каркаса полногабаритных щитов и стативов, имеют ряды отверстий диаметром 6,6 мм, расположенные <sup>с</sup> шагом 25 мм, для закрепления деталей для монтажа аппаратуры и проводок. Швеллера крепятся на задней стенке при помощи болтовых соединений.

Шкафы малогабаритные исполнения I предназначены для напольной установки, II – для навесной установки.

При необходимости отдельные аппараты управления и сигнализации могут быть установлены также и на двери.

*3. Принципы компоновки <sup>в</sup> щитах автоматики*. Исходными материалами для размещения аппаратуры, монтажных изделий, реле приборного типа ит. п. являются:

<sup>а</sup>) габариты и конструкции выбранных стандартных пультов и щитов; б) принципиальные схемы автоматизации;

<sup>в</sup>) принципиальные схемы питания;

<sup>г</sup>) монтажно-эксплуатационные инструкции на приборы и средства автоматизации;

<sup>д</sup>) чертежи установки приборов и средств автоматизации внутри шкафных щитов и пультов и на панельных щитах;

<sup>е</sup>) чертежи металлоконструкций нестандартных щитов и пультов.

При выборе щитов и размещении в них приборов и аппаратов придерживаются следующего порядка.

1. Предварительно определив тип щитовой продукции, <sup>в</sup> соответствии с исходными материалами б) <sup>и</sup> <sup>в</sup>), определяют перечень приборов и аппаратуры, располагаемой на фасадных панелях щитов, пультов и внутри щитов и стативов.

На фасадной панели щитов размещают самопишущие и регистрирующие приборы, органы управления, показывающие приборы, сигнальную арматуру, мнемосхемы.

Внутри шкафных щитов или на монтажной стороне панельных щитов размещают неоперативную аппаратуру схем автоматизации, выключатели, предохранители, трансформаторы, выпрямители, источники питания, резисторы, реле, фильтры, редукторы и т. п., а также в некоторых случаях – реле приборного типа, регулирующие и функциональные блоки и т. п.

При размещении приборов и аппаратуры на щитах и пультах не допускается:

<sup>а</sup>) установка приборов и аппаратуры утопленного монтажа (вторичных приборов, кнопок, ключей, сигнальной арматуры, табло и <sup>т</sup>. <sup>д</sup>.) на боковых стенках шкафных щитов, <sup>а</sup> также на боковых стенках щитов панельных с каркасом, закрытых слева или справа;

б) yc <sup>т</sup>aновкa приборов и внутрищитовой аппаратуры на дверях шкафных щитов;

<sup>в</sup>) установка внутрищитовой аппаратуры на дверях малогабаритных щитов;

<sup>г</sup>) установка приборов, <sup>к</sup> которым непосредственно подводятся горючие и взрывоопасные вещества, на щитах, находящихся в щитовых помещениях;

<sup>д</sup>) установка пускателей третьей и большей величины на щитах, на которых смонтированы приборы автоматического регулирования и управления, слаботочные реле и другие чувствительные аппараты и приборы. При решении вопроса об установке пускателей второй величины на щитах или на отдельных сборках необходимо учитывать количество пускателей и частоту их включения. (Допускается установка ограниченного количества пускателей второй величины при относительно малой частоте включения.);

<sup>е</sup>) установка аппаратуры (реле, трансформаторов, предохранителей и пр.) в пультах;

<sup>ж</sup>) размещение приборов и аппаратуры на вспомогательных элементах щитов (панелях вспомогательных <sup>с</sup> дверью и без дверей, панели торцевой декоративной, вставках угловых).

В шкафных щитах, устанавливаемых в производственных помещениях, не рекомендуется располагать датчики, <sup>к</sup> которым подводятся токсичные вещества, <sup>а</sup> также устанавливать приборы с ртутным заполнением. При необходимости такой установки щиты должны иметь надежную вентиляцию, отвечающую нормам и правилам работ <sup>с</sup> токсичными веществами.

2. Руководствуясь ГОСТами, руководящими материалами, производят предварительную компоновку приборов, аппаратов, вспомогательных изделий на фасадных панелях или дверях щитов и внутри щитов.

Компоновка приборов и аппаратуры на фасадных панелях щитов должна выполняться <sup>с</sup> учетом допустимых полей монтажа (рис. 69, 70).

Размеры приборов и аппаратуры, устанавливаемых на фасадных панелях, <sup>а</sup> также расстояния между ними принимаются согласно РТМ 25.91–90 «Рекомендуемые расстояния между приборами на фасадах щитов и пультов».

Приборы и средства автоматизации рекомендуется размещать на следующих расстояниях по высоте (от основания щита до горизонтальных осей приборов и аппаратов):

<sup>а</sup>) показывающие приборы и сигнальная арматура – 1000– 1650 мм, лопустимо  $800-2100$  мм;

б) регистрирующие приборы на оперативных щитах без приставных пультов 900–1900 мм;

<sup>в</sup>) регистрирующие приборы на оперативных щитах, <sup>с</sup> приставными пультами – 1100–1700 мм;

<sup>г</sup>) регистрирующие приборы на неоперативных щитах – 700–2000 мм;

<sup>д</sup>) оперативная (командная) аппаратура управления (переключатели, ключи и кнопки управления) – 700–1500 мм;

е) мнемосхемы на щитах -  $1000-2100$  мм.

Расстояние от основания щита до нижней кромки прибора должно быть не менее 500 мм.

При размещении приборов и средств автоматизации на фасадах щитов малогабаритного исполнения следует учесть, что щиты крепятся к стене или устанавливаются на стойках таким образом, что расстояние между бетонным основанием и днищем щита равно 800 мм.

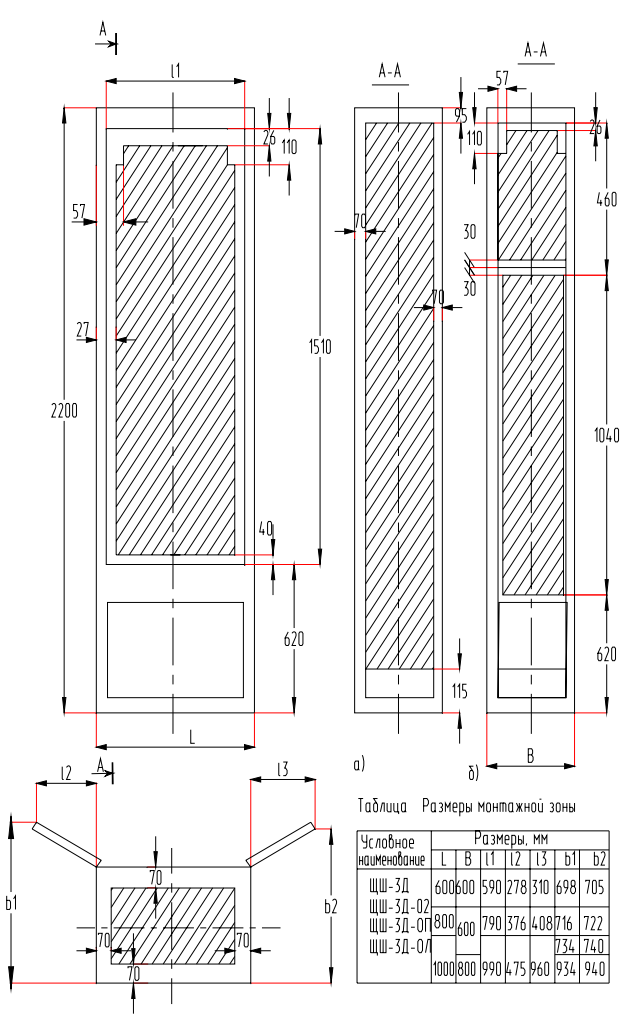

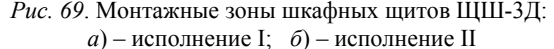

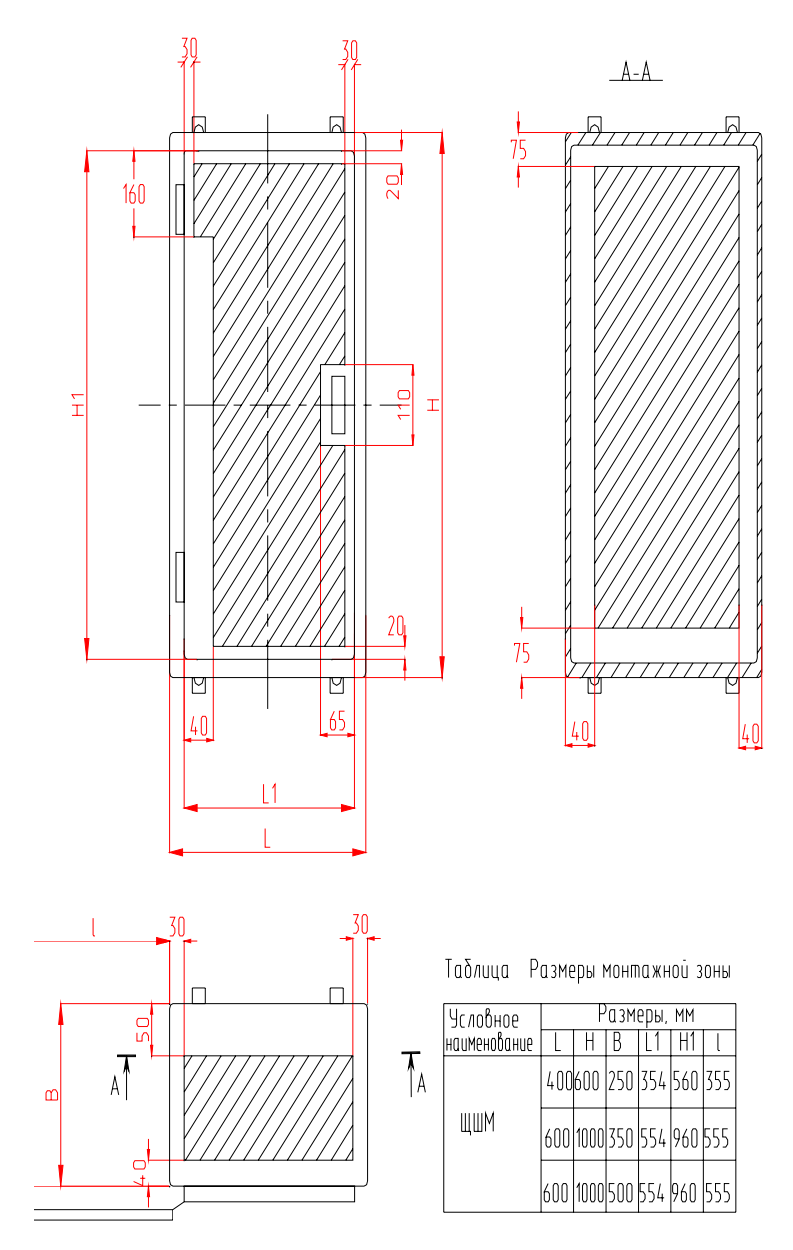

*Рис. 70*. Допустимые поля монтажа малогабаритных щитов

Также необходимо учитывать при использовании щитов шкафных, что поле нижней панели является декоративным и не предназначено для установки аппаратуры. Для исполнения II на поле средней панели располагают крупногабаритные и самопишущие приборы, органы управления. На поле верхней панели – сигнальная арматура, малогабаритные показывающие приборы, компактные мнемосхемы.

При размещении аппаратуры внутри шкафных щитов и на панельных щитах должны учитываться:

– допустимые расстояния между корпусами аппаратов, приборов и монтажных изделий;

– рекомендации по расположению аппаратуры по высоте;

– рекомендации по размещению аппаратуры по тепловым зонам;

– габариты утопленных внутрь шкафных щитов, приборов и аппаратов утопленного монтажа, устанавливаемых на фасаде этих щитов;

– габариты установочных конструкций, устройств разделения вводимых в щит кабелей, устройств для крепления проводов, труб и т. п.;

– обеспечение удобства демонтажа приборов и аппаратов.

Аппаратуру внутри шкафных щитов и на панельных щитах рекомендуется устанавливать на следующих расстояниях по высоте от основания щита до основания приборов:

– трансформаторы и источники питания (как редко обслуживаемые) – 1700–2000 мм;

– выключатели, предохранители, ключи – 700–1700 мм;

реле – 600–1900 мм:

воздушные фильтры и редукторы – 500–1500 мм;

воздушный коллектор – 250–500 мм;

– сборки зажимов (при горизонтальном расположении) <sup>с</sup> учетом разделки кабеля – 350–800 мм;

– в случае установки двух и более горизонтальных сборок расстояние между ними должно быть 200 мм;

– сборки зажимов (при вертикальном расположении) <sup>с</sup> учетом разделки кабеля снизу и сверху: нижний край сборки – 350 мм, верхний край сборки – 1900 мм;

– стойки для крепления кабелей – 150 мм.

При размещении аппаратов на боковых стенках малогабаритных щитов глубиной 500 мм дополнительно устанавливается угольник У32 по ТКЗ-262-90, имеющий ряд перфорированных отверстий диаметром 6,6 мм <sup>с</sup> шагом 25 мм. Сборки контактных зажимов в этих щитах

располагаются горизонтально на задней стенке, допускается горизонтальная или вертикальная установка на боковой стенке малогабаритных щитов.

Сборки зажимов <sup>и</sup> скобы для крепления кабелей рекомендуется устанавливать на боковых стенках пульта либо по ширине пульта на уголках, приваренных <sup>к</sup> его боковым стенкам. В случае установки двух рядов сборок расстояние между ними должно быть не менее 200 мм. Установка трех рядов сборок <sup>в</sup> пульте не допускается. Стойки для крепления кабелей рекомендуется устанавливать на расстоянии не менее 70 мм от основания пульта.

В пультах <sup>с</sup> поднимающейся верхней панелью допускается установка предохранителей, трансформаторов, резисторов <sup>и</sup> прочей электроаппаратуры, не имеющей подвижных элементов, при условии обеспечения удобства их обслуживания при поднятой верхней панели пульта.

При размещении аппаратуры на монтажной стороне панели рекомендуется группировать ее по принадлежностям <sup>к</sup> системам измерения, регулирования, управления <sup>и</sup> сигнализации, <sup>а</sup> внутри этих групп компоновать по роду тока <sup>и</sup> величине напряжения, типам аппаратов <sup>и</sup> <sup>т</sup>. д.

В случае установки <sup>в</sup> щите приборов <sup>и</sup> устройств, работа которых создает помехи <sup>в</sup> измерительных цепях (например, феррорезонансные стабилизаторы), рекомендуется размещать их <sup>в</sup> зонах, наиболее удаленных от измерительных цепей (если это возможно – на других панелях щита).

Вводы электрических проводок должны выполняться:

– в щиты шкафные, шкафные малогабаритные – снизу;

– в пульты – снизу;

– в щиты панельные с каркасом – снизу <sup>и</sup> сверху.

Устройства, <sup>в</sup> которых во включенном состоянии выделяется тепло (лампы, резисторы, трансформаторы <sup>и</sup> <sup>т</sup>. <sup>п</sup>.), следует размещать в верхней части щитов. Аппараты <sup>и</sup> приборы, характеристики которых существенно зависят от температуры окружающей среды, следует размещать <sup>в</sup> зонах, удаленных от устройств, выделяющих тепло.

Компоновку аппаратов <sup>в</sup> щитах рекомендуется выполнять <sup>в</sup> следующем порядке.

1. Определить монтажную зону соответствующей плоскости щита по рисунку.

2. Определить поле монтажа, свободное от «теней» приборов и аппаратов, устанавливаемых на смежной плоскости щита. При определении размеров «тени» необходимо учитывать также площадь, перекрываемую крышкой аппарата при ее снятии.

3. Наметить вариант взаимного расположения (композицию) устанавливаемых аппаратов <sup>и</sup> места прокладки жгутов проводов (труб).

4. Подобрать способы установки аппаратов <sup>и</sup> установочные конструкции соответственно намеченной композиции. Если аппараты можно установить на одной <sup>и</sup> той же установочной конструкции несколькими способами, предпочтение следует отдать наиболее простому (по металлоемкости, количеству узлов крепления, компактности).

5. Найти монтажные зоны аппаратов по таблицам соответствующих типовых чертежей на основе принятых способов установки [7, прил. 11]. Монтажную зону аппарата, отсутствующую <sup>в</sup> сборнике, находят, как сумму габарита устанавливаемого аппарата <sup>и</sup> разности размеров монтажной зоны <sup>и</sup> габарита аппарата-аналога.

6. Проверить правильности намеченной компоновки.

3. По большему габариту фасадной панели или внутренней плоскости щита выбирают ближайший больший стандартный размер щита и затем производят окончательную компоновку приборов <sup>и</sup> аппаратуры <sup>в</sup> габаритах выбранного щита.

*4. Проектирование мнемосхем*. Мнемосхема (рис. 71) является графическим изображением технологического процесса (технологической линии). Она позволяет оператору быстро оценивать ход процесса. На мнемосхеме отражаются все основные контуры управления.

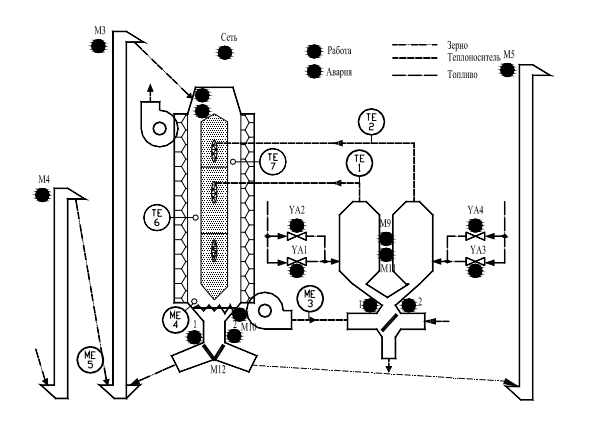

*Рис. 71*. Мнемосхема

Отдельные технологические машины, аппараты, трубопроводы, линии связи и другие устройства на мнемосхемах изображают символами. Контуры символов, как правило, должны быть подобными контурам соответствующих машин и аппаратов.

Направление основного технологического процесса на мнемосхеме принимается, как правило, слева направо.

Символы технологических машин и установок следует размещать на поле мнемосхемы таким образом, чтобы исключить или свести к минимуму число пересечений линий.

Линии технологических потоков между символами аппаратов надо проводить по кратчайшему пути и, по возможности, без пересечений. На линиях технологических потоков, как правило, около машин и аппаратов, показывают стрелки - направление потока. В конце линий, которые не завершаются символами, изображают стрелки и помещают необхолимые поясняющие налписи.

При выборе размеров символов руководствуются возможностью размещения схемы на отведенной площади, изображения - в символе органов контроля, сигнализации и управления и условием чтения схемы оператором.

Минимально допустимые размеры символов с учетом расстояния от мнемосхемы до оператора определяют как

$$
S = 2l \text{tg} \frac{\alpha}{2},\tag{65}
$$

где *l* – расстояние до символа по линии взора, м;

 $\alpha$  - угол зрения, угловые минуты (оптимальный размер символа, обеспечивающий быстрое считывание, соответствует  $\alpha = 40$ ).

Ширину полос линий технологических потоков, импульсных и командных линий приборов и регуляторов обычно принимают равными 4, 6, 8, 10 или 12 мм. Причем линии технологических потоков должны быть в два раза (и более) шире импульсных и командных линий.

Окрашивают символы в цвета, совпадающие с фактической окраской технологического оборудования.

Задание на выполнение чертежа мнемосхемы - часть задания на чертеж общего вида щита управления - представляет собой выполненный на миллиметровой бумаге эскиз мнемосхемы в масштабе требуемого чертежа. Как правило, применяют масштаб 1:2.

Задание должно содержать:

1) габаритные размеры мнемосхемы и место размещения ее на щите или пульте;

2) координаты размещения основных символов мнемосхемы, изображенных в выбранном масштабе. Размеры символов могут в задании не указываться и приниматься по промеру на эскизе и уточняться конструкторами мнемосхемы;

3) цвета всех символов, линий технологических потоков, измерительных и командных линий приборов и регуляторов. При этом указывают типы, цвета и число встраиваемых в символы сигнальных ламп, кнопок и других изделий:

4) необходимые указания относительно размещения поясняющих надписей, стрелок направлений потоков и, если нужно, буквенные обозначения контролируемых и сигнализируемых параметров, например,  $P$ ,  $t$  и т. п.

5. Основные требования к документации на шиты автоматики. В документацию, разрабатываемую на щиты и пульты, должна быть включена информация о специфических особенностях проектируемой системы автоматизации. Состав, содержание и порядок оформления документации, разрабатываемой в проекте для изготовления щитов, определяются РМ4-107-82 «Щиты и пульты систем автоматизации технологических процессов. Требования к выполнению технической документации, предъявляемой заводу-изготовителю».

Чертеж общего вида единичного щита должен в общем случае содержать:

- перечень составных частей:

- вид спереди (фронтальная плоскость), фрагменты вида (при необходимости);

– вид на внутренние плоскости, фрагменты вида (при необходи- $MOCTM$ );

- технические требования;

- таблицу надписей на табло и в рамках.

Допускается выполнять другие изображения: виды, разрезы и т. д.

На чертежах общих видов единичные шиты изображают в масштабе 1:10. Масштаб на чертежах в этом случае не указывают. В обоснованных случаях (например, для узлов крепления, вырезов и т. д.) могут применяться другие масштабы по ГОСТ 2.302-68, которые проставляются над изображением узла по ГОСТ 2.316-68.

На чертежах общих видов щиты, приборы, средства автоматизации, аппараты, элементы их крепления и <sup>т</sup>. п. изображают упрощенно в виде внешних очертаний, сплошными основными линиями по ГОСТ 2.303-68.

Шкафам, панелям, панелям <sup>с</sup> каркасом, корпусам пультов, вспомогательным элементам, поворотным рамам, <sup>а</sup> также приборам и средствам автоматизации, аппаратам, линиям и символам мнемосхем, вводам электрических и трубных проводок, монтажным изделиям, элементам крепления внутрищитовой аппаратуры, устанавливаемым на фасадах и внутри щитов, присваивают номера позиций в порядке записи их в перечень составных частей. Номера позиций наносят на полках линий-выносок по правилам ГОСТ 2.109-73.

При простановке позиций <sup>с</sup> целью сокращения числа линий выносок на чертежах, содержащих большое число однотипных аппаратов (сигнальной арматуры, кнопок управления или реле одного типа, отличающихся набором контактов и вводами), их рекомендуется изображать условными знаками по правилам обозначения одинаковых отверстий по ГОСТ 2.307-68.

*Требования к изображению вида спереди*. Изображение вида спереди (рис. 72) в общем случае выполняют на листе формата A3 по ГОСТ 2.301-68. На фронтальной плоскости единичного щита показывают приборы и средства автоматизации, элементы мнемосхем, изделия для нанесения надписей о назначении того или иного прибора.

На фронтальной плоскости единичного щита проставляют габариты щита и размеры, координирующие установку всех приборов и средств автоматизации, монтируемых на ней. Размеры по вертикали проставляют от нижнего края фасадной панели щита, столешницы пульта или двери малогабаритного щита, принимаемого за базу. Размеры по горизонтали от вертикальной оси симметрии фасадной панели щита, столешницы пульта или двери малогабаритного щита.

Всем шкафам, стойкам, корпусам пультов, вспомогательным элементам, рамам, приборам и средствам автоматизации, аппаратуре и монтажным изделиям, устанавливаемым на фасадах и внутри щитов (составным частям щита), присваиваются номера позиций, начиная <sup>с</sup> цифры 1, в порядке записи их в перечень составных частей. Перечень элементов на чертеже общего вида щита нумеруется совместно с перечнем элементов на чертеже вида на внутренние плоскости. Под полкой линии выноски, на которой проставлен номер позиции,

указывают обозначение установочного чертежа. В качестве установочных чертежей должны применяться типовые монтажные чертежи. При отсутствии для какого-либо прибора типового монтажного чертежа в проекте должен быть разработан чертеж установки этого прибора.

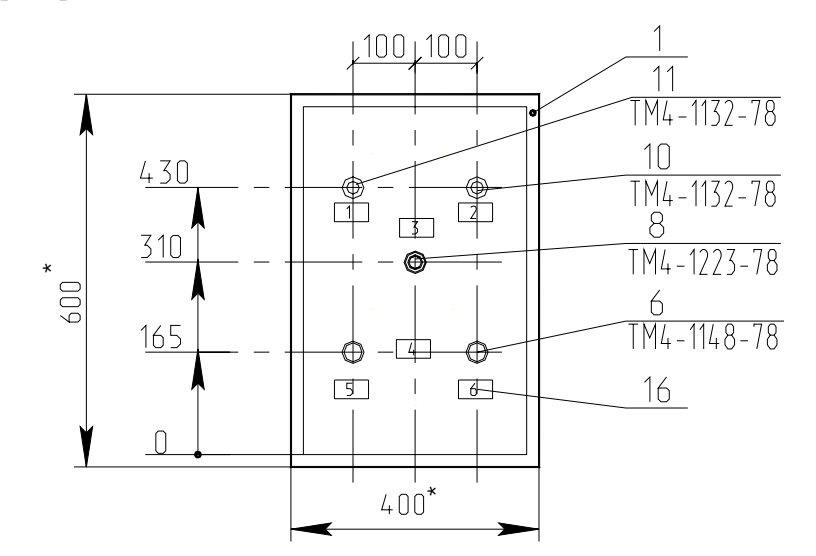

# 1\*. Размеры для справок 2. Покрытие - вариант 2 ОСТ36.13-90

*Рис. 72*. Вид спереди малогабаритного щита, используемого для размещения аппаратуры управления системы управления раздачей корма мобильным кормораздатчиком

На фронтальной плоскости единичного щита при оформлении чертежа изображают табло и рамки. Каждой рамке присваивают номер, начиная <sup>с</sup> 1, и указывают его внутри контура рамки. Присваивают номера, как правило, слева направо, сверху вниз, сначала надписям на табло, <sup>а</sup> затем – в рамках.

При вводе проводок в щиты шкафные и шкафные малогабаритные сверху на поле чертежа размещают вид на крышку щита. На нем координируют и указывают вводы для электрических и трубных проводок в соответствии со сборником 72 «Вводы в щиты и пульты по ОСТ 36.13-90».

*Требования к изображению вида на внутренние плоскости щита*. Вид на внутренние плоскости щита (рис. 73) изображают на листе не более формата А3 по ГОСТ 2.301-68. Над изображением щита размещают заголовок «Вид на внутренние плоскости (развернуто)».

#### Вид на внутренние плоскости (развернуто)

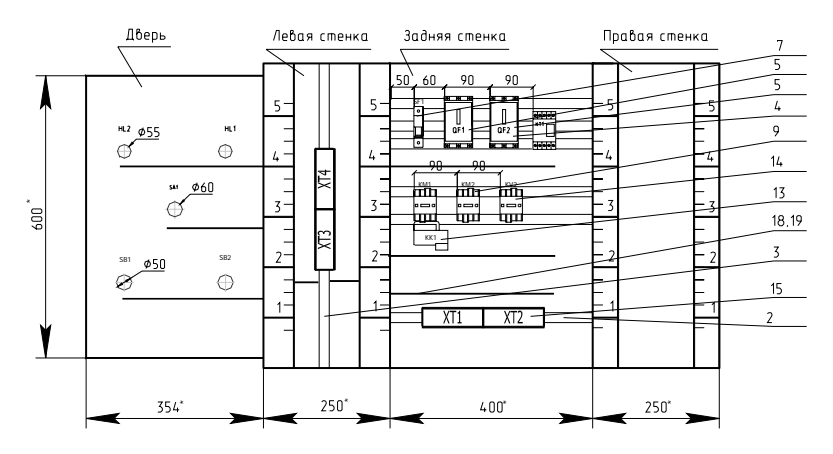

*Рис. 73*. Оформление вида на внутренние плоскости щита автоматики

Для щитов и стативов на чертеже вида изображают условно развернутыми в плоскости чертежа боковые стенки, поворотные рамы, крышки, находящиеся в разных плоскостях.

Для пультов вид на внутренние плоскости дается по стрелкам.

На внутренних плоскостях щитов (передних и боковых стенках), поворотных рамах, дверях малогабаритных щитов показывают:

1) установленные на них приборы, электроаппаратуру и пневмоаппаратуру. Расположение электроаппаратуры должно быть систематизировано в зависимости от последовательности буквенно-цифровых позиционных обозначений;

2) изделия для монтажа электропроводок: блоки зажимов, рейки с наборными зажимами, колодки маркировочные, упоры и т. п.;

3) изделия для монтажа трубных проводок; трубопроводная арматура (краны, вентили), сборки переборочных соединителей (понимаются переборочные соединители, устанавливаемые в крышке щита шкафного или шкафного малогабаритного, <sup>а</sup> также на угольниках);

4) элементы для крепления внутрищитовой аппаратуры (рейки, скобы, угольники и тому подобные элементы, которые крепятся непосредственно к стойкам щита), выбираемые по сборникам типовых чертежей. Промежуточные детали для крепления аппаратуры к рейкам и угольникам не изображают;

5) дециметровые шкалы стоек щитов, которые наносятся на стойки условно и служат для координации установленной внутри щитов аппаратуры по вертикали;

6) жгуты электрических и трубных проводок, кроме вертикальных жгутов, прокладываемых в стойках щитов шкафных, панельных с каркасом и стативов по РМЗ-82-90.

При размещении внутри щитов аппаратуры необходимо учитывать ее взаимное расположение на различных плоскостях и поворотных конструкциях относительно друг друга и приборов, установленных на фасаде.

При установке внутри щитов изделий, требующих увеличенного изображения (диодов, зажимов наборных ЗН-П, ЗК-2,5; ЗК-7,5; перемычек П, катушек подгоночных, витков питания и <sup>т</sup>. <sup>п</sup>.), следует выполнять выносные фрагменты на поле чертежа вида на внутренние плоскости (или на последующих листах).

Аппаратуру координируют по горизонтали от краев стоек и между собой.

Для приборов и аппаратуры, <sup>а</sup> также для труб, устанавливаемых внутри щита, проставляются позиции по перечню составных частей. Допускается не изображать соединители для подключения трубных проводок к приборам и запорной арматуре. Позиции для них проставляются под позициями арматуры.

Для всех приборов, аппаратов, блоков зажимов внутри изображения, над ним или справа от него указывают:

– для приборов – позиции по заказной спецификации;

– для электро- <sup>и</sup> пневмоаппаратуры – позиционные обозначения по принципиальным электрическим, пневматическим схемам, элементами которых они являются.

К буквенным обозначениям должны добавляться порядковые номера, начиная <sup>с</sup> 1, в пределах каждой группы изделий, обозначаемых одинаковыми буквами.

Технические требования выполняют согласно ГОСТ 21.105-93 и помещают над основной надписью, как правило, на листе <sup>с</sup> изображением вида спереди.

Если чертеж общего вида не содержит листа <sup>с</sup> изображением вида спереди (например, релейный щит или щит зажимов), то технические требования помещают над основной надписью на листе <sup>с</sup> изображением вида на внутренние плоскости.

Технические требования в общем случае должны содержать следующий текст:

– размеры для справок;

– покрытие – вариант …ОСТ36.13-90.

При необходимости могут приводиться и другие конкретные требования, например: «Надпись на щите выполнить шрифтом ПО-4 С».

*Требования к таблице надписей*. Таблицу надписей (рис. 74), наносимых на изделия для надписей (табло, рамках, упорах), выполняют на отдельных листах формата А4 по ГОСТ 2.301-68, по формам 1 и 1а руководящего материала РМ4-107-82. Форма 1<sup>а</sup> таблицы надписей применяется для последующих листов таблицы. Она отличается от формы 1 только тем, что не имеет надписи назначения (например, «Надписи на табло и в рамках»). Вместо этой надписи над обеими частями таблицы указывается «Продолжение».

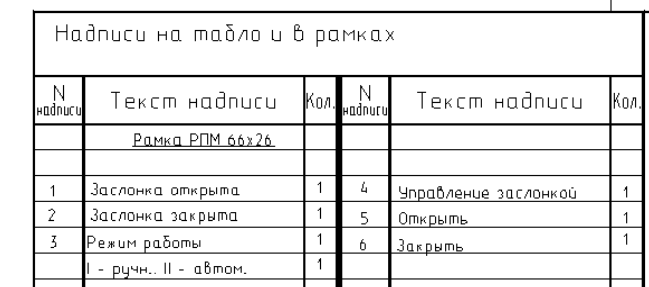

*Рис. 74.* Оформление надписей на табло <sup>и</sup> <sup>в</sup> рамках

Каждой надписи на чертеже присваивают номер, начиная <sup>с</sup> единицы, указывая его внутри контура изделия для надписей. Надписям присваивают номера слева направо и сверху вниз (сначала надписям на табло, <sup>а</sup> затем – в рамках).

В таблицу сначала включают надписи на табло в порядке возрастания номеров, <sup>а</sup> затем надписи в рамках, упорах и т. п.

При заполнении таблицы надписей в графе «Текст надписи» в виде заголовка указывают наименование и тип изделия для нанесения надписи и подчеркивают. Затем в этой же графе против соответствующих номеров надписей записывают относящийся к ней текст. Надписям, имеющим одинаковый текст, присваивают одинаковые номера. При этом в графе «Кол.» указывают общее количество одинаковых надписей. Текст надписей должен быть кратким. При его составлении следует учитывать размеры свободных полей табло и рамок и размеры применяемых шрифтов.

*Требования к перечню составных частей щита*. Перечень составных частей щита выполняют на отдельных листах формата А4 в таблицах по формам 2 (первый лист) и 2а (последующие листы) руководящего материала (РМ4-107-82). Все составные части щита вносят в перечень по разделам. Наименование разделов, порядок записи в них составных частей и заполнение граф перечня выполняют по ГОСТ 2.701–84.

Перечень единичного щита (рис. 75, 76), как правило, содержит разделы: «Документация», «Детали», «Стандартные изделия», «Прочие изделия», «Материалы».

В раздел «Документация» включают таблицы соединений и подключения.

В раздел «Детали» включают нетиповые детали для установки приборов и аппаратуры внутри щитов (угольники, скобы, рейки), символы мнемосхем.

В раздел «Стандартные изделия» вносят щитовые конструкции, другие стандартные изделия (угольники, скобы, рейки). В раздел не включают стандартные приборы и аппараты. Наименование щитовых конструкций принимают по РМ3-82-90, <sup>а</sup> других стандартных изделий – по сборнику 44 типовых конструкций.

В раздел «Прочие изделия» включают все приборы, аппараты (<sup>в</sup> том числе стандартные) <sup>и</sup> монтажные изделия группами в последовательности:

1. Приборы и средства автоматизации в порядке их расположения на чертеже слева направо, сверху вниз; сначала – по виду спереди, затем – по виду <sup>с</sup> внутренней стороны.

2. Электроаппаратура по функциональным признакам:

– пусковая и защитная аппаратура (кнопки, переключатели, выключатели, пускатели, рубильники, предохранители, щитки электропитания);

– сигнальная аппаратура (арматура сигнальных ламп, табло, звонки, сирены);

– преобразователи <sup>и</sup> источники электропитания (трансформаторы, стабилизаторы, выпрямители, прерыватели);

– реле;

– резисторы, конденсаторы диоды.

3. Трубопроводная арматура (вентили, краны, блоки вентилей запорных).

4. Монтажные изделия:

– для электромонтажа (блоки зажимов, зажимы наборные, колодки маркировочные, упоры, перемычки);

– для монтажа трубных проводок (соединители переходные, переборочные, тройниковые <sup>и</sup> <sup>т</sup>. <sup>п</sup>.);

– для нанесения надписей.

| Поз.           | Обозначение | Наименование                                       | Кол. | Приме-<br>чание |
|----------------|-------------|----------------------------------------------------|------|-----------------|
|                |             |                                                    |      |                 |
|                |             | Документация                                       |      |                 |
|                |             |                                                    |      |                 |
|                |             | 02.49.36.02 - ATX.TC   Тавлица соединении          | 1    |                 |
|                |             | 02.49.36.02 – АТХ.ТП Тавлица подключений           | 1    |                 |
|                |             | Стандартные изделия                                |      |                 |
|                |             |                                                    |      |                 |
| 1              |             | Щит ЩШМ - 3Д - I - 600x400x250 УХЛ 3.1             |      |                 |
|                |             | $0C$ T 36.13 - 90                                  | 1    |                 |
| 5              |             | Угольник У600 ТКЗ-286-90                           | 6    |                 |
| $\overline{3}$ |             | Угольник УР15 ТКЗ-246-90                           |      |                 |
|                |             | Прочие изделия                                     |      |                 |
| 4              | QF1         | Выключатель AE2033MM-20M-2093-А 380В, 50Гц,        |      |                 |
|                |             | 16 А, 12Ін ТУ16-522.148-80                         | 1    |                 |
| 5              | QF2         | Выключатель AE2033MM-20M-2093-А 380В, 50Гц,        |      |                 |
|                |             | 3.6 A, 12IH TY16-522.148-80                        | 1    |                 |
| 6              | SB1, SB2    | Выключатель КЕ181УЗ, исп. 1, синии ТУ16-642.015-84 | 2    |                 |
| $\overline{7}$ | SFI         | Выключатель Эльф-102-1/02, 220/380В, 50Гц,         |      |                 |
|                |             | 2 A, C FOCT 50345-92                               | 1    |                 |
|                |             |                                                    |      |                 |

*Рис. 75*. Выполнение перечня элементов щита автоматики (лист 1)

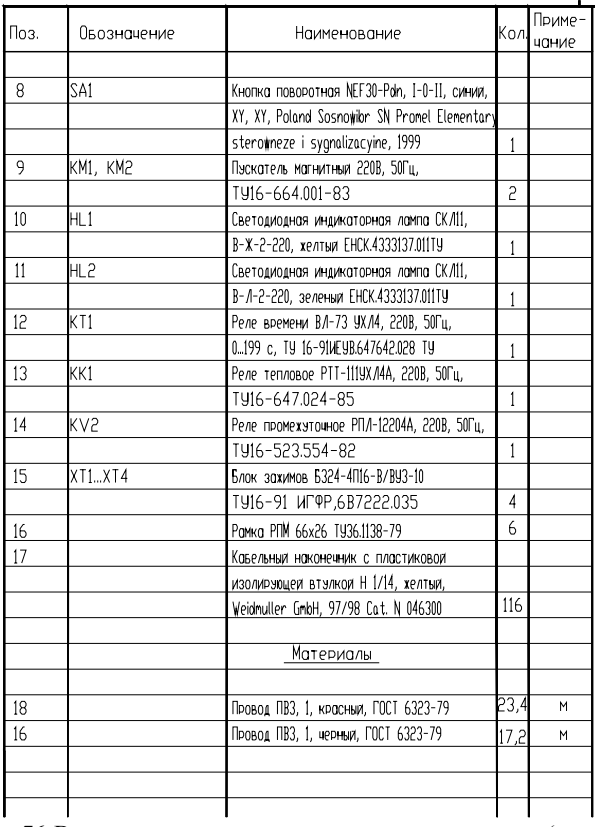

*Рис. 76*. Выполнение перечня элементов щита автоматики (лист 2)

В раздел «Материалы» включают электрические провода, указанные в таблице соединений, <sup>и</sup> трубы.

В перечень составных частей не вносят элементы для оконцевания и маркировки проводок (оконцеватели, манжетки, бирки маркировочные и <sup>т</sup>. <sup>п</sup>.) <sup>и</sup> вспомогательные материалы (полоски, пряжки, припой, клей <sup>и</sup> <sup>т</sup>. <sup>п</sup>.). Они выбираются заводом-изготовителем при выполнении монтажа проводок согласно инструкциям на монтаж электрических и трубных проводок.

При заполнении графы «Наименование» соблюдают следующие правила.

1. Для изделий технические условия не указывают.

2. Для приборов <sup>и</sup> средств автоматизации, кроме поставляемых заводом-изготовителем комплектно со щитами, наименования записывают комплектно со щитами, наименование записывают упрощенно, без указаний технической характеристики (градуировок, пределов измерений и <sup>т</sup>. <sup>п</sup>.). Обязательно указывают тип и модификацию прибора.

3. Для приборов и аппаратуры, поставляемых заводомизготовителем комплектно со щитами, <sup>в</sup> графе приводят все исчерпывающие характеристики, необходимые заводу для их выбора. Например, для манометров типа МТ указывают пределы показаний, для реле промежуточных – каталожные номера или номера паспортов, напряжение; для реле времени – напряжение питания, диапазоны выдержек времени и др., для кнопок – цвета надписи на толкателях и т. д.

В графе «Обозначение» для приборов, электроаппаратов и трубопроводной арматуры проставляют присвоенные позиционные обозначения.

В графе «Примечание» указывается:

1) обозначение условного номера по сборнику 40 и установочного чертежа для всех приборов, электроаппаратуры и трубопроводной арматуры, устанавливаемых внутри щитов;

2) цвет окраски символов технологического оборудования мнемосхем.

Нумерация позиций составных частей щита должна быть сквозной в пределах всего перечня.

На первом листе перечня составных частей щита (является первым листом чертежа общего вида) <sup>в</sup> графе 4 основной надписи записывают наименование чертежа, которое выполняют по следующим правилам: в наименование чертежа включают условный номер единичного щита, присвоенный по чертежу общего вида (например, «Щит1»), и наименование документа «Общий вид».

#### **Вопросы и задания для самоподготовки:**

1. Сделайте классификацию конструктивных устройств.

2. Каково назначение НКУ, щита автоматики?

3. Какова маска условной записи модификации щита автоматики?

4. Какова конструкция полногабаритного (малогабаритного) щита автоматики?

5. Перечислите исходные материалы для размещения аппаратуры в щите автоматике.

6. Каков порядок выбора щита автоматики и размещения в нем аппаратуры?

7. Раскройте принципы компоновки аппаратуры на двери (внутри) щита автоматики.

8. В каком случае выполняют мнемосхемы?

9. Каковы требования к оформлению мнемосхем?

10.Каково содержание задания на проектирование мнемосхемы?

11.Каков состав проектной документации на щит автоматики?

12.Каковы требования к оформлению изображения вида спереди

щита автоматики; вида на внутренние плоскости; перечня элементов щита; таблицы надписей на табло и в рамках?

### **Лекция 10.**

### **Принципы автоматизированного проектирования документации на щиты автоматики и пульты**

#### План:

1.Принципы автоматизации компоновки щита автоматики.

2.Принципы формирования документации на щиты автоматики в САПР CADElectro 5.0.

*1. Принципы формирования документации на щиты автоматики <sup>в</sup> САПР CADElectro 5.0.* Для разработки документации на щиты автоматики можно использовать модуль CADMech САПР CADElectro 5.0. В данной САПР обеспечивается получение информации об аппаратах, используемых в проекте. На базе этих данных обеспечивается формирование изображения на чертеже общего вида. Кроме этого реализованы операции оформления документа, формирования спецификации, на базе которой может быть реализовано создание перечня элементов щита. Но данный модуль не обеспечивает автоматическую компоновку аппаратов внутри конструктива, оставляя эту операцию за проектировщиком. Не реализована пока и связь <sup>с</sup> редактором таблиц соединения для отслеживания мест установки аппаратов. Но разработчики планируют эту функцию реализовать. Еще одним недостатком можно считать то, что оформление чертежа реализовано только в системе ЕСКД.

Однако наиболее успешно при проектировании можно использовать графический редактор AutoCAD при условии, что есть пользовательская программа, реализующая автоматизацию компоновки. Программа Fasad for AutoCAD осуществляет автоматическое формирование чертежа вида спереди щита автоматики при минимальной вводимой информации. При этом обеспечивается:

– запрос информации о количестве и типе аппаратуры, устанавливаемой на двери щита ЩШМ;

– компоновка аппаратов по заданным программно минимальным расстояниям между ними;

– простановка координирующих размеров;

– простановка позиций и обозначения типового чертежа установки для аппаратов;

– значительная экономия времени на формирование чертежа общего вида щита автоматики.

Алгоритм программы может быть представлен блок-схемой рис. 77.

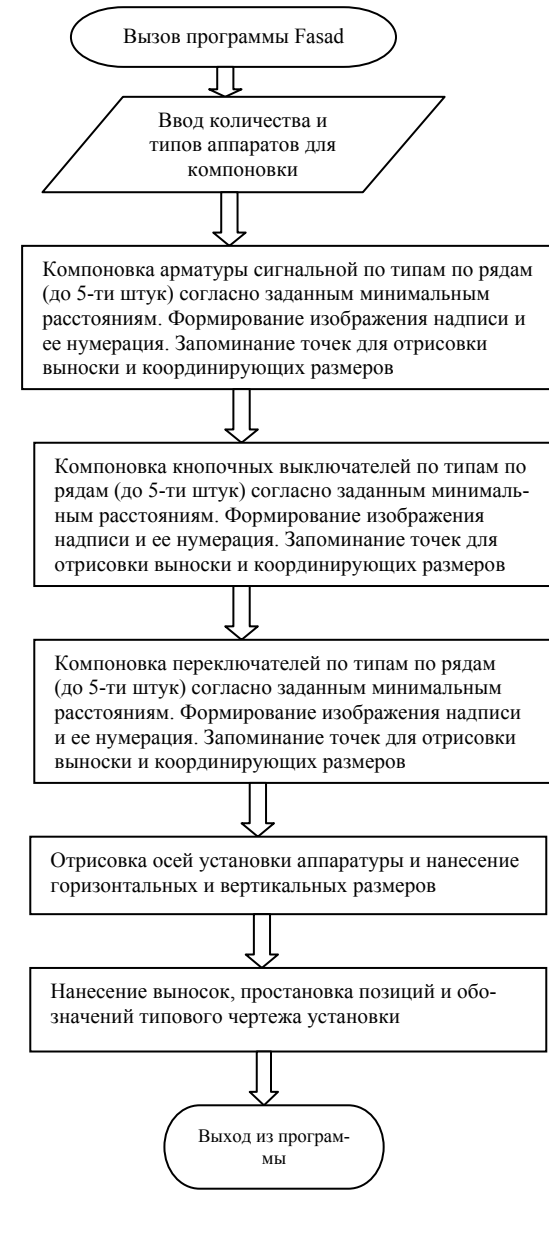

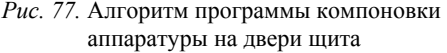

При написании программы не обошлось без ограничений:

– для компоновки на фасаде щита принята: арматура сигнальная (4 типа), выключатель кнопочный (2 типа), переключатель (2 типа);

– аппаратура компонуется согласно минимальным расстояниям между аппаратами и от края двери до аппарата, заданным РТМ 2590-91;

– обозначение типового чертежа установки берется по данным РТМ 25-90-91;

– при превышении зоны аппаратов монтажной зоны двери конструктива выдается соответствующее сообщение и производится выход из программы;

– формирование листа документации и изображение конструктива обеспечивается отдельно соответствующими пунктами меню **База**;

– в качестве конструктива принят щит шкафной малогабаритный. Порядок работы <sup>с</sup> программой.

1. Загрузить AutoCAD <sup>с</sup> помощью кнопки Пуск\Программы\AutoCAD) или ярлыка рабочего стола.

2. В диалоговом окне начала работы Startup выбрать 3- ю слева кнопку Use a template для загрузки шаблона Zag\_chit c приемлемыми настройками режимов рисования. Если в списке шаблонов не окажется требуемого, необходимо <sup>с</sup> помощью кнопки Browse указать место расположения файла шаблона, например: C:\mi\Template\Zag\_chit.

3. Формировать вид спереди можно <sup>с</sup> помощью падающего меню **База** пункта ЩИТСА. Назначение пунктов меню даны в табл. 28. Сперва следует произвести вставку листа формата A4, используя меню **База\ЩИТСА\Общие\А4\_<sup>л</sup> 2** (первый лист соответствует перечню элементов щита). При этом требуется ответ на запрос: «Укажите точку вставки листа:». Можно использовать ввод с клавиатуры, например, «0,0». И далее – запрос шифра документа «Шифр <03.49.000.05 –АТХ>:» и номера листа «Лист <2>:». На них можно ответить «пустым» вводом либо изменить значения по умолчанию на требуемые.

4. Сформировать изображение фасада щита, используя то же меню **База\ЩИТСА\Аппаратура\Фасад\ЩШМ1000** × **600**. При этом появится изображение вида спереди.

Таблина 28

### Назначение пунктов меню ШИТСА

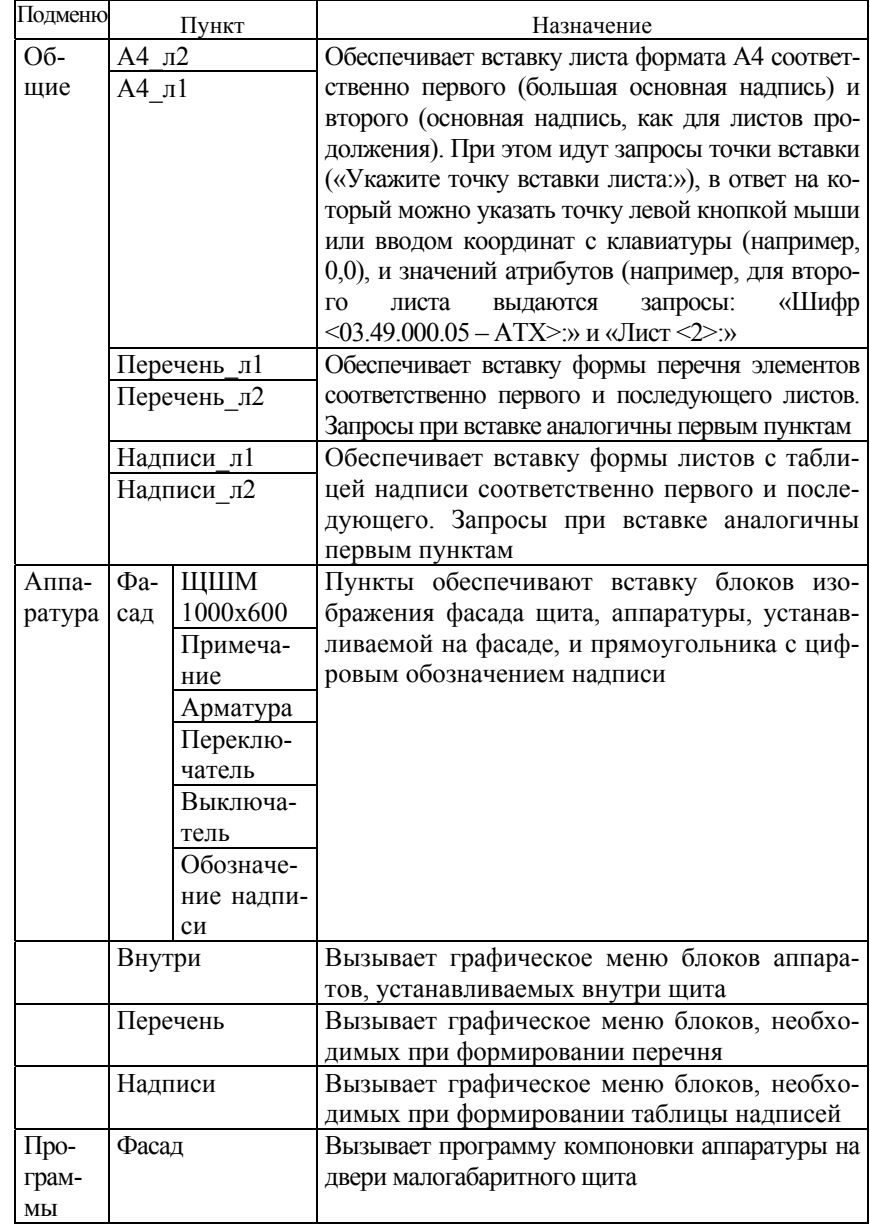

5. Скомпоновать аппаратуру на фасаде щита, используя то же меню База\ЩИТСА\Программы\Фасад. Перед вызовом программы следует проверить, отключена ли объектная привязка (отжата кнопка OSNAP). После вызова программы последовательно поступают запросы о количестве соответствующих типов устанавливаемой аппаратуры. После этого формируется изображение вида спереди.

6. Остается добавить примечание, используя то же меню База\ЩИТСА\Аппаратура\Фасад\Примечание. После этого требуется ввести точку вставки текста и значение атрибута.

2. Приниипы формирования документации на шиты автоматики в САПР CADElectro 5.0. В модуле CADMech CAПР CADElectro 5.0. предназначенном для разработки документации на конструктивное устройство, формирование чертежей общих видов конструктивных устройств обеспечивает меню CADElectro CБ и модальное окно (рис. 78). которое (при его отсутствии) можно вызвать командой Ceadpalette. Окно содержит инструменты, позволяющие загрузить файл связи, сформировать изображение аппарата и конструктива, спецификацию и выполнить некоторые другие операции.

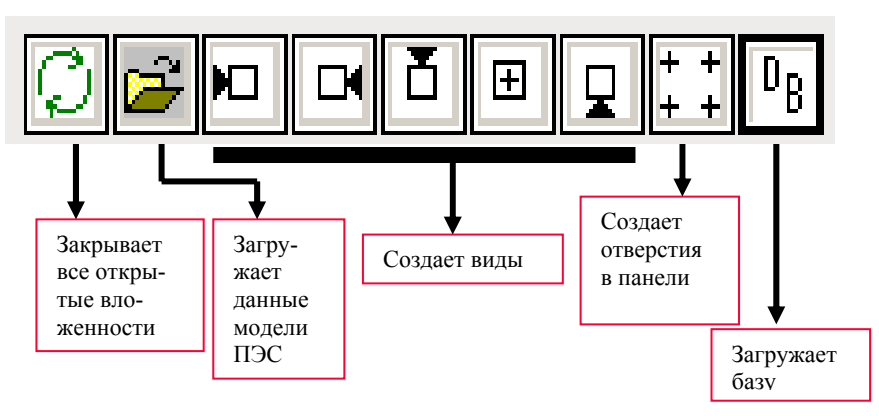

Рис. 78. Модальное окно работы над созданием общего вида щита

Кроме того, для формирования чертежей необходимо использовать команды еще двух меню:

- оформление - содержит команды оформления чертежа:

- CADm2d - содержит команды, автоматизирующие двухмерные построения.

Последовательность разработки документации на щиты автоматики <sup>в</sup> CADMech задается следующим алгоритмом.

1. Загрузить приложение CADMech (**Пуск\Программы\Intermech\ CADElectro\Редактор сборочных чертежей**), предварительно обеспечив загрузку базы данных (**Пуск\Программы\Intermech\Imbase – редактор базы**).

2. После загрузки приложения первым делом необходимо задать глобальный масштаб. В ином случае приложение будет работать некорректно. Для установки масштаба используется пункт Установки\Глобальный масштаб из падающего меню **Cadm2d**. Обычно используется масштаб 1:5 для небольшого конструктива (при небольшом количестве аппаратов в проекте) либо 1:10 – при большем габарите щита.

3. После установления масштаба можно приступать к оформлению чертежа через падающее меню **Оформление**\**Рамка\Установить рамку** или кнопку **| —** на панели инструментов Оформление. Это приведет к инициализации диалогового окна (рис. 79). Здесь необходимо задать формат листа указанием одного из предложенных стандартных форматов; тип формата; номер листа, на котором генерируется изображение рамки (первый или последующие листы).

4.Для заполнения основной надписи из падающего меню **Оформление** необходимо выбрать пункт Заполнить штамп или воспользоваться кнопкой **<sup>1994</sup>** из одноименной панели инструментов. При этом будет вызван диалог заполнения (рис. 80), в котором требуется заполнить необходимые графы и выйти из него, используя кнопку OK.

5.После проделанных операций можно приступать к непосредственному формированию чертежа общего вида щита. Прежде всего, необходимо выполнить чертеж конструктивного устройства, на котором будут располагаться аппараты, заложенные в проект. Эту операцию необходимо производить после предварительной компоновки и выбора типоразмера конструктива. Для этого необходимо воспользоваться пунктом Вставить элемент из базы меню

**CADElectro СБ** или инструментом **DD** модального окна и выбрать двойным щелчком по строке записи требуемый конструктив в базе данных, загружаемой в ответ.

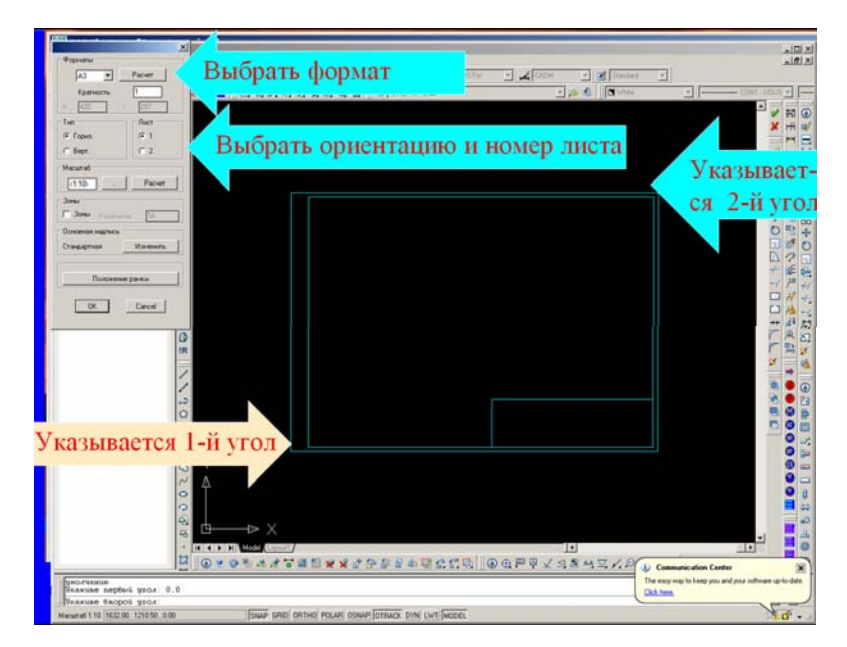

*Рис. 79*. Установка формата листа <sup>в</sup> CADMech

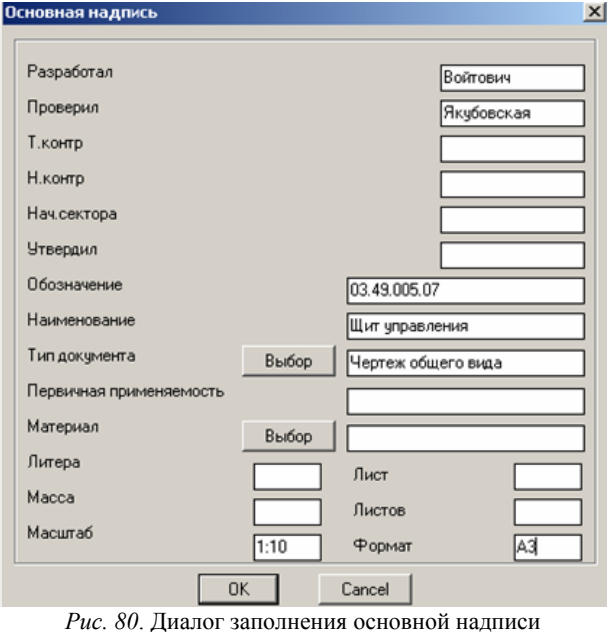

6. Для компоновки аппаратов в конструктиве необходимо ввести данные из файла принципиальной схемы. Таковыми данными являются: позиционное обозначение аппарата; функциональное назначение аппарата; ключ базы данных, несущий информацию о типе аппарата и его изображении на сборочном чертеже или схеме расположения; место установки аппарата. Процедура ввода данных

выполняется с помощью инструмента модального окна. При этом требуется выбрать файл принципиальной схемы в открывшемся диалоге, после чего выводится список аппаратов для текущего проекта (рис. 81). Из данного списка, удерживая ЛК мыши, аппарат вытягивается на схему. Вытянув изображения аппаратов на схему, производят полную компоновку.

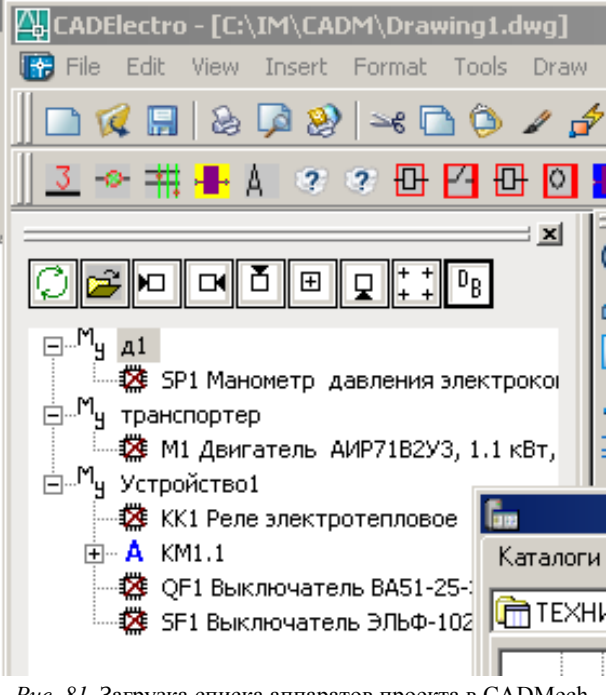

Рис. 81. Загрузка списка аппаратов проекта в САДМесһ

7. Аппараты, уже размещенные на чертеже, в списке помечаются «галочкой» зеленого цвета. Если для располагаемого на чертеже аппарата, а точнее, для выбранного из базы данных типа, отсутствует изображение для чертежа общего вида (поле базы данных Имя файла для СБ), то Вам будет предложено вставить его условно (рис. 82), то есть в виде прямоугольника, указав крайние точки рамки прямоугольника для отрисовки.

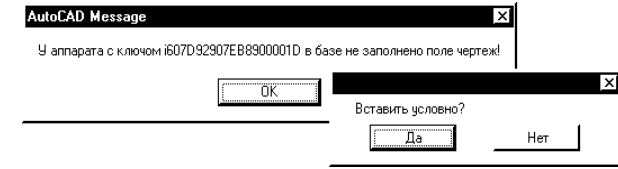

Рис. 82. Предупреждение

8. Для корректировки расставленных на чертеже аппаратов. а также выполнения сервисных процедур над ними допускается использовать любые команды системы CADMech или AutoCAD. Исключением является удаление аппарата с поля чертежа. Для этого рекомендуется использовать команду CADElectro CБ\Удали аппарат, т. к. только эта команда обеспечивает восстановление удаленного аппарата в списке модального окна. При выборе изображения аппарата на чертеже необходимо использовать выбор рамкой. Причем выбирать изображение нужно по максимальной границе. Это объясняется тем, что каждое изображение аппарата содержит специальную точку, плохо видимую на чертеже, которая хранит информацию о типе аппарата и при выполнении операции корректировки она может быть потеряна.

9. Следующим шагом является формирование перечня элементов щита и позиций на чертеже. Для работы над созданием перечня элементов предназначена панель инструментов Спецификация (рис. 83). Если ее нет на рабочем столе, то ее вызов осуществляется из падающего меню Cadm2d\Панели CADMech\Спецификация.

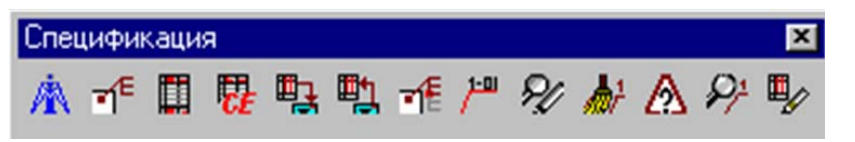

Рис. 83. Панель инструментов Спецификация

10. Сначала необходимо сгенерировать полки для позиций аппаратов. Для этого предназначен инструмент Генерация полок (рис. 83). После его выбора в появившемся окне Раздел спецификации (рис. 84) необходимо выбрать из списка нужный раздел и использовать кнопку OK (для аппаратов – раздел Прочие, для конструктива – Стандартные). Далее следует запрос: «Укажите начальную

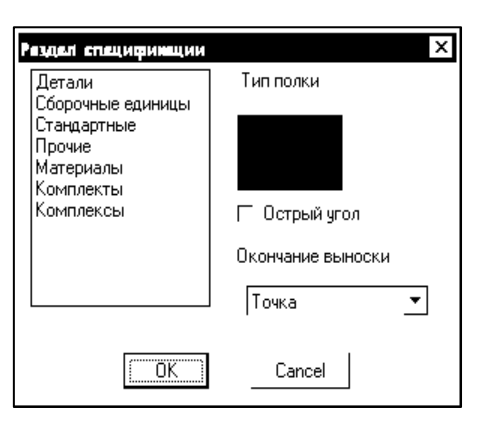

*Рис. 84*. Диалог выбора раздела

точку:», в ответе на который необходимо указать точку, соответствующую началу линии-выноски и относящуюся к выбранному элементу. Последующие точки указываются в соответствии <sup>с</sup> конфигурацией линии-выноски. По окончании ввода точек необходимо нажать клавишу Ввод или ПК мыши.

После генерации полки на поле чертежа появится диалоговое окно Основные параметры (рис. 85), в котором нужно заполнить все необходимые поля.

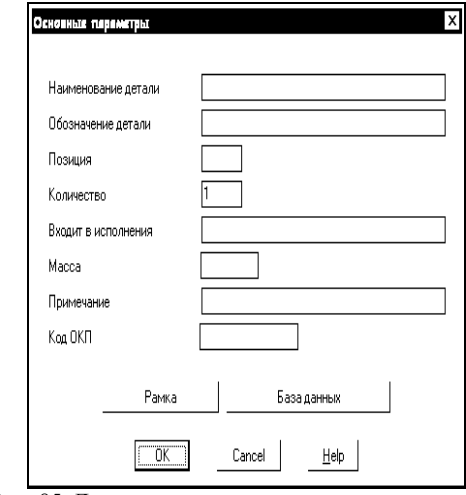

*Рис. 85*. Диалог заполнения параметров детали

Так как изображение аппарата содержит уже информационный атрибут, то для автоматического заполнения полей можно воспользоваться клавишей Рамка, расположенной в нижней части диалогового окна. После нажатия этой клавиши необходимо выбрать требуемый элемент в режиме выбора Рамка на чертеже. Следует отметить, что выбор элемента необходимо осуществлять по его максимальной границе, чтобы захватить мелкий информационный атрибут, плохо различимый на экране. При этом появятся записи в полях «Наименование детали», «Обозначение детали», «Количество», «Примечание». Вам остается только убедиться в правильности информации и выбрать в диалоговом окне клавишу OK.

В случае необходимости любые поля могут быть откорректированы. Если же не требуется вносить данный элемент в спецификацию или в случае ошибочного выбора, необходимо выбрать в диалоговом окне клавишу Cancel.

В случае выбора <sup>с</sup> помощью рамки одновременно нескольких элементов информация о них выдается в диалоговое окно поочередно. Следует отметить, что в случае выбора <sup>с</sup> помощью рамки стандартного элемента в поле Обозначение заносится информация об индексе элемента <sup>в</sup> Imbase, и эту информацию запрещается редактировать. Если же элемент, от которого выносится полка, не содержит информационного атрибута, то все данные по элементу могут быть внесены <sup>с</sup> клавиатуры в соответствующие поля диалогового окна, <sup>а</sup> также путем выбора параметров элемента из базы данных Imbase (для разделов спецификации Стандартные элементы, Материалы, Прочие).

Следует, однако, сделать замечание, что для многих аппаратов информационная точка несет информацию не только о самом аппарате, но и об элементах крепления аппарата. Эта информация не должна попадать в таблицу данных аппаратов. Поэтому, если после выбора в диалоге параметров (рис. 86) не содержится информации в строке Наименование, то есть взята информация об элементе крепления, то необходимо воспользоваться кнопкой Cancel для отказа занесения информации в таблицу.

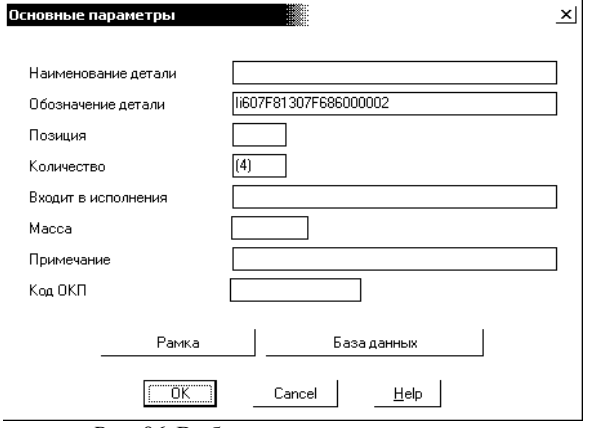

Рис. 86. Выбор элемента крепления

11. Для перехода к разработке перечня элементов щита после генерации всех полок необходимо воспользоваться пунктом Спецификация меню CADElectro CБ. При выборе этой команды происходит автоматическое считывание информации об элементах сборочного чертежа (от которых вынесены полки) и передача их в систему AVS.

Данной командой можно пользоваться только в том случае, если на чертеже заполнена основная надпись.

При передаче данных в редактор текстовых документов выводится диалог заполнения паспорта документа, графы которого соответствуют полям основной налписи документа. После выхода из лиалога формируется документ. Однако созданный документ требует приведения к виду перечня элементов щита путем добавления разделов и записей в соответствующие разделы.

Для добавления раздела можно воспользоваться пунктом Новый раздел меню Редактор. Перемещения требуемых записей можно добиться, используя инструмент  $\boxed{\underline{\bullet}}$  – Переместить текущую запись вверх на одну строку. Добавление записи осуществляется через меню Редактор\Новая запись, а изменить запись можно через то же меню Редактор\Редактировать запись.

После редактирования записей необходимо присвоить позиции элементам, воспользовавшись пунктом Нумеровать меню Обра-

12. После окончания формирования документа следует возврат в чертеж (меню Файл\Выход), где в командной строке выдается запрос «Передать номера позиций в чертеж? (Д/Н) <Д>». При вводе <Д> происходит автоматическая простановка позиций элементов на чертеже в соответствии с документом, сформированным в системе AVS, в противном случае номера позиций не передаются в чертеж.

13. Следует отметить, что система AVS позволяет вывести созданный документ как на принтер, так и сформировать файл для вывода документа в графическом виде на чертеж. Для вывода перечня в чертеж необходимо предварительно из меню Обработка систе**мы AVS** выбрать пункт Передать в Чертеж и далее, после окончания генерации позиций на сборочном чертеже, выбрать инструмент

 $\mathbb{E}_{\!\!\mathscr{S}}$ панели инструментов Спецификация или использовать падающее меню Cadm2d\CM Рисуй\Рисуй СП. Документ выводится на чертеж по листам.

14. Дооформить чертеж, то есть сформировать таблички, наклейки для надписей командами меню CADElectro CБ; нанести необходимые размеры (падающее меню Размеры), технические требования (Оформление\Тех. требования) и другую необходимую текстовую информацию. При необходимости также можно создать виды (справа, слева, отверстия) командами меню **CADElectro CE или через инструменты молального окна.** 

#### Вопросы и задания для самоподготовки:

1. Какие пакеты САПР применимы для разработки документации на щиты автоматики? Каковы достоинства и недостатки таких пакетов?

2. Каковы принципы автоматизации компоновки аппаратуры в шите автоматики? Привелите пример программы, позволяющей скомпоновать аппаратуру на двери щита автоматики.

3. Каков порядок разработки документации на щит автоматики в модуле CADmech CADElectro 5.0?

4. Охарактеризуйте средства формирования документации на щит автоматики в модуле CADmech CADElectro 5.0?

5. Каким образом оформить чертеж в модуле CADmech CADElectro 5.0?

ботка либо инструментом

6. Каким образом скомпоновать аппаратуру <sup>в</sup> щите автоматики в модуле CADmech CADElectro 5.0?

7. Каким образом сформировать отверстия для установки аппаратуры на двери щита автоматики <sup>в</sup> модуле CADmech CADElectro 5.0?

8. Каким образом создать перечень элементов составных частей щита <sup>в</sup> модуле CADmech CADElectro 5.0?

**Лекция 11.** 

**Проектирование низковольтных комплектных устройств. Принципы автоматизированного проектирования документации на низковольтное комплектное устройство (НКУ)**

План:

- 1. Конструкция НКУ.
- 2. Принципы компоновки НКУ.
- 3. Основные требования <sup>к</sup> документации на НКУ.
- 4. Особенности разработки документации на НКУ <sup>в</sup> САПР.

*1.Конструкция НКУ.* Щиты НКУ изготавливают реечной или аналогичной конструкции на металлических перфоплитах. Основой реечного конструктива является металлическая С-рейка, <sup>в</sup> пазу которой свободно перемещается закладная гайка <sup>в</sup> виде скобы. Сами рейки крепятся к перфорированным вертикальным стойкам <sup>с</sup> шагом перфорации 50 мм (рис. 87). Аппараты крепятся <sup>к</sup> паре реек горизонтальными рядами. В тех случаях, когда установочные размеры не кратны 50 мм, их предварительно крепят на переходную пластину.

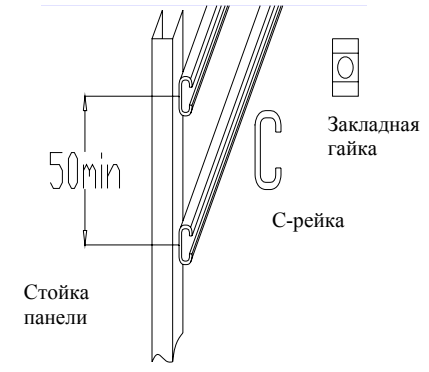

*Рис. 87*. Конструкция НКУ

*2. Принципы компоновки НКУ*. Аппаратура устанавливается в НКУ согласно рекомендуемому уровню установки аппаратов в пределах монтажной зоны двери <sup>и</sup> монтажной зоны встраиваемых панелей (рис. 88): на двери – согласно минимальным расстояниям между аппаратами <sup>и</sup> от аппарата до края НКУ [1, прил. 7], на панели – согласно монтажным зонам <sup>и</sup> способам установки.

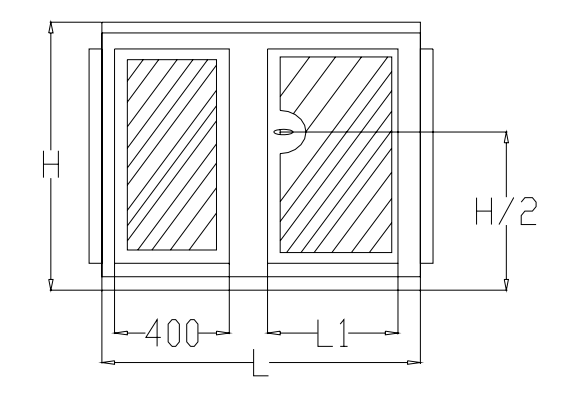

*Рис. 88.* Монтажная зона НКУ

Возможны 3 способа крепления аппарата на панели: на одной рейке; на двух рейках <sup>и</sup> на рейках посредством переходной пластины.

Аппарат считается полностью поместившимся <sup>в</sup> НКУ, если в пределах полезной площади панели разместился не только сам аппарат, но имеется место для его обслуживания, то есть поместилась зона аппарата. Размер зоны определяется габаритными размерами аппарата, <sup>а</sup> также дополнительными расстояниями сверху, снизу, слева <sup>и</sup> справа от аппарата, необходимыми для подсоединения к аппарату проводников, размещения маркировки на их концах, размещения горизонтальных пучков проводов на панели, <sup>а</sup> также для обслуживания аппаратов при эксплуатации. Зоны аппаратов приведены <sup>в</sup> [1, прил. 7].

Полезная площадь панели (рис. 89) <sup>в</sup> общем случае определяется следующими размерами: нижний уровень – 200 мм, минимальное расстояние от левого <sup>и</sup> правого края НКУ до зон ближайших аппаратов – 50 мм при отсутствии вертикального ряда зажимов <sup>и</sup> 100 мм – при его наличии.

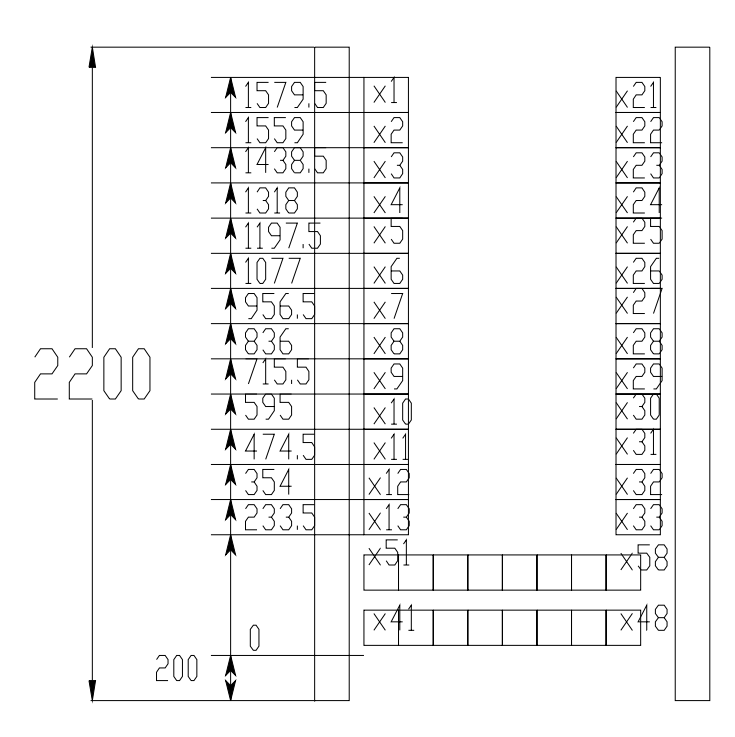

*Рис. 89*. Размещение рядов зажимов на панели

Ящики применяются для установки аппаратов внутри них, <sup>а</sup> также в качестве пультов, то есть <sup>с</sup> установкой аппаратуры ручного управления и сигнальной аппаратуры на двери. В ящики могут встраиваться малогабаритные блоки Б5030. Аппараты звуковой сигнализации, <sup>а</sup> также разъемы могут устанавливаться на боковой стенке ящика. При этом рекомендуется использовать левую стенку. Полезная зона в ящике определяется его типоразмером [1, прил. 7]. Минимальное расстояние от днища ящика до нижнего ряда зажимов равно 100 мм. Минимальная зона одного ряда зажимов равна 100 мм.

Особенностью шкафов НКУ является то, что блоки зажимов могут иметь только одно заранее фиксированное размещение на панели (рис. 89). Позиционное обозначение блоков зажимов постоянно для каждого конкретного места и должно быть неизменным во всей технической документации на данную панель.

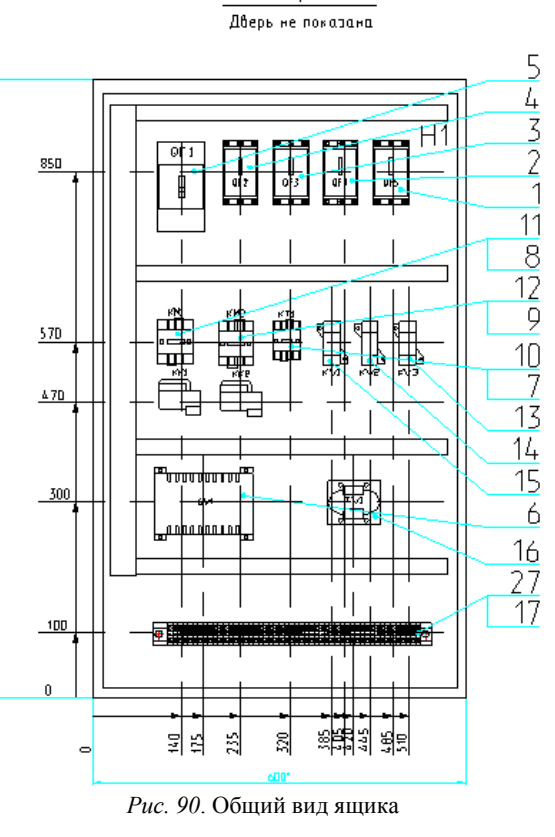

Bud cnepedu

Порядок проектирования НКУ следующий.

1.Согласно принципиальной электрической схеме определяют перечень аппаратуры, устанавливаемой вне конструктива (электродвигатели, конечные выключатели, датчики уровня и <sup>т</sup>. <sup>п</sup>.) и внутри конструктива, <sup>а</sup> также на двери НКУ (кнопки, переключатели, аппаратура световой сигнализации) <sup>и</sup> внутри на панели НКУ (типовые блоки, автоматические выключатели, магнитные пускатели, реле, зажимы).

2. Определяют исходные данные, указанные выше, для компоновки аппаратов на панели и двери.

3.Создают эскиз компоновки и определяют размер конструктива по большему габариту панели либо двери.

4. После выбора конструктива набрасывают окончательную компоновку и оформляют документацию на НКУ.
*3. Основные требования <sup>к</sup> документации на НКУ*. В общем случае на НКУ должна быть оформлена документация <sup>в</sup> следующем составе: чертеж общего вида, схема электрическая соединений или принципиальная, таблица технических данных аппаратов <sup>и</sup> перечень надписей.

Чертеж общего вида <sup>в</sup> общем случае содержит вид спереди, вид сверху, при необходимости – вид сбоку, на отдельных листах приводится общий вид панелей.

Вид спереди (рис. 90 и 91) обычно оформляют <sup>в</sup> масштабе 1:20. Здесь должны быть показаны:

– контур щита, панелей (панели) <sup>с</sup> установленной аппаратурой;

– дверь <sup>с</sup> установленной аппаратурой, расположение аппаратов, мнемознаков и линий, соединяющих их;

– позиции для аппаратуры;

– установочные размеры аппаратов (что должно быть взято за базу, показано на рисунках), высота щита, длина щита <sup>и</sup> секций, ширина каждой панели;

– таблички для оперативных надписей <sup>и</sup> другие таблички;

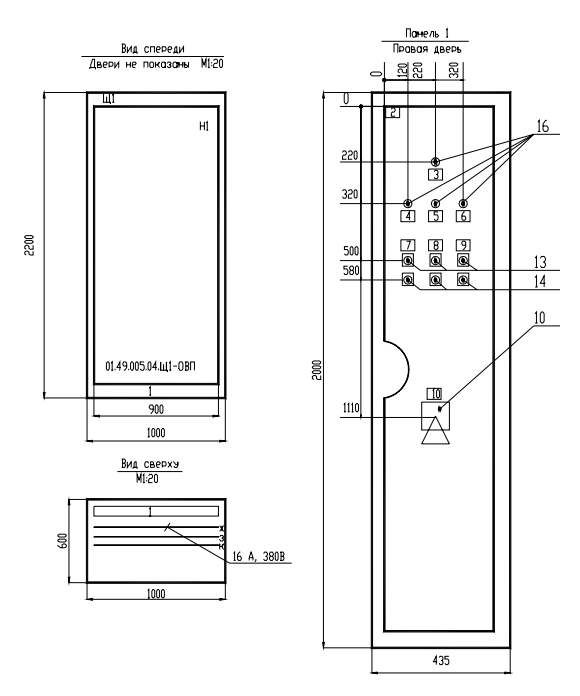

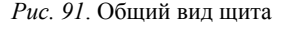

– для типовых панелей, шкафов или ящиков – их тип <sup>в</sup> контуре изображения;

– для нетиповых панелей – обозначение чертежа общего вида;

– номер панели;

– обозначение НКУ.

Вид сверху (рис. 91) обычно выполняют <sup>в</sup> масштабе 1:10. Он должен отображать контур щита, взаимное расположение панелей щита, глубину щита, сборные шины <sup>с</sup> указанием фазировки, тока, напряжения <sup>и</sup> тока короткого замыкания.

Вид сбоку (рис. 92) должен показывать поворотную <sup>и</sup> стационарную панели <sup>в</sup> контуре щита, размеры по глубине их размещения, для укороченной поворотной панели – высоту ее установки.

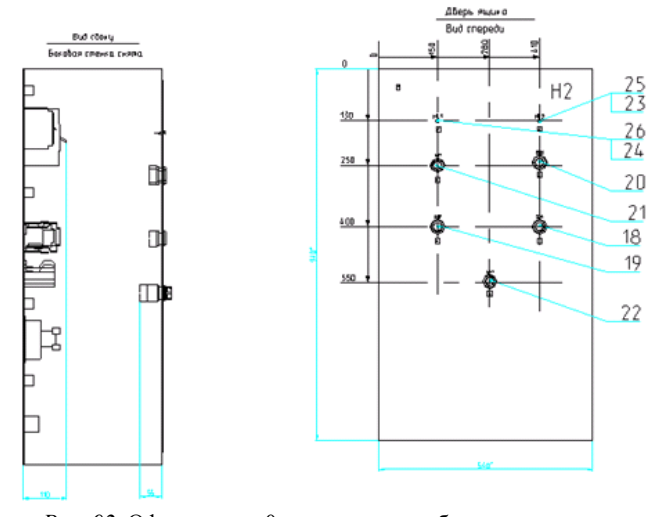

*Рис. 92*. Оформление 0ов на чертеже общего вида ящика

Общий вид панели (рис. 93) выполняют <sup>в</sup> масштабе 1:10. Он должен содержать:

– контур панели;

– блоки <sup>и</sup> отдельные аппараты по размерам зон с указанием номера привода – для типовых блоков, или позиционных обозначений, <sup>и</sup> при необходимости – таблички <sup>с</sup> оперативными надписями (для аппаратов);

- позиции;
- габаритные размеры панели;
- установочные размеры.

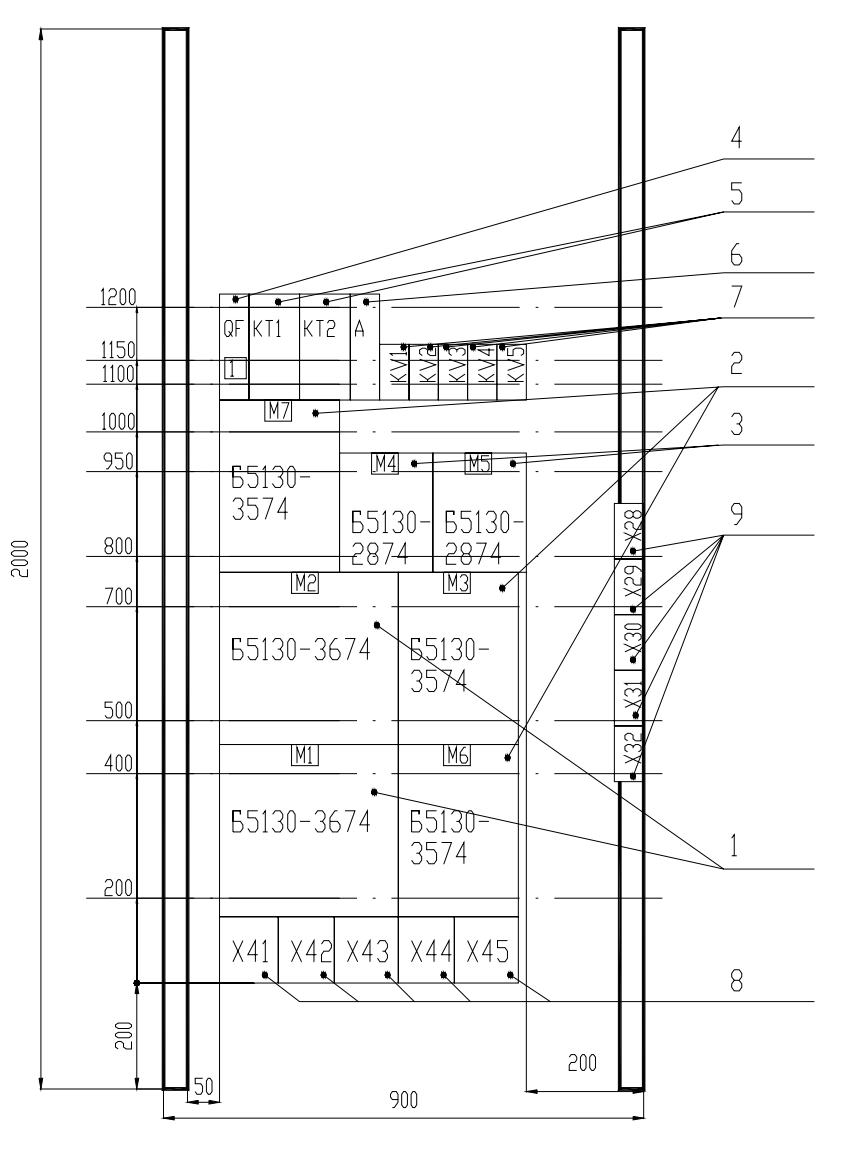

*Рис. 93*. Выполнение общего вида панели

Таблицу данных аппаратов (рис. 94) заполняют по разделам. В разделе «Документация» перечисляют документы.

|        | ᠊ᡠ᠇ᢇ                        | -70         | 65-                               | $\cdot$ 10 $\cdot$ |                  |
|--------|-----------------------------|-------------|-----------------------------------|--------------------|------------------|
| Франст | Позиция<br>30H <sub>2</sub> | Обозначение | Наименование                      | Кoл                | Примеч.          |
|        |                             |             | Документация                      |                    |                  |
|        |                             | 250.1-4.011 | Чертежи общего вида               |                    |                  |
|        |                             | 250.1-4.014 | Схема электрическая<br>соединении |                    |                  |
|        |                             | 250.1-4.013 | Перечень надписеи                 |                    |                  |
|        |                             |             | Сворочные единицы                 |                    |                  |
|        |                             |             | Панель 1 (4,5)                    |                    |                  |
|        | $\mathbf{1}$<br>1.4,5       |             | Блок Б5130-3074УХ Л4              | $\overline{q}$     | M1, M3<br>(M4M6) |
|        |                             |             |                                   |                    | (M7M9)           |
|        |                             |             | H1                                | 3                  |                  |
|        | 2                           |             | Реле РПЛ 14004У-220В              | 2                  | KV2,KV3          |

*Рис. 94*. Фрагмент таблицы данных аппаратов

В раздел «Сборочные единицы» заносится электрооборудование в следующей последовательности: типовые панели данного НКУ; нетиповые панели, для которых перечисляют сначала типовые блоки, <sup>а</sup> далее, после слова «Набор», – аппаратурный состав данной панели: автоматические выключатели, контакторы, магнитные пускатели, реле, рубильники, переключатели, предохранители, командоаппараты, измерительные приборы, шунты, трансформаторы тока, трансформаторы напряжения, светосигнальные аппараты, выпрямители, резисторы, конденсаторы, прочие аппараты, блоки зажимов, зажимы. Одинаковые аппараты указываются <sup>в</sup> наборе один раз. Аппараты одного типа, но <sup>с</sup> разными техническими характеристиками считаются разными.

Графы «Формат» и «Обозначение» заполняют только для документации. В графе «Зона» указывают порядковые номера панелей,

на которых установлено специфическое изделие. В графе «Поз.» проставляется номер позиции. Документам, нетиповым панелям и наборам позиции не присваивают. Номера позиций аппаратов и приборов, входящих <sup>в</sup> наборы, являются продолжением номеров позиций типовых панелей, <sup>а</sup> также типовых блоков этой же панели.

Аппаратам <sup>и</sup> приборам, входящим <sup>в</sup> типовые блоки, но требующим конкретизации данных по заказу, номер позиции не присваивается. В графе «Наименование» для типовых блоков, панелей, шкафов <sup>и</sup> ящиков указывают их наименование, тип <sup>и</sup> все данные по заказу. Допускается одинаковые наименования многократно не повторять. Для нетиповых панелей, шкафов <sup>и</sup> ящиков записывается на отдельной строке номер набора, количество одинаковых наборов – <sup>в</sup> конце данной строки, <sup>и</sup> <sup>в</sup> этой же графе раскрывается аппаратурный состав данного набора.

Перечень надписей (рис. 95) заполняется согласно нумерации надписей. В открытых щитах первыми нумеруют надписи номеров <sup>и</sup> наименований механизмов при обзоре слева направо, далее – таблички с оперативными надписями попанельно сверху вниз <sup>и</sup> слева направо. В защищенных щитах – таблички панельной части щита, таблички номеров <sup>и</sup> наименований механизмов, таблички на дверях.

|    | $-10 - 10$ |         | $-30$ |                              |                          |      |                      |           |
|----|------------|---------|-------|------------------------------|--------------------------|------|----------------------|-----------|
| 21 | Панель     | Надпись |       | Место<br>Поз. обозн. надписи | Текст                    | Кoл. | <b>DLoVdP</b><br>Вид | Заготовка |
| ġ  |            |         |       |                              |                          |      |                      |           |
|    |            |         |       |                              | Панель 1                 |      |                      |           |
|    |            |         | QF1   | Табличка                     | OF1 Ввод I секции - 380В | 1    |                      |           |
|    |            |         |       | Ha annapate KC1              |                          |      |                      |           |
|    |            |         |       | $-/-$                        | KV                       |      |                      |           |
|    |            |         |       | $-1/ -$                      | l JS                     |      |                      |           |
|    |            | 2       |       | Табличко                     | ОҒ2 Питоние КИП          |      |                      |           |
|    |            |         |       |                              |                          |      |                      |           |

*Рис. 95*. Фрагмент перечня надписей

*4*. *Особенности разработки документации на НКУ <sup>в</sup> САПР*. Разработать документацию на НКУ позволяет модуль CADmech пакета САПР CADElectro 5.0. Принципы создания документации на НКУ изложены <sup>в</sup> [20], поэтому надо отметить, что пакет берет на себя все рутинные операции по оформлению чертежа, формированию общего вида НКУ, формированию изображения аппаратов по его габаритным размерам, создание таблицы данных аппаратов при соответствующей адаптации <sup>и</sup> настройке, однако оставляет за пользователем компоновку аппаратуры и некоторые операции оформления общего вида.

### **Вопросы <sup>и</sup> задания для самоподготовки:**

1. Какова конструкция НКУ?

2. Каковы принципы компоновки НКУ?

3. Каковы особенности установки блоков зажимов <sup>в</sup> НКУ?

4. Каков порядок проектирования НКУ?

5. Каков состав проектной документации на НКУ?

6. Каковы требования <sup>к</sup> оформлению общего вида НКУ; таблицы данных аппаратов; таблицы надписей?

7. Каков порядок разработки документации на НКУ <sup>в</sup> модуле CADmech CADElectro 5.0?

8. Каковы особенности разработки документации на НКУ в САПР CADElectro 5.0?

### **МАТЕРИАЛЫК ПРАКТИЧЕСКИМИ ЛАБОРАТОРНЫМ РАБОТАМ**

При подготовке к практическим и лабораторным работам необходимо изучить теоретический материал модуля. Методические указания к практическим занятиям изложены <sup>в</sup> [1]. В рамках данного модуля предусмотрено практическое занятие по теме «Компоновка аппаратуры в щитах автоматики». В [1, c. 85–104] изложено задание, контрольные вопросы для самоподготовки, план работы на занятии и контрольные вопросы по теме.

### **Лабораторная работа «Разработка документации на щиты автоматики в САПР»**

*Задача занятия:* изучить принципы и порядок формирования документации в САПР, средства автоматизации формирования документации, приобрести навыки разработки документации на щиты автоматики в САПР.

#### *Задания для подготовкик занятию:*

1. Подготовить протокол отчета к лабораторной работе, руководствуясь программой ее выполнения.

2. В соответствии <sup>с</sup> разработанной в ходе предыдущей работы принципиальной схемой на базе релейно-контактной аппаратуры разделить аппаратуру на три группы: устанавливаемую вне щита, устанавливаемую в щите автоматики и устанавливаемую в щите силовой аппаратуры (НКУ). Аппаратуру, устанавливаемую в щите автоматики, в свою очередь разделить на аппаратуру, устанавливаемую на двери и внутри щита.

3. Подготовить исходные данные для компоновки аппаратуры на двери и внутри щита автоматики.

4. Ответить на вопросы для самоподготовки.

### **Контрольные вопросы для самоподготовки:**

1.Какие исходные данные необходимо знать для компоновки аппаратуры на двери и внутри щита автоматики?

2.Каковы принципы компоновки аппаратуры на двери; внутри щита автоматики?

3.Каков порядок проектирования щита автоматики?

4.Каков состав документации на щиты автоматики?

5.Какие пакеты САПР применимы для разработки документации на щиты автоматики? Каковы их достоинства и недостатки?

### *1- й уровень*

1. В соответствии <sup>с</sup> принципиальной электрической схемой управления на базе релейно-контактной аппаратуры, разделив аппаратуру и определив список аппаратов, устанавливаемых на двери и внутри щита автоматики, скомпоновать аппаратуру в выбранном типоразмере щита автоматики.

2.Разработать документацию на щит автоматики в САПР (вид спереди – 1-<sup>е</sup> занятие; развертка щита – 2-<sup>е</sup> занятие; перечень элементов щита и таблица надписей на табло и в рамках – 3-<sup>е</sup> занятие).

### *2- й уровень*

Выполнить задание 1-го уровня, но для принципиальной электрической схемы управления на базе микропроцессорного устройства управления.

### **Методика выполнения работы**

Сформировать вид спереди щита автоматики можно, используя программу Fasad, вызываемую в среде графического редактора AutoCAD. Для этого необходимо загрузить графический редактор, используя шаблон Zag\_chit. Произвести вставку листа формата A4, используя меню **База** (рис. 96), далее – **ЩИТСА**, далее – **Общие** и пункт А4 л2 (первый лист соответствует перечню элементов щита). При этом требуется в ответ на запрос: «Укажите точку вставки листа:» указать <sup>с</sup> клавиатуры точку, например, «0,0». Далее идет запрос шифра документа «Шифр <03.49.000.05 – АТХ>:» и номера листа «Лист <2>:». На них можно ответить «пустым» вводом либо изменить значения по умолчанию на требуемые.

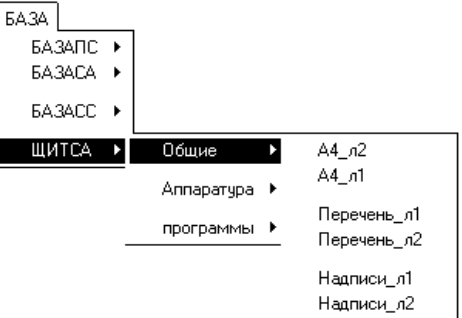

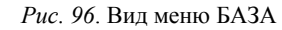

После этого формируют изображение фасада щита, используя то же меню **БАЗА\ЩИТСА\Аппаратура\Фасад** <sup>и</sup>, например, пункт ЩШМ1000 <sup>×</sup>600. При этом появиться изображение вида спереди щита.

Скомпоновать аппаратуру на фасаде щита можно, используя то же меню **База\ЩИТСА\Программы\Фасад**. Перед вызовом программы следует проверить отключена ли объектная привязка (отжата кнопка OSNAP). После вызова программы последовательно поступают запросы о количестве соответствующих типов устанавливаемой аппаратуры. После этого формируется изображение вида спереди.

Остается добавить примечание, используя то же меню **База\ЩИТСА\Аппаратура\Фасад\Примечание**. После этого требуется ввести точку вставки текста и значение атрибута.

Таким образом, изображение вида спереди щита готово, остается его зафиксировать в отчете либо распечатать.

Для формирования текстовых документов и вида на внутреннюю плоскость щита необходимо использовать модуль CADmech CADElectro (Пуск\Программы\Intermech\CADElectro\Редактор сборочных чертежей). Порядок работы в модуле CADmech изложен в рамках лекции 10. Следует заметить, что рационально скопировать изображение вида спереди из полученного выше чертежа, установив его за пределами формируемого чертежа развертки в необходимом масштабе, повторить установку аппаратуры на скопированный вид спереди, чтобы командами CADmech сформировать отверстия под аппаратуру на двери.

### **Контрольные вопросы для защиты лабораторной работы:**

1. На основании каких документов разрабатывают щит автоматики?

2.Состав документации на щиты автоматики.

3.Принципы формирования вида спереди в САПР.

4.Порядок разработки документации на щиты автоматики в модуле CADMech.

5.Порядок запуска CADMech.

6.Как разместить аппараты на конструктивном устройстве в модуле CADMech?

7.Как удалить аппарат из рисунка в модуле CADMech?

8.Как на чертеж поместить аппарат, у которого отсутствует изображение для данного чертежа?

9.Как создать вид конструктива в CADMech?

10. Порядок создания перечня элементов щита в CADMech.

11. Как изменить проставленную на чертеже позицию аппарата в CADMech?

12. Как загрузить <sup>в</sup> CADMech данные из редактора принципиальных схем CADElectro?

13. Как оформить чертеж в CADMech?

14. Как проставить полочки для элементов чертежа в CADMech?

15. Как передать данные расхода материалов из редактора таблиц соединений в перечень элементов щита?

## **Лабораторная работа «Разработка документации на НКУ в САПР»**

*Задача занятия:* закрепить знания о правилах компоновки НКУ, оформления документации на НКУ, научиться разрабатывать документацию на НКУ в САПР.

### *Задания для подготовки к занятию:*

1. Подготовить протокол отчета к лабораторной работе, руководствуясь программой ее выполнения.

2. В соответствии <sup>с</sup> заданным вариантом [1, с. 88] наметить вариант компоновки НКУ.

3. Ответить на контрольные вопросы для подготовки к занятию.

### **Контрольные вопросы для самоподготовки:**

1.Для чего предназначены НКУ?

2.Какова конструкция щита НКУ?

3.Каков состав документации на НКУ?

4.Каков порядок компоновки НКУ?

5. Какие исходные данные нужно знать для компоновки аппаратуры в НКУ?

6.Какие пакеты САПР можно использовать для разработки документации на НКУ? Каковы их достоинства и недостатки?

### **Задания**

### *1- й уровень*

1. В соответствии <sup>с</sup> заданным вариантом [1, с. 88] заполните таблицу исходных данных для компоновки НКУ (табл. 29).

Таблица 29

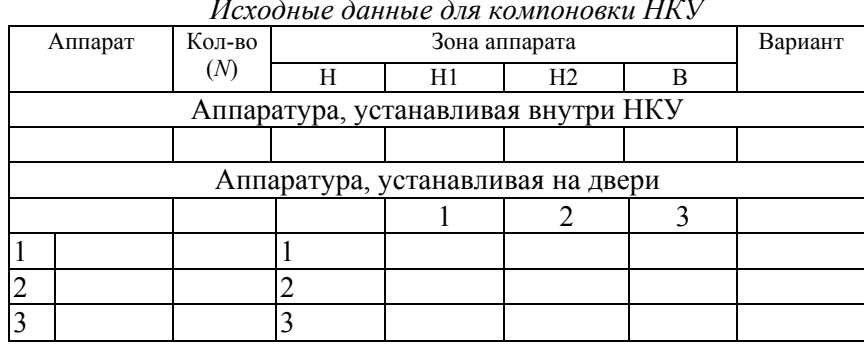

2. В соответствии с данными заполненной таблицы произвести компоновку в НКУ, выбрав его типоразмер.

3. Оформить документацию на НКУ (общий вид НКУ и встраиваемой панели (панелей), таблицу данных аппаратов и таблицу надписей).

4. Используя принципы по формированию документации на щиты автоматики из предыдущей работы и соответствующие устройства из базы данных, сформировать документацию на НКУ в редакторе сборочных чертежей CADmech с учетом особенностей НКУ.

### Контрольные вопросы для защиты лабораторной работы:

1. Принципы компоновки аппаратуры в НКУ.

2. Состав проектной документации на НКУ.

3. Порядок разработки документации на НКУ в среде САПР.

4. Порядок и особенности простановки полок на чертеже.

5. Порядок и особенности создания таблицы данных аппаратов на чертеже.

6. Требования к оформлению чертежа общего вида НКУ.

7. Каковы принципы создания чертежа общего вида НКУ в САПР?

8. Последовательность действий по созданию видов НКУ  $B$  CATIP

9. Какова степень автоматизации создания документации на НКУ, обеспечиваемая САПР?

#### **МАТЕРИАЛЫ** К УПРАВЛЯЕМОЙ САМОСТОЯТЕЛЬНОЙ РАБОТЕ

### Тема: Принципы компоновки аппаратуры в щитах автоматики

### 1-й уровень

Используя теоретические сведения (лекция 11), заполните карточку залания (табл. 30).

Таблина 30

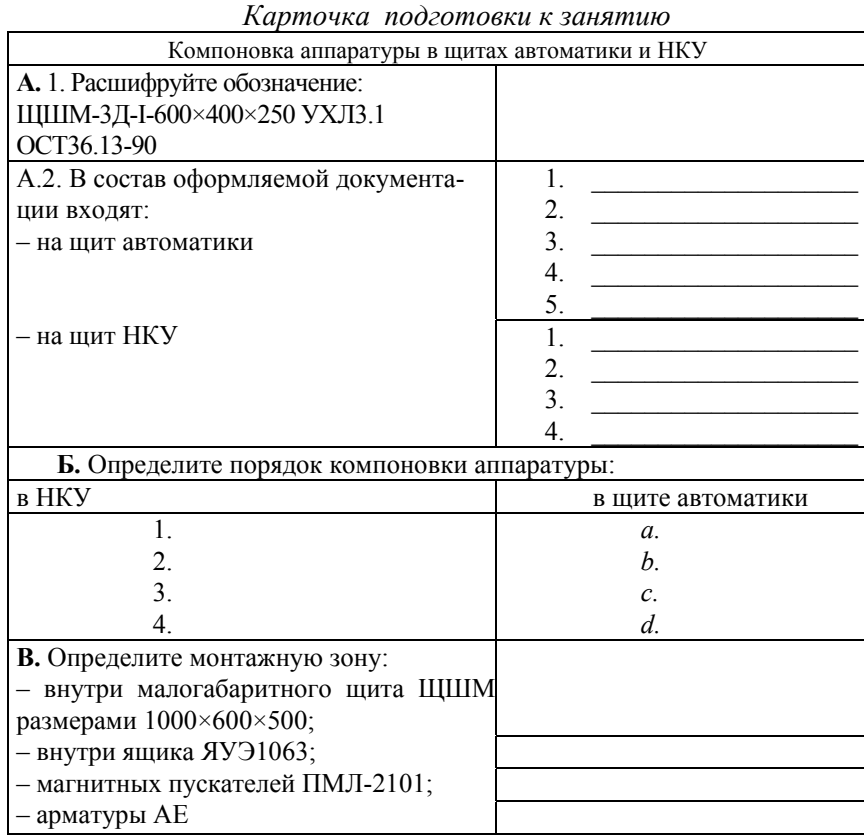

### 2-й уровень

1. Выполните задание 1-го уровня.

2. Заполните таблицы исходных данных для компоновки аппаратов в щите автоматики (табл. 31 - для аппаратов, устанавливаемых на фасаде, и табл. 32 - для аппаратов, устанавливаемых внутри щита).

Для заполнения табл. 31 следует воспользоваться сведениями из РТМ 25-91-90 [7, прил. 11]. Графы 3–10 и 13 заполняются <sup>в</sup> соответствии <sup>с</sup> графами 3–11 табл. П11.1 [7, прил. 11] по типу прибора. Графы 11 и 12 – <sup>в</sup> соответствии <sup>с</sup> данными таблицы П11.2 [7, прил. 11] по группе, <sup>к</sup> которой относится аппарат. Расстояние по горизонтали определяется как сумма удвоенного размера *B* (графа 5) <sup>и</sup> удвоенного размера табл. П11.2 между приборами по горизонтали. Аналогично определяется расстояние по вертикали <sup>с</sup> учетом размера *H*.

Для заполнения табл. 32 используют данные ОСТ 36.13-90 <sup>и</sup> каталогов аппаратуры [7, прил. 11]. Графы 1, 2, 5–18 заполняют <sup>в</sup> соответствии <sup>с</sup> данными табл. П11.3 [7, прил. 11]. При расчете необходимой площади аппаратов <sup>в</sup> качестве размеров *h* <sup>и</sup> *h*1, по усмотрению проектировщика, выбирается минимальный или максимальный размер.

3. После заполнения таблицы следует подсчитать площадь, занимаемую монтажными зонами аппаратов:

• на фасаде щита автоматики (табл. 31):

$$
S_f = \sum N(B1+B2)(H1+H2);
$$

• внутри щита автоматики (табл. 32):

$$
S_{v} = \sum N(h+h1)L.
$$

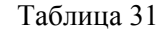

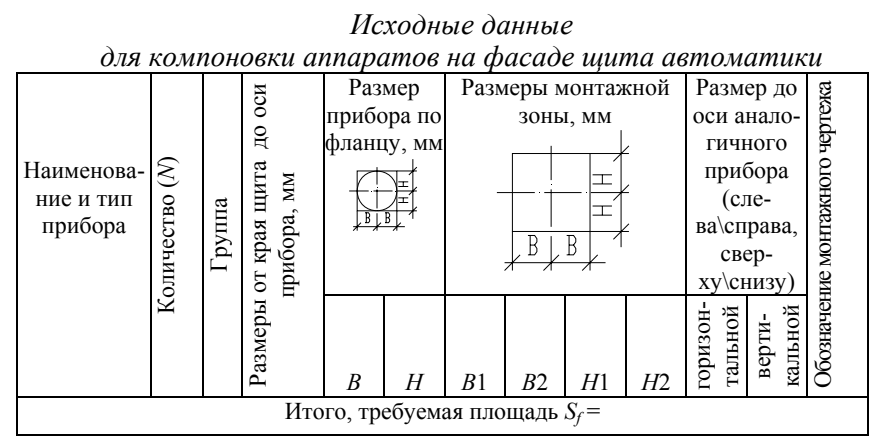

# Таблица 32

| наименование<br>Условное                                            | Рисунок | Ап-<br>па-<br>рат | $\infty$<br><b>TBO</b><br>Количес |   | Габаритные<br>Монтажная<br>и установочные размеры аппарата, мм<br>зона аппарата, мм<br>----<br>X<br>B |     |     |     |                |    |   |                |                  |     | количество<br>1000×600<br>ЦШМ<br>Максимальное<br>шите |              | конструкция<br>ная<br>$\circ$<br>анов | Hеоб-<br>ХОДИ-<br>мая для<br>аппара-<br>TOB<br>ПЛО-<br>щадь. |
|---------------------------------------------------------------------|---------|-------------------|-----------------------------------|---|----------------------------------------------------------------------------------------------------|-----|-----|-----|----------------|----|---|----------------|------------------|-----|-------------------------------------------------------|--------------|---------------------------------------|--------------------------------------------------------------|
|                                                                     |         |                   |                                   |   |                                                                                                    | h   |     |     | h <sub>1</sub> |    |   |                |                  | A1  |                                                       | $\mathbf{r}$ |                                       | $CM^2$ :                                                     |
|                                                                     |         |                   |                                   | L | B                                                                                                    | min | max | mın | max            | L1 | H | B <sub>1</sub> | $\boldsymbol{A}$ | min | max                                                   |              | Уcт                                   | $S_i = NL(h)$<br>$+h1)$                                      |
|                                                                     |         |                   |                                   |   |                                                                                                    |     |     |     |                |    |   |                |                  |     |                                                       |              |                                       |                                                              |
| Итого требуемая площадь, $S_v$ (сумма чисел графы 19 $\Sigma S_i$ ) |         |                   |                                   |   |                                                                                                    |     |     |     |                |    |   |                |                  |     |                                                       |              |                                       |                                                              |

*Исходные данные для компоновки аппаратуры внутри щита автоматики*

4. В соответствии с большим размером S<sub>f</sub> или S<sub>v</sub> следует подобрать типоразмер щита так, чтобы выполнялось условие:  $S_{\text{m}} \geq S_f$ или  $S_{\text{m}} \geq S_v$  [7].

### 3-й уровень

1. Выполните задания 1-го и 2-го уровней.

2. Произведите компоновку аппаратуры в выбранном типоразмере щита автоматики.

3. Оформите документацию на разрабатываемый щит в соответствии с назначенным вариантом (табл. 33). Обменяйтесь разработанным вариантом с соседом и обсудите ошибки в оформлении. Представьте группе разработанный документ, объясните обнаруженные ошибки.

### Таблица 33

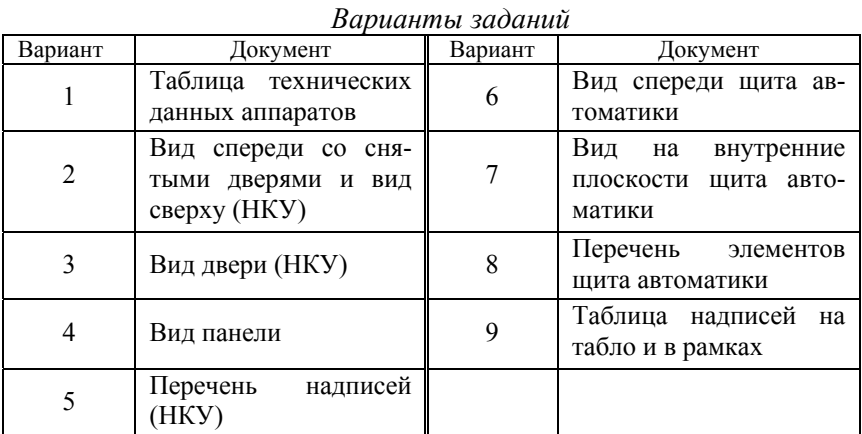

### Образец контрольных заданий по модулю 7

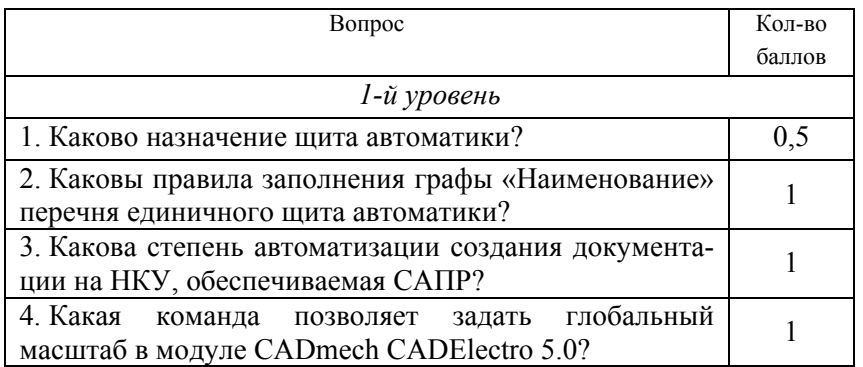

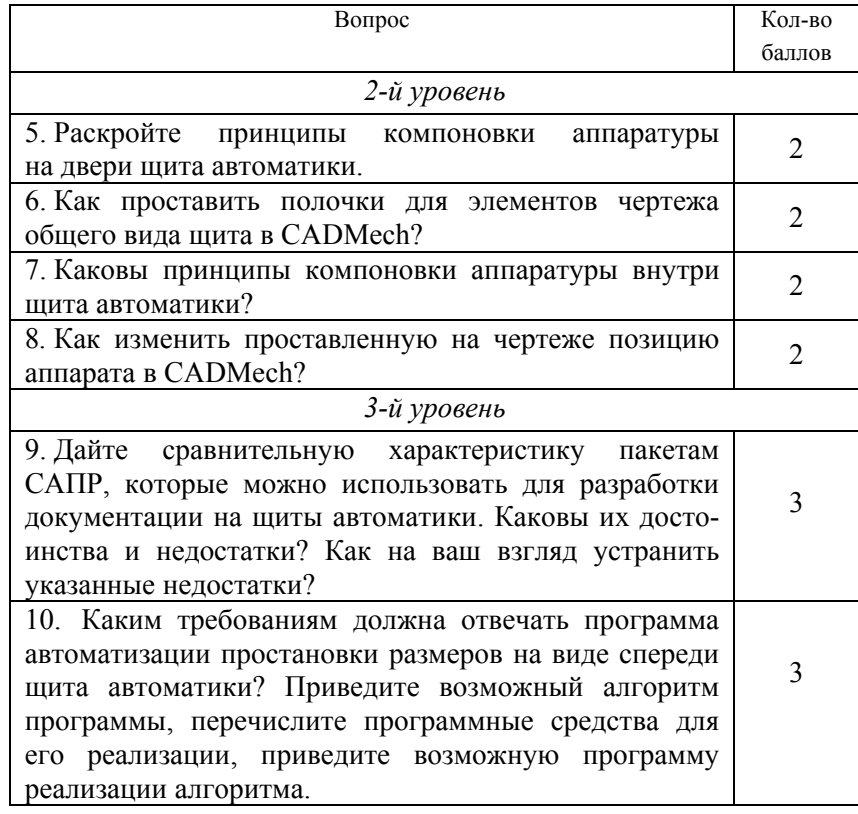

Окончание

#### Окончание табл. 34

### МОДУЛЬ 8 ТЕХНИКО-ЭКОНОМИЧЕСКИЕ РАСЧЕТЫ В ПРОЕКТЕ АВТОМАТИЗАЦИИ

### Вводный комментарий к модулю

Студент должен знать:

- определения теории надежности;

- основные показатели належности систем автоматизации:

- методы обеспечения и пути повышения надежности;

- основные расчетные показатели и формулы в техникоэкономическом расчете проекта автоматизации;

уметь:

- решать задачи из области надежности систем автоматизации;

- выполнять прикидочный и окончательный расчет надежности системы автоматизации;

- в процессе проектирования применять методы обеспечения надежности технических устройств;

- выбирать показатели, характеризующие эффективность автоматизации технологического процесса;

- выполнять технико-экономический расчет в проекте автоматизации.

Экономическая оценка и обоснование принятого технического решения являются обязательным этапом технологии проектирования систем автоматизации. Поэтому инженер по автоматизации должен знать источники экономической эффективности автоматизации и уметь выполнять технико-экономическое обоснование.

Vuehun-uudonuauunuuga uoden, ypyyvyyya uodyva  $\ell$ 

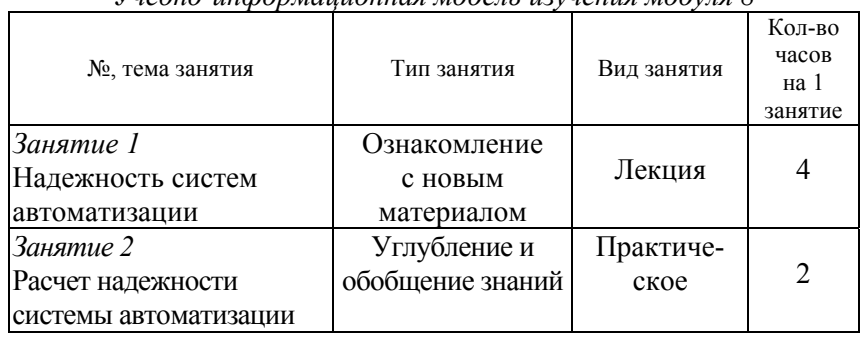

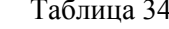

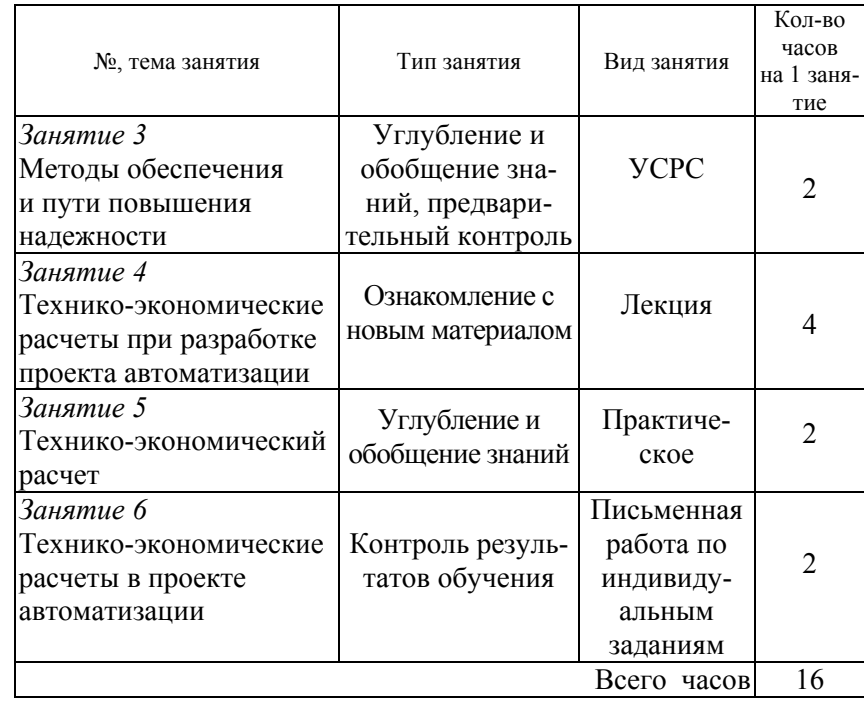

#### **НАУЧНО-ТЕОРЕТИЧЕСКОЕ СОДЕРЖАНИЕ МОДУЛЯ**

#### **Словарь основных понятий**

*Безотказность* – свойство изделия сохранять работоспособность в течение некоторой наработки без вынужденных перерывов.

*Долговечность* – свойство технического объекта сохранять (при условии проведения технического обслуживания и ремонтов) работоспособное состояние в течение определенного времени или вплоть до выполнения определенного объема работы. Долговечность характеризуется техническим ресурсом либо сроком службы.

*Надежность* – комплексное свойство технического объекта (прибора, устройства, машины, системы); состоит в его способности выполнять заданные функции, сохраняя основные характеристики (при определенных условиях эксплуатации) <sup>в</sup> установленных пределах.

*Наработка* – продолжительность работы изделия, измеряемая в часах, циклах и др.

*Отказ* – событие, заключающееся в нарушении работоспособности.

*Ремонтопригодность* – свойство изделия, приспособленного к предупреждению, обнаружению и устранению отказов и неисправностей путем проведения технического обслуживания и ремонтов.

*Ресурс* – наработка изделия до предельного состояния.

*Сохраняемость* – свойство изделия сохранять обусловленные эксплуатационные показатели в течение и после срока хранения и транспортировки, установленного в технической документации.

*Структурная схема надежности (ССН)* – это графическое изображение элементов и связей между ними, показывающая воздействие каждого элемента на все устройство в целом.

### **ОБЩИЕ ТЕОРЕТИЧЕСКИЕ СВЕДЕНИЯ**

**Лекция 12. Надежность систем автоматизации**

План:

1.Определения теории надежности.

2.Показатели надежности.

3.Методы обеспечения и пути повышения надежности.

4.Расчет показателей надежности с учетом структуры системы автоматизации.

*1.Понятия теории надежности*. Усложнение задач и увеличение масштабов современных систем управления требуют от их разработчиков в процессе проектирования использовать теорию надежности – науку о методах обеспечения и сохранения надежности технических устройств при их проектировании, изготовлении и эксплуатации.

Надежность – свойство изделия выполнять заданные функции с сохранением эксплуатационных показателей в заданных пределах в течение требуемого интервала времени или требуемой наработки. Надежность включает в себя безотказность, долговечность, ремонтопригодность и сохраняемость.

При расчете надежности следует разделять технические средства на элементы, устройства или системы. Под *элементом* понимают любое покупное изделие, которое не подлежит ремонту, <sup>а</sup> заменяется исправным (резистор, диод, кнопка, реле и <sup>т</sup>. <sup>п</sup>.). Под *устройством* (управления) подразумевают совокупность определенным образом связанных между собой элементов, предназначенных для управления одной единицей технологического оборудования. Под системой (автоматического управления), <sup>с</sup> точки зрения теории надежности, понимают совокупность связанных между собой устройств управления, обеспечивающих работу всего технологического процесса. В тех случаях, когда <sup>с</sup> точки зрения надежности безразлично, идет ли речь об элементе, устройстве или системе, будем использовать термин «*изделие*».

*2. Показатели надежности*. Каждое изделие <sup>с</sup> точки зрения надежности должно быть охарактеризовано совокупностью показателей. Так, показателями надежности для элементов являются:

– интенсивность отказов – это вероятность отказа неремонтируемого изделия (элемента) <sup>в</sup> единицу времени после данного момента времени при условии, что отказ до этого момента не возник:

$$
\lambda(t) = \frac{\Delta N(\Delta t)}{N(t)\Delta t},\tag{72}
$$

где Δ*N*(Δ*t*) – число отказавших элементов за время Δ*t*;

*N*(*t*) – число элементов, оставшихся работоспособными к началу интервала времени Δ*t*;

Δ*<sup>t</sup>* – рассматриваемый интервал времени (формула тем точнее, чем меньше промежуток времени).

Примеры значений интенсивности отказов для ряда элементов устройств управления приведены в [1, прил. 5]:

- средняя наработка до отказа:

$$
T \text{cp} = \frac{1}{\lambda(t)} = \frac{\sum_{i=1}^{N} T \text{cp}_i}{N},
$$
\n(73)

где  $Tcp_i$  – средняя наработка до отказа среднего *i*-го элемента;

 $N$  - число испытуемых элементов (формула тем точнее, чем больше  $N$ );

- вероятность безотказной работы - это вероятность того, что в заданном интервале времени или в пределах заданной наработки не возникает отказа элемента:

$$
P(\tau) = e^{-\int_0^{\tau} \lambda(t)dt}, \qquad (74)
$$

где т - заданный интервал времени  $\Delta t$ .

Для случая, когда  $\lambda(t) = \lambda = const$  справедлив экспоненциальный закон распределения времени безотказной работы:

$$
P(t) = e^{-\lambda t} = e^{-\frac{\tau}{T_{cp}}} \tag{75}
$$

Показатель, противоположный по смыслу вероятности безотказной работы, называется вероятностью отказа:

$$
Q(\tau) = 1 - P(\tau) \tag{76}
$$

Средняя наработка до отказа связана с вероятностью безотказной работы соотношением:

$$
T \mathbf{c} \mathbf{p} = \int_{0}^{\infty} P(t) dt.
$$
 (77)

К числу показателей надежности элемента следует отнести его ресурс, а также срок службы и хранения. Эти показатели будут характеризовать такие свойства надежности, как долговечность и сохраняемость.

За отказ устройства управления принято считать такое случайное событие, при наступлении которого выходной сигнал, формируемый устройством, не будет соответствовать заданному, и устройство не будет восстановлено за допустимое время восстановления Тдоп.

Таким образом, кроме показателей, которые характеризуют надежность элемента как невосстанавливаемого изделия, для оценки надежности устройства управления необходимы дополнительные показатели:

- вероятность восстановления за допустимое время восстановления:

$$
P_{\mathbf{B}}(T_{\text{AODI}}) = 1 - e^{-\frac{T_{\text{AODI}}}{T_{\text{B}}}},\tag{78}
$$

где  $T_{\rm B}$  – среднее время восстановления устройства;

- вероятность безотказной работы устройства управления:

$$
P\mathbf{c}(\tau) = P\mathbf{6}/\mathbf{B}(\tau) + [1 - P\mathbf{6}/\mathbf{B}(\tau)]P\mathbf{B}(T\mu)\,,\tag{79}
$$

где  $P_{6/8}$  – вероятность безотказной работы за интервал времени т без учета возможности восстановления;

 $[1-P_{\sigma/\sigma}(\tau)]$  – вероятность отказа в интервале времени  $\tau$ ;

- коэффициент готовности характеризует лолю времени работы устройства по отношению ко времени работы и восстановления:

$$
k_{\rm r} = \frac{T \text{cp}}{T \text{cp} + T \text{B}}.
$$
\n(80)

Таким образом, для восстанавливаемых устройств управления показатели надежности могут быть выбраны из следующего ряда показателей:

- вероятность безотказной работы за время  $\Delta t$ ;

- вероятность безотказной работы с учетом восстановления  $Pc(\tau)$ :

- наработка на отказ Тер, или средняя наработка до первого отказа:

- коэффициент готовности  $k_{\rm i}$ ;

- ресурс, срок службы и хранения.

Выбор показателей надежности зависит от доминирующего фактора при определении последствий отказа системы.

3. Методы обеспечения и пути повышения надежности. При проектировании САУ разработчик обязан принять зависящие от него меры по обеспечению надежности разрабатываемых систем (пользуются тем же набором показателей, что и для отдельных устройств управления) и в случае необходимости - принять специальные меры по обеспечению надежности. К специальным методам обеспечения надежности относится, например, резервирование введение в схемы избыточных элементов, которые могут продолжать выполнять функции основных элементов в случае отказа последних. Классификация различных способов резервирования привелена в табл. 35.

#### Таблина 35

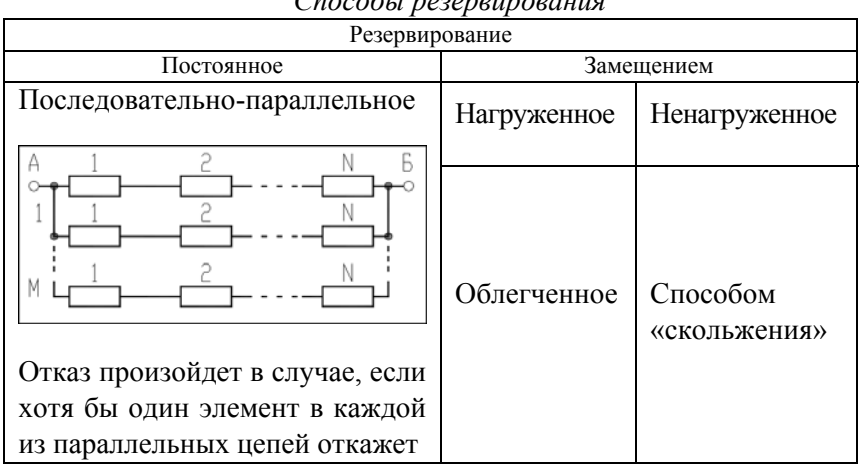

 $\sigma$  and  $\epsilon$  is a subsequence of  $\sigma$ 

Постоянное Замешением Параллельно-последовательное Отказ устройства наступит только Общее в случае отказа всех М-элементов хотя бы одной из последовательно соединенных между собой параллельных непей Способом голосования Раздельное Спосовом СКОЛЬЖЕНИЯ 3 из 5 Схема работоспособна в том случае, если большинство элементов работоспособны

Резервирование

4. Расчет показателей надежности с учетом структуры системы автоматизации. Расчеты надежности устройств управления при проектировании носят оценочный характер из-за невысокой точности исходных данных и неполного соответствия математической модели, используемой для расчета надежности, фактическим процессам, определяющим надежность устройства.

Основными расчетными формулами при оценке надежности являются следующие.

Окончание табл.35

Для основного (последовательного) соединения в структурной схеме надежности (ССН):

$$
P c(\tau) = P_1(\tau) P_2(\tau) ... P_n(\tau) = \prod_{i=1}^n P_i(\tau); \tag{81}
$$

$$
T \mathbf{c} \mathbf{p} = \int_{0}^{\infty} P c(\tau) dt = \frac{\prod T \mathbf{c} \mathbf{p}_{i}}{\sum T \mathbf{c} \mathbf{p}_{i}},
$$
 (82)

где  $P_i(\tau)$  – вероятность безотказной работы элемента (блока) за время  $\tau$ :

$$
P_i(\tau) = e^{-\lambda_i \tau_i} \tag{83}
$$

Для параллельного соединения в ССН:

$$
P_{\mathbf{C}} = 1 - \prod_{i=1}^{m} (1 - P_i);
$$
  
\n
$$
T_{\mathbf{C}} = \sum_{1 \le i \le m} \frac{1}{\lambda_i} - \sum_{1 \le i \le j} \frac{1}{\lambda_i + \lambda_j} + \sum_{1 \le i \le j \le k \le m} \frac{1}{\lambda_i + \lambda_j + \lambda_k} - ... - (-1)^m \frac{1}{\sum_{1 \le i \le m} \lambda_i}.
$$
 (84)

Когда все изделия одинаковы, расчетные формулы упрощаются:

$$
Pc = 1 - (1 - P)^{m};
$$
  
\n
$$
Tcp = \frac{1}{\lambda} (1 + \frac{1}{2} + \frac{1}{3} + ... + \frac{1}{m})
$$
\n(85)

Для последовательно-параллельного резервирования:

$$
Pc = 1 - \prod_{i=1}^{m} (1 - P_i).
$$
 (86)

При равнонадежных основных резервных соединениях:

$$
P c = 1 - (1 - e^{-\lambda_0 t})^{m+1};
$$
  
\n
$$
T c p = \frac{1}{\lambda_0} \sum_{i=0}^{m} \frac{1}{i+1} ,
$$
\n(87)

где 
$$
\lambda_0 = \sum_{i=1}^n \lambda_i
$$
 – интенсивность отказов основного соединения.

Для параллельно-последовательного резервирования:

$$
P\mathbf{c} = \prod_{i=1}^{n} [1 - (1 - P_i)^{m_i + 1}].
$$

 $(88)$ 

При равнонадежных основных элементах и одинаковом числе резервных элементов:

$$
P\mathbf{c} = [1 - (1 - e^{-\lambda_0 t})^{m+1}]^n;
$$
  
\n
$$
T\mathbf{c}\mathbf{p} = \frac{(n-1)!}{\lambda(m+1)} \sum_{i=0}^m \frac{1}{v_i(v_i+1)...(v_i+n-1)};
$$
  
\n
$$
v_i = \frac{i+1}{m+1}.
$$
\n(89)

Для нагруженного резервирования - замещением при экспоненциальном законе надежности:

$$
P\mathbf{c} = e^{-\lambda_0 \tau} \sum_{i=0}^{m} \frac{\lambda_0 \tau}{i!};
$$
  
 
$$
T\mathbf{c}p = Tcp_0(m+1).
$$
 (90)

В зависимости от этапов проектирования расчеты надежности делятся на прикидочные (ориентировочные), выполняемые в процессе разработки вариантов схем, и окончательные, выполняемые после завершения проектирования. Кроме того, методы расчета зависят от способов обеспечения требуемой надежности системы. Если при проектировании не были применены специальные метолы обеспечения надежности и к системам не предъявлялись определенные требования по надежности, то можно ограничиться прикидочным расчетом. В остальных случаях необходимо проводить окончательные расчеты надежности.

Прикидочный расчет надежности позволяет сравнивать между собой варианты разрабатываемых схем и давать ориентировочную оценку показателям надежности.

Исхолные ланные:

- номенклатура типов элементов, используемых в схемах;
- число элементов каждого типа;
- номинальные значения  $\lambda$ -характеристик элементов;

- время работы или число циклов срабатывания элементов (ориентировочное).

Прикидочный расчет предполагает примерно следующее:

- все элементы соединены в ССН последовательно;

- при разработке схемы специальные методы обеспечения надежности не использованы;

- электрические нагрузки элементов номинальные;

- система работает при нормальных климатических и механических нагрузках;

-  $\lambda$ -характеристики элементов на протяжении всего рассматриваемого интервала времени постоянны, то есть  $\lambda_i(t) = \lambda_i = \text{const}$ ;

- время работы и число циклов срабатывания элементов одинаковые.

Отсюда, расчетные формулы показателей надежности следующие:

- интенсивность отказов системы:

$$
\Lambda = \sum_{j=1}^{k} n_j \lambda_j,
$$
\n(91)

где  $\lambda_i$  – интенсивность отказов *j*-го элемента;

 $n_i$  – число элементов *j*-го типа;

 $k$  – число элементов в схеме.

- вероятность безотказной работы системы:

$$
P(\tau) = e^{-\Lambda \tau}, \qquad (92)
$$

где  $t$  – время работы системы;

- наработка до первого отказа:

$$
T \mathbf{c} \mathbf{p} = \frac{1}{\Lambda}.
$$

Порядок прикидочного расчета:

- подсчитывается интенсивность отказов для каждого типа эле-MeHTOB  $(n_i l_i)$ ;

- суммируется интенсивность отказов для каждого устройства управления отдельно;

- подсчитывается наработка до первого отказа;

- определяется время работы элементов;

- определяется вероятность безотказной работы;

- проводится анализ полученных данных и принимаются соответствующие меры для обеспечения равной надежности отдельных устройств системы или для достижения требуемого уровня надежности.

Если прикидочный расчет надежности покажет, что полученные значения показателей надежности достаточно высоки, то при последующих этапах проектирования можно не применять дополнительных мер и в дальнейшем надежность не рассчитывать, потому что прикидочный расчет всегда дает заведомо более низкую величину показателя надежности, чем окончательный.

После составления электрических схем и подсчета коэффициентов электрических нагрузок для каждого элемента схемы проводится окончательный расчет надежности.

Исхолные ланные:

- электрические схемы, разработанные с учетом прикидочного расчета надежности;

- коэффициенты электрических нагрузок;

- климатические условия и механические нагрузки;

- время работы или число циклов срабатывания элементов;

- интенсивность отказов элементов, таблицы и графики поправочных коэффициентов к ним;

- данные по резервированию оборудования;

- требования к надежности систем управления.

Порядок расчета:

1. Составляется временная модель работы системы. Одновременно с построением временной модели уточняется назначение системы, и, если система многофункциональная, ее разбивают на подсистемы или устройства одноцелевого назначения. В этом случае для каждого устройства строится своя временная модель работы.

2. На основании технического задания и временной модели работы системы уточняются понятие отказа и номенклатура показателей належности.

3. Составляется структурная схема надежности системы - блочная структурная схема надежности. В такой структурной схеме в виде отдельных прямоугольников (блоков структурной схемы) изображают отдельные устройства или функциональные узлы.

4. Составляются структурные схемы надежности для каждого блока блочной структурной схемы. Часть элементов, отказ которых не влияет на отказ блоков, или блоки, не оказывающие влияния на отказ системы, в структурную схему надежности не должны входить.

5. На каждый блок составляется и заполняется табл. 36.

# Таблица 36

| Обозна-<br>чение                   |     | Чис-<br>ло            |                                        | Поправочные<br>коэффициенты |       |       |       |       |                |                                                                                       |                                                                                                  | Число           | $n_i$                                                                         |
|------------------------------------|-----|-----------------------|----------------------------------------|-----------------------------|-------|-------|-------|-------|----------------|---------------------------------------------------------------------------------------|--------------------------------------------------------------------------------------------------|-----------------|-------------------------------------------------------------------------------|
| элемента<br>на схеме элемента мен- | Тип | эле-<br>TOB.<br>$n_i$ | $\lambda_{i0}10^5$ ,<br>$1/\mathbf{q}$ | a <sub>1</sub>              | $a_2$ | $a_3$ | $a_4$ | $a_5$ | $1/\mathbf{q}$ | $\lambda_{\text{ip}}10^5$ , $n_{\text{i}}\lambda_{\text{ip}}10^5$ ,<br>$1/\mathbf{q}$ | Время   Время   циклов  <br>рабо- $\vert$ хране- $\vert$ сраба-<br>ты, $\tau_p$ ния, $\tau_{xp}$ | тыва-<br>HMS, J | $(\lambda_{ip}\tau_{p}+$<br>$+\lambda_{\rm xp}\tau_{\rm xp})$<br>$10^{\circ}$ |
|                                    |     |                       |                                        |                             |       |       |       |       |                |                                                                                       |                                                                                                  |                 |                                                                               |

Таблица расчета надежности

В общем случае величина  $\lambda$ -характеристик элементов зависит от электрических режимов работы, определяемых коэффициентами нагрузок, температуры и влажности окружающей среды, механических возлействий, а для отдельных элементов зависит также от воздействия давления окружающей среды, тумана и др. и может быть определена путем введения поправочных коэффициентов:

$$
\lambda_{\rm ip} = \lambda_{\rm i0} a_1 a_2 \dots a_n \tag{94}
$$

где  $\lambda_{i0}$  – номинальное значение  $\lambda$ -характеристики элемента;  $a_1, a_2... a_n$  – поправочные коэффициенты.

Коэффициент  $a_1$  учитывает зависимость  $\lambda$ -характеристики элемента от температуры и коэффициента электрической нагрузки (для некоторых элементов приведены на графиках рис. 97-98);  $a_2$  и  $a_3$  – соответственно коэффициенты, определяемые вибрациями и механическими ударами (для лабораторных условий  $a_2 = a_3 = 1$ ; для стационарных (полевых) условий  $a_2 = 1.04$  и  $a_3 = 1.03$ ). Коэффициенты  $a_4$  и  $a_5$  учитывают влажность и давление окружающей среды (табл. 37 и 38).

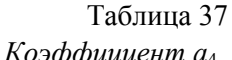

Таблица 38

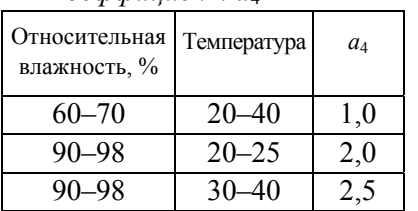

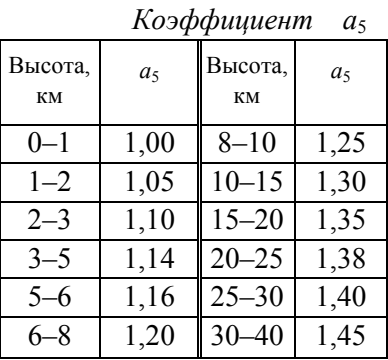

6. После заполнения табл. 36 рассчитываются показатели надежности по формулам, соответствующим составленным структурным схемам надежности и временной модели работы системы.

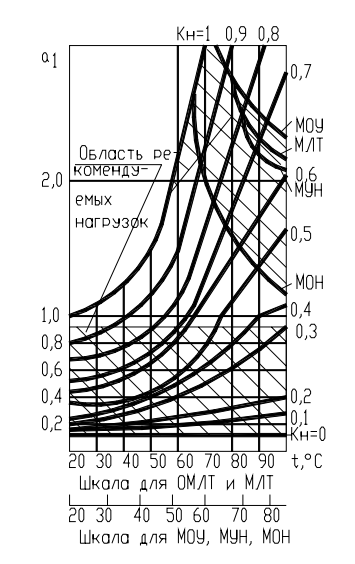

*Puc.* 97. Зависимость  $a_1$  от температуры *t* и коэффициента электрической нагрузки  $K_{\text{H}}$ для резисторов типов ОВС, МЛТ, ОМЛТ и др.

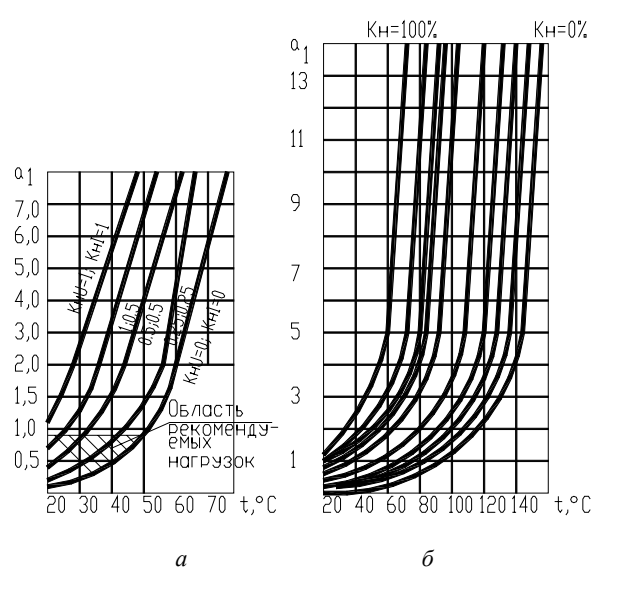

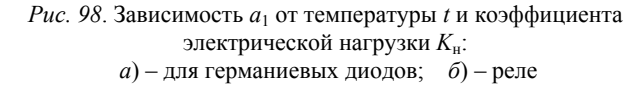

#### Вопросы и задания для самоподготовки:

1. Раскройте сущность основных терминов теории надежности.

2. Перечислите показатели надежности элементов и приведите расчетные формулы.

3. Перечислите показатели надежности устройств управления и приведите расчетные формулы.

4. От чего зависит подбор показателей, которыми можно характеризовать належность САУ?

5. Охарактеризуйте способы обеспечения належности устройства управления.

6. Какова методика проведения прикидочного расчета надежности?

7. Какова методика проведения окончательного расчета надежности?

### Лекция 13

### Технико-экономические расчеты при разработке проекта автоматизации

#### План<sup>•</sup>

1. Последовательность технико-экономического обоснования.

2. Требования к спецификациям.

1. Последовательность технико-экономического обоснования. Технико-экономическое обоснование проекта выполняется на стадии разработки архитектурного проекта и затем уточняется на стадии строительного проекта. На первой стадии техникоэкономическое обоснование доказывает целесообразность принятого укрупнено технического решения (составляют ведомости). На второй стадии, наряду с уточненными расчетами экономической эффективности, обеспечивается составление спецификации на проектируемое оборудование с целью его приобретения.

Последовательность технико-экономического обоснования состоит в следующем:

• в зависимости от цели проектирования системы автоматизации определяют, из каких составляющих складывается экономический эффект автоматизации (табл. 39);

• оформление спецификации на проектируемое оборудование. измерительные приборы и технические средства автоматизации:

• составляющие экономической эффективности обусловливают выбор показателей технико-экономической эффективности:

• обеспечивается технико-экономический расчет, выбор методики которого обусловлен выводами в предыдущих шагах [21, 22].

#### Таблина 39

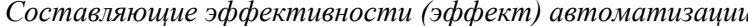

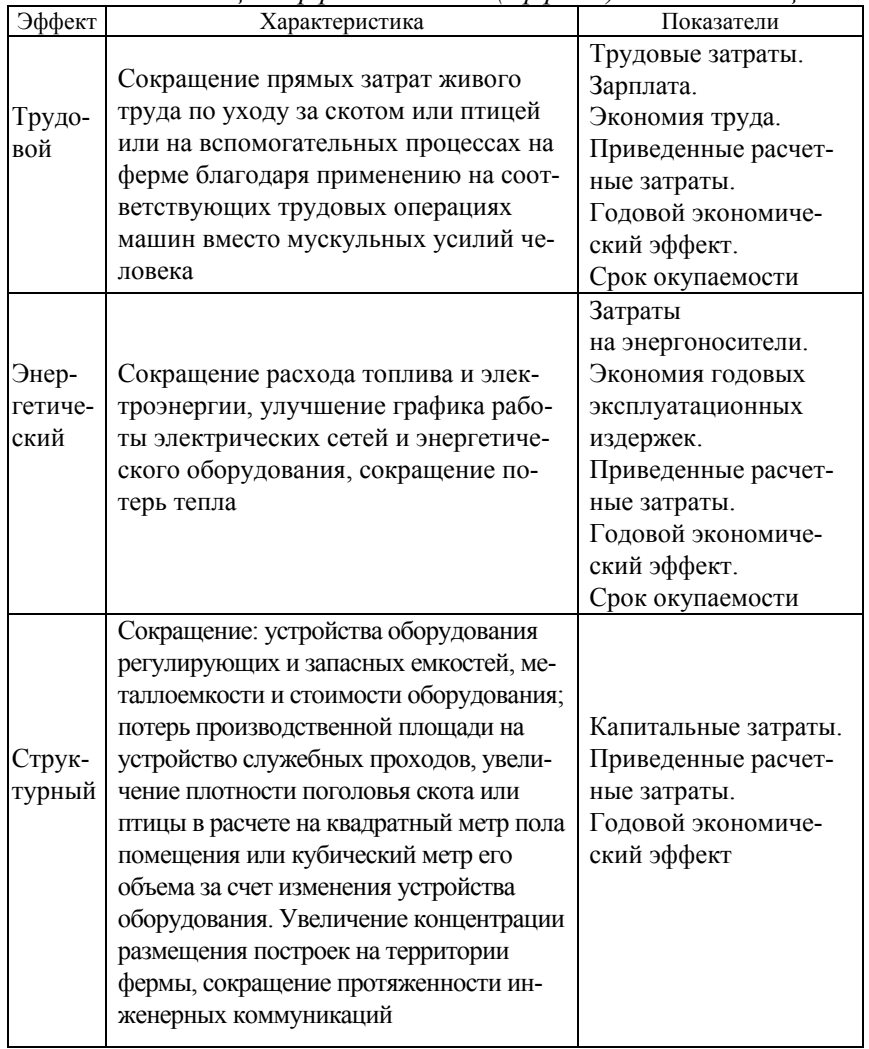

Окончание табл. 39

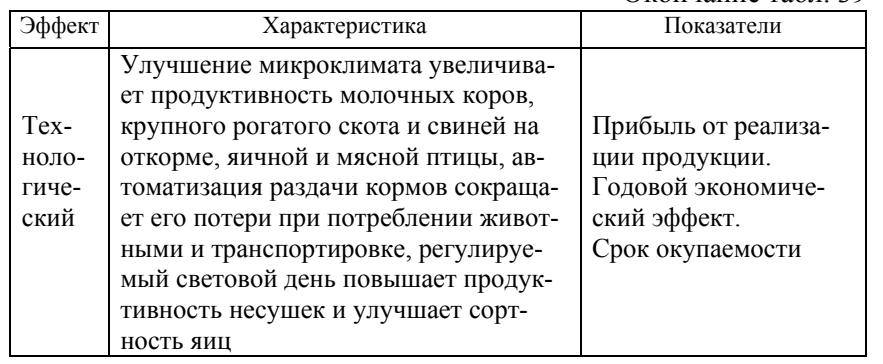

*2. Требования к спецификациям*. В состав спецификаций, выполняемых на стадии строительного проекта, входят спецификация оборудования и спецификация щитов и пультов. Обе спецификации выполняют по форме, приведенной в ГОСТ 21.110 (рис. 99). Спецификации предназначены для чтения проектной документации, составления на их основе заказной документации, организации изготовления щитовой продукции и подготовки производства работ по монтажу технических средств автоматизации.

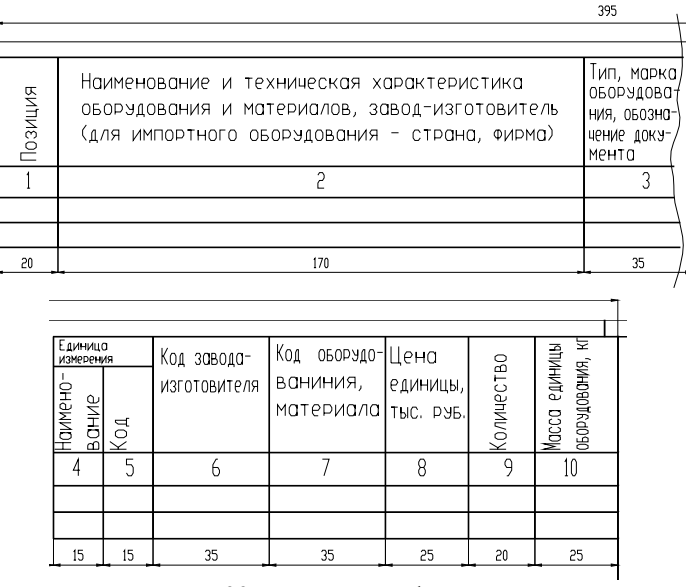

*Рис. 99*. Форма спецификации

Согласно ГОСТ 21.110 спецификация оборудования состоит из разделов:

– оборудование и материалы, поставляемые заказчиком; оборудование, поставляемое подрядчиком;

– оборудование, имеющееся на предприятии и используемое при расширении, реконструкции или техническом перевооружении.

Раздел «Оборудование и материалы, поставляемые заказчиком» делится на подразделы:

– приборы и средства автоматизации;

– агрегатные комплексы и средства;

- щиты и пульты;
- электроаппаратура;

– трубопроводная арматура;

- кабели и провода;
- узлы и конструкции;

– материалы и монтажные изделия.

Подраздел «Щиты и пульты» составляется при применении серийно выпускаемых промышленностью щитов и пультов. В подраздел «Электроаппаратура» включают электроаппаратуру, не поставляемую комплектно со щитами и пультами.

В раздел «Оборудование, поставляемое подрядчиком» включают оборудование и изделия, поставляемые генеральными и субподрядными строительно-монтажными организациями, разделяя на подразделы:

- серийные изделия;
- изделия индивидуального изготовления;
- элементы блочного монтажа.

В графе 1 указывают позиции приборов и средств автоматизации согласно схемам автоматизации. В графе 2 приводят наименования приборов, средств автоматизации, другого оборудования, изделий и материалов, их технические характеристики в соответствии <sup>с</sup> требованиями стандартов, ТУ и другой технической документации на оборудование и материалы. В графе 3 записывают тип, марку оборудования, обозначение стандарта, ТУ или другого документа на оборудование. В графе 4 указывают наименование единицы измерения, <sup>а</sup> <sup>в</sup> графе 5 – их коды. В графе 6 указывают код завода-изготовителя для оборудования, поставляемого заказчиком. В графе 8 записывают цену оборудования и материалов. В графе 10 приводят массу единицы продукции (для оборудования, имеющего массу менее 25 кг, не заполняют).

Спецификация щитов <sup>и</sup> пультов состоит из разделов:

1) щиты (<sup>и</sup> пульты);

2) аппаратура (<sup>и</sup> приборы), поставляемые комплектно со щитами (<sup>и</sup> пультами). Графы 1, 6, 8, 10 не заполняют.

### **Вопросы <sup>и</sup> задания для самоподготовки:**

1. Каков порядок заполнения спецификации оборудования и спецификации щитов?

2. Какова методика расчета проектируемого варианта автоматизации по сравнению <sup>с</sup> базовым неавтоматизированным вариантом?

3. Какова методика расчета проектируемого варианта автоматизации по сравнению <sup>с</sup> базовым автоматизированным вариантом?

4. Какова методика расчета проектируемого варианта автоматизации, экономическая эффективность которого достигается за счет повышения надежности?

### **МАТЕРИАЛЫ К ПРАКТИЧЕСКИМ РАБОТАМ**

При подготовке <sup>к</sup> практическим работам необходимо изучить теоретический материал модуля. Методические указания <sup>к</sup> практическим занятиям изложены <sup>в</sup> [17]. В рамках данного модуля предусмотрены два практических занятия по темам «Расчет надежности системы автоматизации», «Технико-экономический расчет». В [17, c. 71–84, с. 152–155] изложено задание, контрольные вопросы для самоподготовки, план работы на занятии <sup>и</sup> контрольные вопросы по теме.

### **МАТЕРИАЛЫ** К УПРАВЛЯЕМОЙ САМОСТОЯТЕЛЬНОЙ РАБОТЕ

#### Тема: «Методы обеспечения и пути повышения надежности»

### 1-й уровень

Используя теоретические сведения (лекции 12 и 13), заполните карточку залания (табл. 40).

 $K$ апточка подготовки к занятию

#### Таблина 40

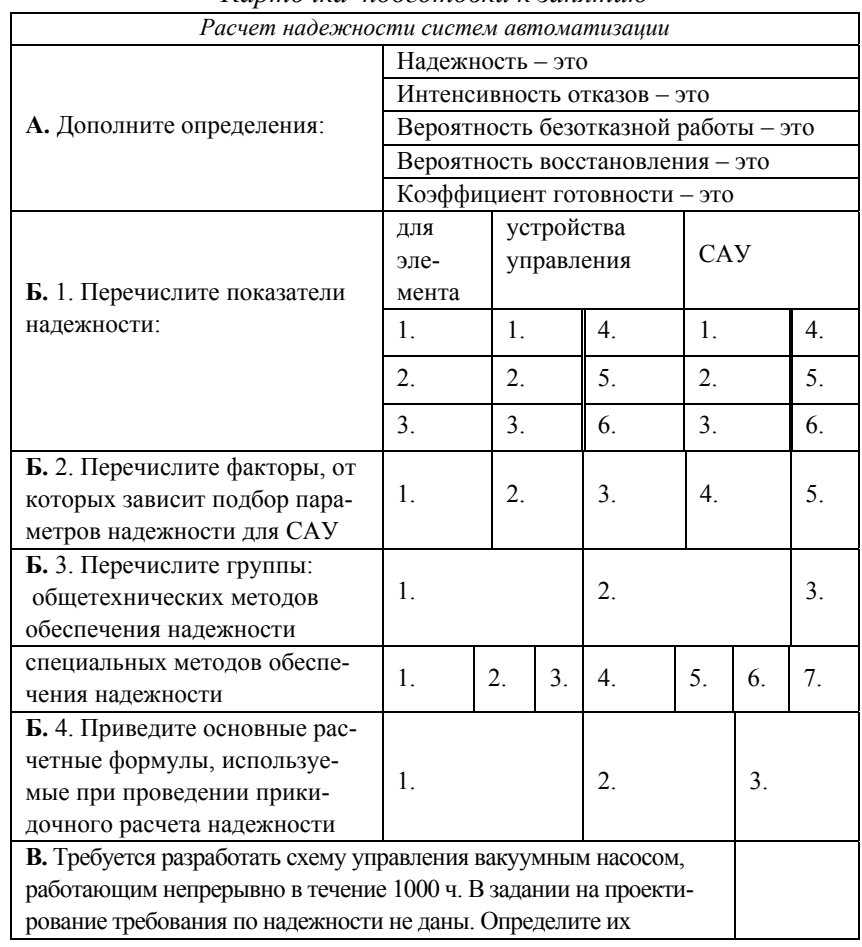

Технико-экономический расчет в проекте автоматизации Эффективность автоматизации складывается из  $\sim$ эффектов На стадии архитектурного проекта техни-А. Дополните: ко-экономическое обоснование состоит в На стадии строительного проекта техникоэкономическое обоснование состоит в Разделами спецификации оборудования являются Годовой экономический эффект Срок окупаемости Приведенные расчетные затраты Б. Приведите расчетные формулы: Экономия труда Экономия годовых эксплуатационных издержек Капитальные затраты Прибыль от реализации ПРОДУКЦИИ В. Какой параметр (параметры) в из трудового формуле приведенных расчетных эффекта затрат: энергетического  $3 = \frac{3}{N_p} = \frac{G + F + T + E}{N_p};$ эффекта структурного эффекта  $(N_p -$ годовая продукция в расчетных единицах; G - затраты на корм;  $F$  – составляющая капиталовложений; Т - затраты живого технологического эффекта труда в стоимостном выражении;  $E$  - затраты на электроэнергию и топливо) должен меняться и как его рассчитать, если эффективность автоматизации состоит

Окончание табл. 40

# Образец контрольных заданий по модулю 8

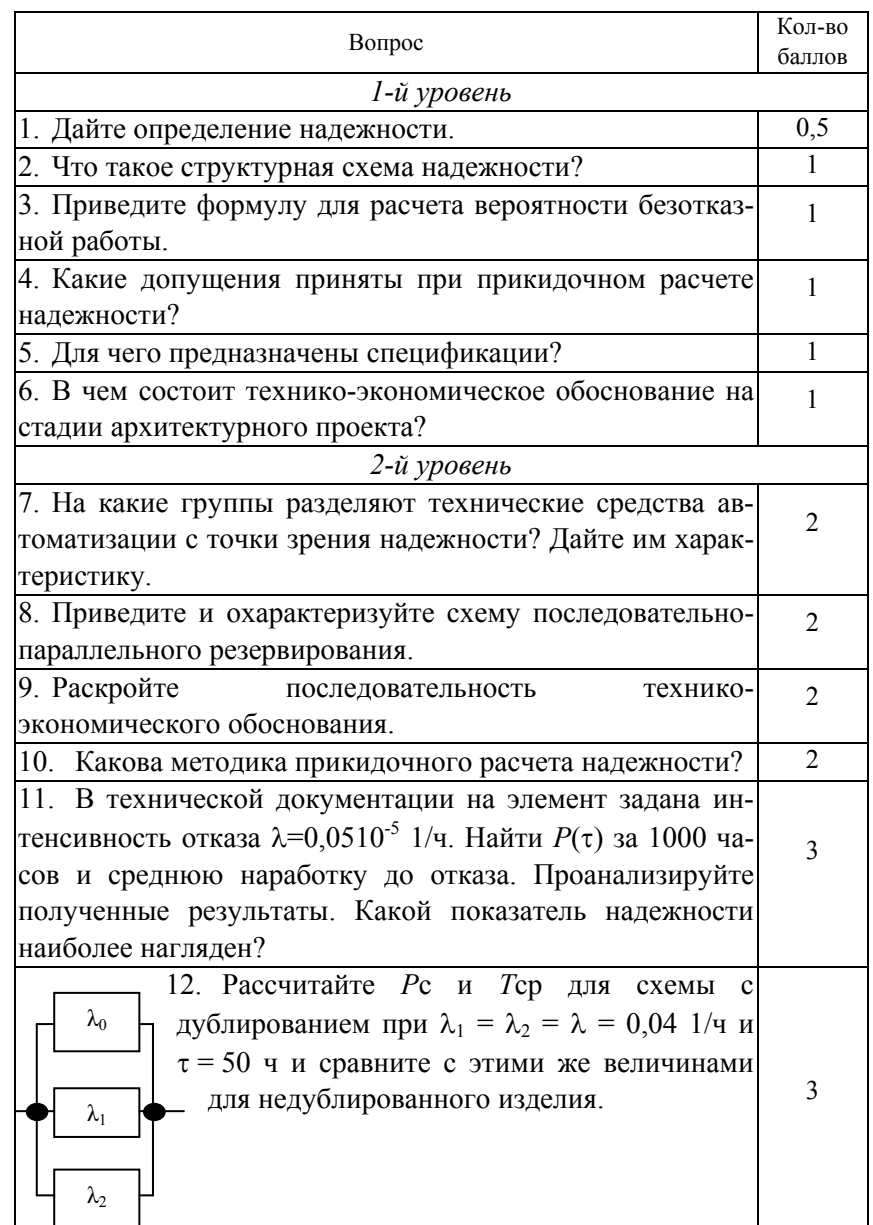

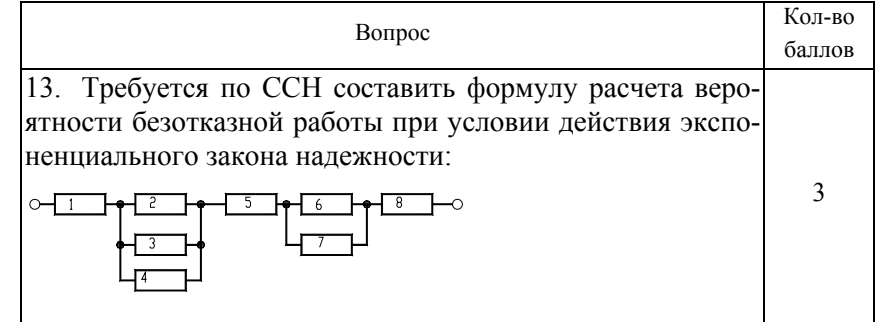

### **СОДЕРЖАНИЕ** КУРСОВОГО ПРОЕКТИРОВАНИЯ ПО ДИСЦИПЛИНЕ

Цель курсового проекта - овладение методикой проектирования систем автоматизации и адаптации пакетов САПР; приобретение навыков самостоятельного решения комплекса задач автоматизации проектирования систем автоматического управления, регулирования и контроля.

В качестве темы курсового проекта принимается автоматизация отдельной операции в последовательности разработки проекта системы автоматизации в соответствии с заданием, выданным преподавателем. Примерная тематика курсовых проектов приведена в прил. 3.

В задании приводится состав исходных данных, которые должен обеспечить пользователь для возможности реализации автоматизации заданной операции, примерный алгоритм и требования к автоматизации. Пример задания по курсовому проектированию представлен в прил. 4.

В курсовом проекте должны быть отражены требования к заданному документу проекта автоматизации, принципы его разработки, сущность операции, подлежащей автоматизации, особенности ее выполнения, алгоритм осуществления автоматизации и средства его реализации, описана работа со средствами реализации алгоритма. Примерный объем записки - 15-20 страниц текста.

Во введении должны быть раскрыты: значение автоматизации проектирования, важность автоматизации проектного документа, заявленного в теме, перечислены возникающие при этом проблемы и обозначены цель и задачи курсового проекта.

В разделе «Нормативные ссылки» приводят список действуюших ГОСТов, которыми следует руководствоваться при разработке и оформлении проектного документа, заявленного в теме.

В разделе «Нормативные требования» раскрываются основные требования к оформлению проектного документа.

В разделе «Методика разработки проектного документа» раскрывается последовательность разработки документа, приводятся основные расчетные формулы и условия выбора, дается пример разработки документа. В завершение этого раздела разрабатывают первый графический лист - пример проектного документа.

В разделе «Постановка задачи автоматизации проектного документа» анализируют последовательность операций разработки

документа и выявляют, какие операции целесообразно автоматизировать, а какие - оставить за пользователем пакета САПР.

В разделе «Анализ путей автоматизации разработки проектного документа» выявляют, какие средства обеспечивают наиболее полную автоматизацию описанных в предыдущем разделе операций.

В разделе «Алгоритм автоматизации разработки проектного документа» решают, какой состав диалоговых окон необходим для реализации автоматизации разработки, разрабатывают основной алгоритм, описание диалоговых окон и алгоритм связи основной программы с диалоговыми окнами. Алгоритмы и вид диалоговых окон представляют в графической части.

В разделе «Выбор средств реализации алгоритма» анализируют, какие языки программирования наиболее полно реализуют разработанные алгоритмы.

В разделе «Разработка программы автоматизации формирования проектного документа» разрабатывают и комментируют программы, реализующие алгоритмы, приводят листинги программ на листах графической части.

В заключении отражают, насколько полно предложенный алгоритм обеспечивает автоматизацию разработки проектного документа.

На листах графического материала в соответствии с реализацией автоматизации операции проектирования по требованиям, изложенным в задании, должны быть представлены: пример оформления заданного документа проекта автоматизации, алгоритм автоматизации заданной операции и листинг программ, оформление диалоговых окон и их dcl-описания. Состав графического материала индивидуален для каждого варианта курсового проекта и определяется темой. Графический материал выполняется в масштабах и по требованиям, определяемым ГОСТами.

#### **ЛИТЕРАТУРА**

1. Проектирование и САПР систем автоматизации : практикум / Е. С. Якубовская. – Минск : БГАТУ, 2008. – 204 <sup>с</sup>.

2. Проектирование систем автоматизации технологических процессов : справочное пособие / А. С. Клюев [ и др.] ; под ред. А. С. Клюева. – Москва : Энергоатомиздат, 1990. – 464 <sup>с</sup>.

3. ГОСТ 21.613–88 СПДС. Силовое электрооборудование. Рабочие чертежи. – Введ. 01.07.88. – М., 1988. – 9 <sup>с</sup>.

4. Проектирование электроустановок. Принципиальные схемы питающей и распределительной сети : учеб.-метод. пособие / Е. И. Лицкевич, П. В. Кардашов. – Минск : БГАТУ, 2008. – 53 <sup>с</sup>.

5. Фурсенко, С. Н. Автоматизация технологических процессов: учеб. пособие / С. Н. Фурсенко, Е. С. Якубовская, Е. С. Волкова. – Минск : БГАТУ, 2007. – 592 <sup>с</sup>.

6. Сидоренко, Ю. А. Теория автоматического управления : учеб. пособие / Ю. А. Сидоренко. – Минск : БГАТУ, 2006. – 123 <sup>с</sup>.

7. Якубовская, Е. С. Автоматизация технологических процессов сельскохозяйственного производства : практикум / Е. С. Якубовская, Е. С. Волкова. – Минск : БГАТУ, 2008. – 321 <sup>с</sup>.

8. Мартыненко, И. И. Проектирование систем автоматики / И. И. Мартыненко, В. Ф. Лысенко. – 2-<sup>е</sup> изд., перераб. <sup>и</sup> доп. – М. : Агропромиздат, 1990. – 243 <sup>с</sup>.

9. Дьяконов, В. П. Matlab 6.5 SP1/7 + Simulink 5/6® в математике и моделировании. Сер. «Библиотека профессионала» / В. П. Дьяконов. – М. : СОЛОН-Пресс, 2005. – 576 <sup>с</sup>.

10.ГОСТ 2.702–75 ЕСКД. Правила выполнения электрических схем.

11. ГОСТ 2.710–81 ЕСКД. Обозначения буквенно-цифровые в электрических схемах.

12. ГОСТ 2.755–87 ЕСКД. Обозначения условные графические в схемах. Устройства коммутационные и контактные соединения.

13.ГОСТ 21.408–93 СПДС. Правила выполнения рабочей документации автоматизации технологических процессов.

14.ГОСТ 21.101–93 СПДС. Основные требования к рабочей документации.

15. α универсальный контроллер: Руководство пользователя. – MITSUBISHI, 2000. – 33 <sup>с</sup>.

16. САПР систем автоматики : методические указания по темам самостоятельных работ по дисциплине «Разработка проектноконструкторской документации систем автоматики». – Минск : БГАТУ, 2000. – 28 <sup>с</sup>.

17.Якубовская, Е. С. САПР систем автоматики : учеб.-метод. пособие / Е. С. Якубовская. – Минск : БГАТУ, 2006. – 152 <sup>с</sup>.

18.САПР систем автоматики : методические указания к лабораторным работам по дисциплине «Разработка проектноконструкторской документации систем автоматики». Лабораторная работа № 5. – Минск : БГАТУ. – 2002. – 62 <sup>с</sup>.

19.Разработка щитов параллели ГМА : методическое руководство к курсовому и дипломному проектированию / сост. Е. С. Якубовская, С. Н. Фурсенко. – Минск : БГАТУ, 1999. – 90 <sup>с</sup>.

20.Якубовская, Е. С. Методология проектирования и основы САПР : курс лекций / Е. С. Якубовская. – Минск : БГАТУ, 2004. – 214 <sup>с</sup>.

21.Экономическое обоснование дипломных проектов : методические указания для студентов специальности 1 – 74 06 05 / сост. В. В. Ширшова, И. Л. Гургенидзе. – Минск : БГАТУ, 2005. – 115 <sup>с</sup>.

22.Курсовое и дипломное проектирование по автоматизации технологических процессов / Ф. Я. Изаков [ и др.] – М. : Агропромиздат, 1988. – 183 <sup>с</sup>.